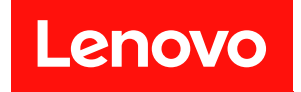

# ThinkSystem ST50 V2 維護手冊

機型: 7D8J 和 7D8K

#### 注意事項

使用此資訊及其支援的產品之前,請務必閱讀並瞭解下列安全資訊和安全指示︰ [http://thinksystem.lenovofiles.com/help/topic/safety\\_documentation/pdf\\_files.html](http://thinksystem.lenovofiles.com/help/topic/safety_documentation/pdf_files.html)

此外,請務必熟悉伺服器的 Lenovo 保固條款和條件,相關資訊位於: [http://datacentersupport.lenovo.co](http://datacentersupport.lenovo.com/warrantylookup) [m/warrantylookup](http://datacentersupport.lenovo.com/warrantylookup)

第一版 (2022年3月)

© Copyright Lenovo 2022, 2022. 。<br>有限及限制權利注意事項:倘若資料或軟體係依據 GSA(美國聯邦總務署)的合約交付,其使用 ⋅ 重製或揭露須 符合合約編號 GS-35F-05925 之規定。

# 目錄

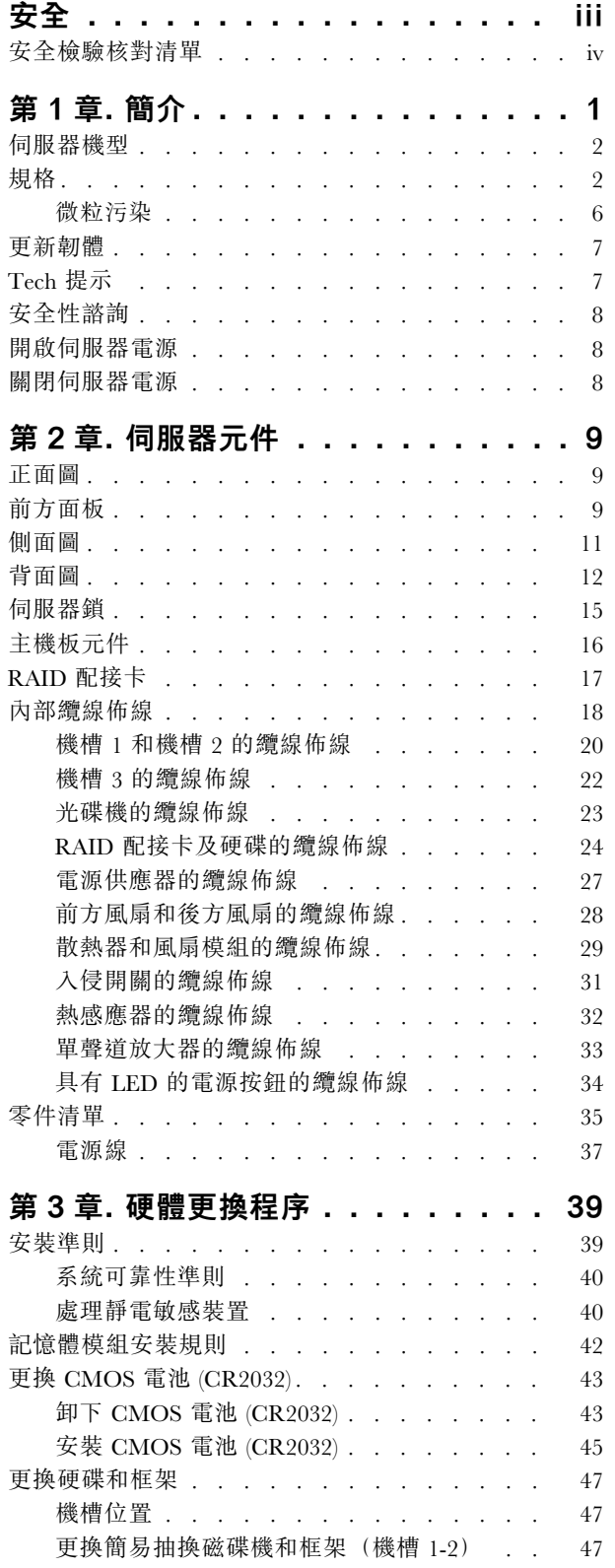

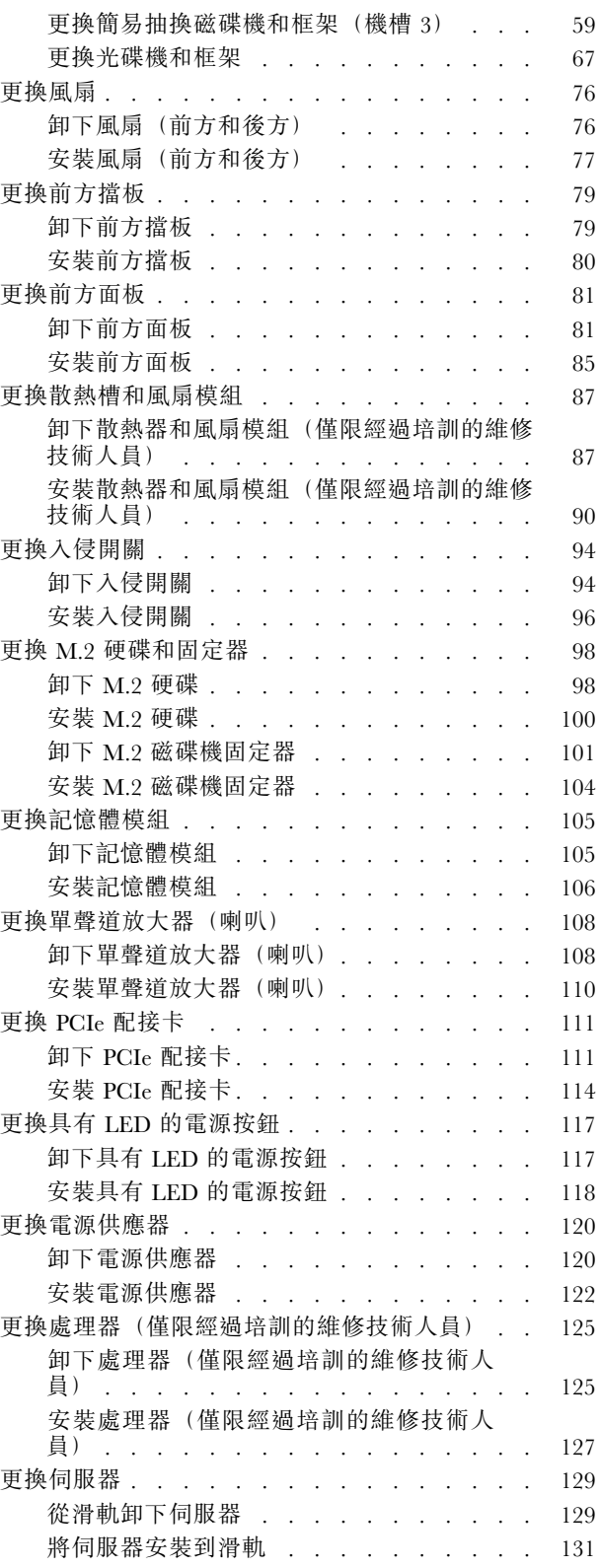

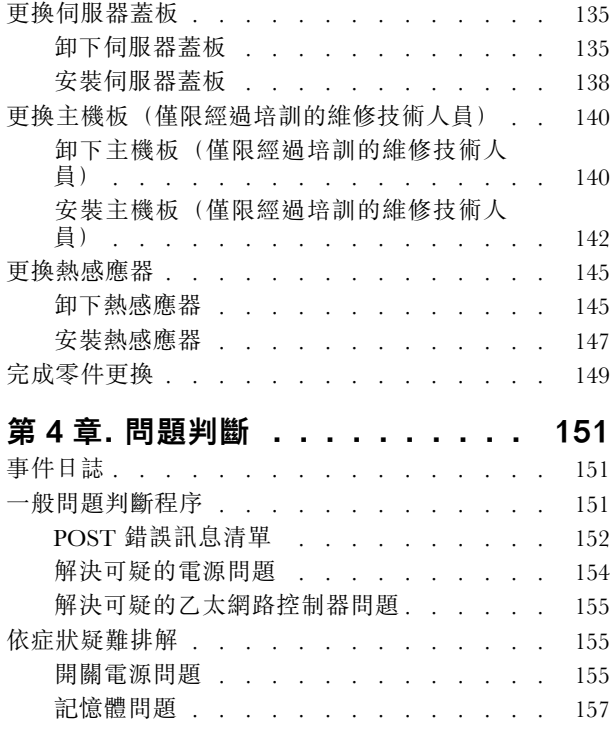

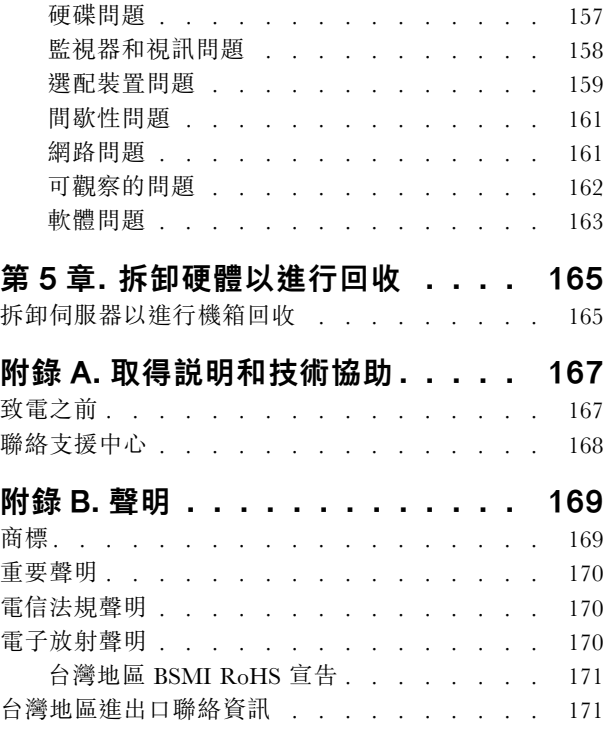

# <span id="page-4-0"></span>安全

Before installing this product, read the Safety Information.

قبل تركيب هذا المنتج، يجب قراءة الملاحظات الأمنية

Antes de instalar este produto, leia as Informações de Segurança.

在安装本产品之前,请仔细阅读 Safety Information (安全信息)。

安裝本產品之前,請先閱讀「安全資訊」。

Prije instalacije ovog produkta obavezno pročitajte Sigurnosne Upute.

Před instalací tohoto produktu si přečtěte příručku bezpečnostních instrukcí.

Læs sikkerhedsforskrifterne, før du installerer dette produkt.

Lees voordat u dit product installeert eerst de veiligheidsvoorschriften.

Ennen kuin asennat tämän tuotteen, lue turvaohjeet kohdasta Safety Information.

Avant d'installer ce produit, lisez les consignes de sécurité.

Vor der Installation dieses Produkts die Sicherheitshinweise lesen.

Πριν εγκαταστήσετε το προϊόν αυτό, διαβάστε τις πληροφορίες ασφάλειας (safety information).

לפני שתתקינו מוצר זה, קראו את הוראות הבטיחות.

A termék telepítése előtt olvassa el a Biztonsági előírásokat!

Prima di installare questo prodotto, leggere le Informazioni sulla Sicurezza.

製品の設置の前に、安全情報をお読みください。

본 제품을 설치하기 전에 안전 정보를 읽으십시오.

Пред да се инсталира овој продукт, прочитајте информацијата за безбедност.

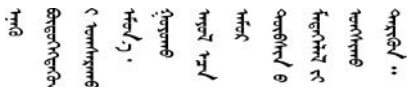

Les sikkerhetsinformasjonen (Safety Information) før du installerer dette produktet.

Przed zainstalowaniem tego produktu, należy zapoznać się z książką "Informacje dotyczące bezpieczeństwa" (Safety Information).

Antes de instalar este produto, leia as Informações sobre Segurança.

Перед установкой продукта прочтите инструкции по технике безопасности.

<span id="page-5-0"></span>Pred inštaláciou tohto zariadenia si pečítaje Bezpečnostné predpisy.

Pred namestitvijo tega proizvoda preberite Varnostne informacije.

Antes de instalar este producto, lea la información de seguridad.

Läs säkerhetsinformationen innan du installerar den här produkten.

ইৰ্ছেম'ন্দ্ৰীৰ্ছিন্'ম'ম্ভম'ৰ্মান'| 'ষ্ণ্ৰীয়ু'অন্'মাৰন' <u>ลิ उर्ट्स्थुर्यस्यान्तुम् प्रदेश्यस्य क्षे स्या</u>

Bu ürünü kurmadan önce güvenlik bilgilerini okuyun.

مەزكۇر مەھسۇلاتنى ئورنىتىشتىن بۇرۇن بىخەتەرلىك ئۇچۇرلىرىنى ئوقۇپ چىقىڭ.

Youg mwngz yungh canjbinj neix gaxgong, itdingh aeu doeg aen canjbinj soengq cungj vahgangj ancien siusik.

### 安全檢驗核對清單

使用本節中的資訊,識別伺服器潛在的不安全狀況。每個機型在設計與製造時,皆已安裝必要的安全 項目,以保護使用者及維修技術人員免受傷害。

附註:此裝置不適合在視覺顯示工作區的直接視野內使用。為了避免視覺顯示工作區反射所帶來的不 便,此裝置不得放置在直接視野內。

注意:此為 A 級產品。在家用環境中,此產品可能會造成無線電波干擾,在此情況下,使用者可能 需要採取適當的措施。

警告:

此設備須由訓練有素的人員安裝或維修,訓練有素的人員定義於 NEC、IEC 62368-1 & IEC 60950-1,其 為音訊/視訊、資訊技術和通訊技術領域內的電子設備安全標準。Lenovo 假定您符合設備維修的資格且訓 練有素,能識別產品中的危險能階。

**重要事項:**伺服器的電源接地是保障操作員安全與系統正確運作所需。電源插座的適當接地可以由合格 的電氣技術人員驗證。

請使用下列核對清單來驗證沒有潛在的不安全狀況:

- 1. 確認電源已關閉,並且已拔下電源線。
- 2. 檢查電源線。
	- 確定第三線的接地接頭狀況良好。使用計量器測量外部接地插腳與機架接地之間的第三線接地阻 抗,是否為 0.1 歐姆或以下。
	- 確認電源線是正確的類型。

若要檢視可供伺服器使用的電源線:

a. 請造訪:

<http://dcsc.lenovo.com/#/>

- b. 按一下 Preconfigured Model(預先配置的型號)或 Configure to order(接單組裝)。
- c. 輸入伺服器的機型和型號,以顯示配置頁面。
- d. 按一下 Power (電源) ➙ Power Cables (電源線)以查看所有電源線。
- 確定絕緣體未破損或磨損。
- 3. 檢查是否有任何明顯的非 Lenovo 變更項目。請謹慎判斷任何非 Lenovo 變更項目的安全性。
- 4. 檢查伺服器內部是否有任何明顯的危險狀況,例如金屬屑、污染物、水漬或其他液體,或是起火 或冒煙所造成的損壞癥狀。
- 5. 檢查是否有磨損、破損或受擠壓的纜線。
- 6. 確定未卸下或竄改電源供應器蓋板固定器(螺絲或鉚釘)。

### <span id="page-8-0"></span>第1章 簡介

ThinkSystem ST50 V2 伺服器是專為提升各種 IT 工作量的效能和擴充能力而設計的 4U 直立式伺服器。利用 模組化的設計方式,即可彈性地自訂伺服器,透過可選取的輸入/輸出選配產品及分層式系統管理,獲得 最大的儲存容量或很高的儲存密度。

設計伺服器時,效能、易用性、可靠性和擴充能力都是重要的考慮因素。這些設計功能不但可以讓您自訂系 統硬體來滿足您目前的需要,還提供深具彈性的擴充能力來滿足您日後的需求。

此伺服器隨附一份有限保固。有關保固的詳細資料,請參閱: <https://support.lenovo.com/us/en/solutions/ht503310>

有關您專屬保固的詳細資料,請參閱:<http://datacentersupport.lenovo.com/warrantylookup>

#### 識別您的伺服器

當您聯絡 Lenovo 請求協助時,機型和序號資訊有助於支援技術人員識別您的伺服器,並提供更快速的服務。

機型和序號位於伺服器正面的 ID 標籤上。

下圖顯示 ID 標籤的位置。

附註:本文件中的圖例可能與您的伺服器略有不同。

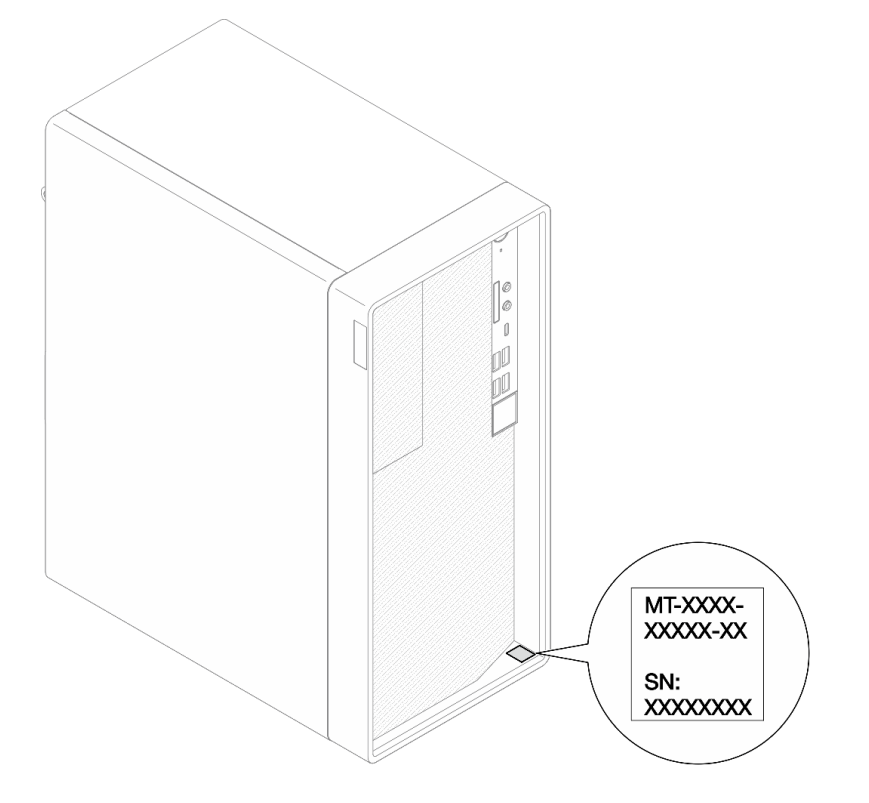

圖例 1. ID 標籤的位置

#### <span id="page-9-0"></span>快速回應碼

位於伺服器蓋板內側的系統服務標籤會提供快速回應 (OR) 碼, 供行動裝置存取服務資訊。您可以使用行動 裝置與 QR 代碼讀取應用程式來掃描 QR 代碼,以快速存取適用於這部伺服器的 Lenovo 支援中心網站。 Lenovo 支援中心網站提供了更多資訊:組件安裝及更換影像、用於伺服器支援的錯誤碼等。

下圖顯示 QR 代碼。

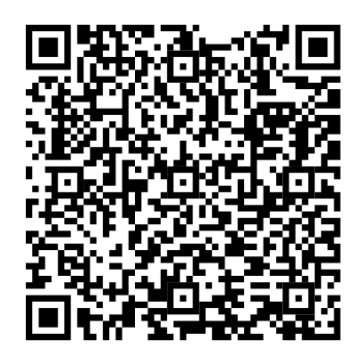

圖例 2. QR 代碼

### 伺服器機型

ThinkSystem ST50 V2 伺服器設計支援直立式和機架式。

您可以安裝直立式轉機架式轉換套件,將伺服器從直立式機型變更為機架式機型。如需如何安裝直立式轉機 架式轉換套件的相關指示,請參閱轉換套件隨附的文件。

### 規格

下列資訊是伺服器的功能和規格的摘要。視型號而定,有些功能可能並未提供,有些規格可能不適用。

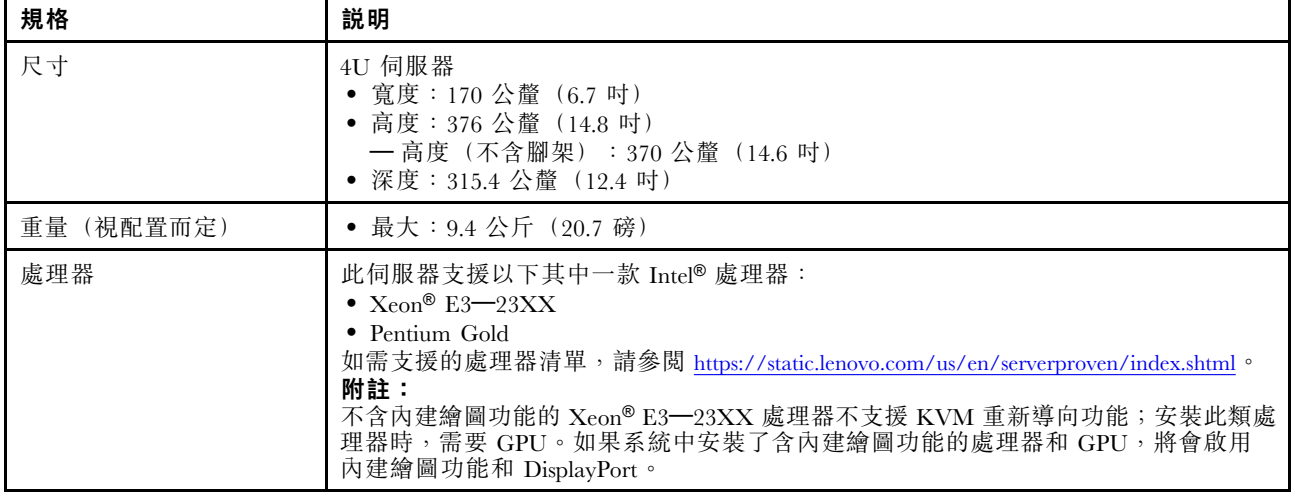

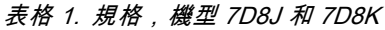

表格 1. 規格,機型 7D8J 和 7D8K (繼續)

| 規格    | 説明                                                                                                    |
|-------|----------------------------------------------------------------------------------------------------|
| 記憶體   | • 插槽:四個 DIMM 插槽(兩個通道,每個通道兩個 DIMM)<br>• 最小容量:8 GB<br>• 最大容量: 128 GB<br>• DIMM 類型:<br>$-$ 8 GB 1Rx8 3200MT/s ECC UDIMM<br>$-$ 16 GB 2Rx8 3200MT/s ECC UDIMM<br>$-$ 32 GB 2Rx8 3200MT/s ECC UDIMM<br>附註: Pentium 處理器支援最高 2666 MT/s。<br>如需記憶體模組安裝規則和支援記憶體速度的相關資訊,請參閱第 42 頁 「記憶體<br>模組安裝規則」。                                                                                                    |
| 儲存體擴充 | 兩個 3.5 吋機槽 (一個選配)、一個 2.5 吋機槽 (選配)、一個 ODD 機槽以及一<br>個 M.2 硬碟。<br>• 機槽 1<br>一3.5 吋硬碟或固態硬碟<br>• 機槽 2 (選配)<br>一一個 2.5 吋硬碟或固態硬碟<br>• 機槽 3 (選配)<br>一一個 3.5 吋硬碟或固態硬碟<br>• ODD 機槽 (選配)<br>— 一個 9 公釐 Slim SATA 光碟機<br>• M.2 硬碟 (選配)<br>— 一個 2280 NVMe PCIe 標準 M.2 模組 (開機專用)                                                                                                    |
| 擴充槽   | 有三個可用的 PCIe 擴充槽:<br>• PCIe 插槽 1: PCI Express 4.0 x16 (FHHL 75W PCIe 配接卡)<br>• PCIe 插槽 2: PCI Express 3.0 x1 (FHHL, 25W PCIe 配接卡)<br>• PCIe 插槽 3: x16 插槽中的 PCI Express 3.0 x4 (FHHL, 25W PCIe 配接卡)<br>附註:<br>• Pentium 處理器支援最高 PCI Express 3.0。<br>• 將 PCIe x8/x16 配接卡安裝到 PCIe 插槽 3 時, PCIe 配接卡效能可能會因 PCIe 插槽<br>3 (x4) 的頻寬而降級。<br>• 對於 PXE(開機前執行環境)開機應用程式,建議安裝支援 PXE 開機的乙太網路配<br>接卡以獲得最佳效能。<br>有一個可用的 M.2 擴充槽<br>• 一個 2280 NVMe PCIe 標準 M.2 模組 (開機專用) (選配) |
| 整合式功能 | 伺服器支援九個通用序列匯流排 (USB) 接頭<br>• 在伺服器正面<br>— 一個 USB 3.2 Gen 1 Type C 連接埠<br>- 兩個 USB 3.2 Gen 1 連接埠<br>— 兩個 USB 3.2 Gen 2 連接埠<br>• 在伺服器背面<br>— 四個 USB 3.2 Gen 1 連接埠<br>附註:<br>• USB 3.2 Gen $1:5$ Gbps = 640 MB/s<br>• USB 3.2 Gen $2 : 10$ Gbps = 1280 MB/s<br>伺服器正面的接頭和按鈕<br>• 具有 LED 的電源按鈕<br>• 一個麥克風輸入接頭*                                                                                                    |

### 表格 1. 規格,機型 7D8J 和 7D8K (繼續)

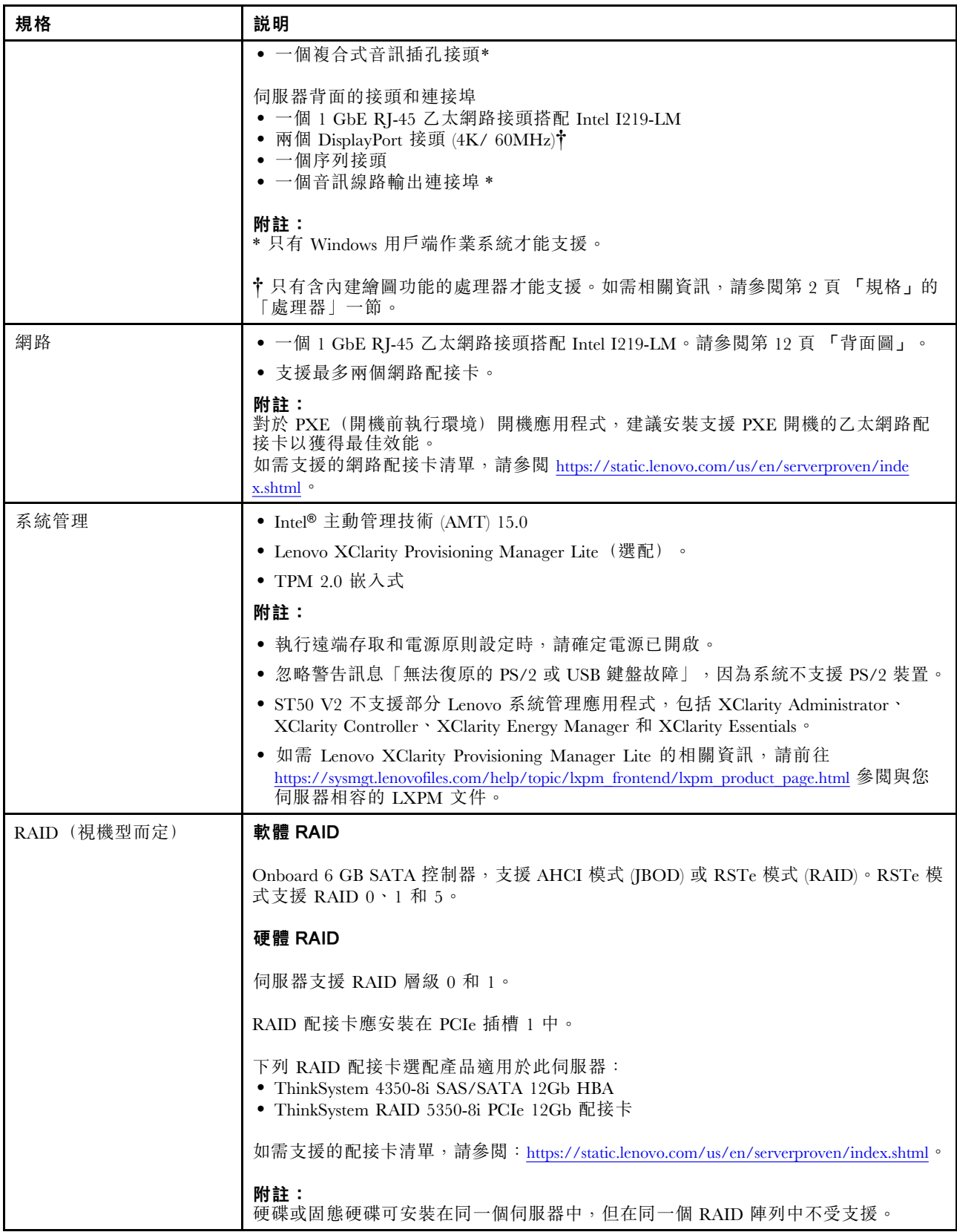

### 表格 1. 規格,機型 7D8J 和 7D8K (繼續)

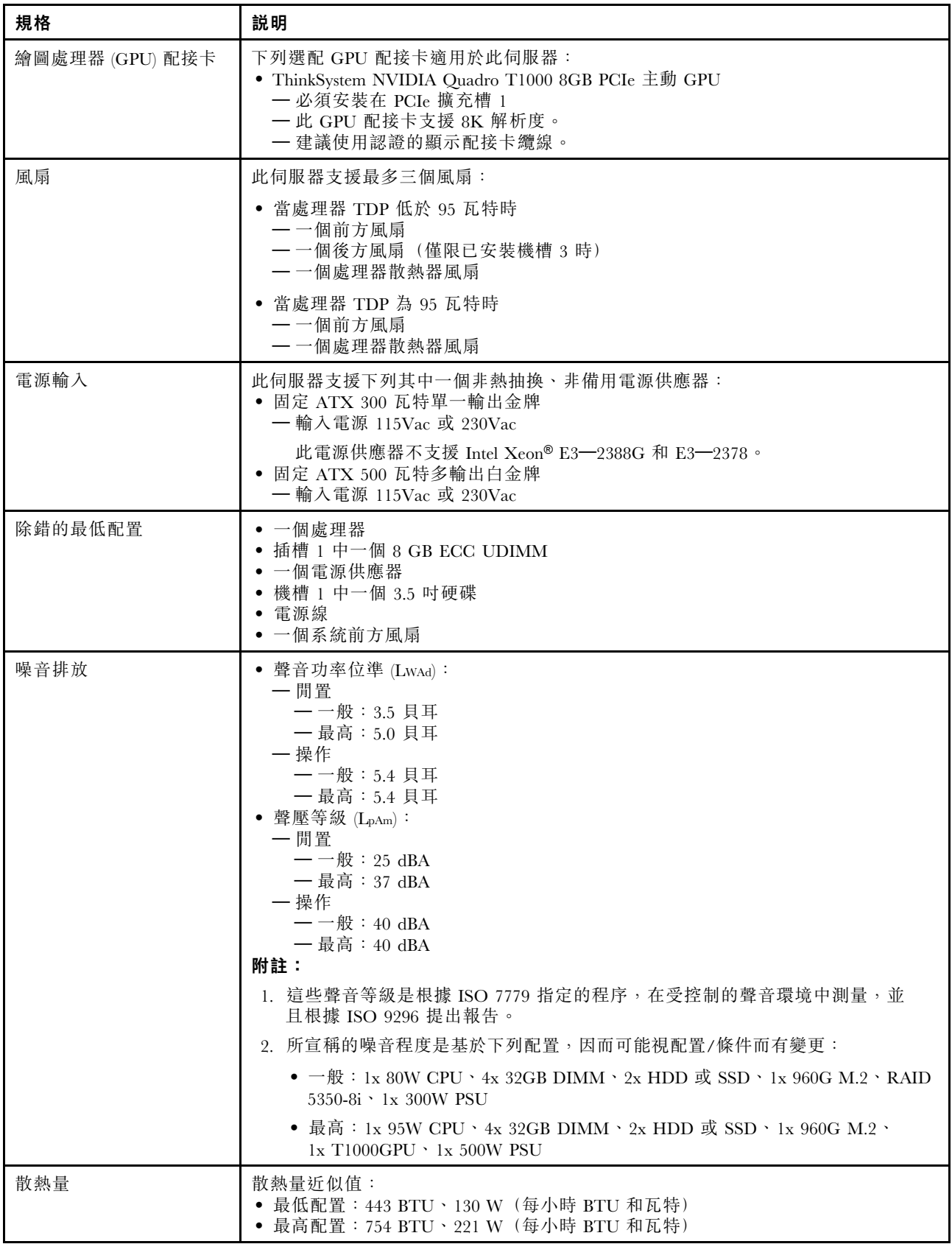

#### <span id="page-13-0"></span>表格 1. 規格,機型 7D8J 和 7D8K (繼續)

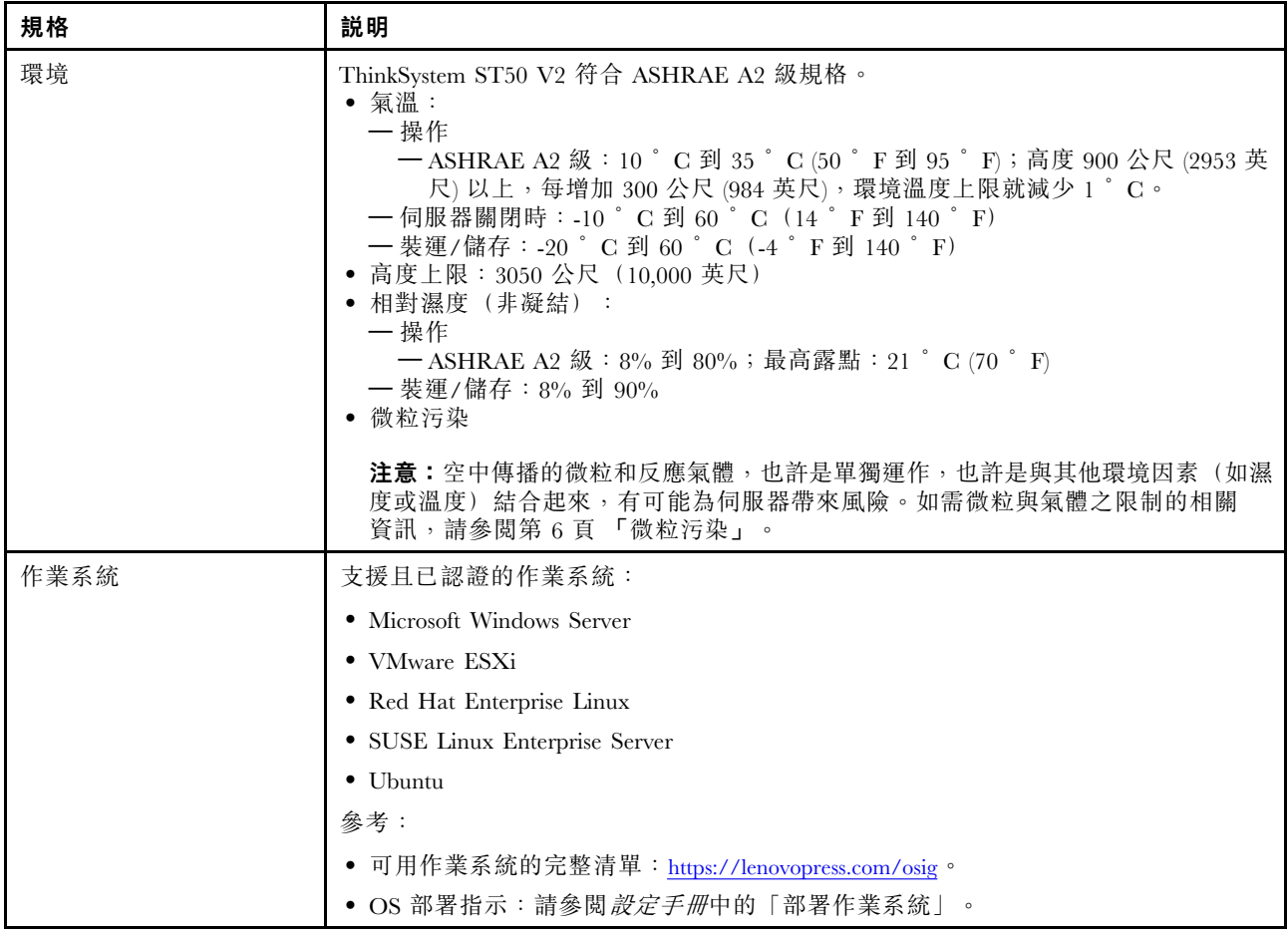

### 微粒污染

注意:空氣中的微粒(包括金屬碎屑或微粒),以及單獨起作用或結合其他環境因素(例如濕度或溫度)而 起作用的反應性氣體,可能會對本文件中所說明的裝置造成危險。

由於過度密集的微粒或過高濃度的有害氣體所引發的危險,其所造成的損壞包括可能導致裝置故障或完全停 止運作。此規格提出微粒及氣體的限制,以避免這類的損壞。這些限制不得視為或是用來作為明確的限制, 因為還有許多其他的因素,如溫度或空氣的溼氣內容,都可能會影響到微粒或是環境的腐蝕性與氣體的傳 播。在欠缺本文件提出之特定限制的情況下,您必須實作維護符合人類健康與安全之微粒和氣體層次的實 務。如果 Lenovo 判定您環境中的微粒或氣體等級已經對裝置造成損害,Lenovo 可能會在實作適當補救措施 以減輕這類環境污染時,視狀況修復或更換裝置或零件。實作這類矯正性測量是客戶的責任。

#### 表格 2. 微粒及氣體的限制

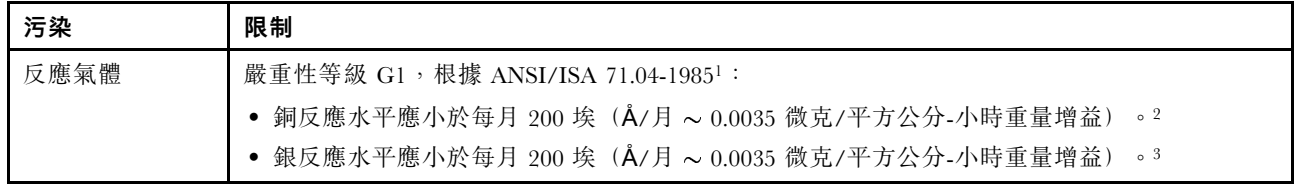

#### <span id="page-14-0"></span>表格 2. 微粒及氣體的限制 (繼續)

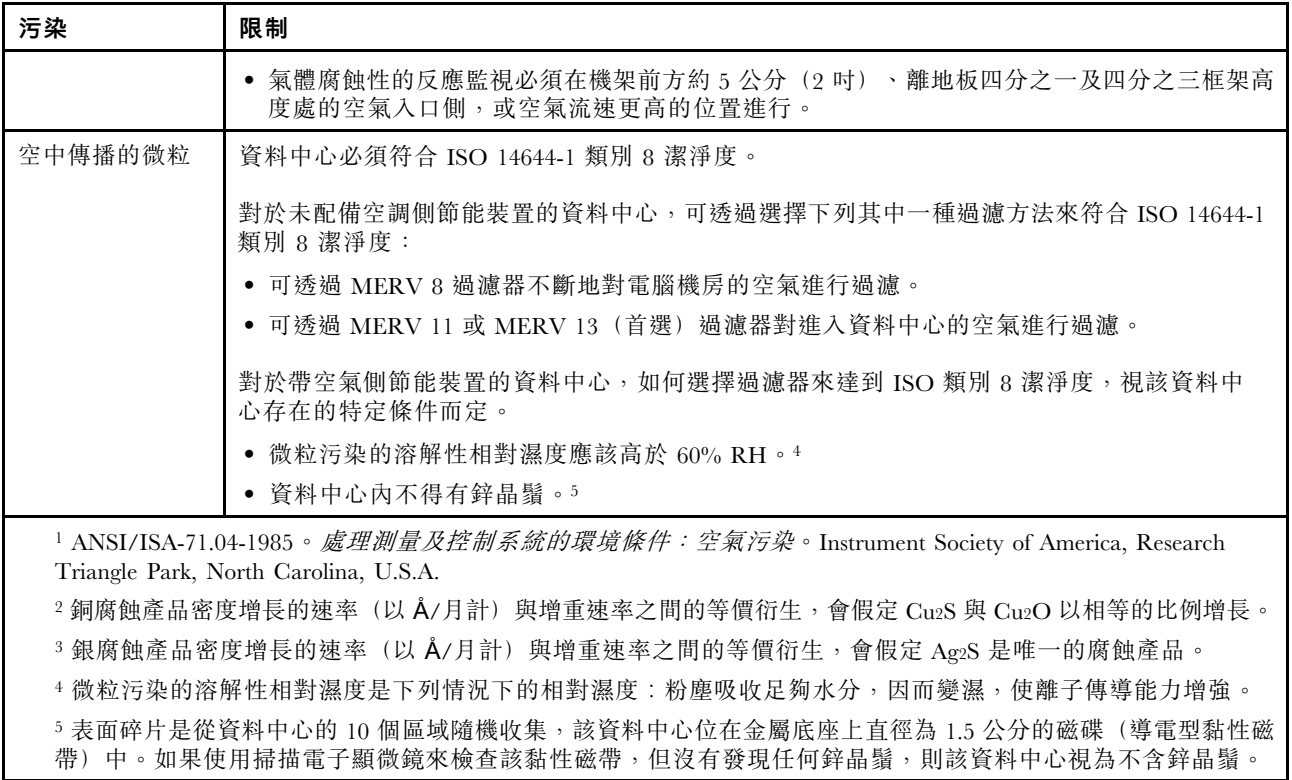

### 更新韌體

如需最新的韌體更新套件,請前往 Lenovo 資料中心支援網站。

若要從快閃記憶體裝置更新韌體,請完成下列步驟:

- 1. 前往 <https://datacentersupport.lenovo.com/tw/en/products/servers/thinksystem/st50v2/downloads/driver-list/>。本 網站提供適用於 ST50 V2 所有可下載的韌體套件。
- 2. 下載最新版本的韌體更新套件。
- 3. 遵循套件中的指示更新韌體。

附註:遵循指示在作業系統中執行韌體更新。

### Tech 提示

Lenovo 會不斷以最新的提示及技術更新支援中心網站,您可以利用這些提示及技術來解決伺服器可能遇到 的問題。這些 Tech 提示(也稱為 RETAIN 提示或服務公告)提供了解決伺服器操作問題的程序。

如果要尋找適合您伺服器的 Tech 提示:

- 1. 請移至 <http://datacentersupport.lenovo.com> 並瀏覽至您伺服器的支援頁面。
- 2. 按一下導覽窗格中的文件圖示
- 3. 在下拉功能表中,按一下文件類型→解決方案。 遵循畫面上的指示,選擇您所碰到之問題的類別。

### <span id="page-15-0"></span>安全性諮詢

Lenovo 致力開發遵守最高安全性標準的產品和服務,以保護我們的客戶及其資料。當有潛在漏洞報告時, Lenovo Product Security Incident Response Team (PSIRT) 會負責調查並提供資訊給我們的客戶,讓他們能夠在 我們設法提供解決方案時,準備好風險降低計劃。

您可以在下列位置找到最新的諮詢清單:[https://datacentersupport.lenovo.com/product\\_security/home](https://datacentersupport.lenovo.com/product_security/home)

### 開啟伺服器電源

您可以用下列任何一種方式開啟伺服器(電源 LED 亮起):

- 按下電源按鈕。在作業系統開始執行前,您可以按下 Enter 進入啟動岔斷選單。這個選單提供的選 項可用於多種目的:
	- 按下 Esc 鍵以恢復為正常啟動。
	- 按下 F1 鍵進入 Setup Utility。
	- 按下 F10 鍵以診斷硬體。
	- 按下 F12 鍵以選擇臨時啟動裝置。
	- 按下 Ctrl + P 以進入 Management Engine 設定畫面或啟動遠端連線。
	- 一 按下 Enter 以暫停。
- 伺服器可以在斷電後自動重新開機。

附註:如果開機畫面停滯並顯示訊息「系統安全性 - 系統已遭竄改」,表示伺服器蓋板未正確安裝。卸下並 重新安裝(請參[閱第 135](#page-142-0) 頁「[更換伺服器蓋板](#page-142-0)」),然後重新啟動伺服器。

如需關閉伺服器電源的相關資訊,請參閱第 8 頁 「關閉伺服器電源」。

### 關閉伺服器電源

伺服器連接到電源時會保持待命狀態。若要切斷伺服器的所有電源(電源開啟 LED 熄滅), 您必須拔 掉所有電源線。

若要讓伺服器進入待命狀態(電源開啟 LED 每秒閃動一次):

- 使用作業系統進行循序關機(如果作業系統支援此功能)。
- 按下電源開啟按鈕進行循序關機(如果作業系統支援此功能)。
- 按住電源按鈕 4 秒以上,以強制關機。

# <span id="page-16-0"></span>第 2 章 伺服器元件

本節提供的資訊可協助您找出伺服器元件。

### 正面圖

請閱讀本節,找到此伺服器正面的重要元件。

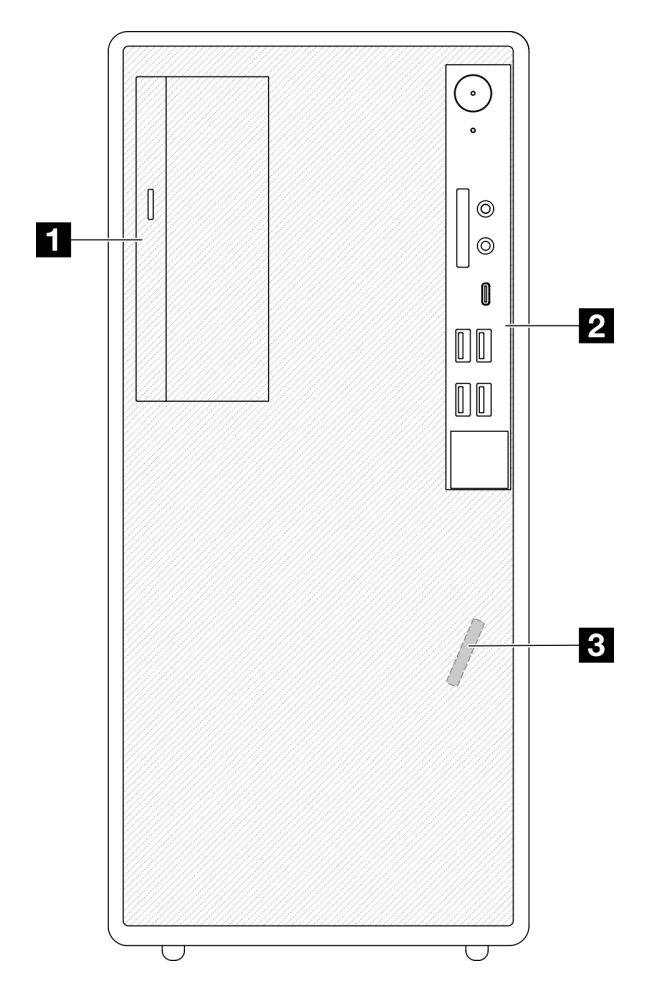

#### 圖例 3. 正面圖

表格 3. 正面圖

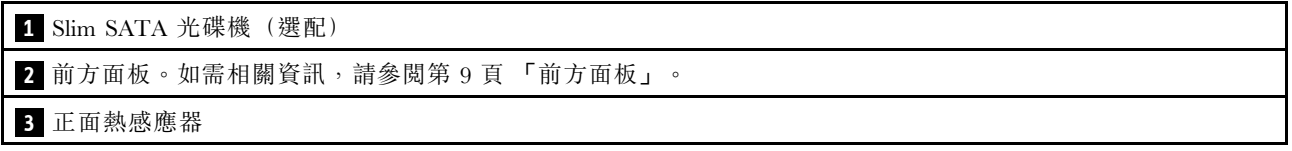

### 前方面板

部分重要的控制元件、接頭和 LED 位於伺服器的前方面板上。

下圖顯示伺服器前方面板上的控制元件、接頭和 LED。

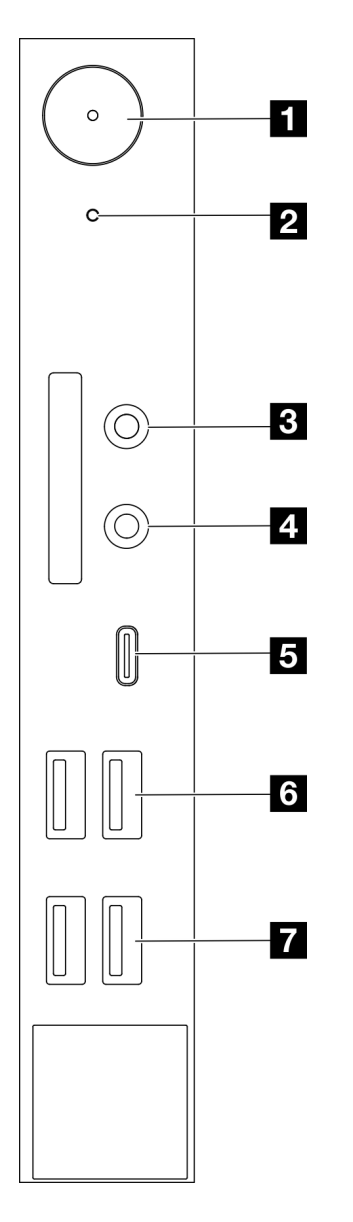

#### 圖例 4. 前方面板上的元件

#### 表格 4. 前方面板上的元件

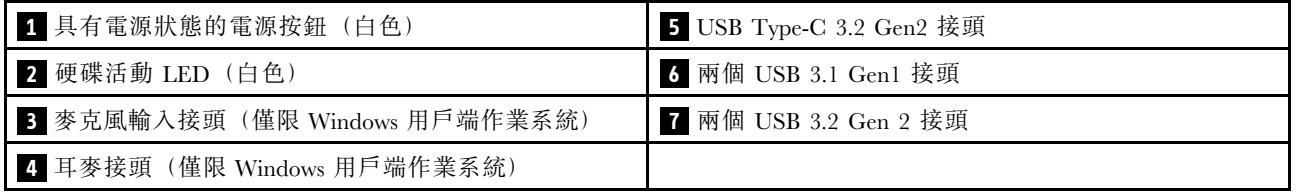

#### 附註:

- USB 3.2 Gen  $1:5$  Gbps = 640 MB/s
- $\bullet$  USB 3.2 Gen 2  $\div$  10 Gbps = 1280 MB/s

#### <span id="page-18-0"></span>1 具有電源狀態 LED (白色) 的電源按鈕

按下電源按鈕來開啟伺服器,或是無法在作業系統中關閉伺服器時,按住電源按鈕數秒鐘來關閉伺服 器。電源狀態 LED 可協助判斷目前的電源狀態。

#### 表格 5. 電源按鈕 LED 行為

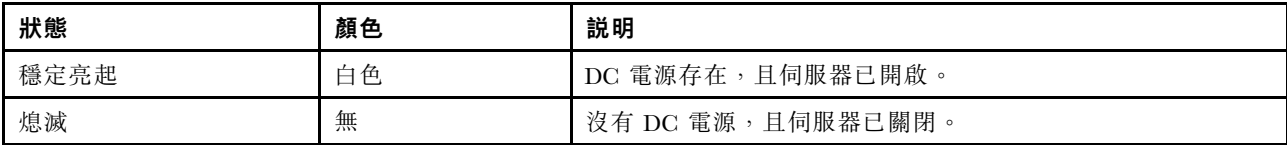

#### **2** 硬碟活動 LED (白色)

此 LED 會指出硬碟的活動。

附註:硬碟活動 LED 僅會指出連接到主機板 SATA 埠之硬碟的活動。

#### 表格 6. 硬碟活動 LED 行為

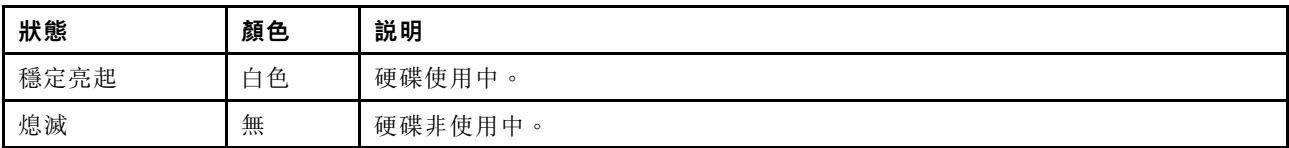

#### 3 麥克風輸入接頭

將麥克風插入此接頭。

附註:只有 Windows 用戶端作業系統才能支援此接頭。

#### **4** 耳麥接頭

將有麥克風的耳麥插入此接頭。標準耳機或麥克風也可以插入此接頭。

附註:只有 Windows 用戶端作業系統才能支援此接頭。

#### **5** USB Type-C 3.2 Gen2 接頭

一個位於前方面板的 USB Type-C 3.2 Gen2 接頭,適用於需要 USB 2.0 或 3.0 連線的裝置,例如鍵盤、滑鼠 或 USB 快閃記憶體隨身碟。

#### **6** 兩個 USB 3.1 Gen1 接頭

前方面板上有兩個 USB 3.1 Gen1 接頭。這些接頭適用於需要 USB 3.0 連線的裝置,例如鍵盤、滑鼠 或 USB 快閃記憶體隨身碟。

#### **7** 兩個 USB 3.1 Gen2 接頭

前方面板上有兩個 USB 3.1 Gen2 接頭。這些接頭適用於需要 USB 3.0 連線的裝置,例如鍵盤、滑鼠 或 USB 快閃記憶體隨身碟。

#### 側面圖

請參閱本主題以瞭解可從伺服器側面看見的元件。

<span id="page-19-0"></span>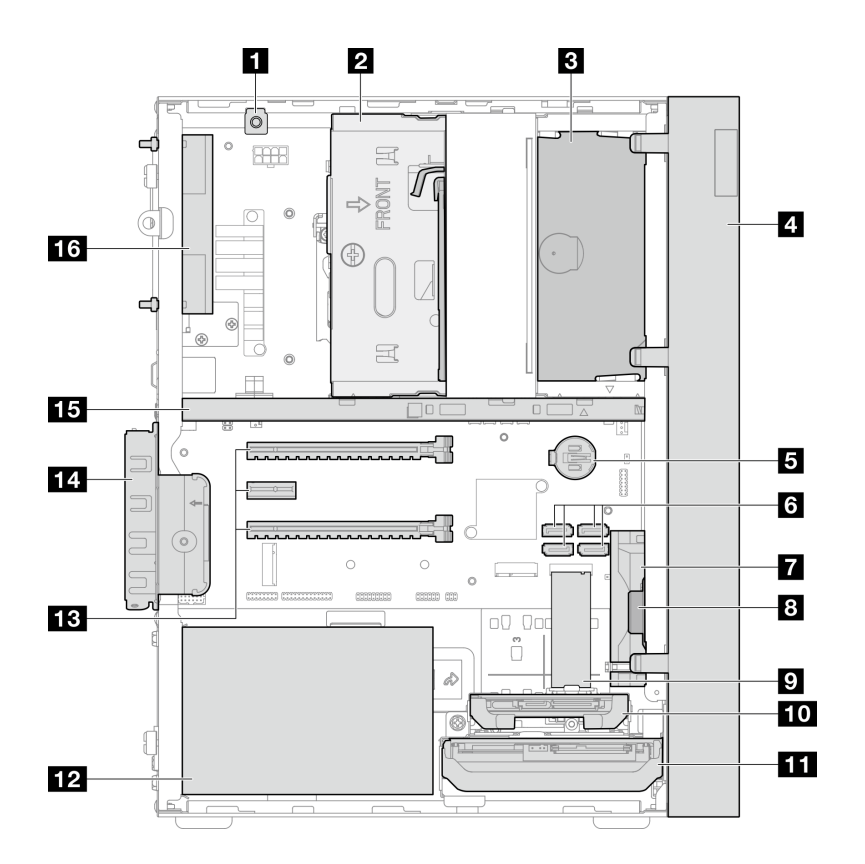

#### 圖例 5. 側面圖

#### 表格 7. 側面圖

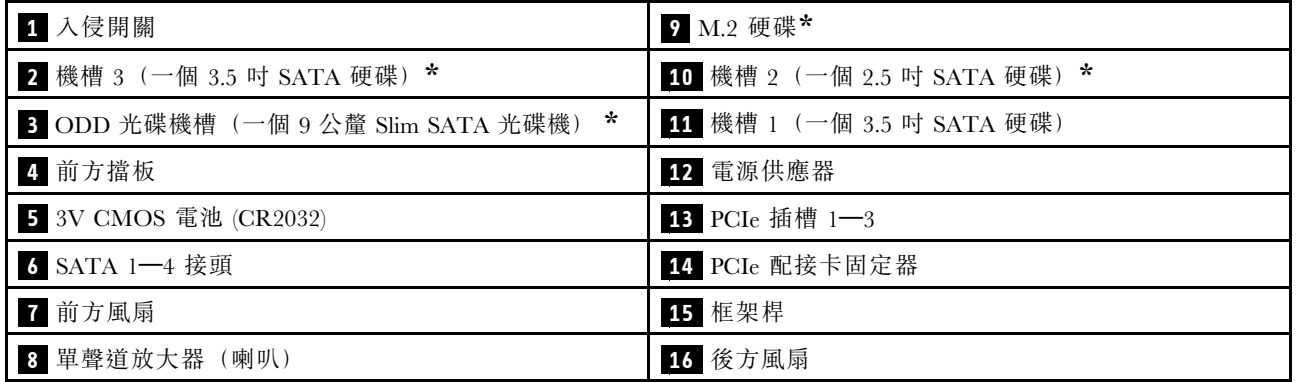

**\*** 選配元件。

### 背面圖

請閱讀本節,找到伺服器背面的重要元件。

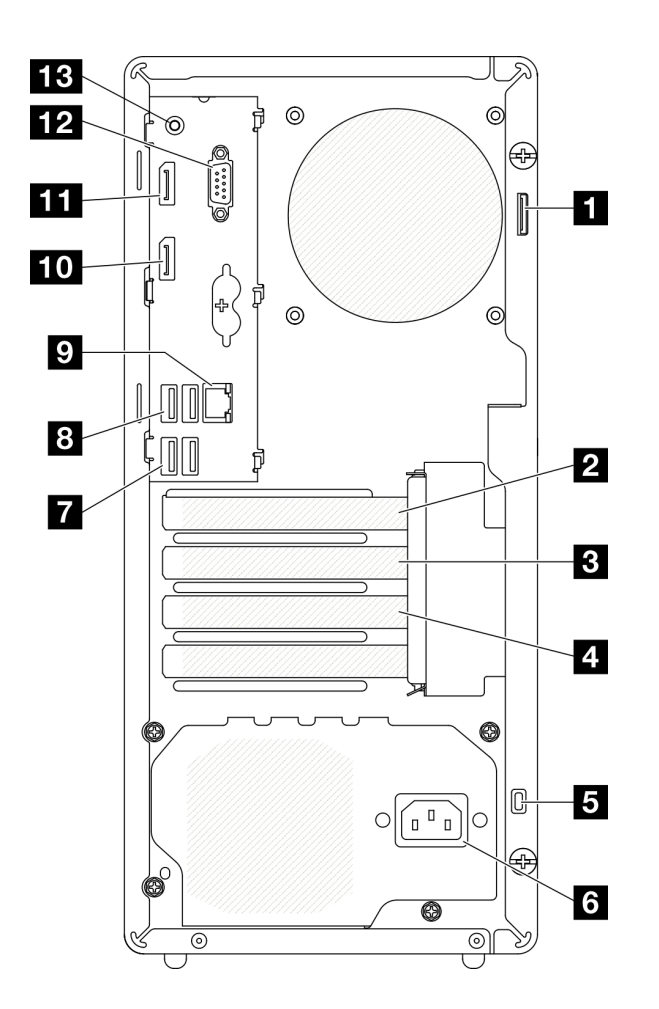

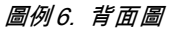

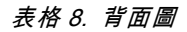

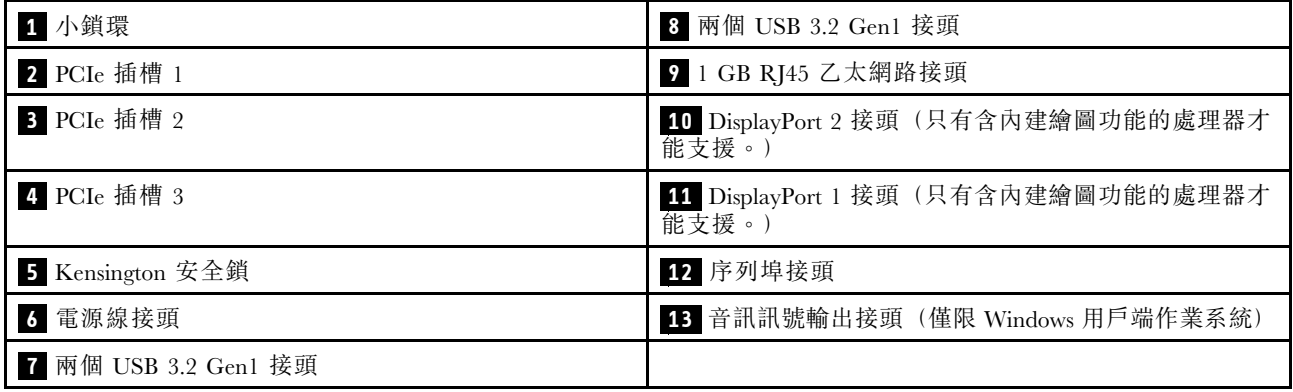

#### 附註:

- USB 3.2 Gen  $1:5$  Gbps = 640 MB/s
- USB 3.2 Gen  $2:10$  Gbps = 1280 MB/s

### **1** ⼩鎖環

此環可用於安裝小鎖。如需相關資訊,請參閱[第 15](#page-22-0) 頁 「[伺服器鎖](#page-22-0)」。

#### **2** PCIe 插槽 1

PCIe 插槽 1 是與 FHHL 75W PCIe 配接卡相容的 PCI Express 4.0 x16 擴充插槽。

#### **3** PCIe 插槽 2

PCIe 插槽 2 是與 FHHL 25W PCIe 配接卡相容的 PCI Express 3.0 x1 插槽。

#### **4** PCIe 插槽 3

PCIe 插槽 3 是 x16 插槽中的 PCI Express 3.0 x4, 與 FHHL 25W PCIe 配接卡相容。

#### **5** Kensington 安全鎖

此環可用於安裝 Kensington 安全鎖。如需相關資訊,請參[閱第 15](#page-22-0) 頁 「[伺服器鎖](#page-22-0)」。

#### **6** 電源線接頭

將電源線連接至此元件。

#### **7 8** USB 3.2 Gen1 接頭

前方面板上有四個 USB 3.1 Gen1 接頭。這些接頭適用於需要 USB 3.0 連線的裝置,例如鍵盤、滑鼠 或 USB 快閃記憶體隨身碟。

#### **9** 1 GB RJ45 ⼄太網路接頭

將乙太網路纜線連接到此 LAN 接頭。此接頭隨附 LED 狀態指示燈。

#### 表格 9. 乙太網路接頭 LED 行為

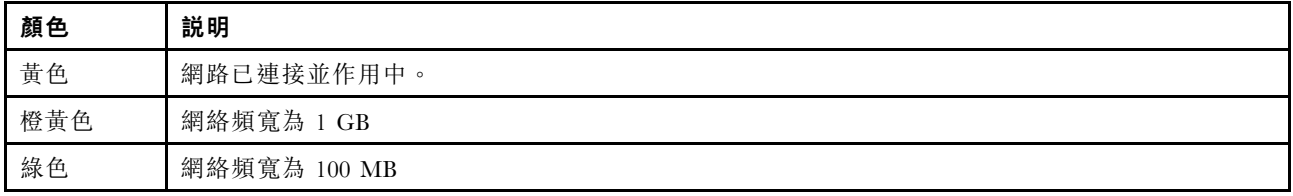

#### **10 11** DisplayPort 接頭

將與 DisplayPort 相容的視訊裝置(例如監視器)連接到此接頭。

只有含內建繪圖功能的處理器才能支援。如需相關資訊,請參[閱第 2](#page-9-0) 頁 「[規格](#page-9-0)」的「「處理器」」一節。

#### **12** 序列埠接頭

將 9 插腳序列裝置連接到此接頭。

#### 13 音訊訊號輸出接頭

將音訊裝置(例如喇叭或耳機)連接到此接頭。

### 附註:

- 1. 只有 Windows 用戶端作業系統才能支援此接頭。
- 2. 使用者可能透過音訊埠注意到特定環境中的低頻噪音。

<span id="page-22-0"></span>3. 耳掛式耳機/頭戴式耳機的聲壓過大會造成聽力受損。

### 伺服器鎖

鎖住伺服器蓋板可防止他人未經授權存取您伺服器的內部。

#### Kensington 型鋼纜鎖

您可以使用 Kensington 型鋼纜鎖將伺服器固定至書桌、桌子或其他非永久性固定設備上。鋼纜鎖會連接至伺 服器背面的安全鎖插槽上,以鑰匙或密碼鎖來操作。鋼纜鎖也會鎖住用來卸下伺服器蓋板的按鈕。多款筆記 型電腦也是用相同類型的鎖。您可以直接向 Lenovo 訂購整合式鋼纜鎖,請在此網址搜尋 Kensington:

#### <http://datacentersupport.lenovo.com>

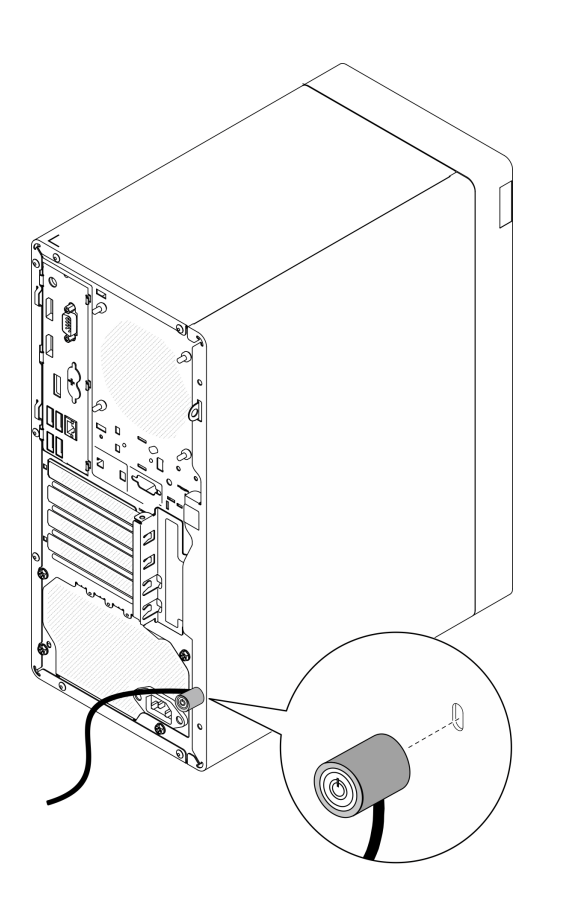

圖例 7. Kensington 型鋼纜鎖

小鎖

此伺服器配備有小鎖環。裝上小鎖之後,就無法卸下伺服器蓋板。

<span id="page-23-0"></span>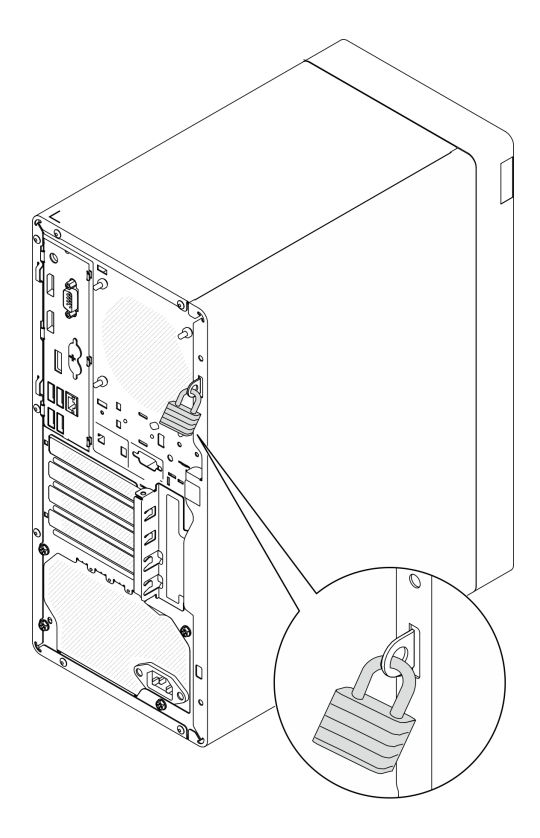

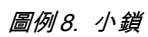

## 主機板元件

本節中的圖解顯示主機板上的元件位置。

<span id="page-24-0"></span>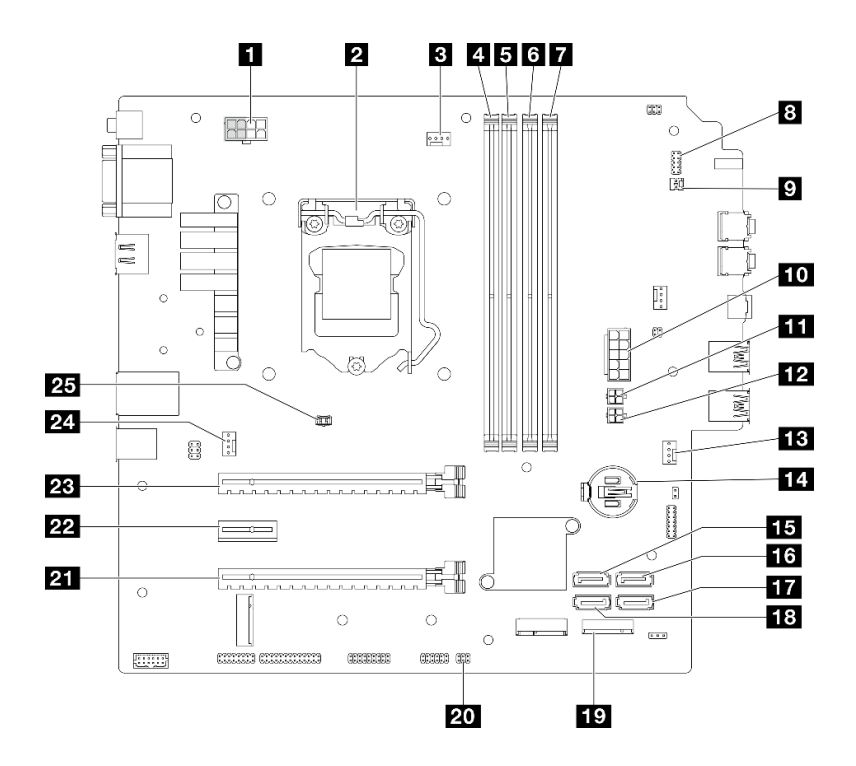

圖例 9. 主機板元件

表格 10. 主機板上的元件

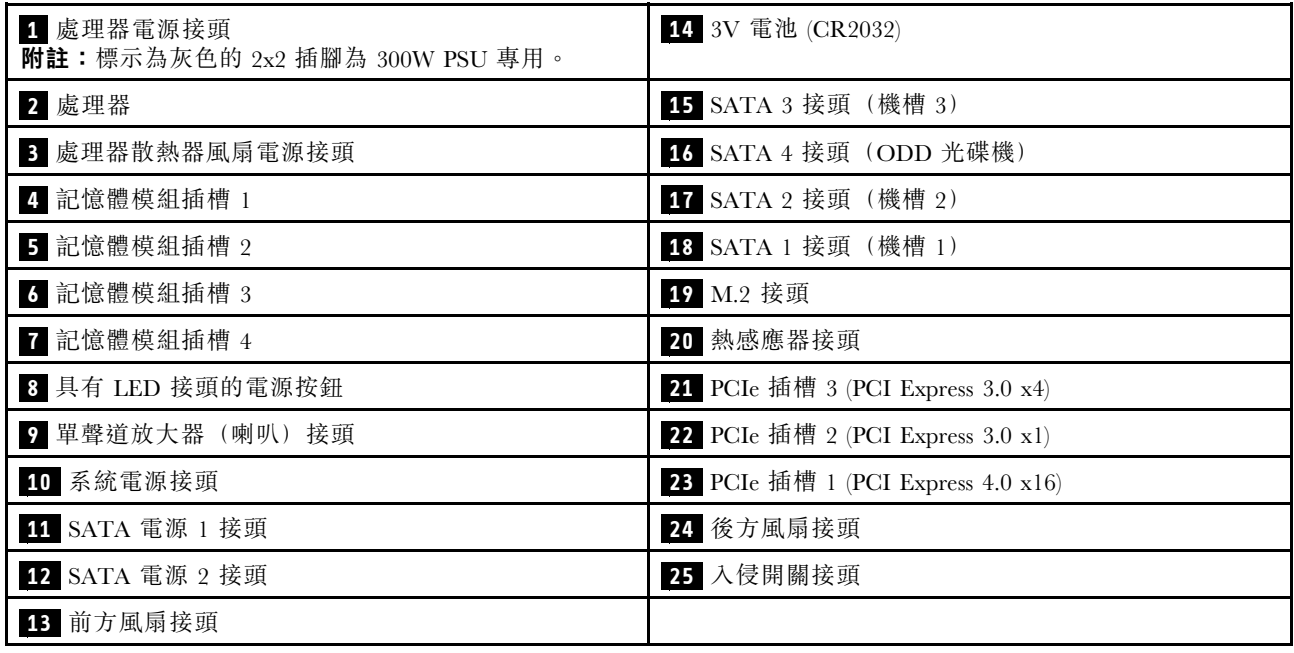

### RAID 配接卡

使用此資訊來找出選配 RAID 配接卡上的接頭。

<span id="page-25-0"></span>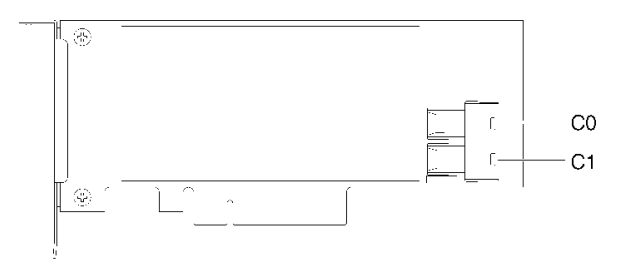

圖例 10. SATA/SAS RAID 配接卡上的接頭 (8i)

附註:RAID 配接卡應安裝在 PCIe 插槽 1 中。

### 內部纜線佈線

伺服器中的部分元件隨附供特定接頭使用的內部纜線。

#### 纜線佈線準則

連接纜線之前,請仔細閱讀下列準則:

- 連接或拔除任何內部纜線之前,先關閉伺服器。
- 如需其他纜線安裝指示,請參閱任何外部裝置隨附的文件。
- 請使用纜線上印製的 ID 找出適當的接頭。
- 請確定纜線未受到擠壓,且未蓋住任何接頭或防礙主機板上的任何元件。

**附註:**當您從主機板拔下纜線時,請解開所有閂鎖、鬆開纜線接頭的卡榫或鎖夾。若卸下纜線之前沒有鬆開 他們,會損及主機板上脆弱的纜線插座。若纜線插座有任何損壞,可能都需要更換主機板。

#### 圖例 11. 按住鬆開卡榫以拔下接頭

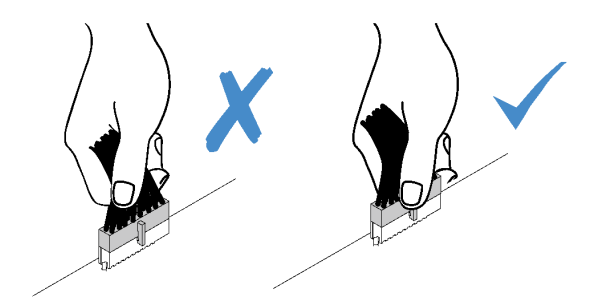

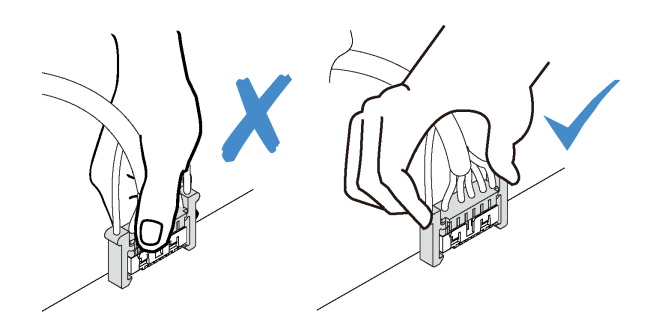

圖例 12. 擠壓兩側的鬆開卡榫,以拔下接頭

### <span id="page-27-0"></span>機槽 1 和機槽 2 的纜線佈線

請閱讀本節,以瞭解機槽 1 和機槽 2 中硬碟的纜線佈線。

#### 機槽 1

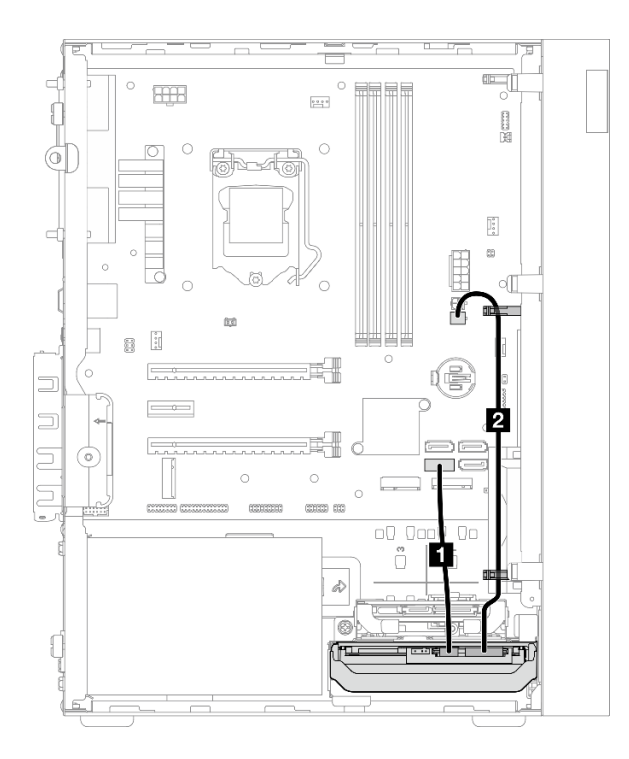

#### 圖例 13. 機槽 <sup>1</sup> 的纜線佈線

#### 表格 11. 機槽 <sup>1</sup> 的纜線佈線

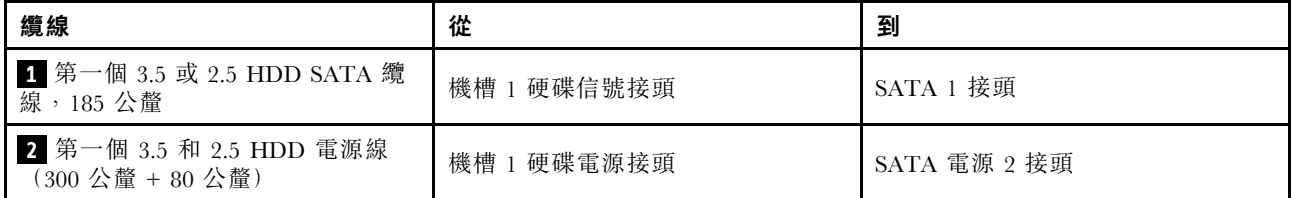

請務必遵循[第 18](#page-25-0) 頁 「[內部纜線佈線](#page-25-0)」中的「纜線佈線準則」。

#### 機槽 2

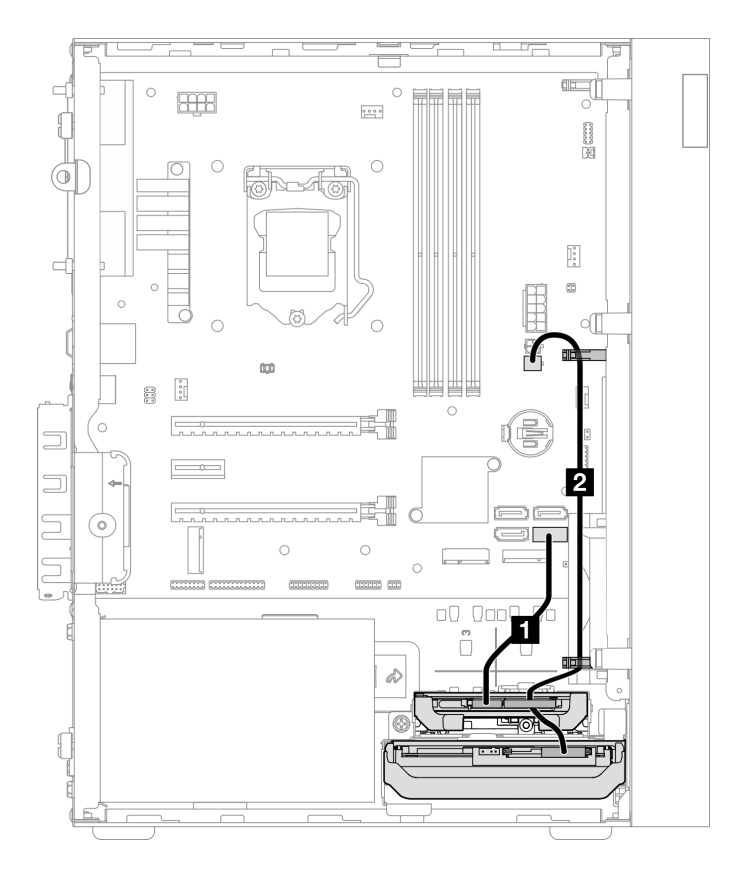

#### 圖例 14. 機槽 <sup>2</sup> 的纜線佈線

#### 表格 12. 機槽 <sup>2</sup> 的纜線佈線

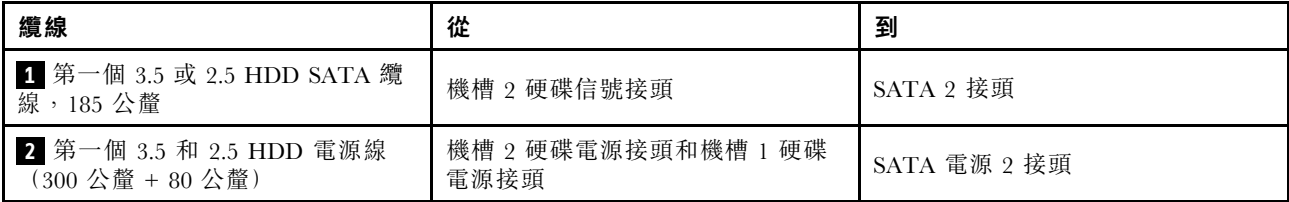

請務必遵[循第 18](#page-25-0) 頁 「[內部纜線佈線](#page-25-0)」中的「纜線佈線準則」。

### <span id="page-29-0"></span>機槽 3 的纜線佈線

請閱讀本節,以瞭解機槽 3 中硬碟的纜線佈線。

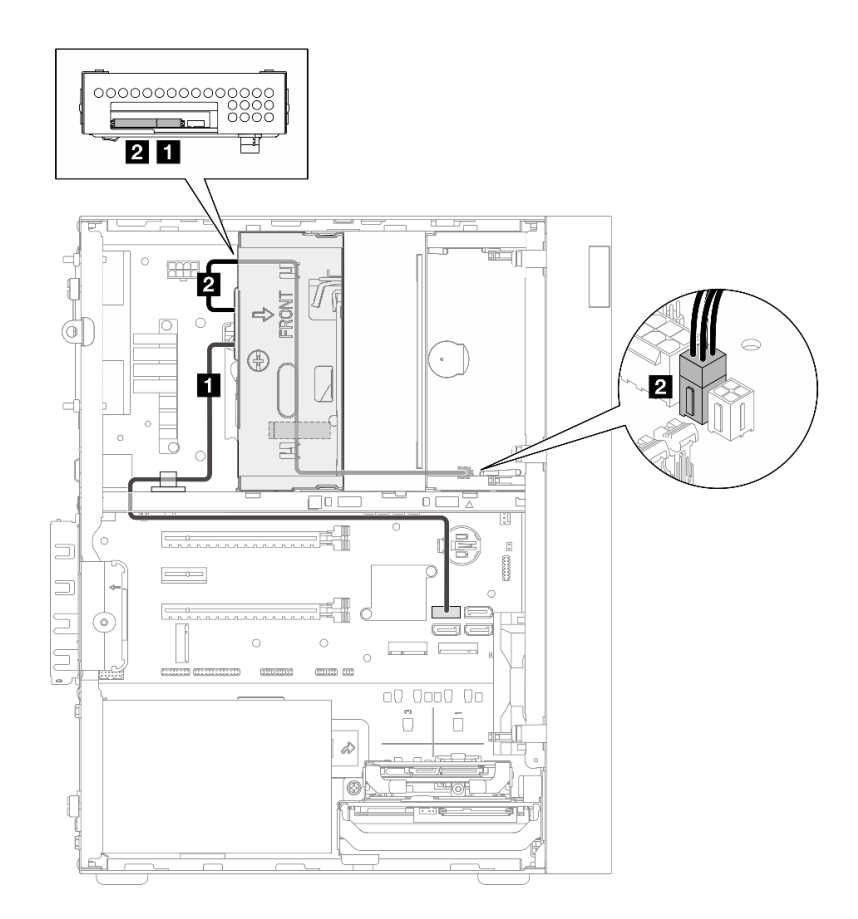

#### 圖例 15. 機槽 <sup>3</sup> 的纜線佈線

表格 13. 機槽 <sup>3</sup> 的纜線佈線

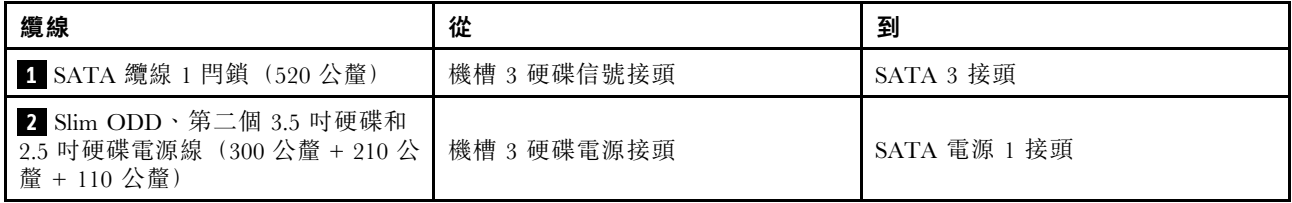

請務必遵循[第 18](#page-25-0) 頁 「[內部纜線佈線](#page-25-0)」中的「纜線佈線準則」。

### <span id="page-30-0"></span>光碟機的纜線佈線

請閱讀本節,以瞭解光碟機的纜線佈線。

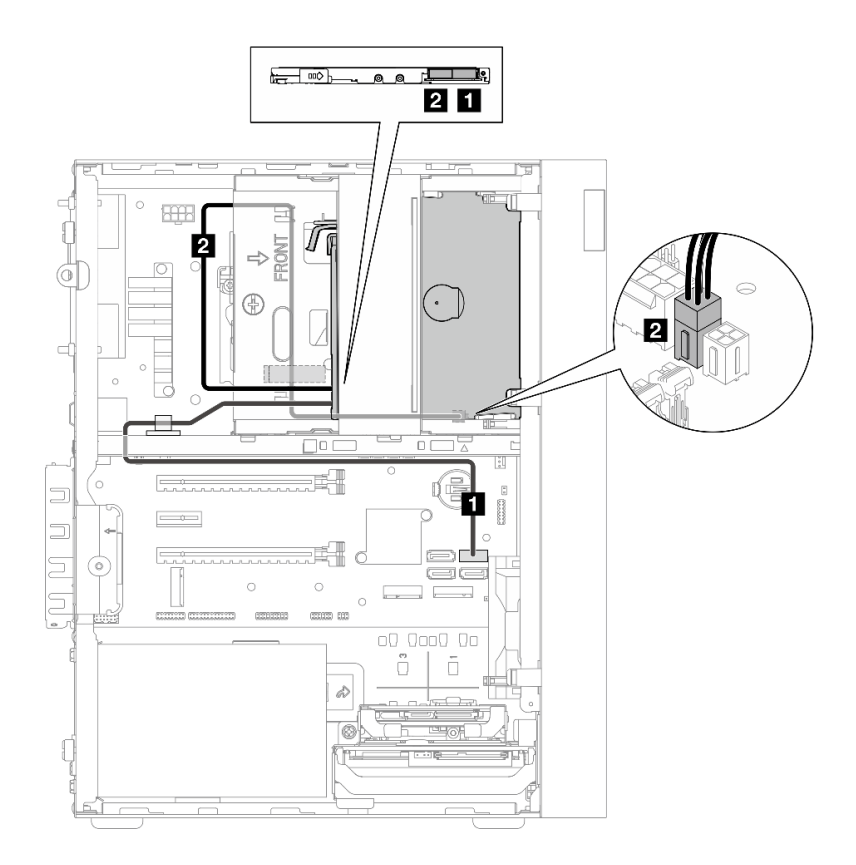

#### 圖例 16. 光碟機的纜線佈線

#### 表格 14. 光碟機的纜線佈線

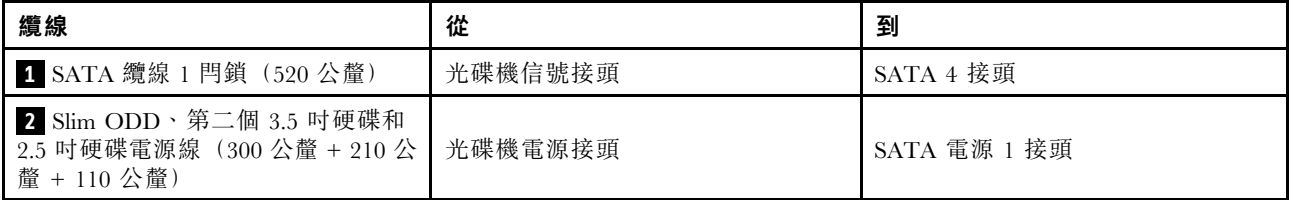

請務必遵[循第 18](#page-25-0) 頁 「[內部纜線佈線](#page-25-0)」中的「纜線佈線準則」。

### <span id="page-31-0"></span>RAID 配接卡及硬碟的纜線佈線

請閱讀本節,以瞭解 RAID 配接卡和硬碟的纜線佈線。

#### RAID 配接卡纜線

※※※ 新斷線表示圖中隱藏了部分纜線。

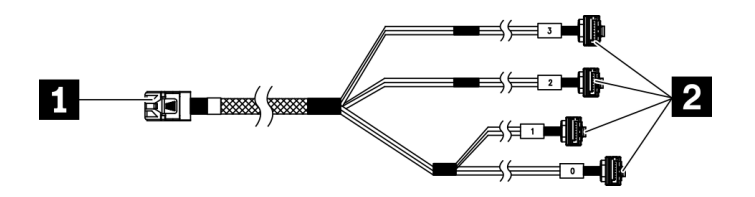

圖例 17. Mini SAS HD 至 <sup>4</sup> SATA <sup>7</sup> 插腳纜線

#### 表格 15. Mini SAS HD 至 <sup>4</sup> SATA <sup>7</sup> 插腳纜線

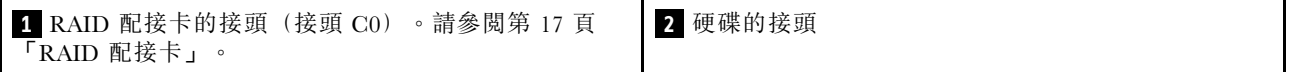

#### 三個硬碟及 RAID 配接卡的纜線佈線

附註:RAID 配接卡應安裝在 PCIe 插槽 1 中。

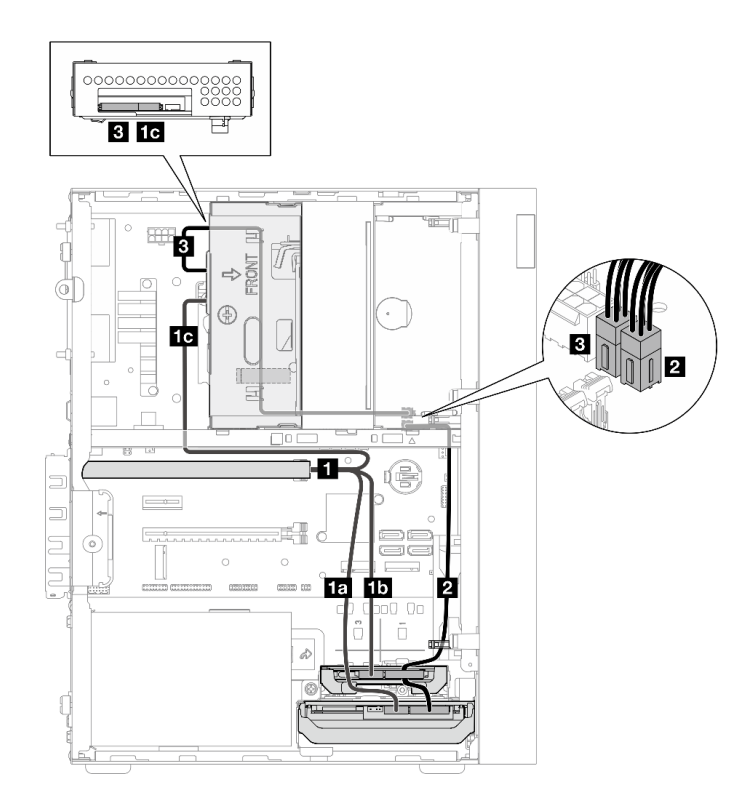

圖例 18. 三個硬碟及 RAID 配接卡的纜線佈線

#### 表格 16. 三個硬碟及 RAID 配接卡的纜線佈線

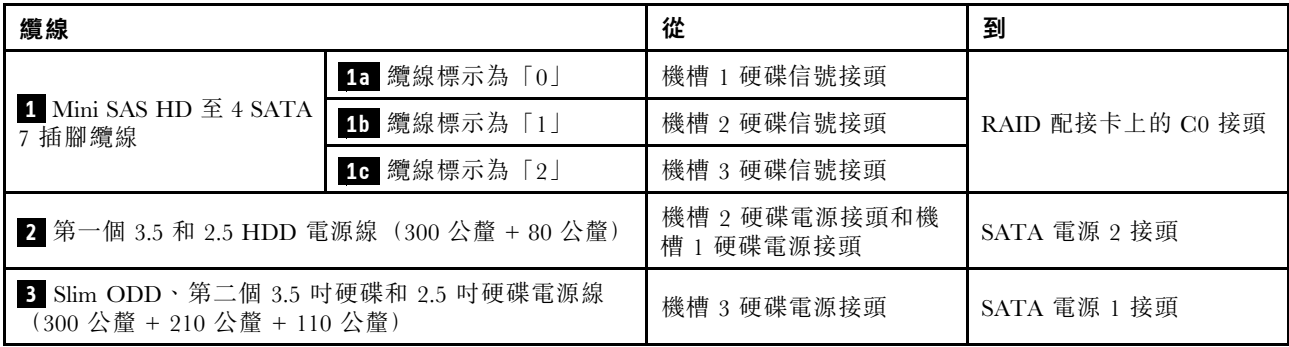

請務必遵[循第 18](#page-25-0) 頁 「[內部纜線佈線](#page-25-0)」中的「纜線佈線準則」。

#### 兩個硬碟及 RAID 配接卡的纜線佈線

附註:RAID 配接卡應安裝在 PCIe 插槽 1 中。

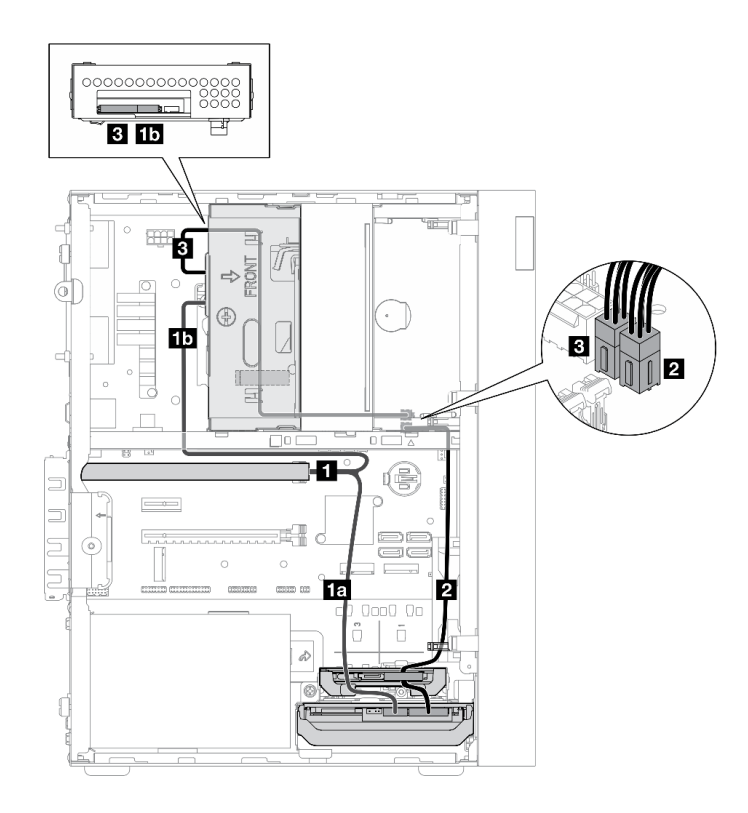

圖例 19. 兩個硬碟及 RAID 配接卡的纜線佈線

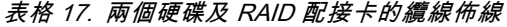

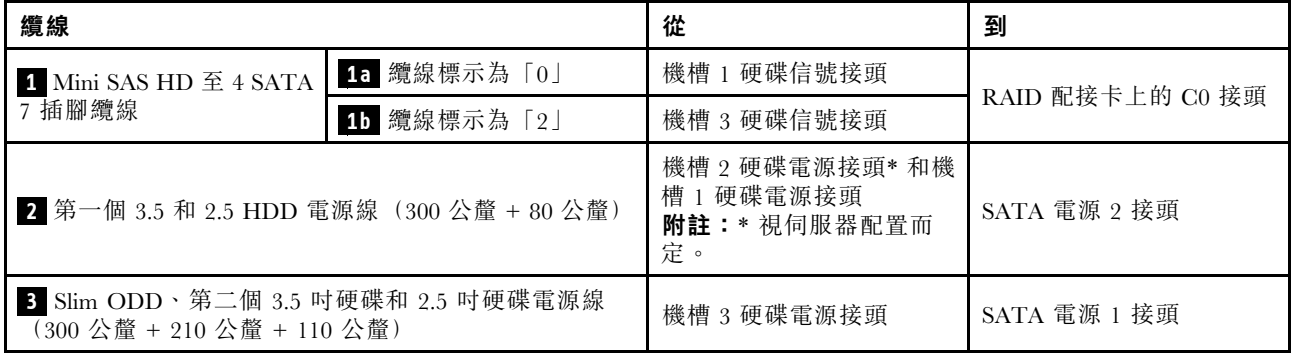

請務必遵循[第 18](#page-25-0) 頁 「[內部纜線佈線](#page-25-0)」中的「纜線佈線準則」。

### <span id="page-34-0"></span>電源供應器的纜線佈線

請閱讀本節,以瞭解電源供應器的纜線佈線。

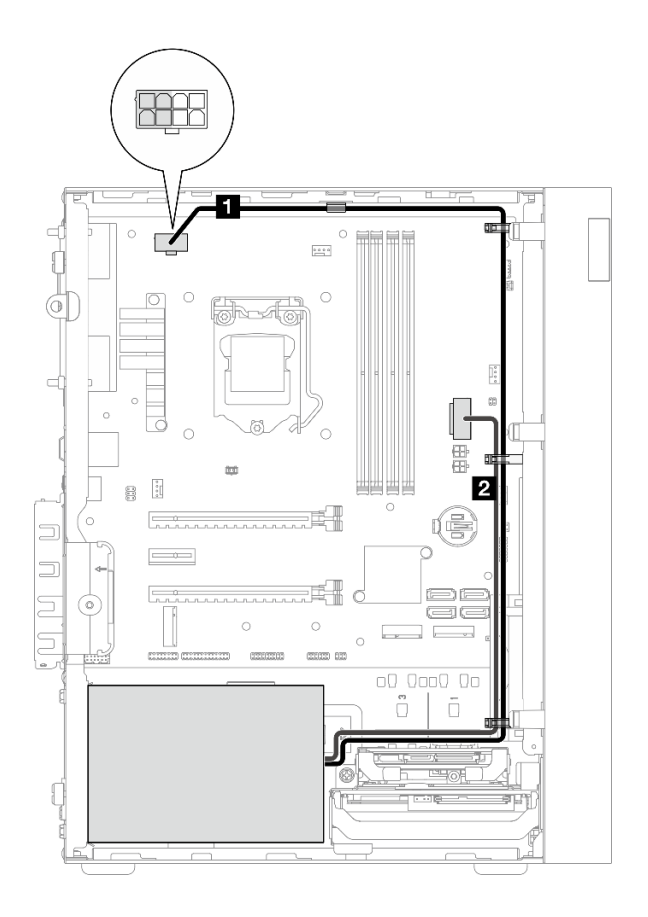

#### 圖例 20. 電源供應器的纜線佈線

#### 表格 18. 電源供應器的纜線佈線

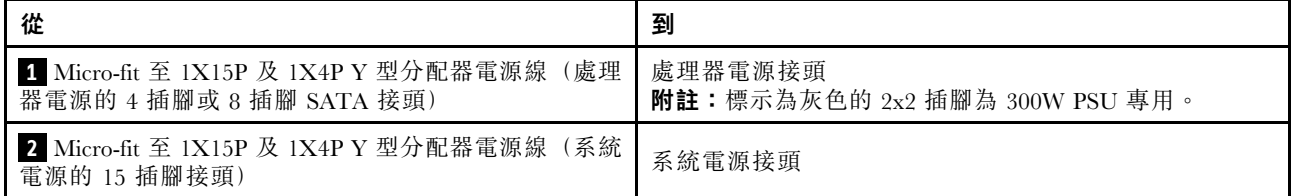

#### 附註: **1** 和 **2** 是同一條 Y 型分配器纜線的零件。

請務必遵[循第 18](#page-25-0) 頁 「[內部纜線佈線](#page-25-0)」中的「纜線佈線準則」。

### <span id="page-35-0"></span>前方風扇和後方風扇的纜線佈線

請閱讀本節,以瞭解前方風扇和後方風扇的纜線佈線。

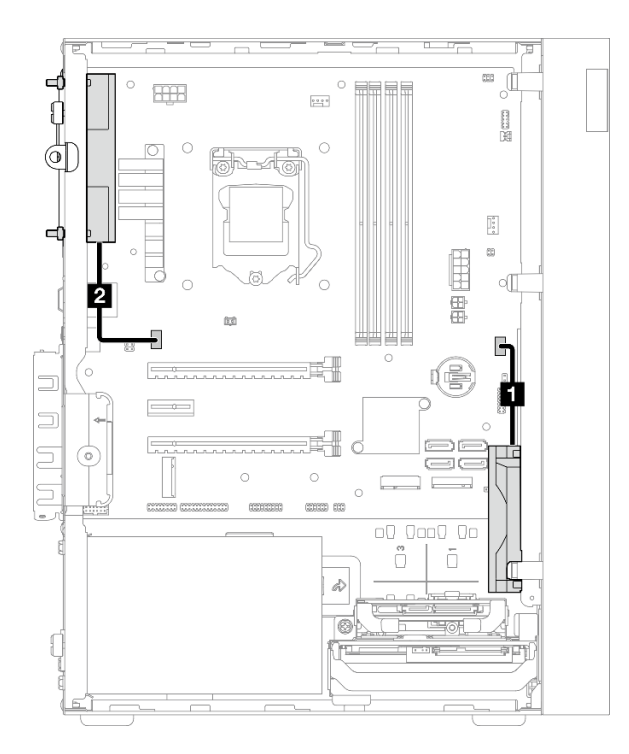

#### 圖例 21. 前方風扇和後方風扇的纜線佈線

#### 表格 19. 散熱器和風扇模組的纜線佈線

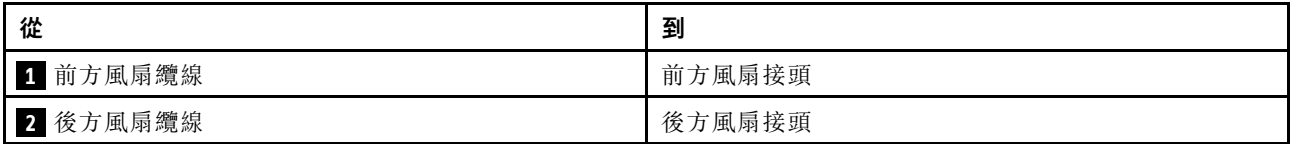

請務必遵循[第 18](#page-25-0) 頁 「[內部纜線佈線](#page-25-0)」中的「纜線佈線準則」。
# 散熱器和風扇模組的纜線佈線

請閱讀本節,以瞭解散熱器和風扇模組的纜線佈線。

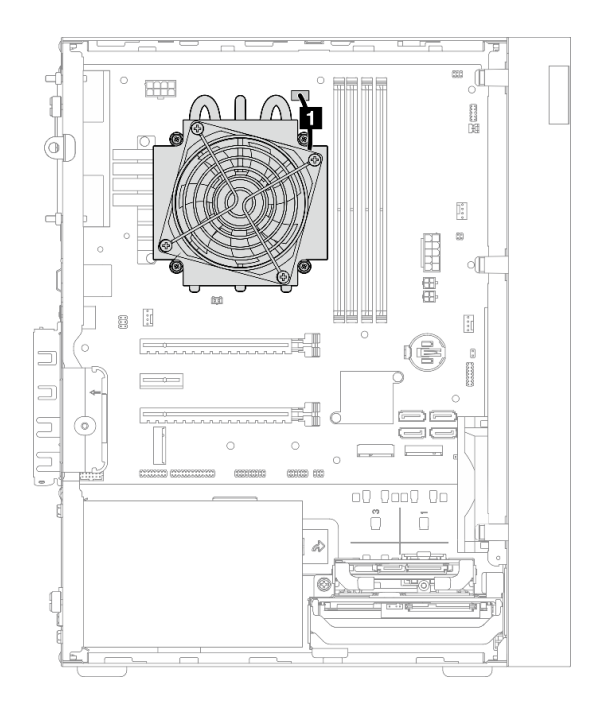

圖例 22. TDP 低於 95W 之處理器的散熱器和風扇模組的纜線佈線

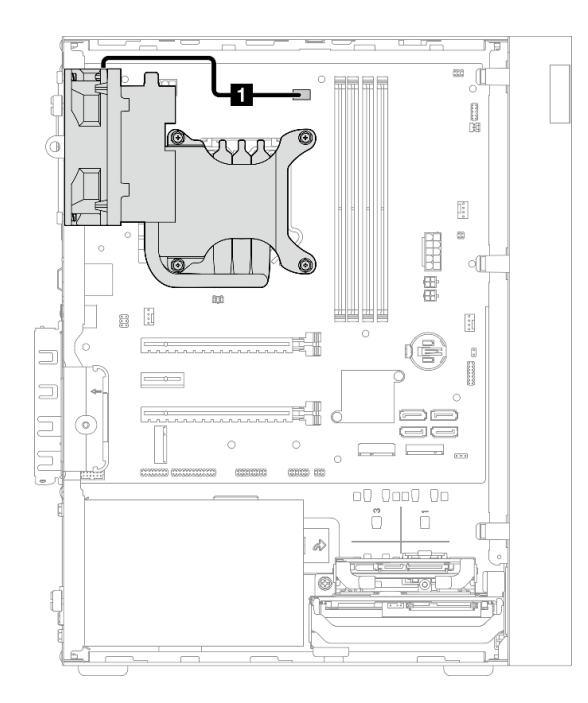

圖例 23. TDP 為 95W 之處理器的散熱器和風扇模組的纜線佈線

## 表格 20. 散熱器和風扇模組的纜線佈線

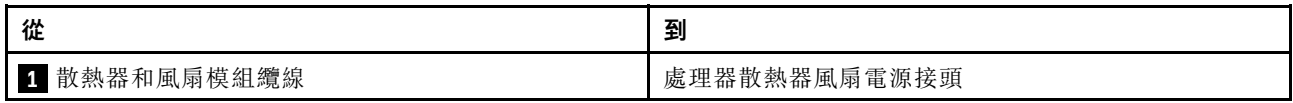

請務必遵循[第 18](#page-25-0) 頁 「[內部纜線佈線](#page-25-0)」中的「纜線佈線準則」。

# 入侵開關的纜線佈線

請閱讀本節,以瞭解入侵開關的纜線佈線。

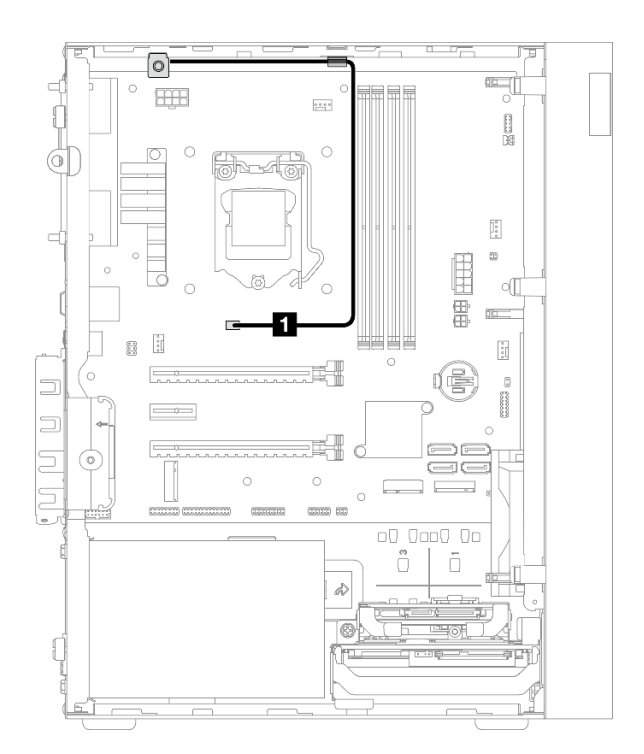

## 圖例 24. 入侵開關的纜線佈線

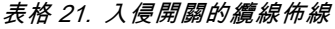

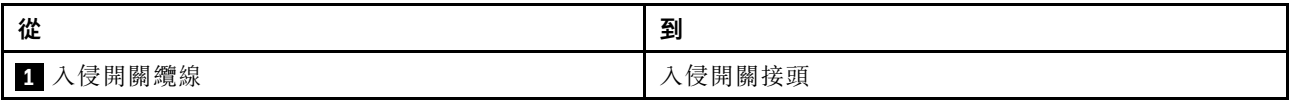

# 熱感應器的纜線佈線

請閱讀本節,以瞭解熱感應器的纜線佈線。

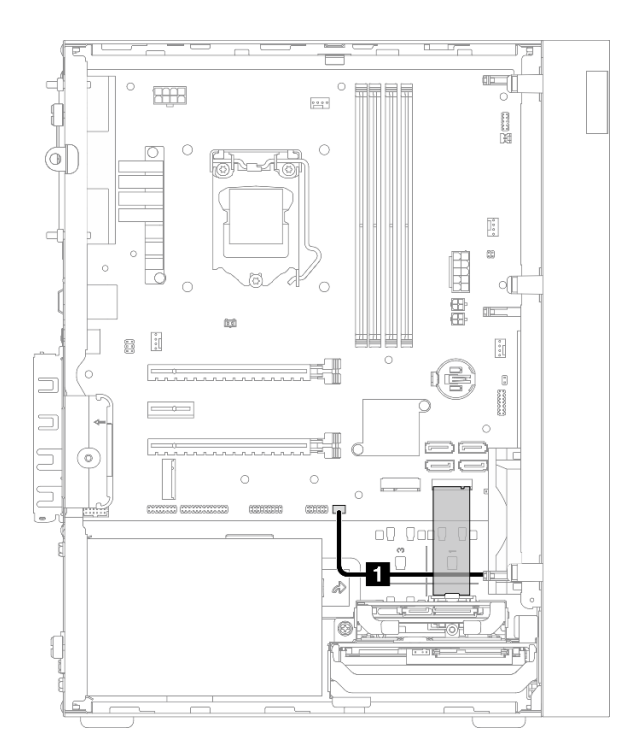

#### 圖例 25. 熱感應器的纜線佈線

#### 表格 22. 熱感應器的纜線佈線

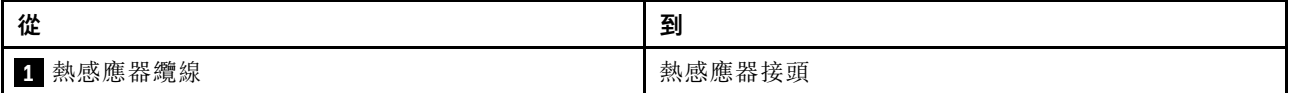

附註:如果適用,請將熱感應器纜線放在 M.2 硬碟下方。

請務必遵循[第 18](#page-25-0) 頁 「[內部纜線佈線](#page-25-0)」中的「纜線佈線準則」。

# 單聲道放大器的纜線佈線

請閱讀本節,以瞭解單聲道放大器的纜線佈線。

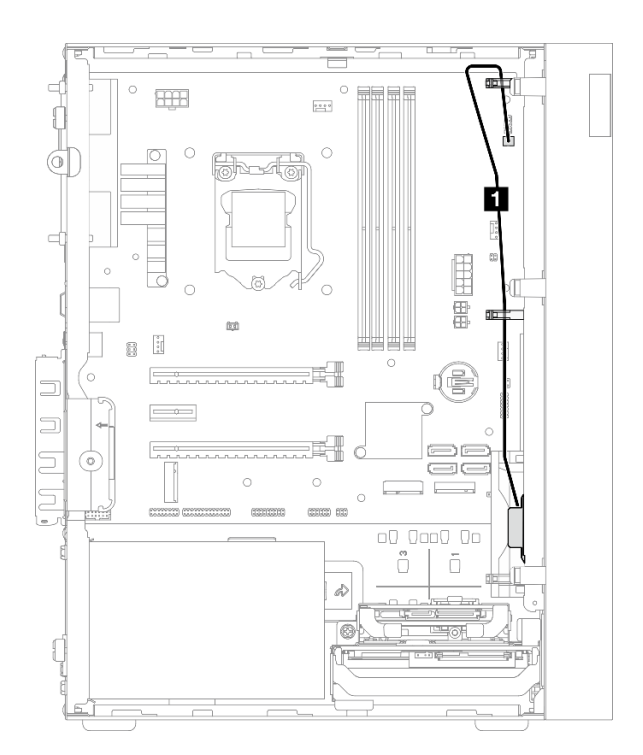

#### 圖例 26. 單聲道放大器的纜線佈線

#### 表格 23. 單聲道放大器的纜線佈線

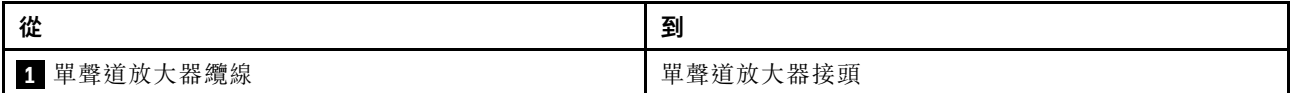

請務必遵[循第 18](#page-25-0) 頁 「[內部纜線佈線](#page-25-0)」中的「纜線佈線準則」。

# 具有 LED 的電源按鈕的纜線佈線

請閱讀本節,以瞭解具有 LED 的電源按鈕的纜線佈線。

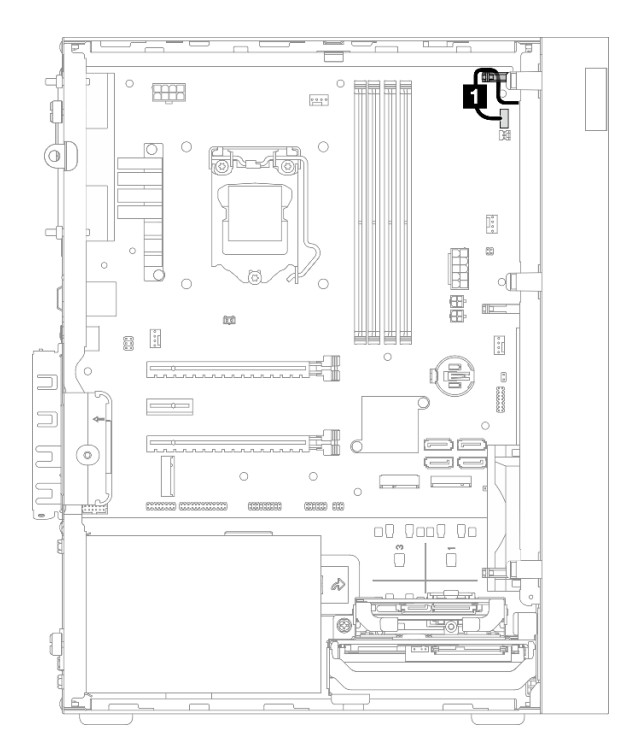

### 圖例 27. 具有 LED 的電源按鈕的纜線佈線

## 表格 24. 具有 LED 的電源按鈕的纜線佈線

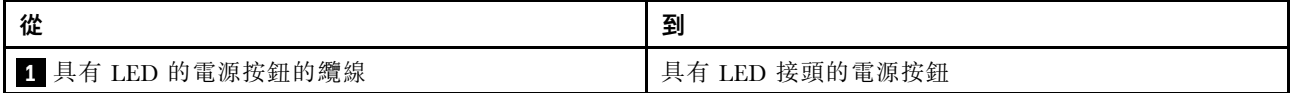

請務必遵循[第 18](#page-25-0) 頁 「[內部纜線佈線](#page-25-0)」中的「纜線佈線準則」。

# 零件清單

使用零件清單來識別伺服器中可用的每個元件。

附註:視型號而定,您的伺服器看起來可能與圖例稍有不同。

如需訂購零件的相關資訊:

- 1. 請移至 <http://datacentersupport.lenovo.com>,並瀏覽至您伺服器的支援頁面。
- 2. 按一下 Parts (零件)。
- 3. 輸入序號以檢視伺服器的零件清單。

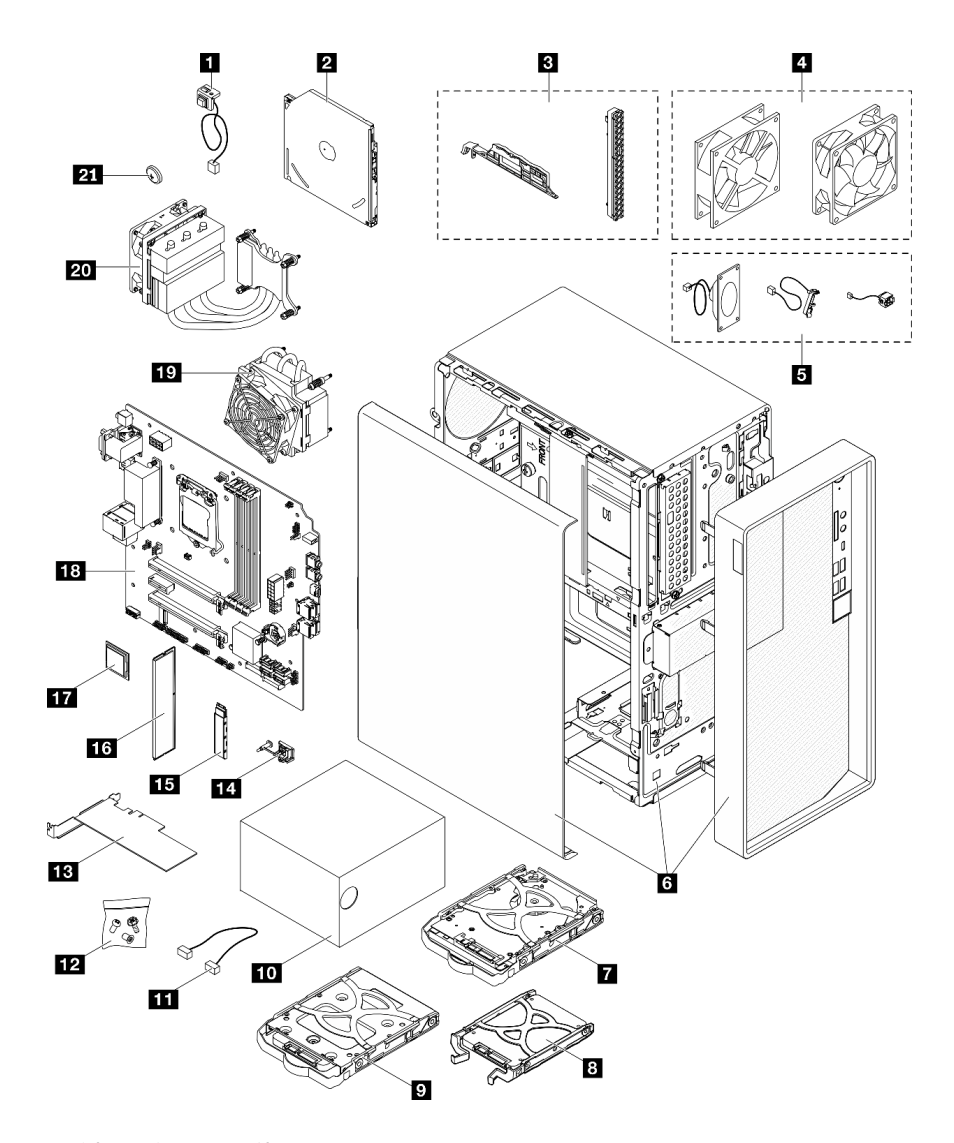

## 圖例 28. 伺服器元件

下表中所列的零件視為下列其中一種:

• 層級 1 客戶可自行更換組件 (CRU): 您必須負責更換層級 1 CRU。如果您在沒有服務合約下, 要求 Lenovo 安裝「層級 1 CRU」,則安裝作業必須付費。

- 層級 2 客戶可自行更換組件 (CRU): 您可以自行安裝層級 2 CRU, 或要求 Lenovo 免費安裝(但必 須符合為您的伺服器指定的保固服務類型)。
- 現場可更換組件 (FRU): FRU 只能由受過訓練的維修技術人員來進行安裝。
- 耗材和結構零件:您必須自行購買及更換耗材和結構零件。如果 Lenovo 應您的要求來購買或安裝 結構元件,則會向您收取服務費用。

表格 25. 零件清單

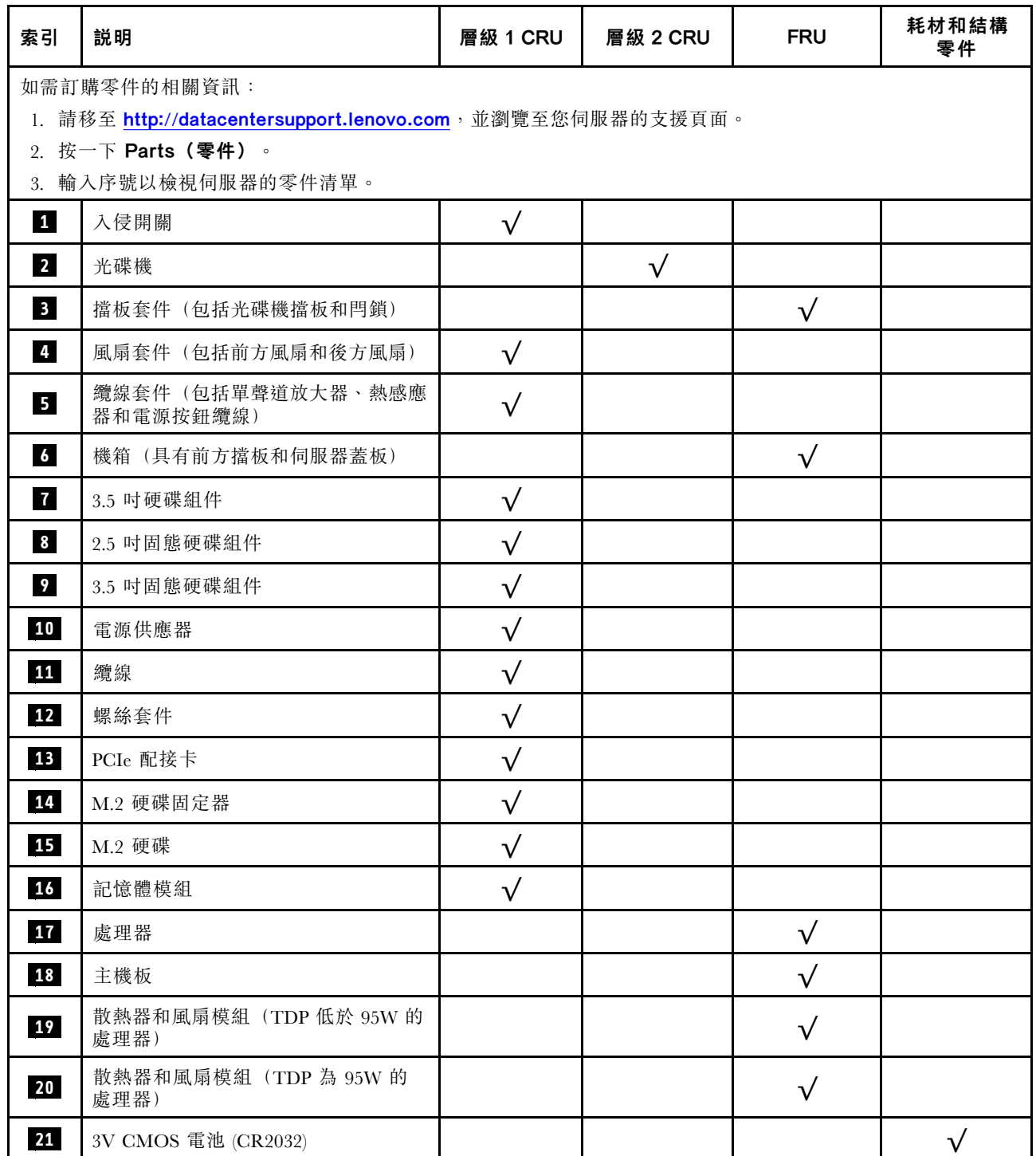

# 電源線

有數種電源線可供使用,視伺服器安裝所在的國家和地區而定。

若要檢視可供伺服器使用的電源線:

1. 請造訪:

<http://dcsc.lenovo.com/#/>

- 2. 按一下 Preconfigured Model(預先配置的型號)或 Configure to order(接單組裝)。
- 3. 輸入伺服器的機型和型號,以顯示配置頁面。

4. 按一下 Power (電源) ➙ Power Cables (電源線)以查看所有電源線。

#### 附註:

- 基於安全考量,本產品隨附的電源線附有接地連接頭。為避免電擊,請務必使用此電源線並將其插在 適當接地的插座上。
- 在美國及加拿大使用的本產品電源線已列入 Underwriter's Laboratories (UL), 並經由「加拿大標準協 會 (CSA)」認證。
- 對於要使用 115 伏特的裝置:請使用通過 UL 及 CSA 認證,並符合下列規格的電線組:至少 18 AWG、 SVT 或 SJT 類型、三芯、最長 15 英尺與扁腳、額定功率 15 安培與 125 伏特的接地連接頭。
- 預期要以 230 伏特來運作的裝置(美國使用): 使用列於 UL 及通過 CSA 認證的電線組,包括:線徑 至少 18 AWG、SVT 或 SJT 類型、三蕊導線、長度上限 15 英尺,以及額定電流 15 安培、額定電壓 250 伏特的串聯片、接地型連接插頭。
- 對於預期要以 230 伏特來運作的裝置(美國以外地區):請使用具有接地型連接插頭的電線組。這類電 線應通過設備安裝所在國家/地區的安全規範審核。
- 特定國家或地區專用的電源線通常只會在該國家或地區提供。

# <span id="page-46-0"></span>第 3 章 硬體更換程序

本節針對所有可維修的系統元件提供安裝和卸下程序。每個元件更換程序都會參考接觸要更換的元件 所需執行的任何作業。

如需訂購零件的相關資訊:

- 1. 請移至 <http://datacentersupport.lenovo.com>,並瀏覽至您伺服器的支援頁面。
- 2. 按一下 Parts(零件)。
- 3. 輸入序號以檢視伺服器的零件清單。

附註:如果您要更換包含韌體的零件(例如配接卡),可能也需要更新該零件的韌體。

## 安裝準則

在伺服器中安裝元件之前,請先閲讀安裝準則。

在安裝選配裝置之前,請仔細閱讀下列聲明:

注意:將靜電敏感元件保存在防靜電保護袋中,直到安裝時才取出,且處理這些裝置時配戴靜電放電腕帶或 使用其他接地系統,以避免暴露於靜電之中,否則可能導致系統停止運轉和資料遺失。

- 閱讀安全資訊和準則,確保工作時安全無虞。
	- 以下提供所有產品的完整安全資訊清單:[http://thinksystem.lenovofiles.com/help/topic/safety\\_documentati](http://thinksystem.lenovofiles.com/help/topic/safety_documentation/pdf_files.html) [on/pdf\\_files.html](http://thinksystem.lenovofiles.com/help/topic/safety_documentation/pdf_files.html)

– [第 40](#page-47-0) 頁 「[處理靜電敏感裝置](#page-47-0)」

- 確定伺服器可支援您要安裝的元件。如需伺服器支援的選配元件清單,請參閱 <https://static.lenovo.com/us/en/serverproven/index.shtml>。
- 安裝新的伺服器時,請下載及套用最新的韌體。這樣將有助於確保所有已知問題都得到解決,並且伺服器 可以發揮最佳效能。請前往[https://datacentersupport.lenovo.com/tw/en/products/servers/thinksystem/st50v2/dow](https://datacentersupport.lenovo.com/tw/en/products/servers/thinksystem/st50v2/downloads/driver-list/) [nloads/driver-list/](https://datacentersupport.lenovo.com/tw/en/products/servers/thinksystem/st50v2/downloads/driver-list/),以下載伺服器的韌體更新。

重要事項:部分叢集解決方案需要特定的程式碼版本或協同撰寫的程式碼更新項目。若元件是叢集解決方 案的一部分,請確認叢集解決方案支援最新版程式碼,才能更新程式碼。

- 在安裝選配元件之前,最好先確定伺服器運作正常。
- 工作區保持清潔,並將卸下的元件放置在不會搖晃或傾斜的光滑平面上。
- 對您而言過重的物體,請勿嘗試將它抬起。若必須抬起重物,請仔細閱讀以下預防措施:
	- 確定您可以站穩,不會滑倒。
	- 將物體重量平均分配在雙腳上。
	- 抬起時慢慢用力。切勿在提起重物時突然移動或扭轉身體。
	- 為了避免拉傷背部肌肉,應利用腿部肌肉力量站起或向上推動以抬起物體。
- 確定為伺服器、監視器和其他裝置提供足夠數量的正確接地電源插座。
- 在對硬碟進行變更之前,請備份所有重要資料。
- 備妥小型平頭螺絲起子、小型十字型螺絲起子,以及 T8 TORX 星形螺絲起子。
- 您不必關閉伺服器,就可以移除或安裝熱抽換電源供應器或熱插拔 USB 裝置。不過,在執行牽涉到卸下 或安裝配接卡纜線的任何步驟之前,您必須先關閉伺服器,而且在執行任何涉及卸下或安裝 DIMM 的步 驟之前,必須先切斷伺服器的電源。
- <span id="page-47-0"></span>• 元件上的藍色部位表示觸摸點, 您可以握住此處,將元件從伺服器卸下或者安裝到伺服器中、打開 或合上閂鎖等。
- 元件上的赤褐色部位或元件上/附近的橙黃色標籤表示它是熱抽換元件,若伺服器和作業系統支援熱 抽換功能,就表示您可以在伺服器仍執行時卸下或安裝該元件。(橙黃色部位也可以表示熱抽換元件 上的觸摸點)。請參閱有關卸下或安裝特定熱抽換元件的指示,瞭解在卸下或安裝該元件之前可能 必須執行的任何其他程序。
- 硬碟上與鬆開閂鎖相鄰的紅色區域表示如果伺服器及作業系統支援熱抽換功能,則可以熱抽換硬碟。也就 是說,您可以在伺服器仍在執行時,卸下或安裝硬碟。

附註:請參閱有關卸下或安裝熱抽換硬碟的系統專屬指示,瞭解在卸下或安裝硬碟之前可能必須執 行的任何其他程序。

• 結束伺服器的作業之後,務必裝回所有安全罩、防護裝置、標籤和接地電線。

## 系統可靠性準則

查看系統可靠性準則,以確保系統能夠獲得適當的冷卻且穩定運轉。

確定符合下列需求:

- 若伺服器隨附備用電源,則每一個電源供應器機槽中都必須安裝電源供應器。
- 伺服器周圍須留有足夠的空間,使伺服器冷卻系統能正常運作。在伺服器前後保留約 50 公釐(2.0 吋)的開放空間。請勿在風扇前放置任何物體。
- 為了保持正常散熱及通風,請在伺服器開機之前先將伺服器蓋板裝回。在卸下伺服器蓋板的情況下,切勿 操作伺服器超過 30 分鐘,否則可能會損壞伺服器元件。
- 務必遵循選配元件隨附的纜線安裝指示。
- 風扇發生故障時,必須在 48 小時內更換。
- 卸下熱抽換硬碟後,必須在兩分鐘內裝回。
- 卸下熱抽換電源供應器後,必須在兩分鐘內裝回。
- 伺服器啟動時, 伺服器隨附的每個空氣擋板都須裝妥(某些伺服器可能隨附多個空氣擋板)。若在未安裝 空氣擋板的情況下操作伺服器,可能會損壞處理器。
- 所有處理器插座都必須要有一個插座蓋,或一顆附有散熱槽的處理器。
- 安裝多個處理器時,必須嚴格遵循每一部伺服器的風扇安裝規則。

# 處理靜電敏感裝置

處理靜電敏感裝置之前請先查看這些準則,以降低靜電放電可能造成的損壞。

注意:將靜電敏感元件保存在防靜電保護袋中,直到安裝時才取出,且處理這些裝置時配戴靜電放電腕帶或 使用其他接地系統,以避免暴露於靜電之中,否則可能導致系統停止運轉和資料遺失。

- 盡量限縮動作範圍,避免您身邊的靜電累積。
- 天氣寒冷時處理裝置應格外小心,因為暖氣會降低室內濕度並使靜電增加。
- 請一律使用靜電放電腕帶或其他接地系統。
- 當裝置仍然在靜電保護袋中時,讓它與伺服器外部未上漆的金屬表面接觸至少兩秒。這樣可以釋放防靜 電保護袋和您身上的靜電。
- 將裝置從保護袋中取出,並直接安裝到伺服器中,過程中不要將它放下。若必須放下裝置,請將它放回防 靜電保護袋中。絕不可將裝置放在伺服器上或任何金屬表面上。
- 處理裝置時,請小心握住裝置的邊緣或框架。
- 請勿碰觸焊點、插腳或外露電路。

• 避免其他人接觸裝置,以免可能造成損壞。

# 記憶體模組安裝規則

記憶體模組必須根據伺服器的記憶體配置,以特定的順序進行安裝。

下圖顯示記憶體模組插槽在主機板上的位置。

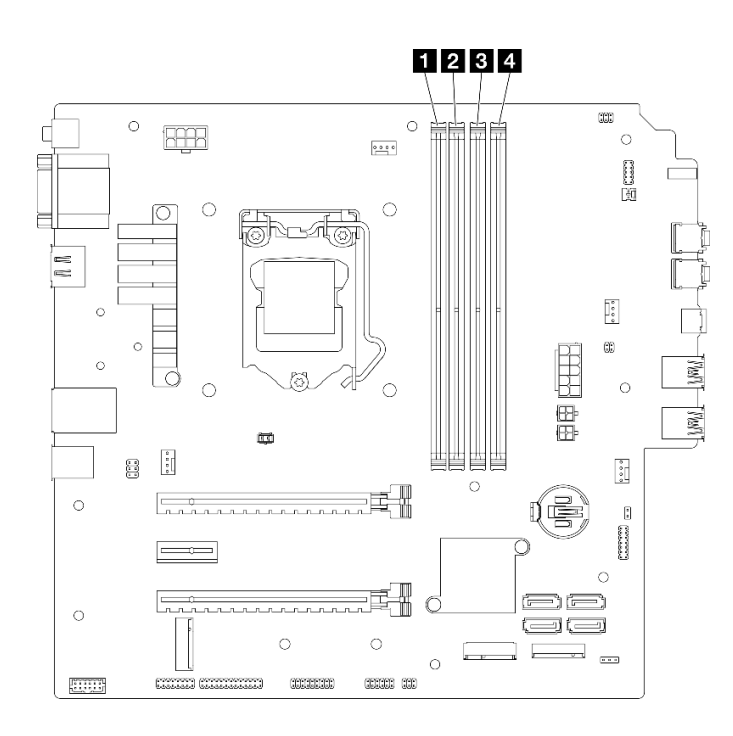

#### 圖例 29. 主機板上的記憶體模組插槽

#### 表格 26. 主機板上的記憶體模組插槽

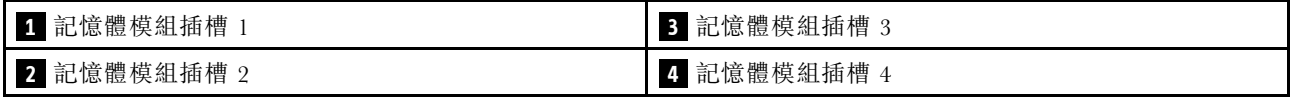

#### 獨立模式

此伺服器僅支援獨立模式。

獨立模式可提供高效能記憶體功能。您可以在沒有符合需求的情況下,安裝所有通道。個別通道可以不同 的 DIMM 計時來執行,但所有通道皆必須以相同的介面頻率執行。

### 請確定符合下列規則:

- 安裝的所有記憶體模組都應具有相同的類型和容量。
- 請勿混用不同電壓的記憶體模組。
- 請勿混用低電壓與一般 UDIMM。(僅限 2R 記憶體模組)

如需支援的記憶體模組插槽選項清單,請參閱:<https://static.lenovo.com/us/en/serverproven/index.shtml>

## 表格 27. 獨立模式的記憶體模組安裝規則和順序

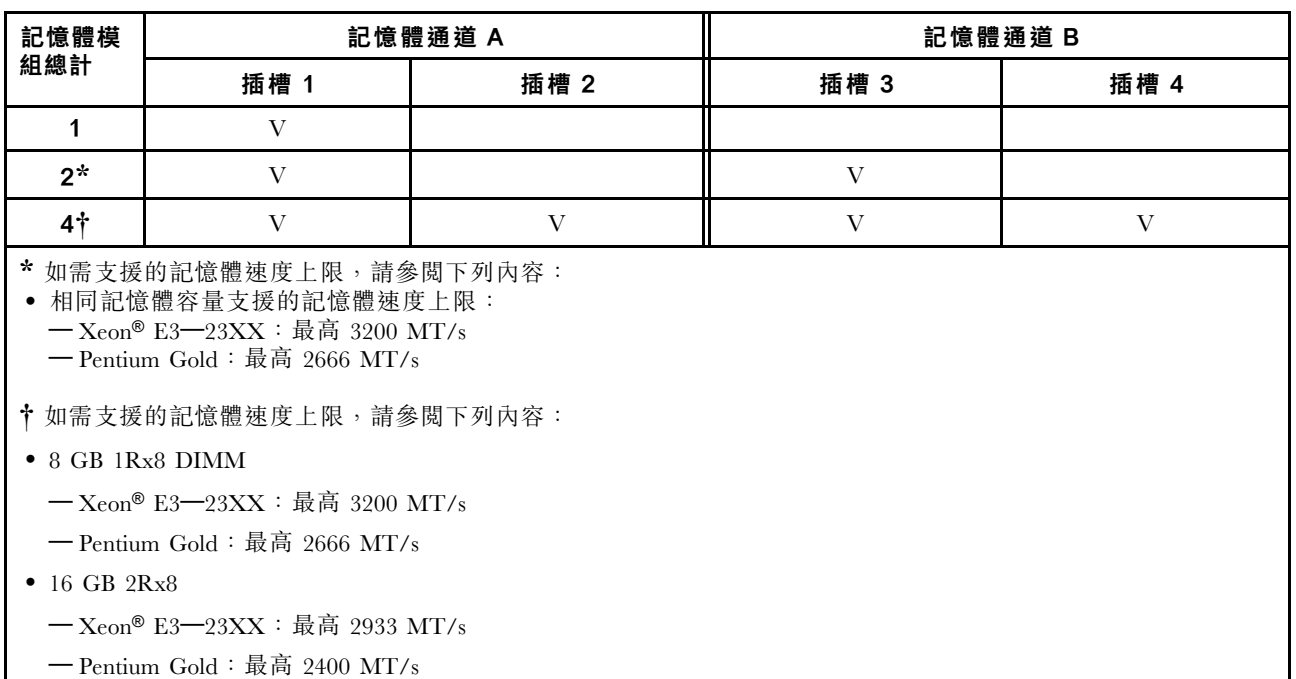

# 更換 CMOS 電池 (CR2032)

遵循此程序卸下和安裝 CMOS 電池 (CR2032)。

# 卸下 CMOS 電池 (CR2032)

S002

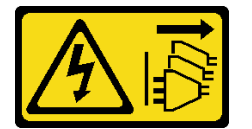

警告:

装置上的電源控制按鈕和電源供應器上的電源開關,並不會切斷供應給裝置的電流。此外,裝置也可能有一 條以上的電源線。若要切斷裝置的所有電源,必須從電源拔掉所有電源線。

S004

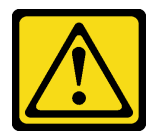

警告:

更換鋰電池時,僅限更換為 Lenovo 指定的零件編號,或製造商建議的同等類型電池。如果系統具有包 含鋰電池的模組,請僅用同一製造商製造的同類型模組來更換該模組。電池包含鋰,如果使用、處理或 處置不當,則可能會爆炸。

請勿:

• 將電池擲入或浸入水中

- 讓電池溫度超過 100 °C (212 °F)
- 維修或拆卸電池

棄置電池需依照本地法令或規定。

S005

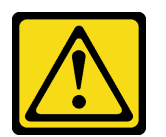

警告:

使用鋰離子電池。為避免爆炸,請勿燃燒電池。僅可替換已核准替換部份。請依各地法規回收或丟棄電池。

## 關於此作業

注意:

- 閱讀[第 iv](#page-5-0) 頁 「[安全檢驗核對清單](#page-5-0)」[和第 39](#page-46-0) 頁 「[安裝準則](#page-46-0)」,確保工作時安全無虞。
- 關閉伺服器和週邊裝置,並拔下電源線和所有外部纜線(請參[閱第 8](#page-15-0) 頁 「[關閉伺服器電源](#page-15-0)」)。
- 如果伺服器在機架中,請從機架中卸下伺服器。請參[閱第 129](#page-136-0) 頁 「[從滑軌卸下伺服器](#page-136-0)」。
- 卸下固定伺服器的鎖定裝置,例如 Kensington 安全鎖或小鎖。
- 將伺服器側放,使蓋板朝上。

#### 觀看此程序

如需此程序的影片,請造訪 YouTube:[https://www.youtube.com/playlist?list=PLYV5R7hVcs-AU3iY3F7l](https://www.youtube.com/playlist?list=PLYV5R7hVcs-AU3iY3F7lq3qfqr5caGbIu) [q3qfqr5caGbIu](https://www.youtube.com/playlist?list=PLYV5R7hVcs-AU3iY3F7lq3qfqr5caGbIu)。

## 程序

步驟 1. 為作業做好準備。

a. 卸下伺服器蓋板,請參[閱第 135](#page-142-0) 頁 「[卸下伺服器蓋板](#page-142-0)」。

附註:散熱器和處理器的溫度可能相當高。關閉伺服器之後,請先稍等數分鐘再卸下伺服 器蓋板,以免燙傷。

- 步驟 2. 找出主機板上的 CMOS 電池。請參[閱第 16](#page-23-0) 頁 「[主機板元件](#page-23-0)」。
- 步驟 3. 如圖所示,輕按 CMOS 電池側面的凸塊;然後旋轉電池,使其脱離電池座即可卸下。

注意:請避免對 CMOS 電池過度用力,因為這樣可能會損壞主機板上的插座,因而需要更換 主機板。

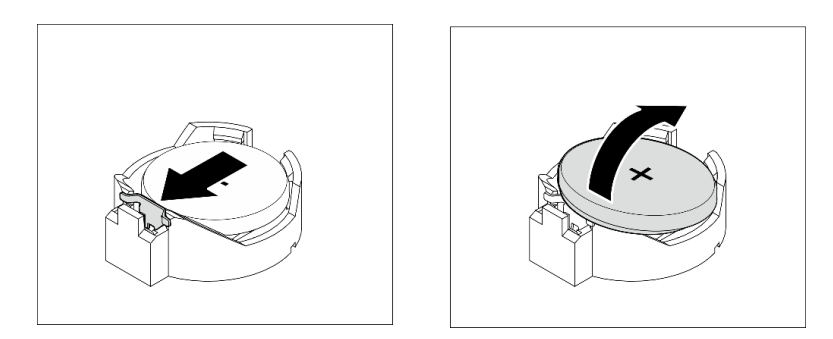

圖例 30. 取出 CMOS 電池 (CR2032)

## 在您完成之後

1. 安裝新的 CMOS 電池。請參閱第 45 頁 「安裝 CMOS 電池 (CR2032)」。

附註:請確定在開啟伺服器電源之前安裝 CMOS 電池,否則可能會造成系統異常。

2. 棄置 CMOS 電池需依照本地法令或規定。

# 安裝 CMOS 電池 (CR2032)

更換伺服器中的 CMOS 電池時,請考量下列注意事項:

- 更換 CMOS 電池時,您必須使用同一家製造商所出產的另一個同類型 CMOS 電池來更換它。
- 更換 CMOS 電池之後,請確定重新配置伺服器,並重設系統日期與時間。
- 為避免可能發生的危險,請確定閱讀並遵循安全聲明。
- Lenovo 在設計這項產品時,已將您的安全性納入考量。您必須正確處理 CMOS 電池以避免可能發生的危 險。如果您要安裝 CMOS 電池,請遵循下列指示進行。

附註:在美國地區,請撥打 1-800-IBM-4333 以取得電池處置的相關資訊。

• 如果您將原有的 CMOS 電池更換為重金屬電池或含有重金屬元件的電池,請留意下列環保注意事項。 內含重金屬的電池及蓄電池,絕不可當作一般廢棄物處理,應由製造商、經銷商或服務代表免費收 回,以進行回收或適當的廢棄處理。

#### S002

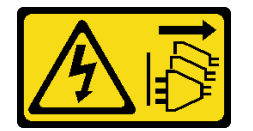

警告:

装置上的電源控制按鈕和電源供應別關,並不會切斷供應給裝置的電流。此外,裝置也可能有一 條以上的電源線。若要切斷裝置的所有電源,必須從電源拔掉所有電源線。

S004

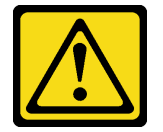

警告:

更換鋰電池時,僅限更換為 Lenovo 指定的零件編號,或製造商建議的同等類型電池。如果系統具有包

含鋰電池的模組,請僅用同一製造商製造的同類型模組來更換該模組。電池包含鋰,如果使用、處理或 處置不當,則可能會爆炸。

請勿:

- 將電池擲入或浸入水中
- 讓電池溫度超過 100 °C (212 °F)
- 維修或拆卸電池

棄置電池需依照本地法令或規定。

S005

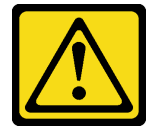

警告:

使用鋰離子電池。為避免爆炸,請勿燃燒電池。僅可替換已核准替換部份。請依各地法規回收或丟棄電池。

## 關於此作業

注意:

- 閱讀[第 iv](#page-5-0) 頁 「[安全檢驗核對清單](#page-5-0)」[和第 39](#page-46-0) 頁 「[安裝準則](#page-46-0)」,確保工作時安全無虞。
- 將裝有元件的防靜電保護袋與伺服器上任何未上漆的金屬表面接觸;然後,從保護袋中取出元件,將它 放在防靜電表面上。

#### 觀看此程序

如需此程序的影片,請造訪 YouTube:[https://www.youtube.com/playlist?list=PLYV5R7hVcs-AU3iY3F7l](https://www.youtube.com/playlist?list=PLYV5R7hVcs-AU3iY3F7lq3qfqr5caGbIu) [q3qfqr5caGbIu](https://www.youtube.com/playlist?list=PLYV5R7hVcs-AU3iY3F7lq3qfqr5caGbIu)。

#### 程序

步驟 1. 將 CMOS 電池放在插座頂端,正極 (+) 符號朝上,然後將電池按入電池座中,直到卡入定位為止。

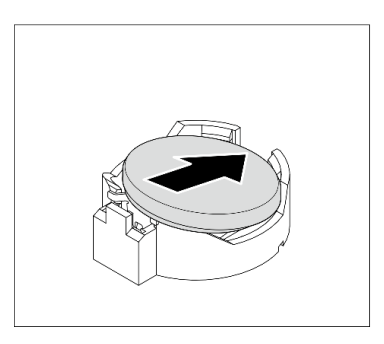

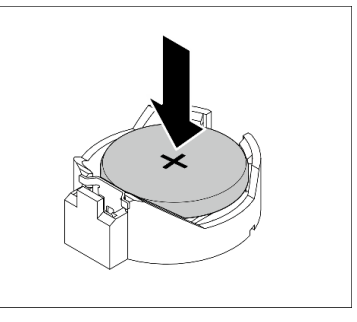

圖例 31. 安裝 CMOS 電池

# 在您完成之後

1. 重設日期、時間及所有密碼。

2. 繼續完成零件更換,請參閱[第 149](#page-156-0) 頁 「[完成零件更換](#page-156-0)」。

# <span id="page-54-0"></span>更換硬碟和框架

請遵循此程序卸下及安裝硬碟或框架。

# 機槽位置

如需硬碟機槽的位置以及支援的硬碟類型,請參閱下圖。

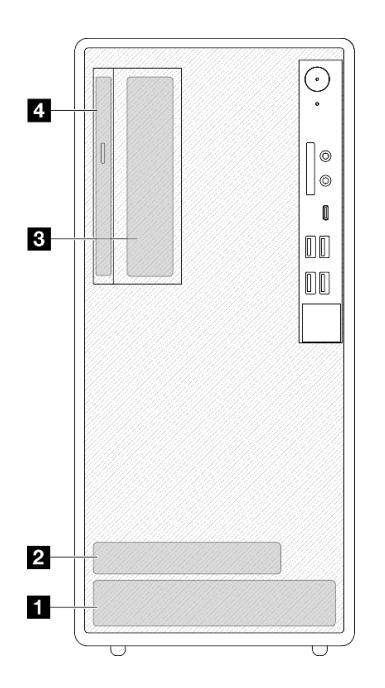

#### 圖例 32. 機槽位置

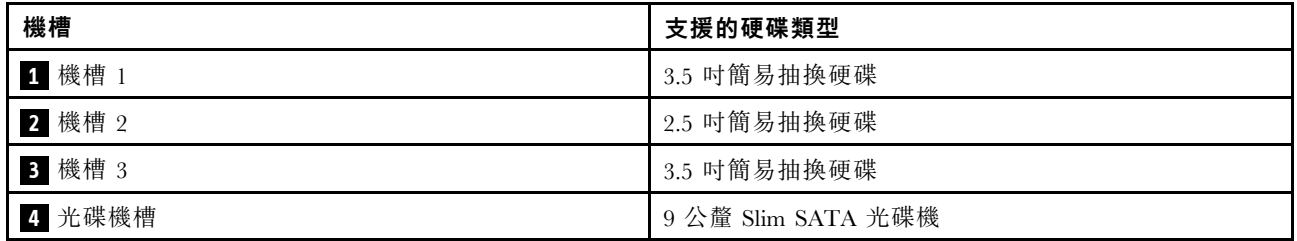

# 更換簡易抽換磁碟機和框架(機槽 1-2)

遵循此程序,將簡易抽換磁碟機和框架安裝到機槽 1 或機槽 2 中。

## 卸下簡易抽換磁碟機(機槽 1-2)

遵循此程序從機槽 1 和機槽 2 卸下簡易抽換磁碟機。

### S002

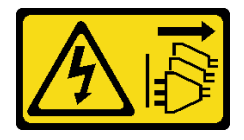

警告:

装置上的電源控制按鈕和電源供應別開關,並不會切斷供應給裝置的電流。此外,裝置也可能有一 條以上的電源線。若要切斷裝置的所有電源,必須從電源拔掉所有電源線。

## 關於此作業

注意:

- 閱讀[第 iv](#page-5-0) 頁 「[安全檢驗核對清單](#page-5-0)」[和第 39](#page-46-0) 頁 「[安裝準則](#page-46-0)」,確保工作時安全無虞。
- 關閉伺服器和週邊裝置,並拔下電源線和所有外部纜線(請參[閱第 8](#page-15-0) 頁 「[關閉伺服器電源](#page-15-0)」) 。
- 如果伺服器在機架中,請從機架中卸下伺服器。請參[閱第 129](#page-136-0) 頁 「[從滑軌卸下伺服器](#page-136-0)」。
- 卸下固定伺服器的鎖定裝置,例如 Kensington 安全鎖或小鎖。
- 將伺服器側放,使蓋板朝上。

#### 觀看此程序

如需此程序的影片,請造訪 YouTube:[https://www.youtube.com/playlist?list=PLYV5R7hVcs-AU3iY3F7l](https://www.youtube.com/playlist?list=PLYV5R7hVcs-AU3iY3F7lq3qfqr5caGbIu) [q3qfqr5caGbIu](https://www.youtube.com/playlist?list=PLYV5R7hVcs-AU3iY3F7lq3qfqr5caGbIu)。

## 程序

步驟 1. 為此作業做好準備。

a. 卸下伺服器蓋板,請參[閱第 135](#page-142-0) 頁 「[卸下伺服器蓋板](#page-142-0)」。

注意:散熱器和處理器的溫度可能相當高。關閉伺服器之後,請先稍等數分鐘再卸下伺服 器蓋板,以免燙傷。

步驟 2. 從硬碟組件拔掉所有纜線。

步驟 3. 卸下簡易抽換磁碟機組件。

#### 從機槽 1 卸下簡易抽換磁碟機組件

握住固定器把手,將硬碟組件從機槽中取出。

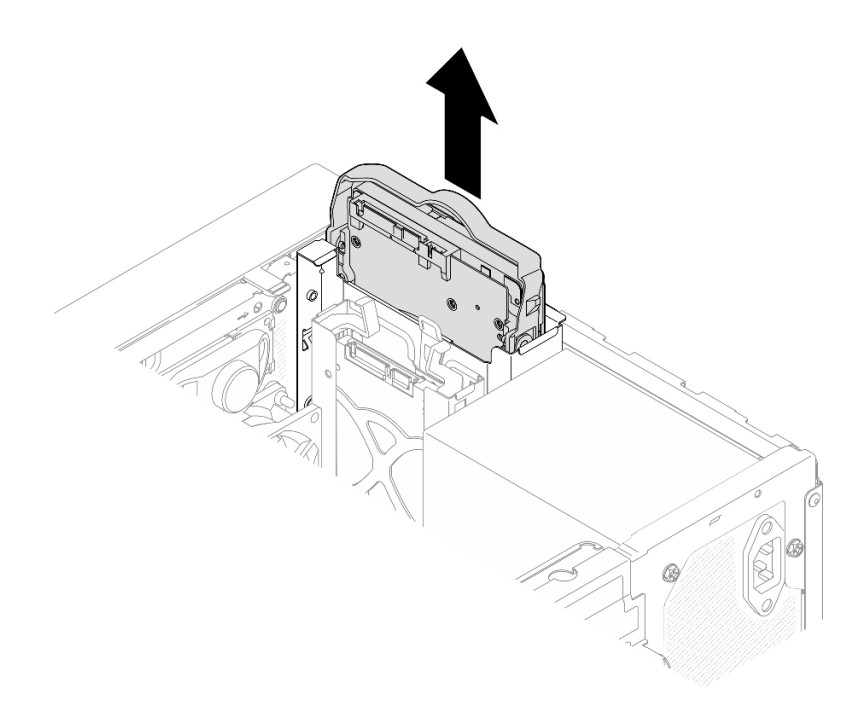

圖例 33. 從機槽 <sup>1</sup> 卸下硬碟組件

### 從機槽 2 卸下簡易抽換磁碟機組件

- a. **❶** 捏住固定器把手。
- b. 從機槽中取出硬碟組件。

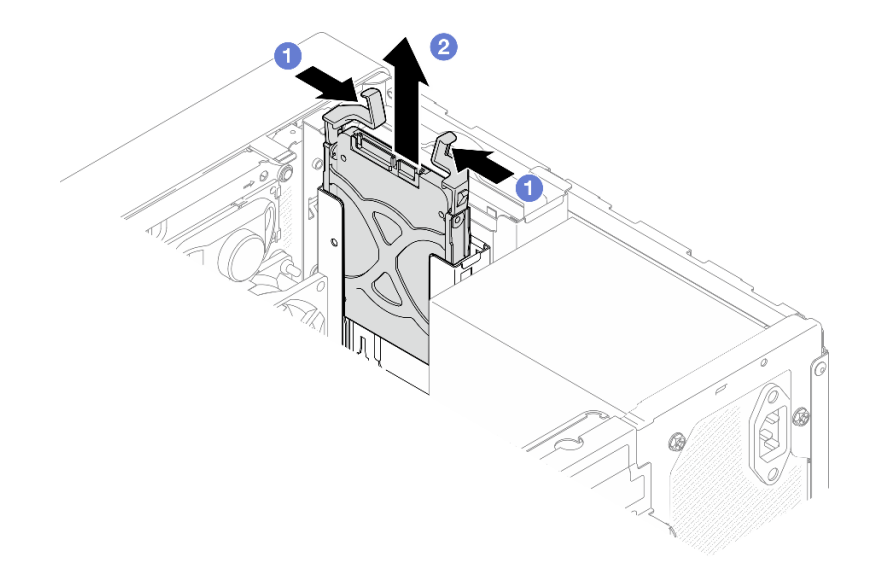

圖例 34. 從機槽 <sup>2</sup> 卸下硬碟組件

步驟 4. 如有需要,請從固定夾卸下硬碟。將固定夾的兩側分開,然後卸下硬碟。

## 從固定器卸下 3.5 吋硬碟

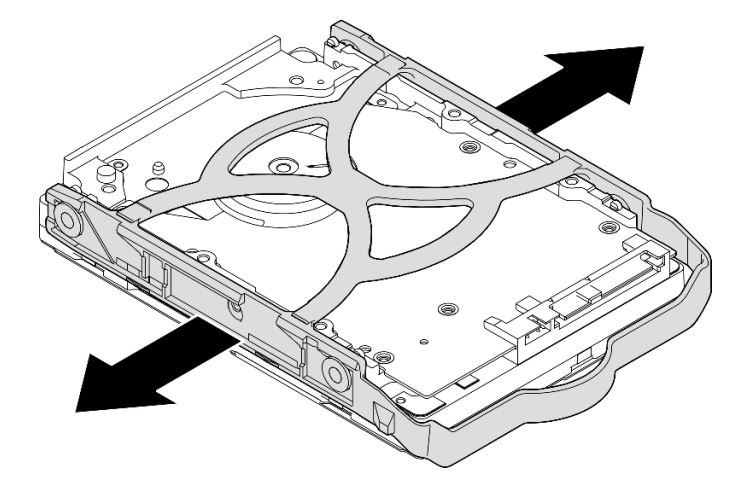

圖例 35. 從固定器卸下 3.5 吋硬碟

附註:根據配置,3.5 吋硬碟可能是下圖中的型號。

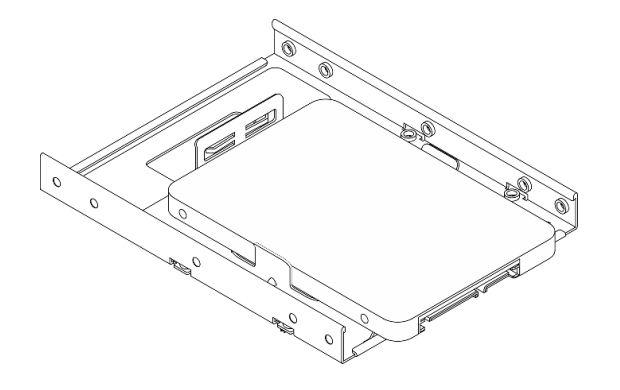

從固定器卸下 2.5 吋硬碟

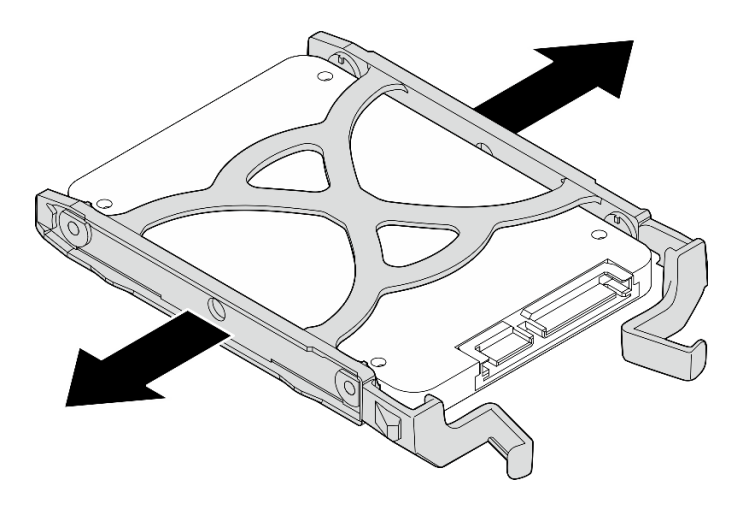

圖例 36. 從固定器卸下 2.5 吋硬碟

## <span id="page-58-0"></span>在您完成之後

- 1. 將 3.5 吋硬碟安裝到機槽 1 或將 2.5 吋硬碟安裝到機槽 2(請參閱第 51 頁 「安裝簡易抽換磁碟 機(機槽 1-2)」)。
- 2. 如果指示您送回元件或選配裝置,請遵循所有包裝指示,並使用提供給您的任何包裝材料來運送。

## 安裝簡易抽換磁碟機(機槽 1-2)

遵循此程序將簡易抽換磁碟機安裝到機槽 1 或機槽 2。

#### S002

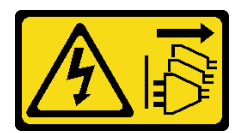

警告:

装置上的電源控制按鈕和電源供應別關,並不會切斷供應給裝置的電流。此外,裝置也可能有一 條以上的電源線。若要切斷裝置的所有電源,必須從電源拔掉所有電源線。

## 關於此作業

#### 注意:

- 閱[讀第 iv](#page-5-0) 頁 「[安全檢驗核對清單](#page-5-0)」[和第 39](#page-46-0) 頁 「[安裝準則](#page-46-0)」,確保工作時安全無虞。
- 將裝有元件的防靜電保護袋與伺服器上任何未上漆的金屬表面接觸;然後,從保護袋中取出元件,將它 放在防靜電表面上。
- 請確定支援要安裝的硬碟類型。以下是支援的類型:
	- 機槽 1 和機槽 3 中的 3.5 吋簡易抽換磁碟機或固態硬碟
	- 機槽 2 中的 2.5 吋簡易抽換固態硬碟

如需取得伺服器支援的選配裝置完整清單,請參閱 <https://static.lenovo.com/us/en/serverproven/index.shtml>。

- 如果要安裝一個以上的硬碟,請根據下列規則決定安裝順序:
	- 從固態硬碟開始,接著是硬碟。
	- 安裝一個 3.5 吋固定硬碟和一個 3.5 吋硬碟時,請將固態硬碟安裝在機槽 1 中,並將硬碟安裝在機 槽 3 中。
	- 從容量最低的硬碟開始。
	- 從機槽 1 開始,接著是機槽 2 和機槽 3。

附註:不同類型及不同容量的硬碟可以安裝在一部伺服器中,但不能在同一個 RAID 陣列中。同一個 RAID 陣列中的硬碟類型和容量必須相同。如需詳細資料,請參閱 [https://sysmgt.lenovofiles.com/help/topic/LXPML/RAID\\_setup.html](https://sysmgt.lenovofiles.com/help/topic/LXPML/RAID_setup.html)。

#### 觀看此程序

如需此程序的影片,請造訪 YouTube: [https://www.youtube.com/playlist?list=PLYV5R7hVcs-AU3iY3F7l](https://www.youtube.com/playlist?list=PLYV5R7hVcs-AU3iY3F7lq3qfqr5caGbIu) [q3qfqr5caGbIu](https://www.youtube.com/playlist?list=PLYV5R7hVcs-AU3iY3F7lq3qfqr5caGbIu)。

## 程序

附註:為防止靜電造成硬碟損壞,請勿碰觸硬碟底部的電路板。

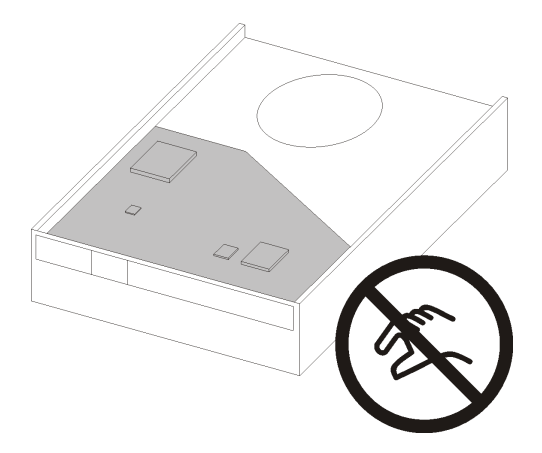

## 圖例 37. 硬碟上的電路板

步驟 1. 將 3.5 吋或 2.5 吋硬碟安裝到固定器

- a. <sup>1</sup> 將固定器的兩側稍微分開。
- b. 2 將硬碟的四個孔對齊固定器上的對應插腳,然後將硬碟放入固定器中。

附註:硬碟接頭應朝向固定器把手。

### 將 3.5 吋硬碟安裝到固定器中

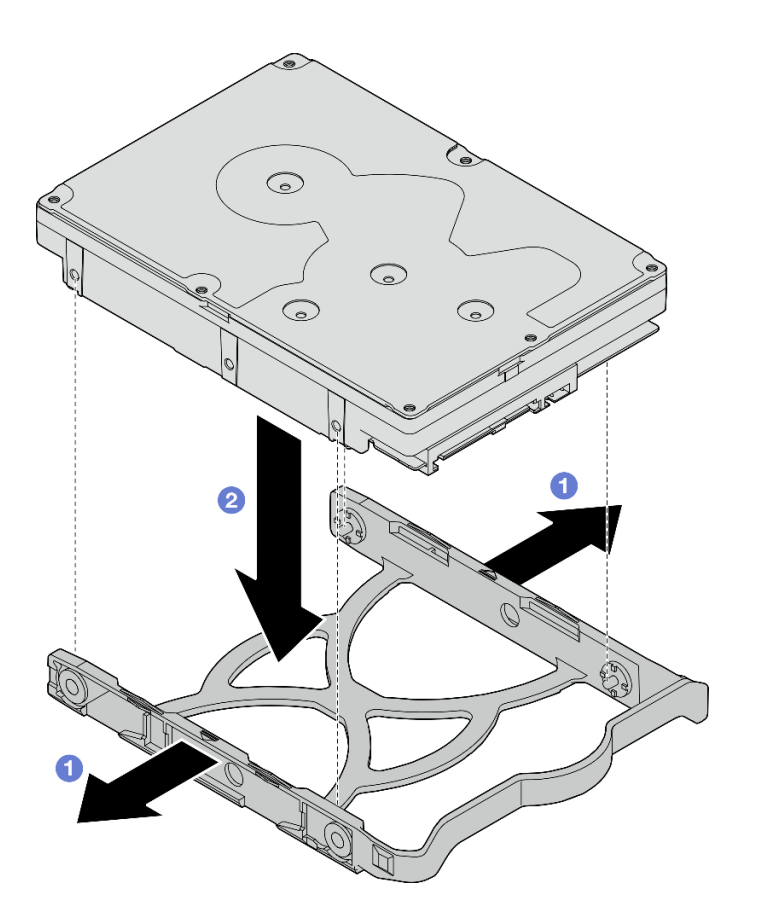

圖例 38. 將 3.5 吋硬碟安裝到固定器中

附註:根據配置,3.5 吋硬碟可能是下圖中的型號。

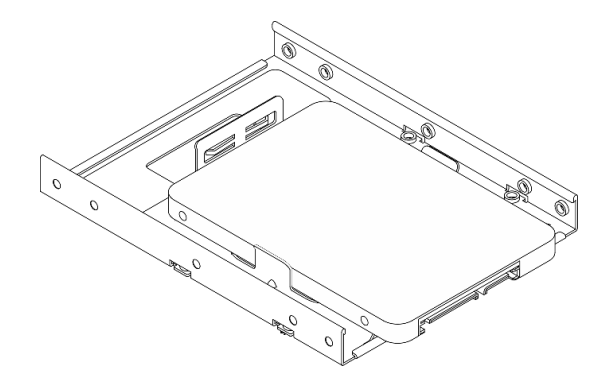

將 2.5 吋硬碟安裝到固定器中

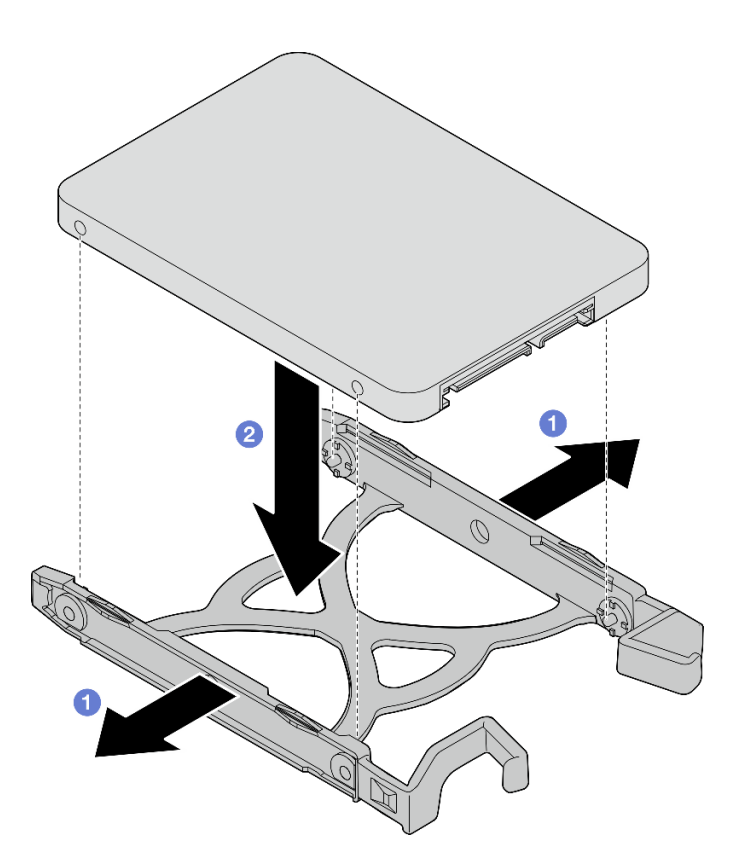

圖例 39. 將 2.5 吋硬碟安裝到固定器中

步驟 2. 讓固定器把手朝上,然後將硬碟組件推入機槽中。用力按壓硬碟組件,確保已正確安裝。

## 將 3.5 吋硬碟組件安裝到機槽 1 中

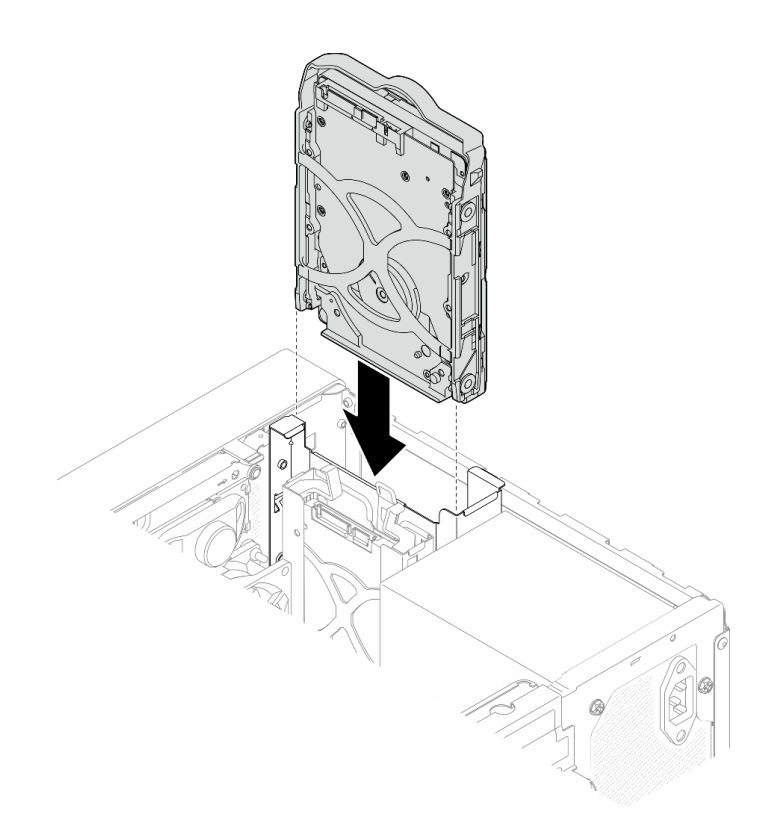

圖例 40. 將 3.5 吋硬碟組件安裝到機槽 <sup>1</sup> 中

## 將 2.5 吋硬碟組件安裝到機槽 2 中

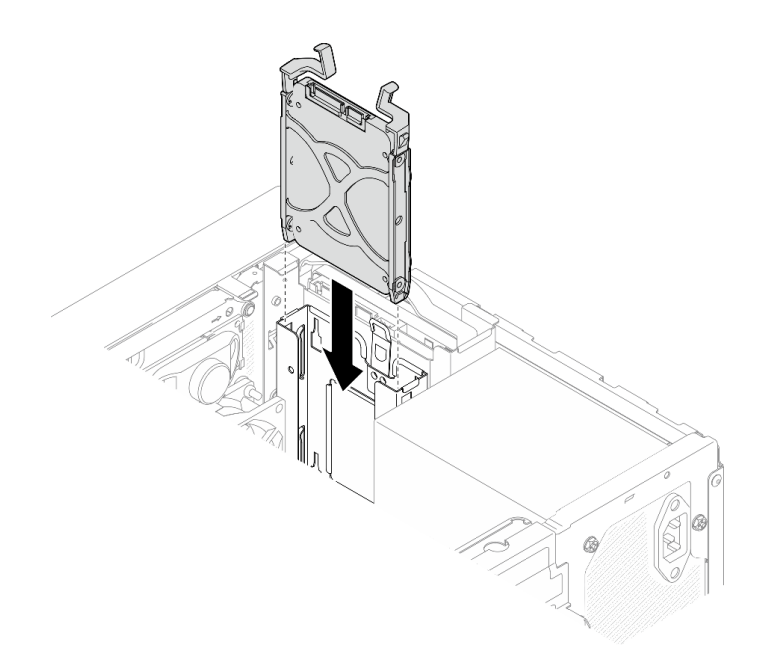

## 圖例 41. 將 2.5 吋硬碟組件安裝到機槽 <sup>2</sup> 中

步驟 3. 將信號線與電源線連接到主機板(請參閱[第 18](#page-25-0) 頁 「[內部纜線佈線](#page-25-0)」)。

## 在您完成之後

- 1. 完成零件更換,請參[閱第 149](#page-156-0) 頁 「[完成零件更換](#page-156-0)」。
- 2. 檢查前方面板上的硬碟活動 LED,確認硬碟是否正常運作。

#### 表格 28. 硬碟活動 LED 行為

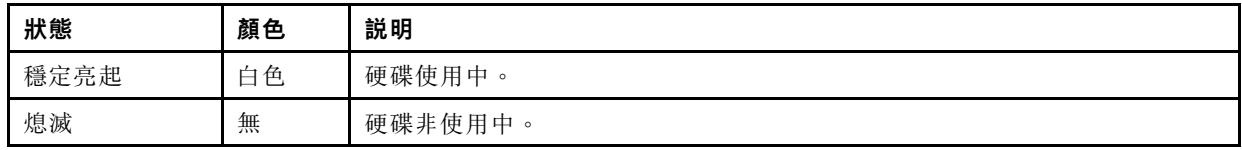

3. 如有需要,請使用 Lenovo XClarity Provisioning Manager Lite 來配置 RAID。如需相關資訊,請參閱 [https://sysmgt.lenovofiles.com/help/topic/LXPML/RAID\\_setup.html](https://sysmgt.lenovofiles.com/help/topic/LXPML/RAID_setup.html)。

## 卸下框架(機槽 1-2)

遵循此程序從機槽 1 或機槽 2 卸下框架。

#### S002

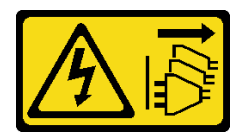

警告:

装置上的電源控制按鈕和電源供應別開關,並不會切斷供應給裝置的電流。此外,裝置也可能有一 條以上的電源線。若要切斷裝置的所有電源,必須從電源拔掉所有電源線。

## 關於此作業

注意:

- 閱[讀第 iv](#page-5-0) 頁 「[安全檢驗核對清單](#page-5-0)」[和第 39](#page-46-0) 頁 「[安裝準則](#page-46-0)」,確保工作時安全無虞。
- 關閉伺服器和週邊裝置,並拔下電源線和所有外部纜線(請參[閱第 8](#page-15-0) 頁 「[關閉伺服器電源](#page-15-0)」)。
- 如果伺服器在機架中,請從機架中卸下伺服器。請參閱[第 129](#page-136-0) 頁 「[從滑軌卸下伺服器](#page-136-0)」。
- 卸下固定伺服器的鎖定裝置,例如 Kensington 安全鎖或小鎖。
- 將伺服器側放,使蓋板朝上。

#### 觀看此程序

如需此程序的影片,請造訪 YouTube:[https://www.youtube.com/playlist?list=PLYV5R7hVcs-AU3iY3F7l](https://www.youtube.com/playlist?list=PLYV5R7hVcs-AU3iY3F7lq3qfqr5caGbIu) [q3qfqr5caGbIu](https://www.youtube.com/playlist?list=PLYV5R7hVcs-AU3iY3F7lq3qfqr5caGbIu)。

## 程序

步驟 1. 為此作業做好準備。

a. 卸下伺服器蓋板。請參[閱第 135](#page-142-0) 頁 「[卸下伺服器蓋板](#page-142-0)」。

注意:散熱槽和處理器的溫度可能相當高。關閉伺服器之後,請先稍等數分鐘再卸下伺服 器蓋板,以免燙傷。

b. 從機槽 1 或機槽 2 卸下簡易抽換硬碟,請參閱[第 47](#page-54-0) 頁 「[卸下簡易抽換磁碟機\(機槽 1-2\)](#page-54-0)」。 步驟 2. 卸下機槽 2 框架。

附註:先卸下機槽 2 框架,然後繼續卸下機槽 1 框架。

- a. <sup>●</sup>輕輕地拉出機槽 2 框架上的閂鎖, 以將其從機槽 1 框架中鬆開。
- b. 從機箱中拉出機槽 2 框架。

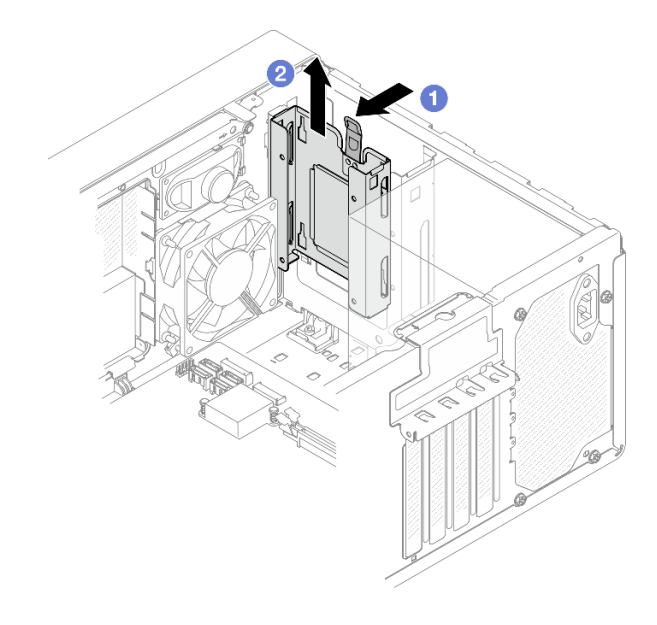

## 圖例 42. 從機槽 <sup>2</sup> 卸下框架

步驟 3. 卸下機槽 1 框架。

- a. <sup>●</sup> 從機箱外部,卸下將機槽 1 框架固定到機箱的螺絲。
- b. 2 從機箱內部,卸下將機槽 1 框架固定到機箱的螺絲。
- c. 從機箱中拉出機槽 1 框架。

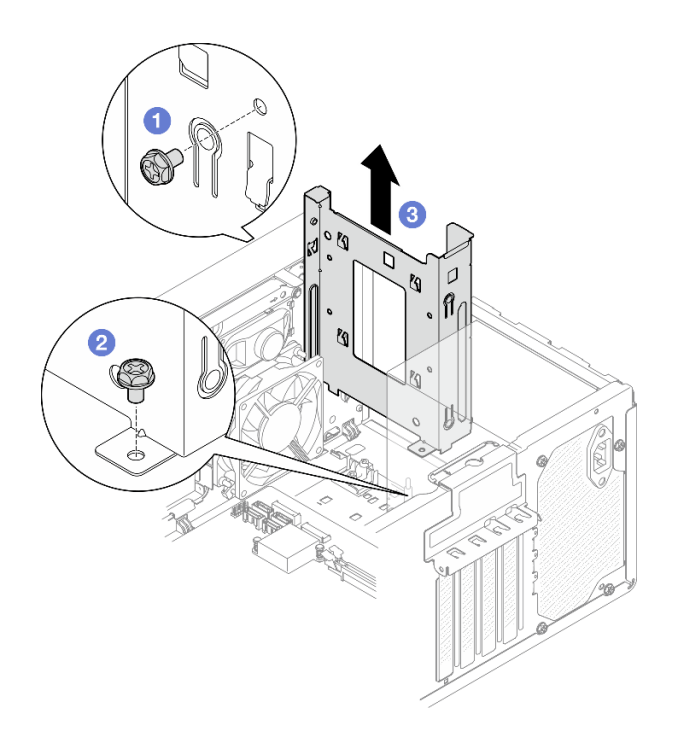

圖例 43. 從機槽 <sup>1</sup> 卸下框架

## 在您完成之後

1. 安裝新的框架,請參閱第 57 頁 「安裝框架(機槽 1-2)」。

2. 如果指示您送回元件或選配裝置,請遵循所有包裝指示,並使用提供給您的任何包裝材料來運送。

## 安裝框架(機槽 1-2)

遵循此程序安裝機槽 1 框架機槽 2 框架。

#### S002

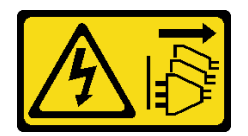

警告:

装置上的電源控制按鈕和電源供應別關,並不會切斷供應給裝置的電流。此外,裝置也可能有一 條以上的電源線。若要切斷裝置的所有電源,必須從電源拔掉所有電源線。

## 關於此作業

注意:

• 閱[讀第 iv](#page-5-0) 頁 「[安全檢驗核對清單](#page-5-0)」[和第 39](#page-46-0) 頁 「[安裝準則](#page-46-0)」,確保工作時安全無虞。

#### 觀看此程序

如需此程序的影片,請造訪 YouTube:[https://www.youtube.com/playlist?list=PLYV5R7hVcs-AU3iY3F7l](https://www.youtube.com/playlist?list=PLYV5R7hVcs-AU3iY3F7lq3qfqr5caGbIu) [q3qfqr5caGbIu](https://www.youtube.com/playlist?list=PLYV5R7hVcs-AU3iY3F7lq3qfqr5caGbIu)。

## 程序

附註:先安裝機槽 1 框架;然後,繼續安裝機槽 2 框架。

步驟 1. 安裝機槽 1 框架。

- a. <sup>●將機槽</sup> 1 框架與機箱上的插槽對齊;然後,將其安裝到機箱中。確認框架正確安裝在機箱 框架中。
- b. 2從機箱內部,鎖緊將機槽 1 框架固定到機箱的螺絲。
- c. <sup>3</sup> 從機箱外部,鎖緊將機槽 1 框架固定到機箱的螺絲。

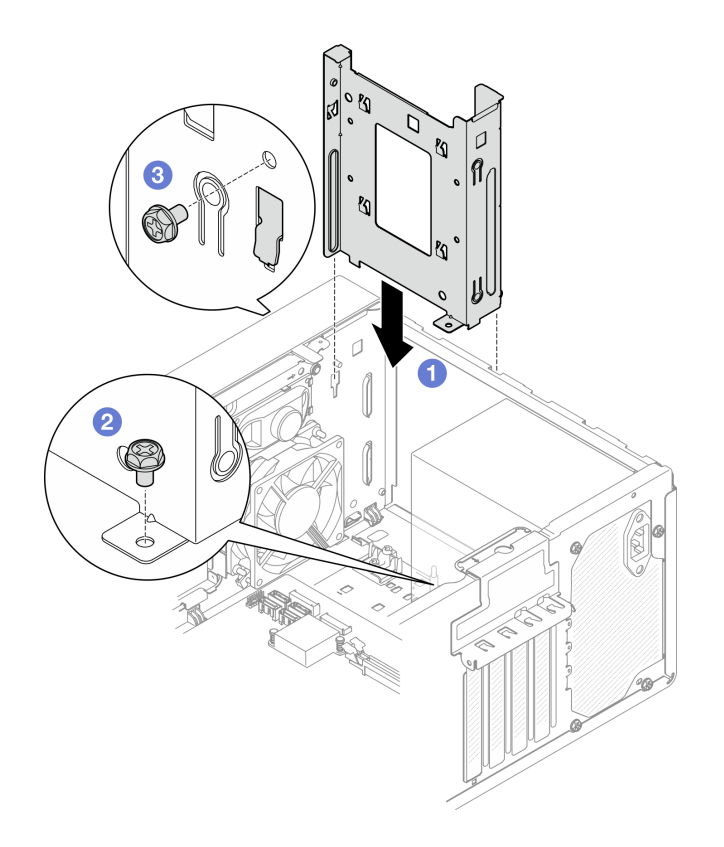

### 圖例 44. 將框架安裝到機槽 <sup>1</sup>

步驟 2. 安裝機槽 2 框架。

對齊兩個框架上的四個掛鉤,並將機槽 2 框架連接到機槽 1 框架;然後,向下滑動機槽 2 框 架,直到兩個框架上的四個掛鉤完全嚙合為止。確認機槽 2 框架上的閂鎖也與機槽 1 框架上的 掛鉤完全嚙合。

<span id="page-66-0"></span>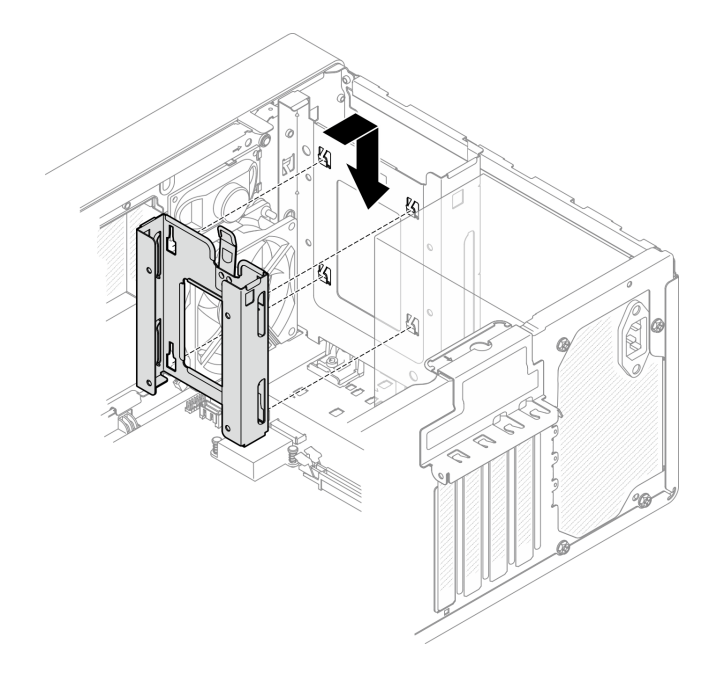

#### 圖例 45. 安裝硬碟機槽 <sup>2</sup> 框架

## 在您完成之後

1. 視需要安裝簡易抽換磁碟機(請參[閱第 51](#page-58-0) 頁 「[安裝簡易抽換磁碟機\(機槽 1-2\)](#page-58-0)」)。

2. 完成零件更換,請參[閱第 149](#page-156-0) 頁 「[完成零件更換](#page-156-0)」。

# 更換簡易抽換磁碟機和框架(機槽 3)

遵循此程序從機槽 3 中卸下簡易抽換磁碟機或框架,或將其安裝到機槽 3 中。

### 卸下簡易抽換磁碟機(機槽 3)

遵循此程序從機槽 3 卸下簡易抽換磁碟機。

#### S002

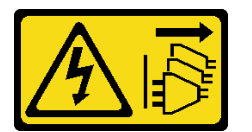

警告:

装置上的電源控制按鈕和電源供應寫開關,並不會切斷供應給裝置的電流。此外,裝置也可能有一 條以上的電源線。若要切斷裝置的所有電源,必須從電源拔掉所有電源線。

## 關於此作業

注意:

- 閱[讀第 iv](#page-5-0) 頁 「[安全檢驗核對清單](#page-5-0)」[和第 39](#page-46-0) 頁 「[安裝準則](#page-46-0)」,確保工作時安全無虞。
- 關閉伺服器和週邊裝置,並拔下電源線和所有外部纜線(請參閱第8頁「[關閉伺服器電源](#page-15-0)」)。
- 如果伺服器在機架中,請從機架中卸下伺服器。請參閱[第 129](#page-136-0) 頁 「[從滑軌卸下伺服器](#page-136-0)」。
- 卸下固定伺服器的鎖定裝置,例如 Kensington 安全鎖或小鎖。

• 將伺服器側放,使蓋板朝上。

#### 觀看此程序

如需此程序的影片,請造訪 YouTube:[https://www.youtube.com/playlist?list=PLYV5R7hVcs-AU3iY3F7l](https://www.youtube.com/playlist?list=PLYV5R7hVcs-AU3iY3F7lq3qfqr5caGbIu) [q3qfqr5caGbIu](https://www.youtube.com/playlist?list=PLYV5R7hVcs-AU3iY3F7lq3qfqr5caGbIu)。

## 程序

- 步驟 1. 為此作業做好準備。
	- a. 卸下伺服器蓋板,請參[閱第 135](#page-142-0) 頁 「[卸下伺服器蓋板](#page-142-0)」。

附註:散熱器和處理器的溫度可能相當高。關閉伺服器之後,請先稍等數分鐘再卸下伺服 器蓋板,以免燙傷。

- b. 如果適用,請卸下光碟機,請參閱[第 67](#page-74-0) 頁 「[卸下光碟機](#page-74-0)」。
- c. 從機箱卸下光碟機框架,請參[閱第 72](#page-79-0) 頁 「[卸下光碟機機盒](#page-79-0)」。

#### 步驟 2. 卸下 3.5 吋硬碟。

- a. <sup>1</sup> 將磁碟機固定器從硬碟框架中滑出。
- b. 2 將固定器的兩側分開,然後從固定器卸下硬碟。

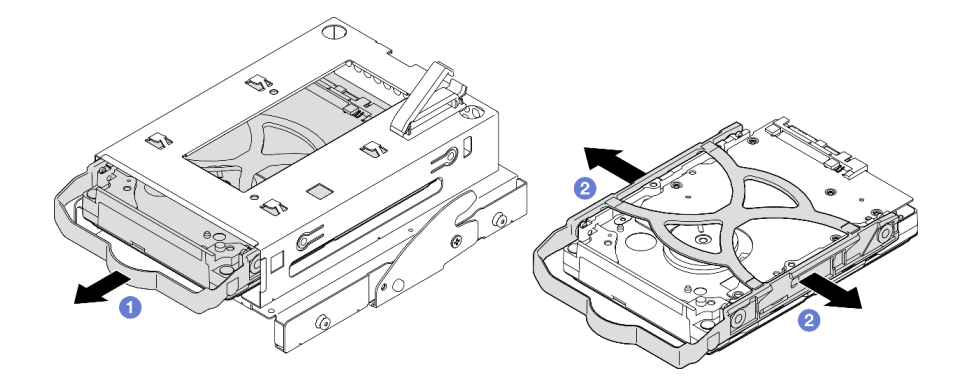

圖例 46. 卸下 3.5 吋硬碟

附註:根據配置,3.5 吋硬碟可能是下圖中的型號。

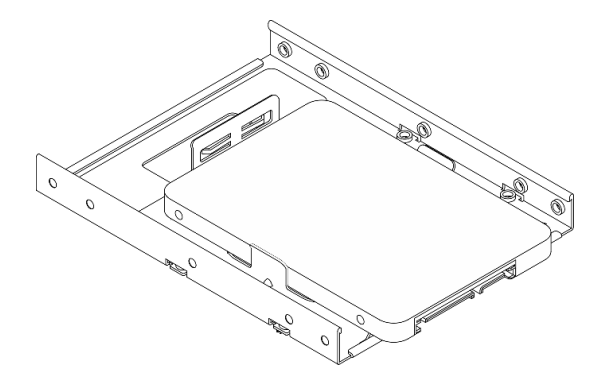

## 在您完成之後

- 1. 安裝新的 3.5 吋硬碟 (請參閲[第 61](#page-68-0) 頁 「安裝簡易抽換磁碟機 (機槽 3) 」) 。
- 2. 如果指示您送回元件或選配裝置,請遵循所有包裝指示,並使用提供給您的任何包裝材料來運送。

## <span id="page-68-0"></span>安裝簡易抽換磁碟機(機槽 3)

遵循此程序將簡易抽換磁碟機安裝到機槽 3。

S002

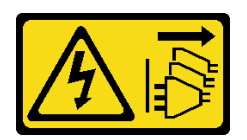

警告:

装置上的電源控制按鈕和電源供應別開關,並不會切斷供應給裝置的電流。此外,裝置也可能有一 條以上的電源線。若要切斷裝置的所有電源,必須從電源拔掉所有電源線。

## 關於此作業

注意:

- 閱[讀第 iv](#page-5-0) 頁 「[安全檢驗核對清單](#page-5-0)」[和第 39](#page-46-0) 頁 「[安裝準則](#page-46-0)」,確保工作時安全無虞。
- 將裝有元件的防靜電保護袋與伺服器上任何未上漆的金屬表面接觸;然後,從保護袋中取出元件,將它 放在防靜電表面上。
- 請確定支援要安裝的硬碟類型。以下是支援的類型:
	- 機槽 1 和機槽 3 中的 3.5 吋簡易抽換磁碟機或固態硬碟
	- 機槽 2 中的 2.5 吋簡易抽換固態硬碟

如需取得伺服器支援的選配裝置完整清單,請參閱 <https://static.lenovo.com/us/en/serverproven/index.shtml>。

- 如果要安裝一個以上的硬碟,請根據下列規則決定安裝順序:
	- 從固態硬碟開始,接著是硬碟。
	- 安裝一個 3.5 吋固定硬碟和一個 3.5 吋硬碟時,請將固態硬碟安裝在機槽 1 中,並將硬碟安裝在機 槽 3 中。
	- 從容量最低的硬碟開始。
	- 從機槽 1 開始,接著是機槽 2 和機槽 3。

附註:不同類型及不同容量的硬碟可以安裝在一部伺服器中,但不能在同一個 RAID 陣列中。同一個 RAID 陣列中的硬碟類型和容量必須相同。如需詳細資料,請參閱 [https://sysmgt.lenovofiles.com/help/topic/LXPML/RAID\\_setup.html](https://sysmgt.lenovofiles.com/help/topic/LXPML/RAID_setup.html)。

#### 觀看此程序

如需此程序的影片,請造訪 YouTube:[https://www.youtube.com/playlist?list=PLYV5R7hVcs-AU3iY3F7l](https://www.youtube.com/playlist?list=PLYV5R7hVcs-AU3iY3F7lq3qfqr5caGbIu) [q3qfqr5caGbIu](https://www.youtube.com/playlist?list=PLYV5R7hVcs-AU3iY3F7lq3qfqr5caGbIu)。

## 程序

附註:為防止靜電造成硬碟損壞,請勿碰觸硬碟底部的電路板。

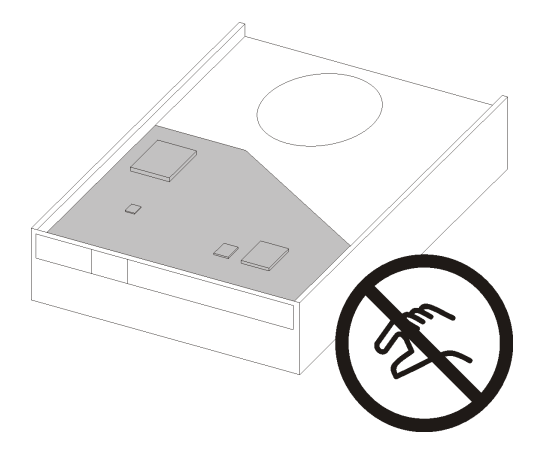

## 圖例 47. 硬碟上的電路板

- 步驟 1. 將 3.5 吋硬碟安裝到框架。
	- a. <sup>1</sup> 將固定器的兩側稍微分開。

## 注意:將硬碟接頭放置在固定器把手的另一側。

- b. 2 將硬碟的四個孔對齊固定器上的對應插腳,然後將硬碟放入固定器中。
- c. <sup>3</sup> 將硬碟滑入框架中。

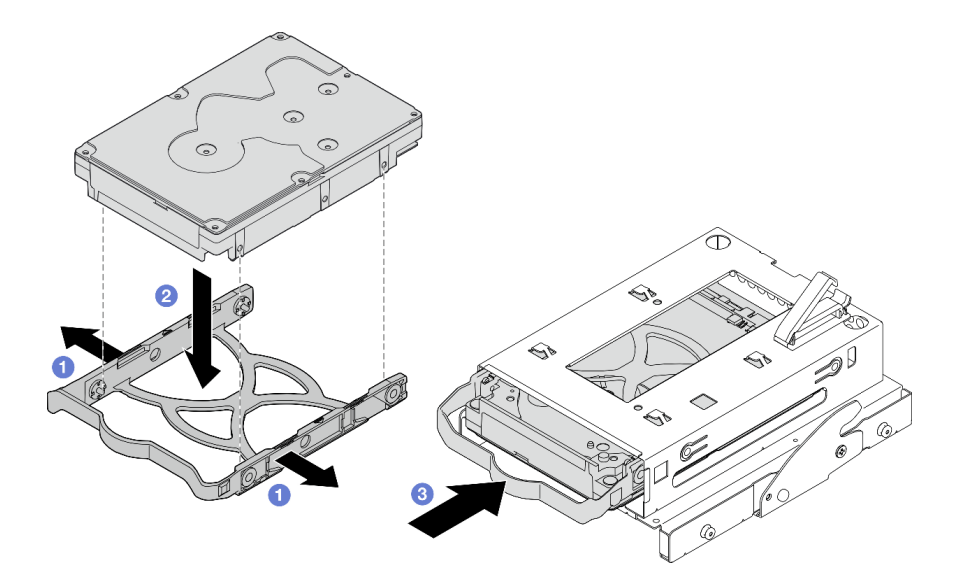

### 圖例 48. 將 3.5 吋硬碟安裝到框架

注意:如果您要安裝如下圖所示的 3.5 吋硬碟型號:

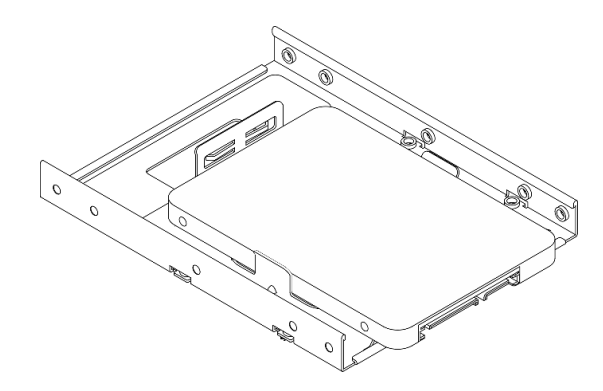

請確保最接近磁碟機接頭的螺絲孔,皆位於磁碟機固定器的外部。

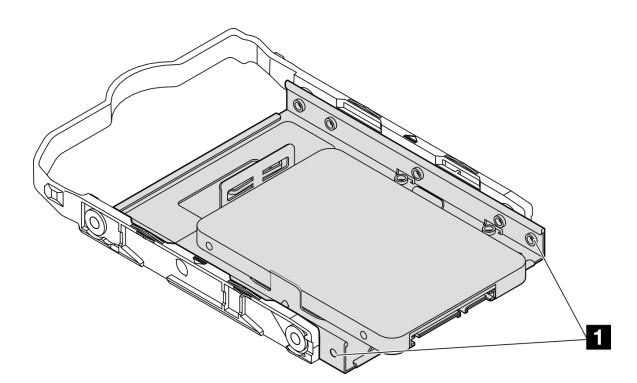

圖例 49. 磁碟機螺絲孔在固定器上的位置

**1** 最靠近磁碟機接頭的螺絲孔

# 在您完成之後

- 1. 安裝光碟機機盒,請參閱[第 74](#page-81-0) 頁 「[安裝光碟機機盒](#page-81-0)」。
- 2. 將信號線與電源線連接到主機板(請參閱[第 18](#page-25-0) 頁 「[內部纜線佈線](#page-25-0)」)。
- 3. 完成零件更換,請參[閱第 149](#page-156-0) 頁 「[完成零件更換](#page-156-0)」。
- 4. 檢查前方面板上的硬碟活動 LED,確認硬碟是否正常運作。

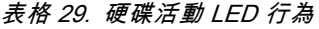

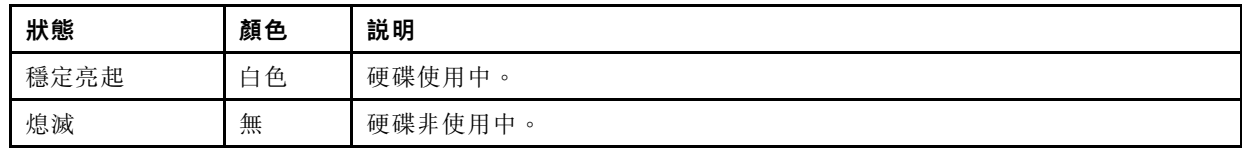

5. 如有需要,請使用 Lenovo XClarity Provisioning Manager Lite 來配置 RAID。如需相關資訊,請參閱 [https://sysmgt.lenovofiles.com/help/topic/LXPML/RAID\\_setup.html](https://sysmgt.lenovofiles.com/help/topic/LXPML/RAID_setup.html)。

## 卸下框架(機槽 3)

遵循此程序從機槽 3 卸下簡易抽換磁碟機框架。

#### S002

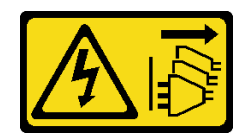

警告:

装置上的電源控制按鈕和電源供應寫開關,並不會切斷供應給裝置的電流。此外,裝置也可能有一 條以上的電源線。若要切斷裝置的所有電源,必須從電源拔掉所有電源線。

## 關於此作業

注意:

- 閱讀[第 iv](#page-5-0) 頁 「[安全檢驗核對清單](#page-5-0)」[和第 39](#page-46-0) 頁 「[安裝準則](#page-46-0)」,確保工作時安全無虞。
- 關閉伺服器和调邊裝置,並拔下電源線和所有外部纜線(請參閱第8頁「[關閉伺服器電源](#page-15-0)」)。
- 如果伺服器在機架中,請從機架中卸下伺服器。請參閲第 129 頁 「[從滑軌卸下伺服器](#page-136-0)」。
- 卸下固定伺服器的鎖定裝置,例如 Kensington 安全鎖或小鎖。
- 將伺服器側放,使蓋板朝上。

#### 觀看此程序

如需此程序的影片,請造訪 YouTube:[https://www.youtube.com/playlist?list=PLYV5R7hVcs-AU3iY3F7l](https://www.youtube.com/playlist?list=PLYV5R7hVcs-AU3iY3F7lq3qfqr5caGbIu) [q3qfqr5caGbIu](https://www.youtube.com/playlist?list=PLYV5R7hVcs-AU3iY3F7lq3qfqr5caGbIu)。

## 程序

- 步驟 1. 為此作業做好準備。
	- a. 卸下伺服器蓋板,請參[閱第 135](#page-142-0) 頁 「[卸下伺服器蓋板](#page-142-0)」。

附註:散熱器和處理器的溫度可能相當高。關閉伺服器之後,請先稍等數分鐘再卸下伺服 器蓋板,以免燙傷。

- b. 如果適用,請卸下光碟機,請參閱[第 67](#page-74-0) 頁 「[卸下光碟機](#page-74-0)」。
- c. 卸下光碟機機盒,請參[閱第 72](#page-79-0) 頁 「[卸下光碟機機盒](#page-79-0)」。
- d. 如果適用,請從 3.5 吋框架卸下 3.5 吋硬碟,請參閱[第 59](#page-66-0) 頁 「[卸下簡易抽換磁碟機\(機](#page-66-0) [槽 3\)](#page-66-0)」。
- 步驟 2. 從光碟機框架卸下 3.5 吋框架。
	- a. <sup>●</sup> 卸下將 3.5 吋框架固定到光碟機框架的螺絲。保留該螺絲, 以用於重新安裝 3.5 吋框架。
	- b. 滑動光碟機框架,以將其與 3.5 吋框架分離。
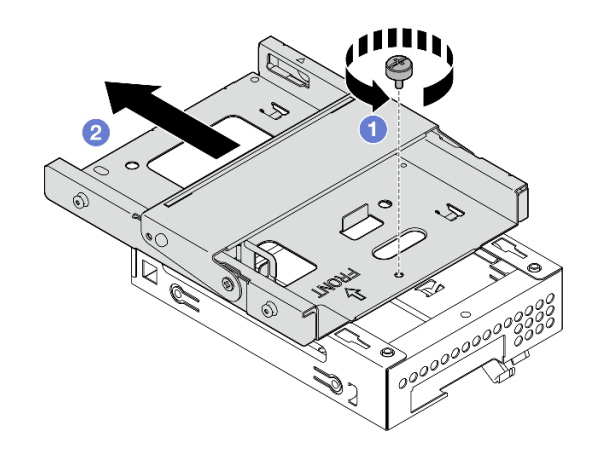

圖例 50. 從光碟機框架卸下 3.5 吋框架

## 在您完成之後

1. 安裝新的 3.5 吋框架(請參閱第 65 頁「安裝框架(機槽 3)」)。

2. 如果指示您送回元件或選配裝置,請遵循所有包裝指示,並使用提供給您的任何包裝材料來運送。

## 安裝框架(機槽 3)

遵循此程序將框架安裝到機槽 3。

#### S002

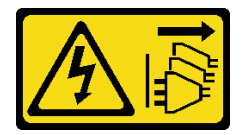

警告:

装置上的電源控制按鈕和電源供應開關,並不會切斷供應給裝置的電流。此外,裝置也可能有一 條以上的電源線。若要切斷裝置的所有電源,必須從電源拔掉所有電源線。

# 關於此作業

注意:

- 閱[讀第 iv](#page-5-0) 頁 「[安全檢驗核對清單](#page-5-0)」[和第 39](#page-46-0) 頁 「[安裝準則](#page-46-0)」,確保工作時安全無虞。
- 將裝有元件的防靜電保護袋與伺服器上任何未上漆的金屬表面接觸;然後,從保護袋中取出元件,將它 放在防靜電表面上。

#### 觀看此程序

如需此程序的影片,請造訪 YouTube:[https://www.youtube.com/playlist?list=PLYV5R7hVcs-AU3iY3F7l](https://www.youtube.com/playlist?list=PLYV5R7hVcs-AU3iY3F7lq3qfqr5caGbIu) [q3qfqr5caGbIu](https://www.youtube.com/playlist?list=PLYV5R7hVcs-AU3iY3F7lq3qfqr5caGbIu)。

# 程序

步驟 1. (選用) 安裝隨附於機箱元件套件的 EMI 防護罩。

附註:當機箱上原本的防護插槽為空時,則必須安裝 EMI 防護罩。

- a. <sup>● 將 EMI 防護罩左側的卡榫插入機箱的防護插槽中。</sup>
- b. 2 將 EMI 防護罩插入機箱中,直到卡入定位為止。

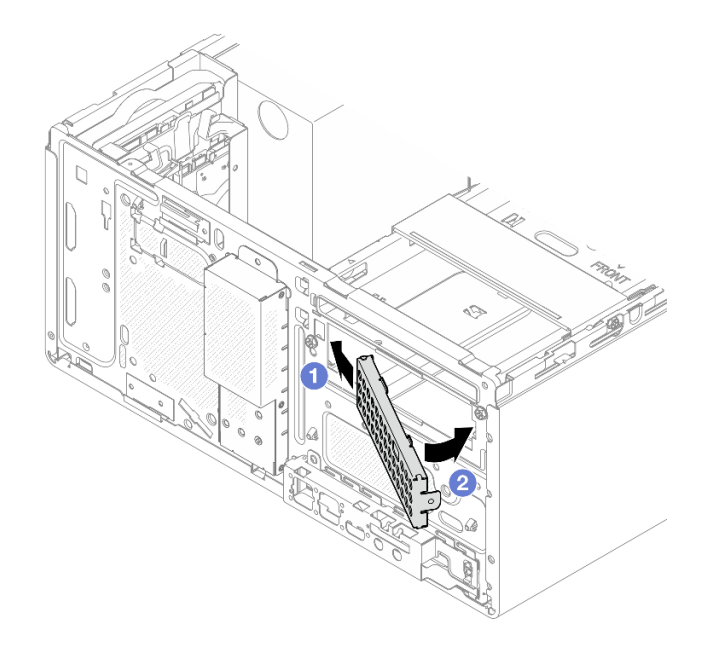

#### 圖例 51. 安裝 EMI 防護罩

- 步驟 2. 確認光碟機框架上未安裝任何光碟機。然後,將 3.5 吋框架安裝到光碟機框架。
	- a. ●將光碟機框架上的四個掛鉤與 3.5 吋框架上的對應掛鉤對齊;然後,將光碟機框架向下放到 3.5 吋框架上,並向前滑動光碟機,直到固定為止。

附註:確認兩個框架上的四個掛鉤均已完全嚙合。

b. 2 鎖緊緊固螺絲,以將兩個框架固定在一起。

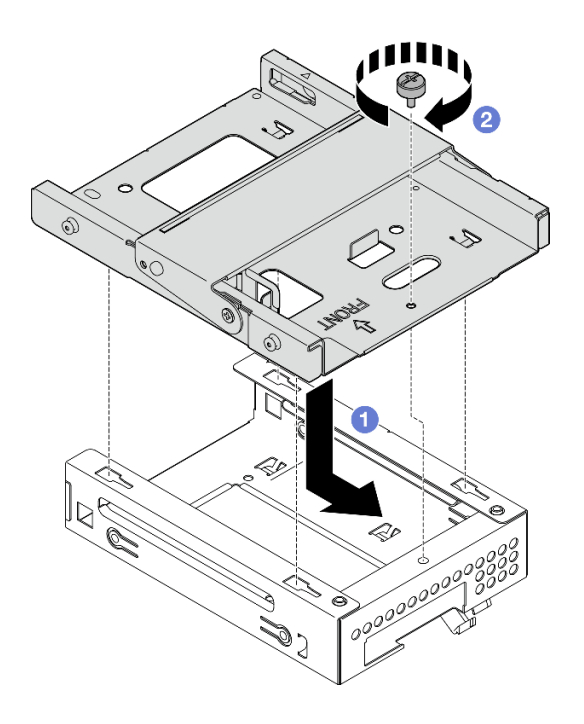

圖例 52. 將 3.5 吋框架安裝到光碟機框架

## <span id="page-74-0"></span>在您完成之後

- 1. 重新安裝光碟機機盒,請參[閱第 74](#page-81-0) 頁 「[安裝光碟機機盒](#page-81-0)」。
- 2. 完成零件更換,請參[閱第 149](#page-156-0) 頁 「[完成零件更換](#page-156-0)」。

# 更換光碟機和框架

遵循此程序卸下及安裝光碟機和光碟機框架。

### 卸下光碟機

遵循此程序卸下光碟機。

#### S002

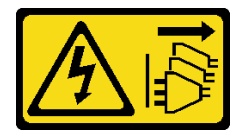

警告:

装置上的電源控制按鈕和電源供應別關,並不會切斷供應給裝置的電流。此外,裝置也可能有一 條以上的電源線。若要切斷裝置的所有電源,必須從電源拔掉所有電源線。

#### 關於此作業

注意:

- 閱[讀第 iv](#page-5-0) 頁 「[安全檢驗核對清單](#page-5-0)」[和第 39](#page-46-0) 頁 「[安裝準則](#page-46-0)」,確保工作時安全無虞。
- 關閉伺服器和週邊裝置,並拔下電源線和所有外部纜線(請參[閱第 8](#page-15-0) 頁 「[關閉伺服器電源](#page-15-0)」)。
- 如果伺服器在機架中,請從機架中卸下伺服器。請參閱[第 129](#page-136-0) 頁 「[從滑軌卸下伺服器](#page-136-0)」。
- 卸下固定伺服器的鎖定裝置,例如 Kensington 安全鎖或小鎖。
- 將伺服器側放,使蓋板朝上。

#### 觀看此程序

如需此程序的影片,請造訪 YouTube:[https://www.youtube.com/playlist?list=PLYV5R7hVcs-AU3iY3F7l](https://www.youtube.com/playlist?list=PLYV5R7hVcs-AU3iY3F7lq3qfqr5caGbIu) [q3qfqr5caGbIu](https://www.youtube.com/playlist?list=PLYV5R7hVcs-AU3iY3F7lq3qfqr5caGbIu)。

### 程序

步驟 1. 為此作業做好準備。

a. 卸下伺服器蓋板,請參[閱第 135](#page-142-0) 頁 「[卸下伺服器蓋板](#page-142-0)」。

附註:散熱器和處理器的溫度可能相當高。關閉伺服器之後,請先稍等數分鐘再卸下伺服 器蓋板,以免燙傷。

- 步驟 2. 從光碟機框架卸下光碟機。
	- a. <sup>1</sup> 按壓光碟機上的閂鎖,以將其從光碟機框架鬆開。
	- b. 2 將光碟機從機箱中滑出。

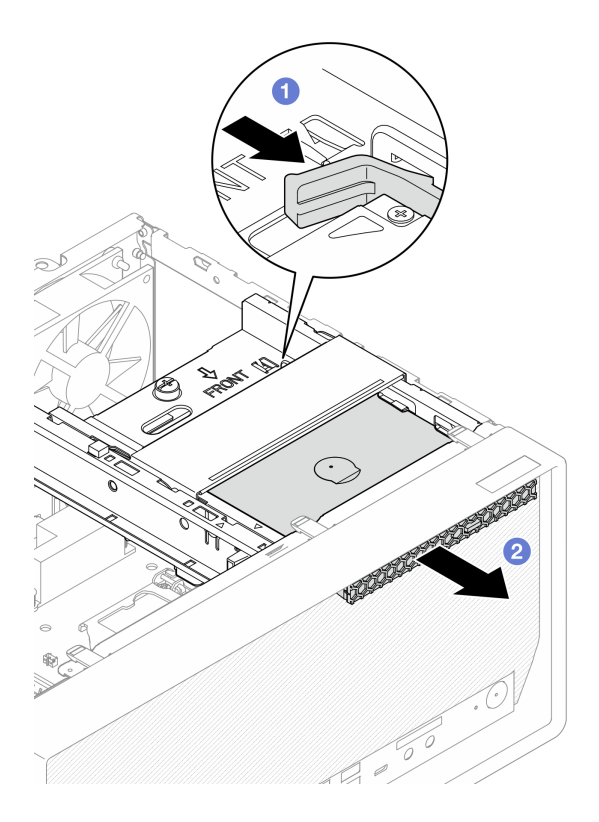

圖例 53. 卸下光碟機

- 步驟 3. (選用)卸下光碟機固定器。
	- a. 1 拉出固定器,使其與光碟機脱離。
	- b. <sup>2</sup>向下滑動固定器,然後將其從光碟機中卸下。

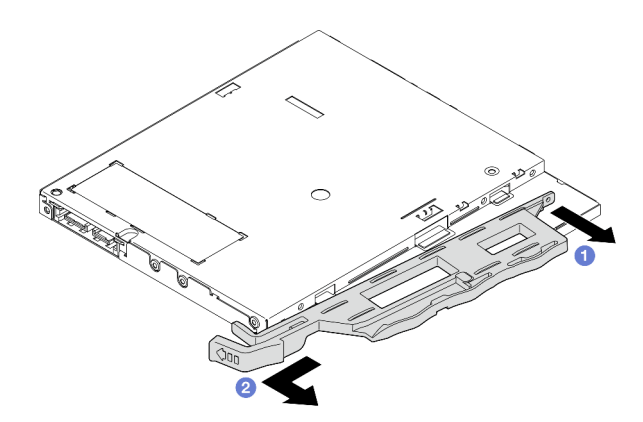

圖例 54. 卸下光碟機固定器

步驟 4. (選用) 拉出光碟機擋板,以將其從光碟機中卸下。

<span id="page-76-0"></span>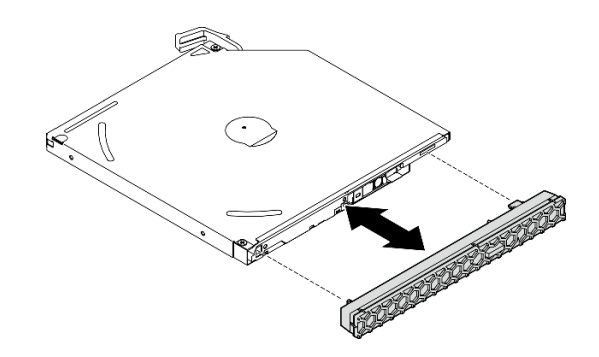

圖例 55. 卸下光碟機擋板

# 在您完成之後

1. 安裝新的光碟機,請參閱第 69 頁 「安裝光碟機」

- 2. 如果沒有任何需要安裝的光碟機,請將光碟機槽防護罩安裝回前方擋板中。
	- a. 將防護罩底部與前方擋板上的開口嚙合。
	- b. 2 將防護罩朝著前方擋板旋轉,直到卡入定位為止。

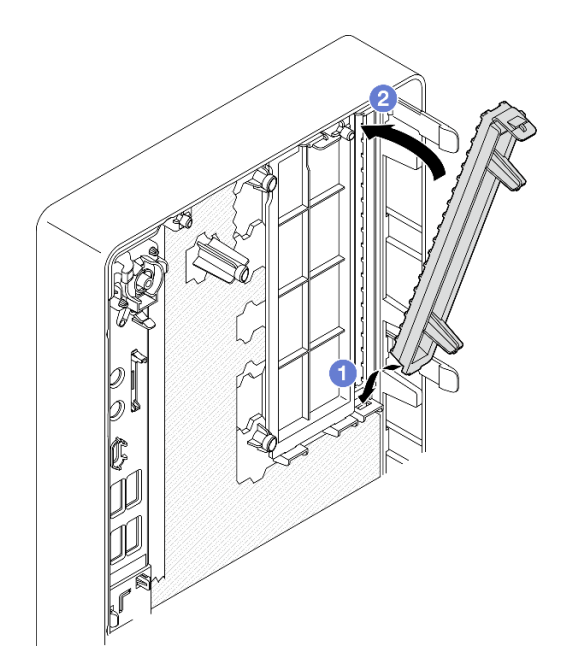

#### 圖例 56. 安裝光碟機槽防護罩

3. 如果指示您送回元件或選配裝置,請遵循所有包裝指示,並使用提供給您的任何包裝材料來運送。

### 安裝光碟機

遵循此程序安裝光碟機。

### S002

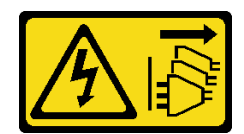

警告:

装置上的電源控制按鈕和電源供應寫開關,並不會切斷供應給裝置的電流。此外,裝置也可能有一 條以上的電源線。若要切斷裝置的所有電源,必須從電源拔掉所有電源線。

S006

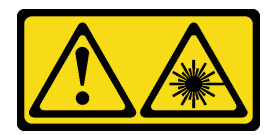

警告:

安裝雷射產品(例如 CD-ROM、DVD 光碟機、光纖裝置或轉送器)時,請注意下列事項:

- 請勿卸下外蓋。卸下雷射產品的外蓋可能導致曝露於危險的雷射輻射。裝置內沒有可維修的組件。
- 若不按此處指定的程序進行控制、調整或執行,則可能會導致曝露於危險的輻射。

# 關於此作業

注意:

- 閱讀[第 iv](#page-5-0) 頁 「[安全檢驗核對清單](#page-5-0)」[和第 39](#page-46-0) 頁 「[安裝準則](#page-46-0)」,確保工作時安全無虞。
- 將裝有元件的防靜電保護袋與伺服器上任何未上漆的金屬表面接觸;然後,從保護袋中取出元件,將它 放在防靜電表面上。

#### 觀看此程序

如需此程序的影片,請造訪 YouTube:[https://www.youtube.com/playlist?list=PLYV5R7hVcs-AU3iY3F7l](https://www.youtube.com/playlist?list=PLYV5R7hVcs-AU3iY3F7lq3qfqr5caGbIu) [q3qfqr5caGbIu](https://www.youtube.com/playlist?list=PLYV5R7hVcs-AU3iY3F7lq3qfqr5caGbIu)。

## 程序

- 步驟 1. 如果在前方擋板上安裝了光碟機槽防護罩,請從前方擋板將其移除。若要卸下前方擋板,請 參[閱第 79](#page-86-0) 頁 「[卸下前方擋板](#page-86-0)」。
	- a. **①**按下機槽防護罩頂端的鬆開卡榫。
	- b. 旋轉機槽防護罩並從前方擋板將其移除。

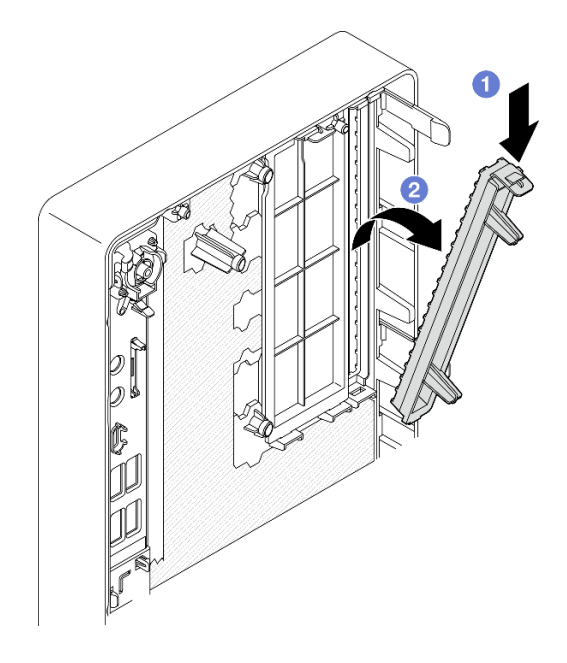

圖例 57. 卸下光碟機槽防護罩

- 步驟 2. (選用)安裝光碟機固定器。
	- a. 將固定器底部的插腳與光碟機上的對應插槽對齊,然後將插腳插入插槽中。
	- b. 將固定器上的其餘兩個插腳插入光碟機上的對應插槽。

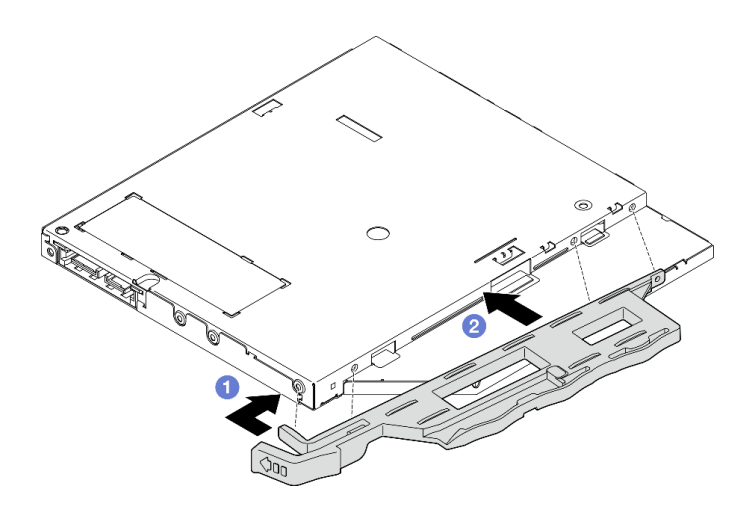

圖例 58. 將固定器安裝到光碟機

步驟 3. (選用)將光碟機擋板與光碟機上的插槽對齊,然後將擋板插入光碟機中。

<span id="page-79-0"></span>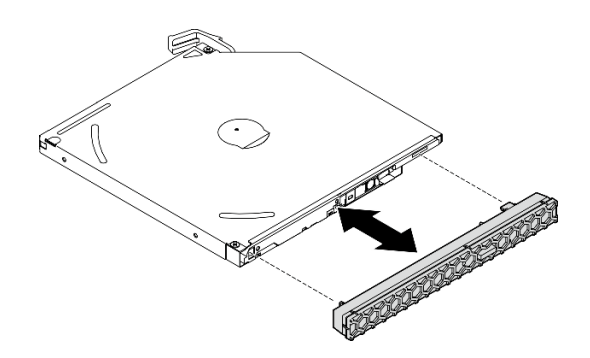

#### 圖例 59. 安裝光碟機擋板

- 步驟 4. 安裝光碟機。
	- a. <sup>1</sup> 從機箱外部,將光碟機插入機箱中。
	- b. 2向內滑動光碟機,直到閂鎖卡入定位為止。

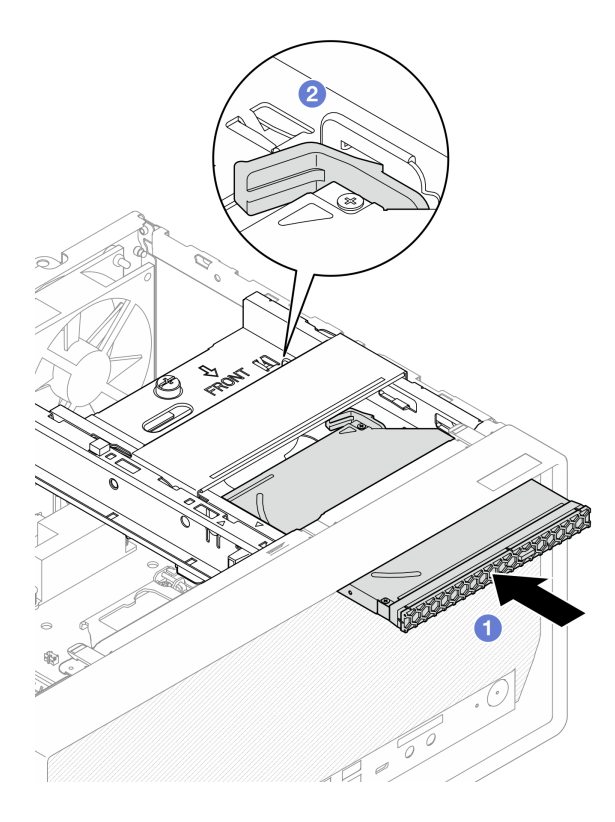

圖例 60. 安裝光碟機

步驟 5. 將信號線與電源線連接到主機板(請參閱[第 18](#page-25-0) 頁 「[內部纜線佈線](#page-25-0)」)。

# 在您完成之後

1. 繼續完成零件更換,請參閱[第 149](#page-156-0) 頁 「[完成零件更換](#page-156-0)」。

# 卸下光碟機機盒

遵循此程序卸下光碟機框架。

#### S002

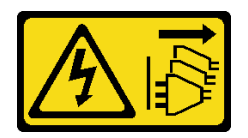

警告:

装置上的電源控制按鈕和電源供應別開關,並不會切斷供應給裝置的電流。此外,裝置也可能有一 條以上的電源線。若要切斷裝置的所有電源,必須從電源拔掉所有電源線。

### 關於此作業

注意:

- 閱[讀第 iv](#page-5-0) 頁 「[安全檢驗核對清單](#page-5-0)」[和第 39](#page-46-0) 頁 「[安裝準則](#page-46-0)」,確保工作時安全無虞。
- 關閉伺服器和週邊裝置,並拔下電源線和所有外部纜線(請參[閱第 8](#page-15-0) 頁 「[關閉伺服器電源](#page-15-0)」)。
- 如果伺服器在機架中,請從機架中卸下伺服器。請參閱[第 129](#page-136-0) 頁 「[從滑軌卸下伺服器](#page-136-0)」。
- 卸下固定伺服器的鎖定裝置,例如 Kensington 安全鎖或小鎖。
- 將伺服器側放,使蓋板朝上。

#### 觀看此程序

如需此程序的影片,請造訪 YouTube:[https://www.youtube.com/playlist?list=PLYV5R7hVcs-AU3iY3F7l](https://www.youtube.com/playlist?list=PLYV5R7hVcs-AU3iY3F7lq3qfqr5caGbIu) [q3qfqr5caGbIu](https://www.youtube.com/playlist?list=PLYV5R7hVcs-AU3iY3F7lq3qfqr5caGbIu)。

### 程序

步驟 1. 為此作業做好準備。

a. 卸下伺服器蓋板,請參[閱第 135](#page-142-0) 頁 「[卸下伺服器蓋板](#page-142-0)」。

附註:散熱器和處理器的溫度可能相當高。關閉伺服器之後,請先稍等數分鐘再卸下伺服 器蓋板,以免燙傷。

b. 如果適用,請卸下光碟機,請參閱[第 67](#page-74-0) 頁 「[卸下光碟機](#page-74-0)」。

### 步驟 2. 從機箱卸下光碟機框架。

- a. 旋轉光碟機框架上的把手。
- b. 2 將光碟機框架從機箱中取出。

<span id="page-81-0"></span>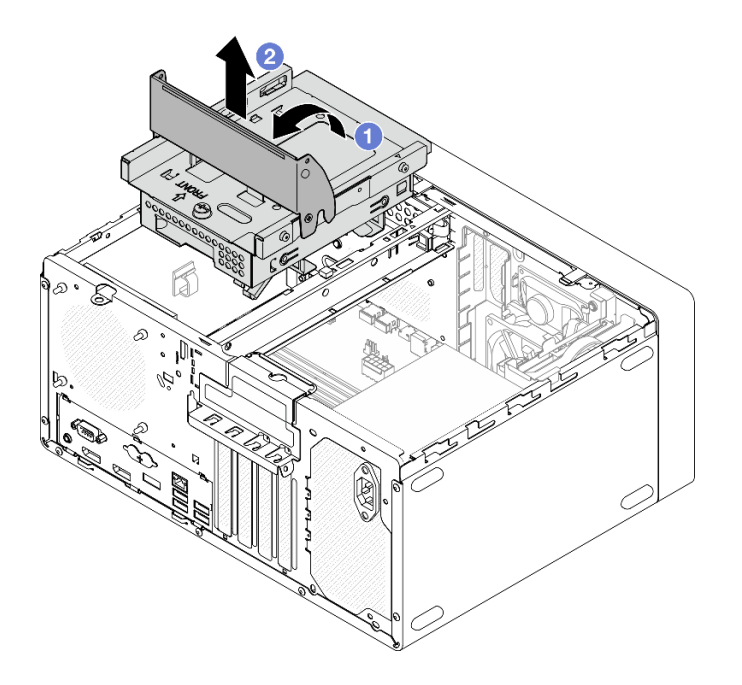

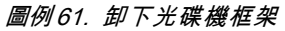

## 在您完成之後

- 1. 如果適用,請更換 3.5 吋框架或更換 3.5 吋硬碟,請參閲[第 59](#page-66-0) 頁 「[更換簡易抽換磁碟機和框架](#page-66-0) [\(機槽 3\)](#page-66-0)」。
- 2. 如果指示您送回元件或選配裝置,請遵循所有包裝指示,並使用提供給您的任何包裝材料來運送。

### 安裝光碟機機盒

遵循此程序安裝光碟機框架。

S002

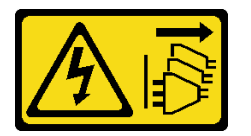

警告:

装置上的電源控制按鈕和電源供應器上的電源開關,並不會切斷供應給裝置的電流。此外,裝置也可能有一 條以上的電源線。若要切斷裝置的所有電源,必須從電源拔掉所有電源線。

S006

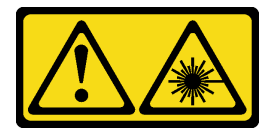

警告:

安裝雷射產品(例如 CD-ROM、DVD 光碟機、光纖裝置或轉送器)時,請注意下列事項:

- 請勿卸下外蓋。卸下雷射產品的外蓋可能導致曝露於危險的雷射輻射。裝置內沒有可維修的組件。
- 若不按此處指定的程序進行控制、調整或執行,則可能會導致曝露於危險的輻射。

# 關於此作業

注意:

• 閱[讀第 iv](#page-5-0) 頁 「[安全檢驗核對清單](#page-5-0)」[和第 39](#page-46-0) 頁 「[安裝準則](#page-46-0)」,確保工作時安全無虞。

#### 觀看此程序

如需此程序的影片,請造訪 YouTube:[https://www.youtube.com/playlist?list=PLYV5R7hVcs-AU3iY3F7l](https://www.youtube.com/playlist?list=PLYV5R7hVcs-AU3iY3F7lq3qfqr5caGbIu) [q3qfqr5caGbIu](https://www.youtube.com/playlist?list=PLYV5R7hVcs-AU3iY3F7lq3qfqr5caGbIu)。

### 程序

- 步驟 1. 確定框架桿已安裝於機箱中。若要安裝框架桿,請參[閱第 138](#page-145-0) 頁 「[安裝伺服器蓋板](#page-145-0)」。
- 步驟 2. 如有需要,請將 3.5 吋硬碟組件安裝到光碟機框架。請參[閱第 59](#page-66-0) 頁 「[更換簡易抽換磁碟機和](#page-66-0) [框架\(機槽 3\)](#page-66-0)」。
- 步驟 3. 安裝光碟機機盒。
	- a. <sup>●將光碟機框架側面的四個插腳與機箱及框架桿上的四個插槽對齊,然後將光碟機框架向下</sup> 放入機箱中。
	- b. 2 確保光碟機框架已正確插入,然後將光碟機框架把手朝向機箱正面旋轉,以將光碟機框 架固定。

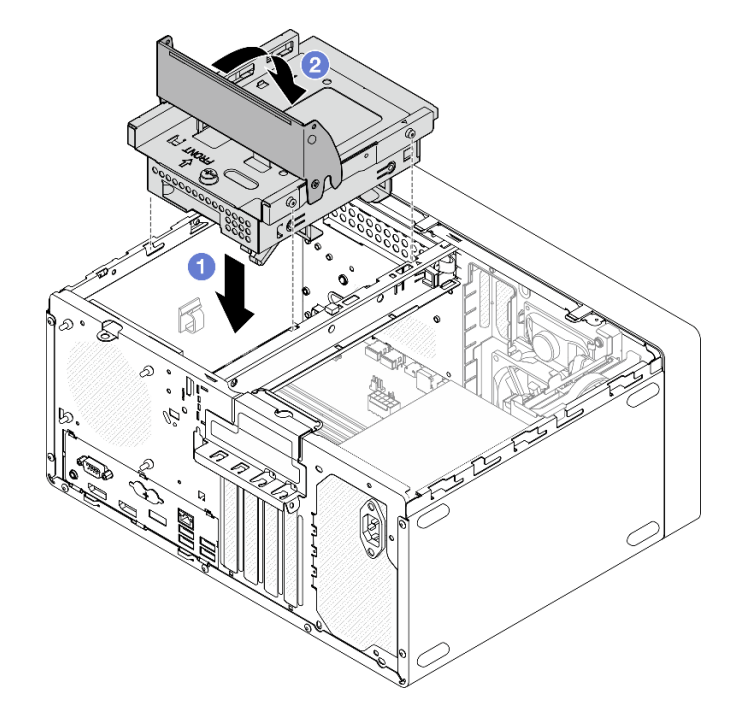

#### 圖例 62. 安裝光碟機框架

步驟 4. 如果適用,請將 3.5 吋硬碟的信號和電源線連接到主機板(請參[閱第 18](#page-25-0) 頁「[內部纜線佈線](#page-25-0)」)。

### 程序

1. 若要安裝光碟機,請參閱[第 69](#page-76-0) 頁 「[安裝光碟機](#page-76-0)」。

2. 繼續完成零件更換,請參[閱第 149](#page-156-0) 頁 「[完成零件更換](#page-156-0)」。

# 更換風扇

遵循此程序卸下及安裝前方風扇或後方風扇。

附註:如需更換散熱槽和風扇模組,請參閱[第 87](#page-94-0) 頁 「[更換散熱槽和風扇模組](#page-94-0)」。

# 卸下風扇(前方和後方)

遵循此程序卸下前方風扇或後方風扇。

S002

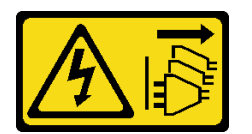

警告:

装置上的電源控制按鈕和電源供應別開關,並不會切斷供應給裝置的電流。此外,裝置也可能有一 條以上的電源線。若要切斷裝置的所有電源,必須從電源拔掉所有電源線。

## 關於此作業

注意:

- 閱讀[第 iv](#page-5-0) 頁 「[安全檢驗核對清單](#page-5-0)」[和第 39](#page-46-0) 頁 「[安裝準則](#page-46-0)」,確保工作時安全無虞。
- 關閉伺服器和週邊裝置,並拔下電源線和所有外部纜線(請參[閱第 8](#page-15-0) 頁 「[關閉伺服器電源](#page-15-0)」)。
- 如果伺服器在機架中,請從機架中卸下伺服器。請參[閱第 129](#page-136-0) 頁 「[從滑軌卸下伺服器](#page-136-0)」。
- 卸下固定伺服器的鎖定裝置,例如 Kensington 安全鎖或小鎖。
- 將伺服器側放,使蓋板朝上。

#### 觀看此程序

如需此程序的影片,請造訪 YouTube:[https://www.youtube.com/playlist?list=PLYV5R7hVcs-AU3iY3F7l](https://www.youtube.com/playlist?list=PLYV5R7hVcs-AU3iY3F7lq3qfqr5caGbIu) [q3qfqr5caGbIu](https://www.youtube.com/playlist?list=PLYV5R7hVcs-AU3iY3F7lq3qfqr5caGbIu)。

# 程序

步驟 1. 為此作業做好準備。

a. 卸下伺服器蓋板,請參[閱第 135](#page-142-0) 頁 「[卸下伺服器蓋板](#page-142-0)」。

**附註:**散熱器和處理器的溫度可能相當高。關閉伺服器之後,請先稍等數分鐘再卸下伺服 器蓋板,以免燙傷。

b. (僅適用於卸下前方風扇)卸下前方擋板,請參[閱第 79](#page-86-0) 頁「[卸下前方擋板](#page-86-0)」。

步驟 2. 從主機板上拔掉風扇纜線。

- 步驟 3. 從機箱卸下前方風扇或後方風扇。
	- a. <sup>1</sup> 從機箱外側切斷將風扇固定到機箱的四個橡膠座。
	- b. 2 將風扇從機箱中滑出,然後將其從機箱中取出。

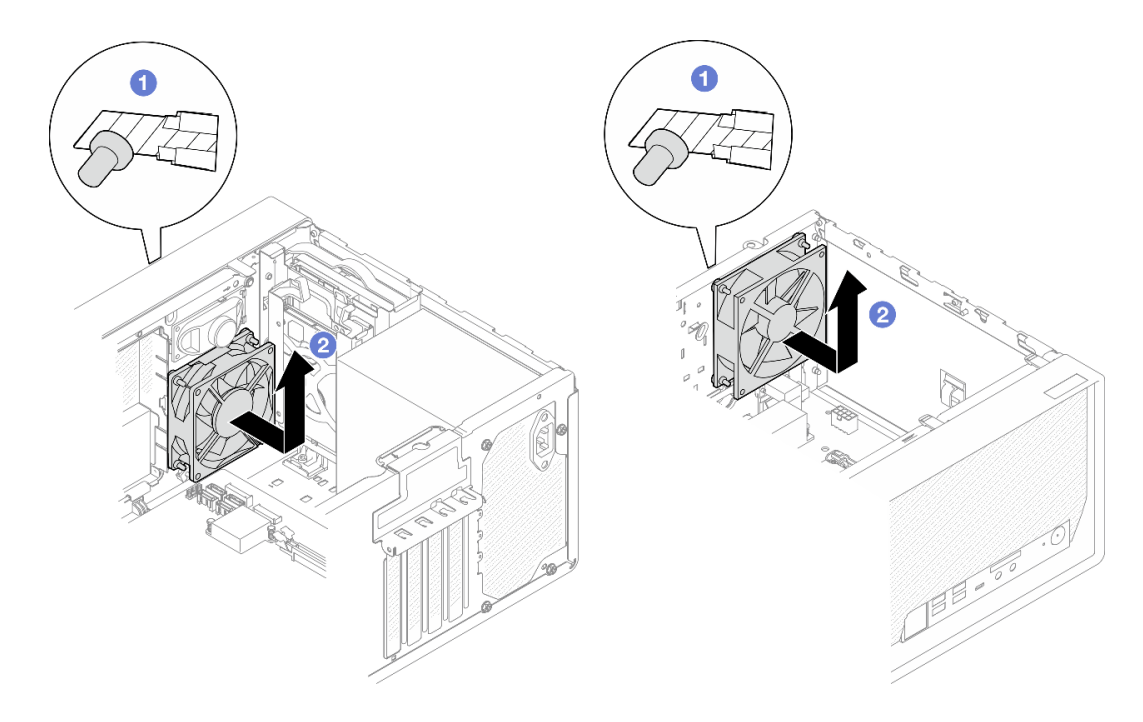

圖例 63. 卸下前方風扇或後方風扇

## 在您完成之後

1. 安裝新的前方風扇或後方風扇,請參閱第 77 頁 「安裝風扇(前方和後方)」。

2. 如果指示您送回元件或選配裝置,請遵循所有包裝指示,並使用提供給您的任何包裝材料來運送。

# 安裝風扇 ( 前方和後方 )

遵循此程序安裝前方風扇或後方風扇。

#### S002

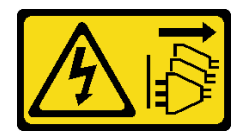

警告:

装置上的電源控制按鈕和電源供應器上的電源開關,並不會切斷供應給裝置的電流。此外,裝置也可能有一 條以上的電源線。若要切斷裝置的所有電源,必須從電源拔掉所有電源線。

### 關於此作業

#### 注意:

- 1. 閲讀[第 iv](#page-5-0) 頁 「[安全檢驗核對清單](#page-5-0)」和[第 39](#page-46-0) 頁 「[安裝準則](#page-46-0)」,確保工作時安全無虞。
- 2. 將裝有元件的防靜電保護袋與伺服器上任何未上漆的金屬表面接觸;然後,從保護袋中取出元件,將它 放在防靜電表面上。

### 觀看此程序

如需此程序的影片,請造訪 YouTube:[https://www.youtube.com/playlist?list=PLYV5R7hVcs-AU3iY3F7l](https://www.youtube.com/playlist?list=PLYV5R7hVcs-AU3iY3F7lq3qfqr5caGbIu) [q3qfqr5caGbIu](https://www.youtube.com/playlist?list=PLYV5R7hVcs-AU3iY3F7lq3qfqr5caGbIu)。

# 程序

- 步驟 1. 安裝前方風扇或後方風扇。
	- a. <sup>1</sup> 將風扇上的四個橡膠座對齊機箱的對應孔。
	- b. 2用一把鉗子,從孔中輕輕拉出四個橡膠座的尖端,直到將風扇固定至機箱為止。

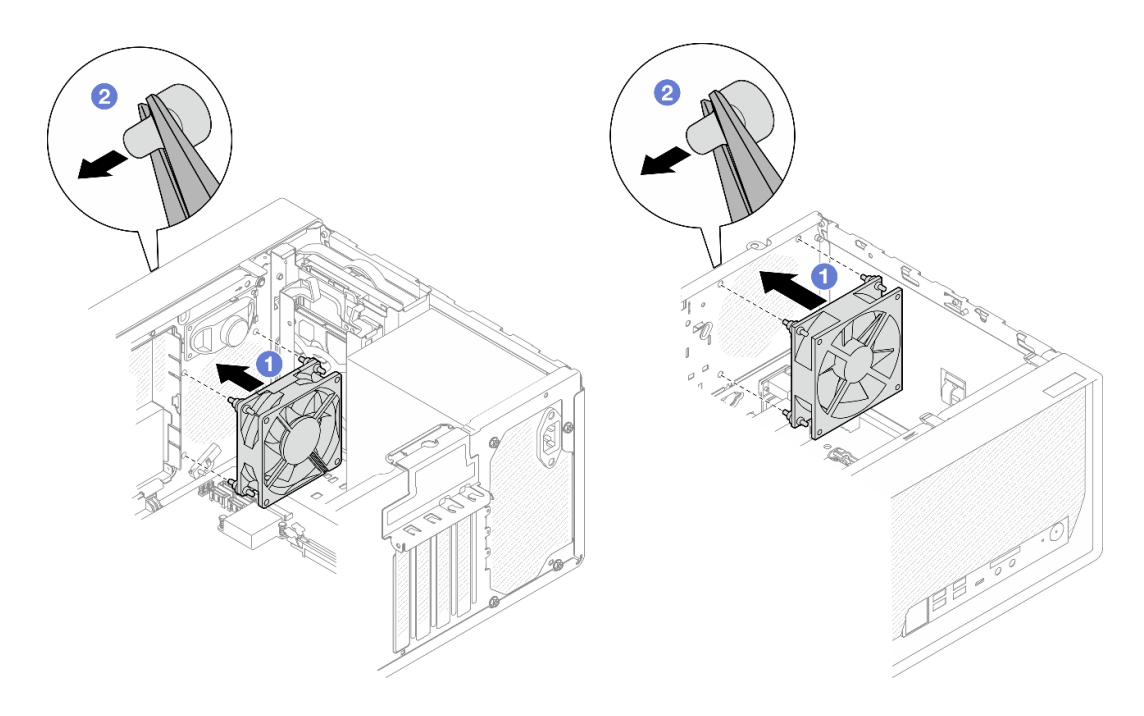

### 圖例 64. 安裝前方風扇或後方風扇

**附註:**確認橡膠座已完全從孔中拉出,以將風扇穩固地固定至機箱上。

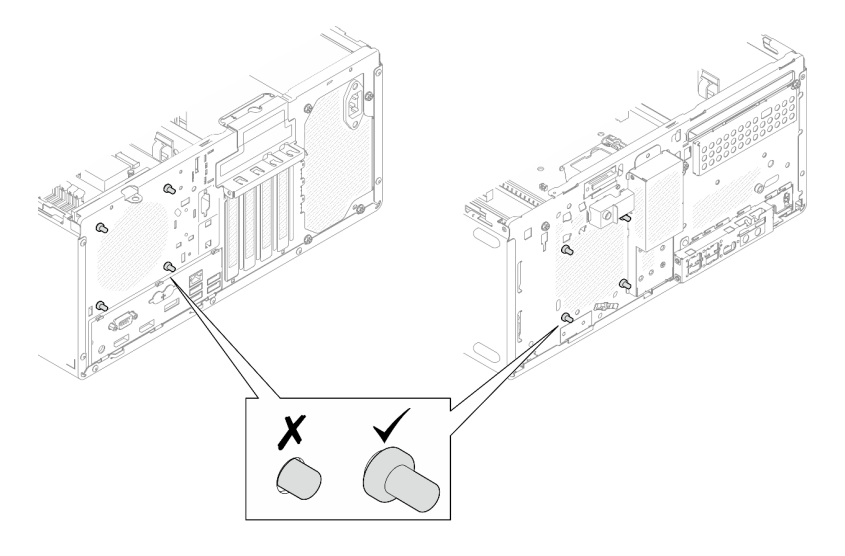

圖例 65. 安裝前方風扇和後方風扇橡膠座

<span id="page-86-0"></span>步驟 2. 將風扇纜線連接到主機板,請參[閱第 18](#page-25-0) 頁 「[內部纜線佈線](#page-25-0)」。

# 在您完成之後

- 1. (僅適用於卸下前方風扇)重新安裝前方擋板,請參[閱第 80](#page-87-0) 頁「[安裝前方擋板](#page-87-0)」。
- 2. 繼續完成零件更換,請參[閱第 149](#page-156-0) 頁 「[完成零件更換](#page-156-0)」。

### 更換前方擋板

遵循此程序卸下和安裝前方擋板。

# 卸下前方擋板

遵循此程序卸下前方擋板。

S002

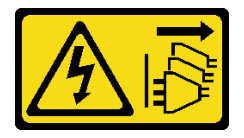

警告:

装置上的電源控制按鈕和電源供應別開關,並不會切斷供應給裝置的電流。此外,裝置也可能有一 條以上的電源線。若要切斷裝置的所有電源,必須從電源拔掉所有電源線。

## 關於此作業

注意:

- 閱[讀第 iv](#page-5-0) 頁 「[安全檢驗核對清單](#page-5-0)」[和第 39](#page-46-0) 頁 「[安裝準則](#page-46-0)」,確保工作時安全無虞。
- 關閉伺服器和调邊裝置,並拔下電源線和所有外部纜線(請參閱第8頁「[關閉伺服器電源](#page-15-0)」)。
- 如果伺服器在機架中,請從機架中卸下伺服器。請參閱[第 129](#page-136-0) 頁 「[從滑軌卸下伺服器](#page-136-0)」。
- 卸下固定伺服器的鎖定裝置,例如 Kensington 安全鎖或小鎖。
- 將伺服器側放,使蓋板朝上。

#### 觀看此程序

如需此程序的影片,請造訪 YouTube:[https://www.youtube.com/playlist?list=PLYV5R7hVcs-AU3iY3F7l](https://www.youtube.com/playlist?list=PLYV5R7hVcs-AU3iY3F7lq3qfqr5caGbIu) [q3qfqr5caGbIu](https://www.youtube.com/playlist?list=PLYV5R7hVcs-AU3iY3F7lq3qfqr5caGbIu)。

# <span id="page-87-0"></span>程序

步驟 1. 為此作業做好準備。

a. [卸下伺服器蓋板](#page-142-0),請參閲第 135 頁 「卸下伺服器蓋板」。

附註:散熱器和處理器的溫度可能相當高。關閉伺服器之後,請先稍等數分鐘再卸下伺服 器蓋板,以免燙傷。

- 步驟 2. 卸下前方擋板。
	- a. <sup>1</sup> 鬆開前方擋板上的三個塑膠卡榫。
	- b. 旋轉前方擋板以將其從機箱卸下。

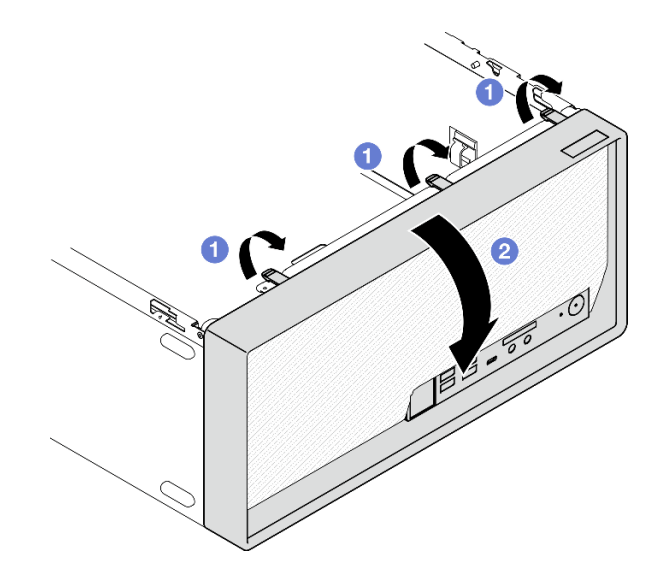

圖例 66. 卸下前方擋板

### 在您完成之後

如果指示您送回元件或選配裝置,請遵循所有包裝指示,並使用提供給您的任何包裝材料來運送。

# 安裝前方擋板

遵循此程序安裝前方擋板。

#### S002

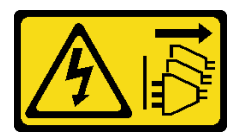

警告:

装置上的電源控制按鈕和電源供應器上的電源開關,並不會切斷供應給裝置的電流。此外,裝置也可能有一 條以上的電源線。若要切斷裝置的所有電源,必須從電源拔掉所有電源線。

### 關於此作業

注意:

• 閱讀[第 iv](#page-5-0) 頁 「[安全檢驗核對清單](#page-5-0)」[和第 39](#page-46-0) 頁 「[安裝準則](#page-46-0)」,確保工作時安全無虞。

#### 觀看此程序

如需此程序的影片,請造訪 YouTube:[https://www.youtube.com/playlist?list=PLYV5R7hVcs-AU3iY3F7l](https://www.youtube.com/playlist?list=PLYV5R7hVcs-AU3iY3F7lq3qfqr5caGbIu) [q3qfqr5caGbIu](https://www.youtube.com/playlist?list=PLYV5R7hVcs-AU3iY3F7lq3qfqr5caGbIu)。

# 程序

步驟 1. 安裝前方擋板。

- a. 將前方擋板底部的三個塑膠卡榫插入機箱正面的對應插槽。
- b. 2 將前方擋板朝著機箱旋轉,直到卡入定位為止。

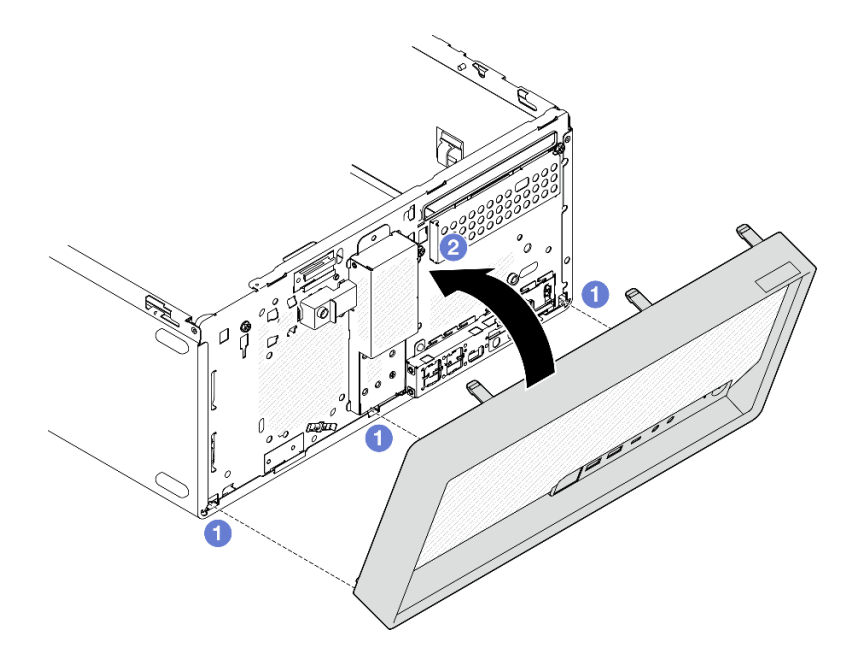

圖例 67. 安裝前方擋板

# 在您完成之後

繼續完成零件更換,請參[閱第 149](#page-156-0) 頁 「[完成零件更換](#page-156-0)」。

## 更換前方面板

遵循此程序卸下和安裝前方面板。

# 卸下前方面板

遵循此程序卸下前方面板。

#### S002

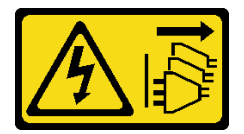

警告:

装置上的電源控制按鈕和電源供應器上的電源開關,並不會切斷供應給裝置的電流。此外,裝置也可能有一 條以上的電源線。若要切斷裝置的所有電源,必須從電源拔掉所有電源線。

# 關於此作業

注意:

- 閱讀[第 iv](#page-5-0) 頁 「[安全檢驗核對清單](#page-5-0)」[和第 39](#page-46-0) 頁 「[安裝準則](#page-46-0)」,確保工作時安全無虞。
- 關閉伺服器和週邊裝置,並拔下電源線和所有外部纜線(請參閱第8頁「[關閉伺服器電源](#page-15-0)」)。
- 如果伺服器在機架中,請從機架中卸下伺服器。請參[閱第 129](#page-136-0) 頁 「[從滑軌卸下伺服器](#page-136-0)」。
- 卸下固定伺服器的鎖定裝置,例如 Kensington 安全鎖或小鎖。
- 將伺服器側放,使蓋板朝上。

### 觀看此程序

如需此程序的影片,請造訪 YouTube:[https://www.youtube.com/playlist?list=PLYV5R7hVcs-AU3iY3F7l](https://www.youtube.com/playlist?list=PLYV5R7hVcs-AU3iY3F7lq3qfqr5caGbIu) [q3qfqr5caGbIu](https://www.youtube.com/playlist?list=PLYV5R7hVcs-AU3iY3F7lq3qfqr5caGbIu)。

# 程序

步驟 1. 為此作業做好準備。

a. [卸下伺服器蓋板](#page-142-0),請參閲第 135 頁 「卸下伺服器蓋板」。

附註:散熱器和處理器的溫度可能相當高。關閉伺服器之後,請先稍等數分鐘再卸下伺服 器蓋板,以免燙傷。

b. 卸下前方擋板。請參閱[第 79](#page-86-0) 頁 「[卸下前方擋板](#page-86-0)」。

步驟 2. 從主機板上拔掉電源按鈕纜線。

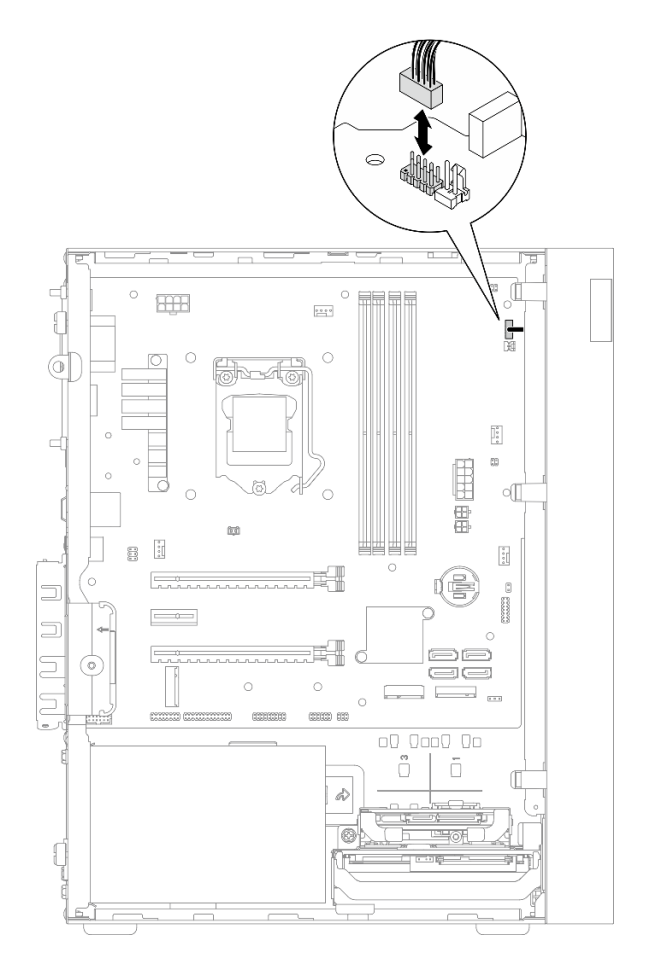

圖例 68. 從主機板上拔掉電源按鈕

步驟 3. 卸下將前方擋板固定到機箱的螺絲。

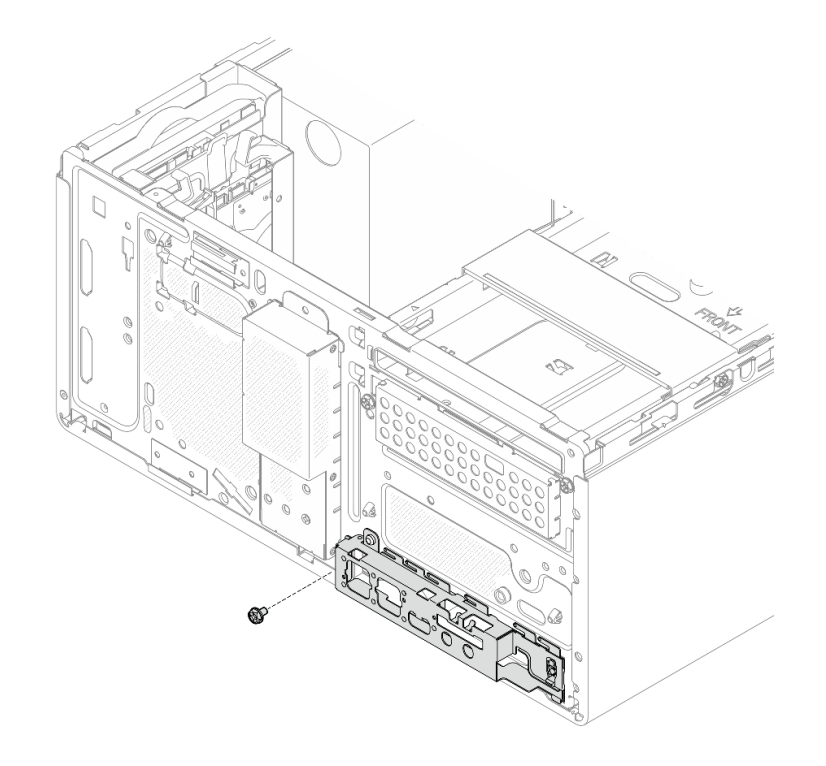

圖例 69. 卸下將前方擋板固定到機箱的螺絲

步驟 4. 卸下前方面板。

- a. <sup>● 將前方面板的左側往遠離機箱的方向轉動。</sup>
- b. 從機箱卸下前方面板。

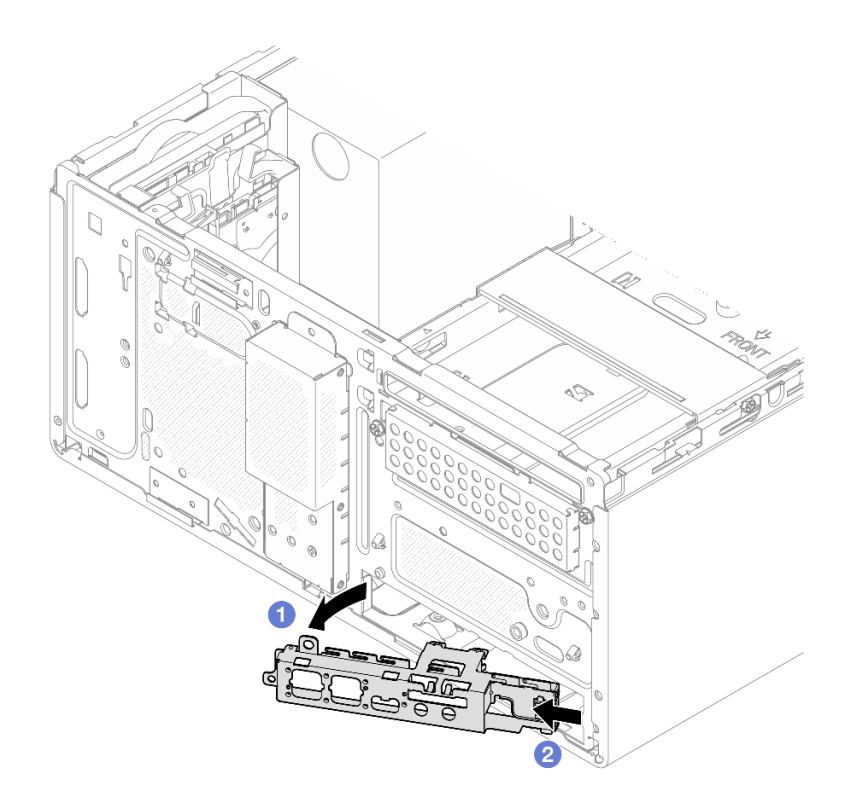

#### 圖例 70. 從機箱卸下前方面板

# 程序

1. 安裝新的前方面板(請參閱第 85 頁 「安裝前方面板」)。

2. 如果指示您送回元件或選配裝置,請遵循所有包裝指示,並使用提供給您的任何包裝材料來運送。

# 安裝前方面板

遵循此程序安裝前方面板。

#### S002

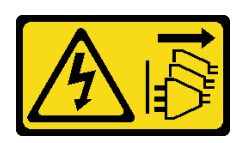

警告:

装置上的電源控制按鈕和電源供應器上的電源開關,並不會切斷供應給裝置的電流。此外,裝置也可能有一 條以上的電源線。若要切斷裝置的所有電源,必須從電源拔掉所有電源線。

## 關於此作業

注意:

1. 閲讀[第 iv](#page-5-0) 頁 「[安全檢驗核對清單](#page-5-0)」和[第 39](#page-46-0) 頁 「[安裝準則](#page-46-0)」,確保工作時安全無虞。

2. 將裝有元件的防靜電保護袋與伺服器上任何未上漆的金屬表面接觸;然後,從保護袋中取出元件,將它 放在防靜電表面上。

### 觀看此程序

如需此程序的影片,請造訪 YouTube:[https://www.youtube.com/playlist?list=PLYV5R7hVcs-AU3iY3F7l](https://www.youtube.com/playlist?list=PLYV5R7hVcs-AU3iY3F7lq3qfqr5caGbIu) [q3qfqr5caGbIu](https://www.youtube.com/playlist?list=PLYV5R7hVcs-AU3iY3F7lq3qfqr5caGbIu)。

# 程序

步驟 1. 安裝前方面板。

- a. <sup>●</sup>前方面板的右側有一個小卡榫。將該卡榫放在機箱的前方面板插槽的後面。
- b. <sup>2</sup> 將前方面板上的導孔和螺絲孔對齊機箱上的導件插腳和螺絲插槽,然後將前方面板安裝 到機箱。

附註:確認前方面板右側的小卡榫確實放在機箱的後面。

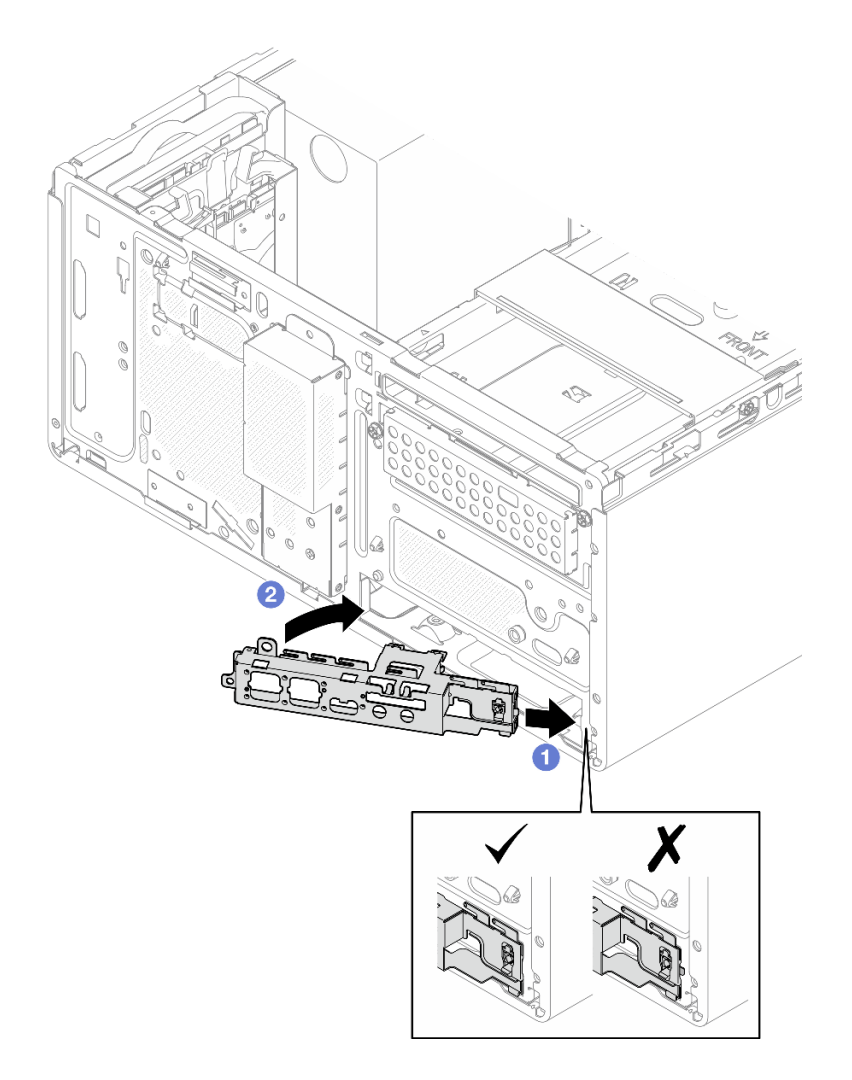

### 圖例 71. 將前方面板安裝到機箱

步驟 2. 鎖緊螺絲,以將前方面板固定到機箱。

<span id="page-94-0"></span>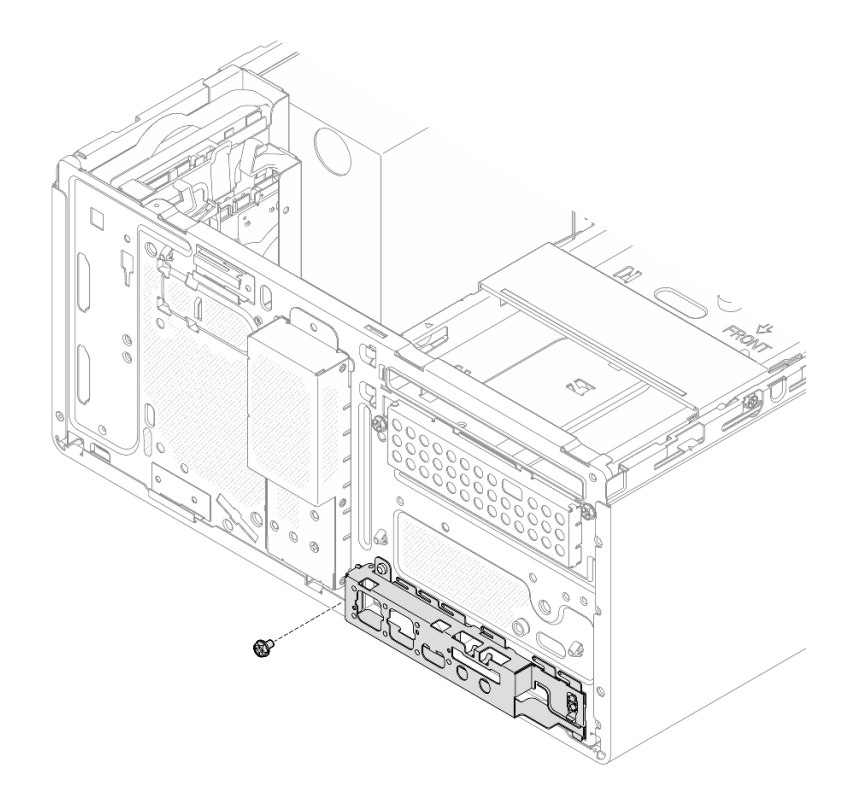

#### 圖例 72. 將前方面板固定到機箱

步驟 3. 將電源按鈕纜線連接到主機板(請參閱[第 18](#page-25-0) 頁「[內部纜線佈線](#page-25-0)」)。

# 程序

- 1. 重新安裝前方擋板(請參[閱第 80](#page-87-0) 頁 「[安裝前方擋板](#page-87-0)」)。
- 2. 繼續完成零件更換,請參[閱第 149](#page-156-0) 頁 「[完成零件更換](#page-156-0)」。

# 更換散熱槽和風扇模組

遵循此程序卸下及安裝散熱槽和風扇模組。

# 卸下散熱器和風扇模組(僅限經過培訓的維修技術人員)

遵循此程序卸下散熱槽和風扇模組。此程序必須由經過培訓的維修技術人員執行。

#### S002

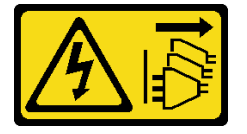

警告:

装置上的電源控制按鈕和電源供應器上的電源開關,並不會切斷供應給裝置的電流。此外,裝置也可能有一 條以上的電源線。若要切斷裝置的所有電源,必須從電源拔掉所有電源線。

# 關於此作業

注意:

- 閱讀[第 iv](#page-5-0) 頁 「[安全檢驗核對清單](#page-5-0)」[和第 39](#page-46-0) 頁 「[安裝準則](#page-46-0)」,確保工作時安全無虞。
- 關閉伺服器和週邊裝置,並拔下電源線和所有外部纜線(請參[閱第 8](#page-15-0) 頁 「[關閉伺服器電源](#page-15-0)」)。
- 如果伺服器在機架中,請從機架中卸下伺服器。請參[閱第 129](#page-136-0) 頁 「[從滑軌卸下伺服器](#page-136-0)」。
- 卸下固定伺服器的鎖定裝置,例如 Kensington 安全鎖或小鎖。
- 將伺服器側放,使蓋板朝上。

#### 觀看此程序

如需此程序的影片,請造訪 YouTube:[https://www.youtube.com/playlist?list=PLYV5R7hVcs-AU3iY3F7l](https://www.youtube.com/playlist?list=PLYV5R7hVcs-AU3iY3F7lq3qfqr5caGbIu) [q3qfqr5caGbIu](https://www.youtube.com/playlist?list=PLYV5R7hVcs-AU3iY3F7lq3qfqr5caGbIu)。

# 程序

步驟 1. 為作業做好準備。

a. [卸下伺服器蓋板](#page-142-0),請參閲第 135 頁 「卸下伺服器蓋板」。

附註:散熱器和處理器的溫度可能相當高。關閉伺服器之後,請先稍等數分鐘再卸下伺服 器蓋板,以免燙傷。

b. 如有需要,請卸下光碟機框架(請參閱[第 72](#page-79-0) 頁 「[卸下光碟機機盒](#page-79-0)」)。

步驟 2. 從主機板拔掉散熱器和風扇模組纜線。

步驟 3. 如果伺服器安裝了 95W TDP 的處理器,散熱器風扇則會安裝在機箱的後側。從機箱外部卸下 四顆固定專用螺絲。

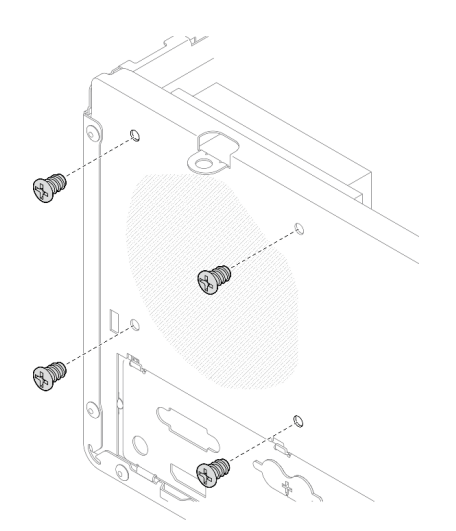

#### 圖例 73. 卸下將散熱器風扇固定到機箱的四顆螺絲

- 步驟 4. 先鬆開螺絲 1 和 2,然後鬆開螺絲 3 和 4。
	- a. 部分鬆開螺絲 1。
	- b. 完全鬆開螺絲 2。
	- c. 完全鬆開螺絲 1。
	- d. 部分鬆開螺絲 3。
	- e. 完全鬆開螺絲 4。

f. 完全鬆開螺絲 3。

### 附註:

- 1. 小心地卸下四顆螺絲,以免對主機板造成任何可能的損壞。
- 2. 永遠保留連接散熱槽和風扇模組的四顆螺絲。
- 3. 在處理散熱槽和風扇模組時,請勿觸摸散熱膏。

#### 對於 TDP 低於 95W 的處理器,請鬆開散熱器和風扇模組上的螺絲

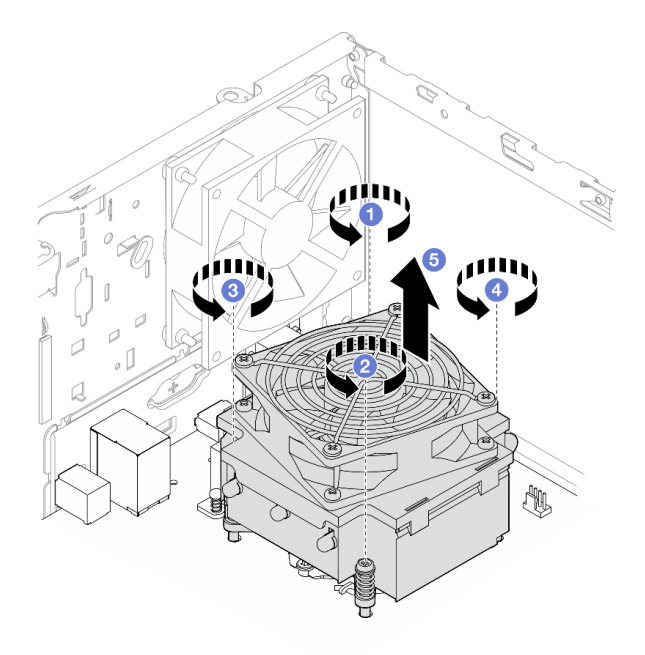

圖例 74. 對於 TDP 低於 95W 的處理器,請鬆開散熱器和風扇模組上的螺絲 對於 TDP 為 95W 的處理器,請鬆開散熱器和風扇模組上的螺絲

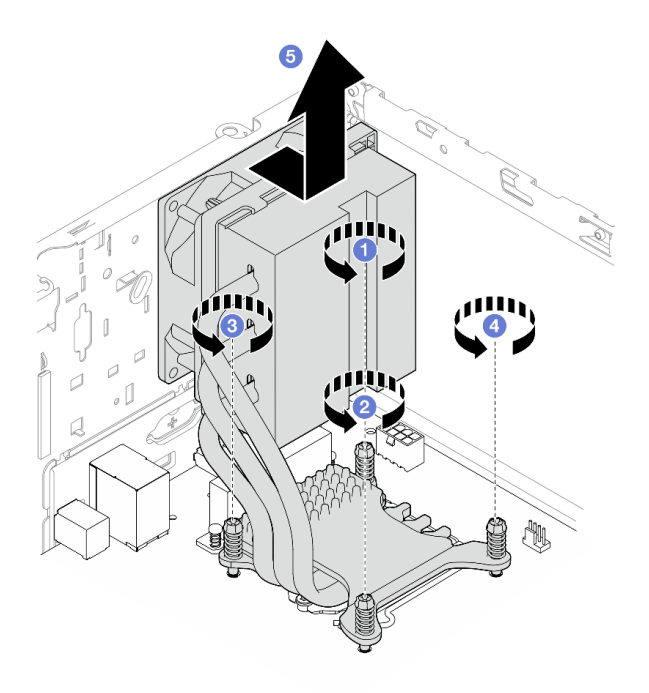

#### 圖例 75. 對於 TDP 為 95W 的處理器,請鬆開散熱器和風扇模組上的螺絲

步驟 5. 平穩地抬起散熱槽和風扇模組,然後從主機板將其卸下。

## 在您完成之後

- 1. 如果適用,請安裝新的散熱槽和風扇模組,請參閱第 90 頁 「安裝散熱器和風扇模組(僅限經過 培訓的維修技術人員)」。
- 2. 如果指示您送回元件或選配裝置,請遵循所有包裝指示,並使用提供給您的任何包裝材料來運送。

# 安裝散熱器和風扇模組(僅限經過培訓的維修技術人員)

遵循此程序安裝散熱槽和風扇模組。此程序必須由經過培訓的維修技術人員執行。

### S002

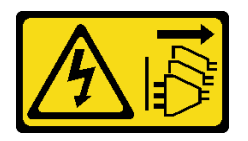

警告:

装置上的電源控制按鈕和電源供應別開關,並不會切斷供應給裝置的電流。此外,裝置也可能有一 條以上的電源線。若要切斷裝置的所有電源,必須從電源拔掉所有電源線。

## 關於此作業

### 注意:

- 1. 閲[讀第 iv](#page-5-0) 頁 「[安全檢驗核對清單](#page-5-0)」[和第 39](#page-46-0) 頁 「[安裝準則](#page-46-0)」,確保工作時安全無虞。
- 2. 將裝有元件的防靜電保護袋與伺服器上任何未上漆的金屬表面接觸;然後,從保護袋中取出元件,將它 放在防靜電表面上。

### 觀看此程序

如需此程序的影片,請造訪 YouTube:[https://www.youtube.com/playlist?list=PLYV5R7hVcs-AU3iY3F7l](https://www.youtube.com/playlist?list=PLYV5R7hVcs-AU3iY3F7lq3qfqr5caGbIu) [q3qfqr5caGbIu](https://www.youtube.com/playlist?list=PLYV5R7hVcs-AU3iY3F7lq3qfqr5caGbIu)。

# 程序

- 步驟 1. 如果尚未安裝處理器,請安裝。請參閱[第 127](#page-134-0) 頁「[安裝處理器\(僅限經過培訓的維修技術人](#page-134-0) [員\)](#page-134-0)」。
- 步驟 2. 將散熱槽和風扇模組上的四顆螺絲對齊主機板上的對應螺絲孔。確定風扇纜線靠近散熱器風扇 接頭(請參[閱第 16](#page-23-0) 頁 「[主機板元件](#page-23-0)」)。

步驟 3. 先鎖緊螺絲 1 和 2,然後鎖緊螺絲 3 和 4。

- a. 部分鎖緊螺絲 1。
- b. 完全鎖緊螺絲 2。
- c. 完全鎖緊螺絲 1。
- d. 部分鎖緊螺絲 3。
- e. 完全鎖緊螺絲 4。
- f. 完全鎖緊螺絲 3。

附註:在處理散熱槽和風扇模組時,請勿觸摸散熱膏。

### 對於 TDP 低於 95W 的處理器,請鎖緊散熱器和風扇模組上的螺絲

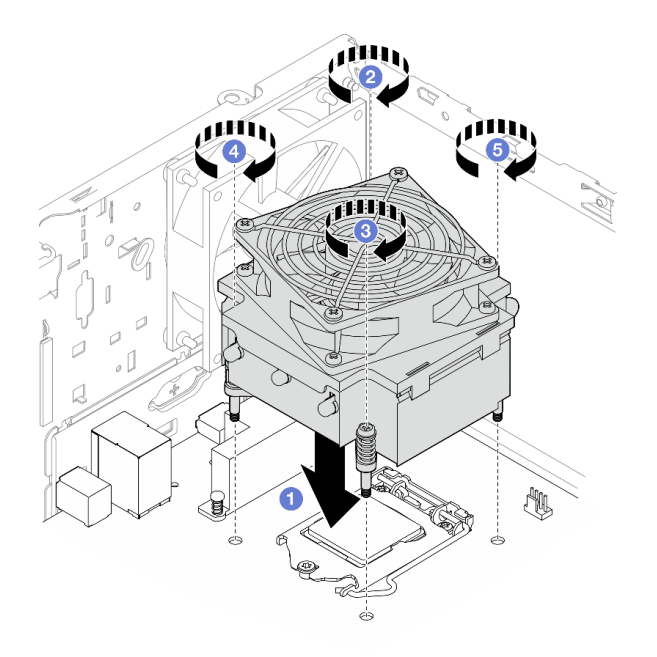

圖例 76. 對於 TDP 低於 95W 的處理器,請鎖緊散熱器和風扇模組上的螺絲

對於 TDP 為 95W 的處理器,請鎖緊散熱器和風扇模組上的螺絲

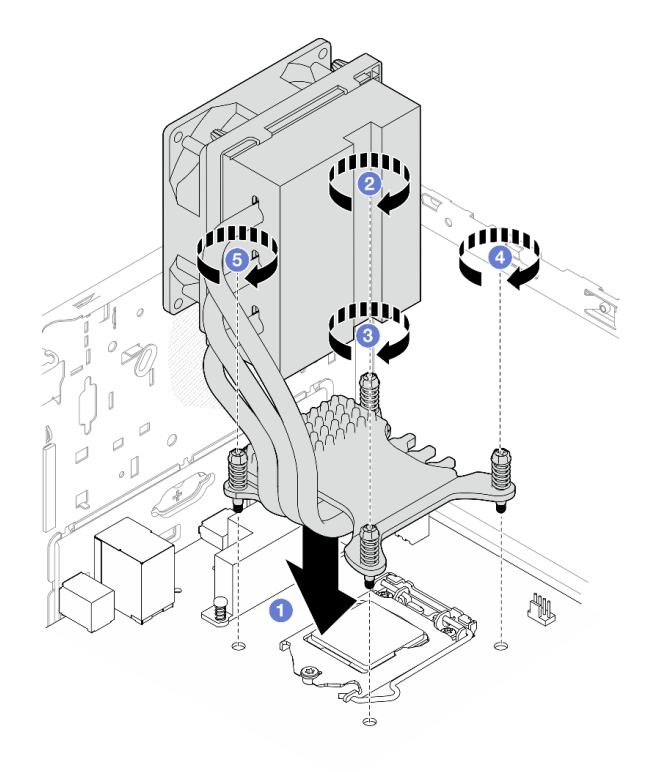

圖例 77. 對於 TDP 為 95W 的處理器,請鎖緊散熱器和風扇模組上的螺絲

步驟 4. 如果伺服器安裝了 95W TDP 的處理器,散熱器風扇應安裝在機箱的後側。將四顆風扇螺絲對齊機 箱後側的螺絲孔,然後鎖緊螺絲以將其固定。

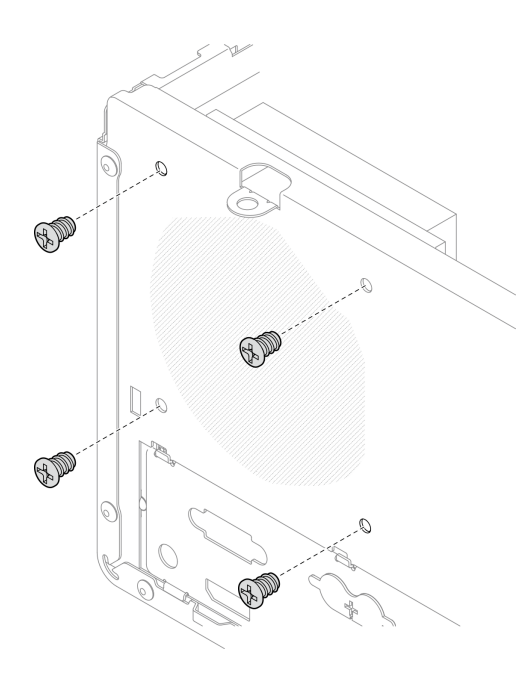

### 圖例 78. 將散熱器風扇安裝到機箱後側

步驟 5. 將散熱器風扇纜線連接到主機板(請參[閱第 18](#page-25-0) 頁「[內部纜線佈線](#page-25-0)」)。

## 在您完成之後

1. 如有需要,請重新安裝光碟機框架(請參閱[第 74](#page-81-0) 頁「[安裝光碟機機盒](#page-81-0)」)。

2. 繼續完成零件更換,請參閱[第 149](#page-156-0) 頁 「[完成零件更換](#page-156-0)」。

# 更換入侵開關

若伺服器蓋板的安裝不正確,入侵開關會在系統事件日誌 (SEL) 中產生事件。遵循此程序卸下和安裝 入侵開關。

### 卸下入侵開關

遵循此程序卸下入侵開關。

#### S002

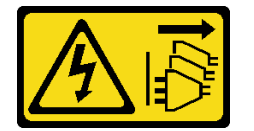

警告:

装置上的電源控制按鈕和電源供應別開關,並不會切斷供應給裝置的電流。此外,裝置也可能有一 條以上的電源線。若要切斷裝置的所有電源,必須從電源拔掉所有電源線。

## 關於此作業

注意:

- 閱讀[第 iv](#page-5-0) 頁 「[安全檢驗核對清單](#page-5-0)」[和第 39](#page-46-0) 頁 「[安裝準則](#page-46-0)」,確保工作時安全無虞。
- 關閉伺服器和週邊裝置,並拔下電源線和所有外部纜線(請參閱第8頁「[關閉伺服器電源](#page-15-0)」)。
- 如果伺服器在機架中,請從機架中卸下伺服器。請參[閱第 129](#page-136-0) 頁 「[從滑軌卸下伺服器](#page-136-0)」。
- 卸下固定伺服器的鎖定裝置,例如 Kensington 安全鎖或小鎖。
- 將伺服器側放,使蓋板朝上。

#### 觀看此程序

如需此程序的影片,請造訪 YouTube:[https://www.youtube.com/playlist?list=PLYV5R7hVcs-AU3iY3F7l](https://www.youtube.com/playlist?list=PLYV5R7hVcs-AU3iY3F7lq3qfqr5caGbIu) [q3qfqr5caGbIu](https://www.youtube.com/playlist?list=PLYV5R7hVcs-AU3iY3F7lq3qfqr5caGbIu)。

## 程序

步驟 1. 為此作業做好準備。

a. [卸下伺服器蓋板](#page-142-0),請參閲第 135 頁 「卸下伺服器蓋板」。

附註:散熱器和處理器的溫度可能相當高。關閉伺服器之後,請先稍等數分鐘再卸下伺服 器蓋板,以免燙傷。

步驟 2. 拔掉主機板上的入侵開關纜線。

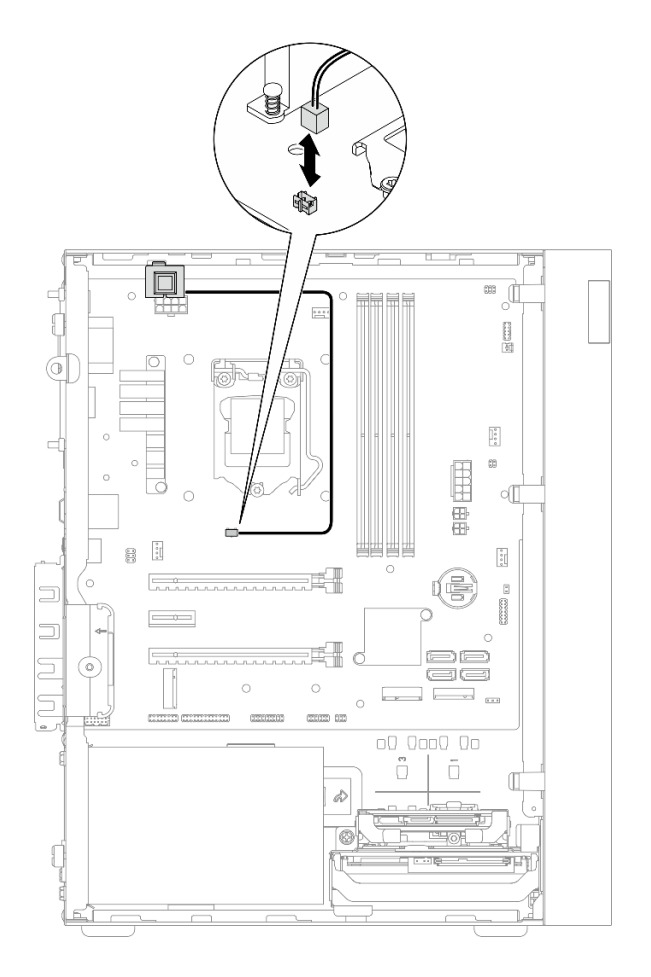

圖例 79. 拔掉主機板上的入侵開關纜線

- 步驟 3. 卸下入侵開關。
	- a. ❶ 卸下將入侵開關固定到機箱的螺絲。
	- b. 從機箱卸下入侵開關。

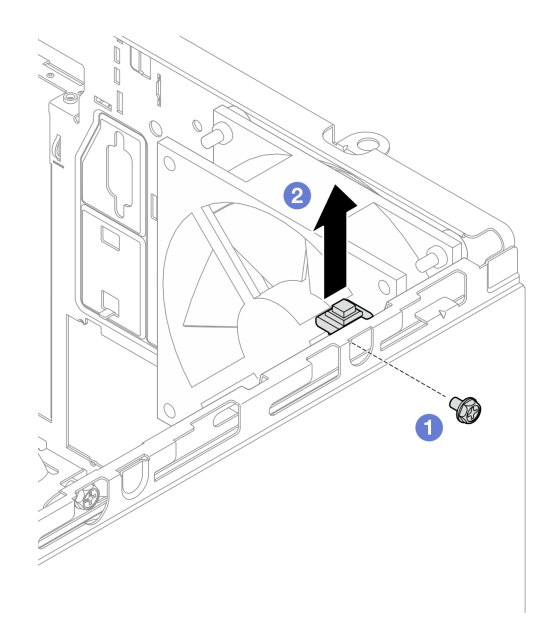

#### 圖例 80. 卸下入侵開關

## 在您完成之後

1. 安裝新的入侵開關(請參閱第 96 頁「安裝入侵開關」)。

2. 如果指示您送回元件或選配裝置,請遵循所有包裝指示,並使用提供給您的任何包裝材料來運送。

# 安裝入侵開關

遵循此程序安裝入侵開關。

#### S002

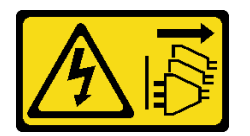

警告:

装置上的電源控制按鈕和電源供應寫開關,並不會切斷供應給裝置的電流。此外,裝置也可能有一 條以上的電源線。若要切斷裝置的所有電源,必須從電源拔掉所有電源線。

### 關於此作業

注意:

- 1. 閲[讀第 iv](#page-5-0) 頁 「[安全檢驗核對清單](#page-5-0)」[和第 39](#page-46-0) 頁 「[安裝準則](#page-46-0)」,確保工作時安全無虞。
- 2. 將裝有元件的防靜電保護袋與伺服器上任何未上漆的金屬表面接觸;然後,從保護袋中取出元件,將它 放在防靜電表面上。

#### 觀看此程序

如需此程序的影片,請造訪 YouTube:[https://www.youtube.com/playlist?list=PLYV5R7hVcs-AU3iY3F7l](https://www.youtube.com/playlist?list=PLYV5R7hVcs-AU3iY3F7lq3qfqr5caGbIu) [q3qfqr5caGbIu](https://www.youtube.com/playlist?list=PLYV5R7hVcs-AU3iY3F7lq3qfqr5caGbIu)。

# 程序

步驟 1. (選用)如果您要安裝入侵開關選配產品,請組裝入侵開關。將入侵開關插入托架中,直到卡 入定位。

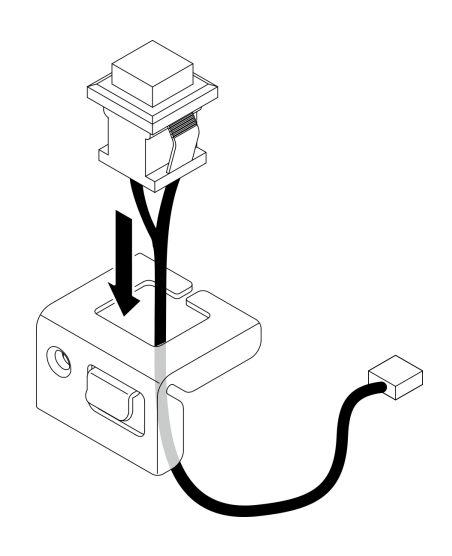

圖例 81. 組裝入侵開關

- 步驟 2. 安裝入侵開關。
	- a. ❶ 將入侵開關對齊機箱上的插槽。
	- b. 2 鎖緊螺絲,以將入侵開關固定到機箱。

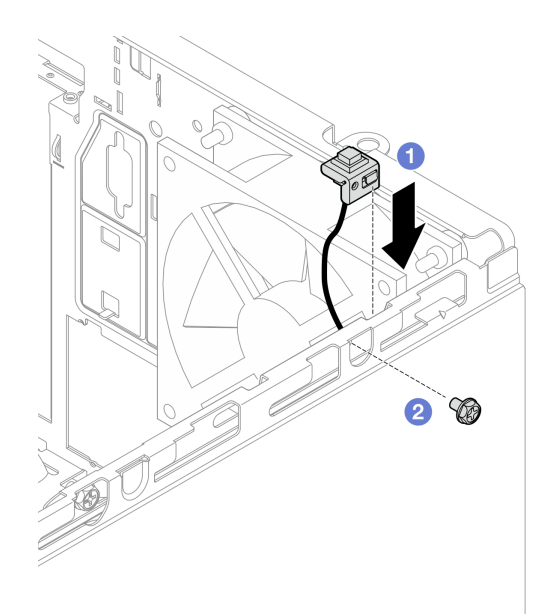

#### 圖例 82. 安裝入侵開關

- 步驟 3. 將入侵開關纜線連接到主機板(請參閲[第 18](#page-25-0) 頁「[內部纜線佈線](#page-25-0)」)。
- 步驟 4. 在 BIOS Setup Utility 中啟用入侵開關功能。
	- 1. 在作業系統啟動之前, 重複按下並放開 F1 以啟動文字型 BIOS 介面。
	- 2. 移至 Setup Utility → 安全性 → 機箱入侵偵測, 然後按下 Enter。
- 3. 選取已啟用,然後按 Enter。
- 4. 若要儲存設定並退出 Setup Utility, 請按 F10。在顯示的視窗中選取是, 然後按 Enter。

### 在您完成之後

繼續完成零件更換,請參閱[第 149](#page-156-0) 頁 「[完成零件更換](#page-156-0)」。

# 更換 M.2 硬碟和固定器

遵循此程序卸下及安裝 M.2 硬碟和 M.2 磁碟機固定器。

### 卸下 M.2 硬碟

遵循此程序卸下 M.2 硬碟。

#### S002

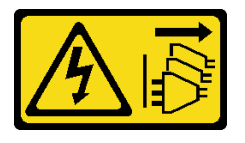

警告:

装置上的電源控制按鈕和電源供應寫開關,並不會切斷供應給裝置的電流。此外,裝置也可能有一 條以上的電源線。若要切斷裝置的所有電源,必須從電源拔掉所有電源線。

# 關於此作業

#### 注意:

- 閱讀[第 iv](#page-5-0) 頁 「[安全檢驗核對清單](#page-5-0)」[和第 39](#page-46-0) 頁 「[安裝準則](#page-46-0)」,確保工作時安全無虞。
- 關閉伺服器和週邊裝置,並拔下電源線和所有外部纜線(請參[閱第 8](#page-15-0) 頁 「[關閉伺服器電源](#page-15-0)」)。
- 如果伺服器在機架中,請從機架中卸下伺服器。請參[閱第 129](#page-136-0) 頁 「[從滑軌卸下伺服器](#page-136-0)」。
- 卸下固定伺服器的鎖定裝置,例如 Kensington 安全鎖或小鎖。
- 將伺服器側放,使蓋板朝上。

#### 觀看此程序

如需此程序的影片,請造訪 YouTube:[https://www.youtube.com/playlist?list=PLYV5R7hVcs-AU3iY3F7l](https://www.youtube.com/playlist?list=PLYV5R7hVcs-AU3iY3F7lq3qfqr5caGbIu) [q3qfqr5caGbIu](https://www.youtube.com/playlist?list=PLYV5R7hVcs-AU3iY3F7lq3qfqr5caGbIu)。

### 程序

步驟 1. 為此作業做好準備。

a. 卸下伺服器蓋板,請參[閱第 135](#page-142-0) 頁 「[卸下伺服器蓋板](#page-142-0)」。

附註:散熱器和處理器的溫度可能相當高。關閉伺服器之後,請先稍等數分鐘再卸下伺服 器蓋板,以免燙傷。

b. 如果適用,請從機槽 2 卸下 2.5 吋硬碟,請參[閱第 47](#page-54-0) 頁 「[卸下簡易抽換磁碟機\(機槽 1-2\)](#page-54-0)」。 步驟 2. 找出 M.2 硬碟。

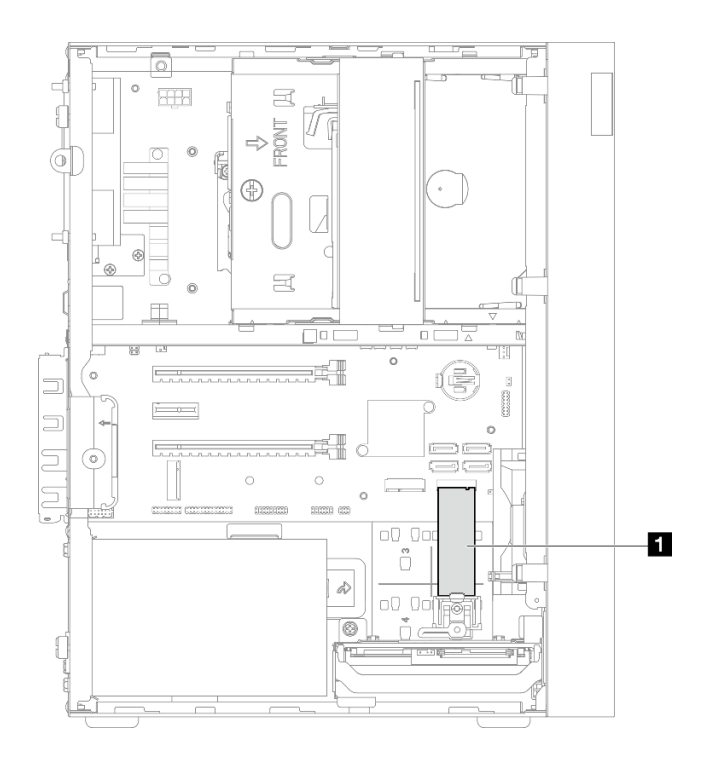

#### 圖例 83. M.2 硬碟位置

**1** M.2 硬碟

- 步驟 3. 卸下 M.2 硬碟。
	- a. <sup>● 將固定器圓柱從 M.2 磁碟機固定器中取出。</sup>
	- b. 將 M.2 硬碟的後端旋轉到某個角度,然後從主機板卸下 M.2 硬碟。

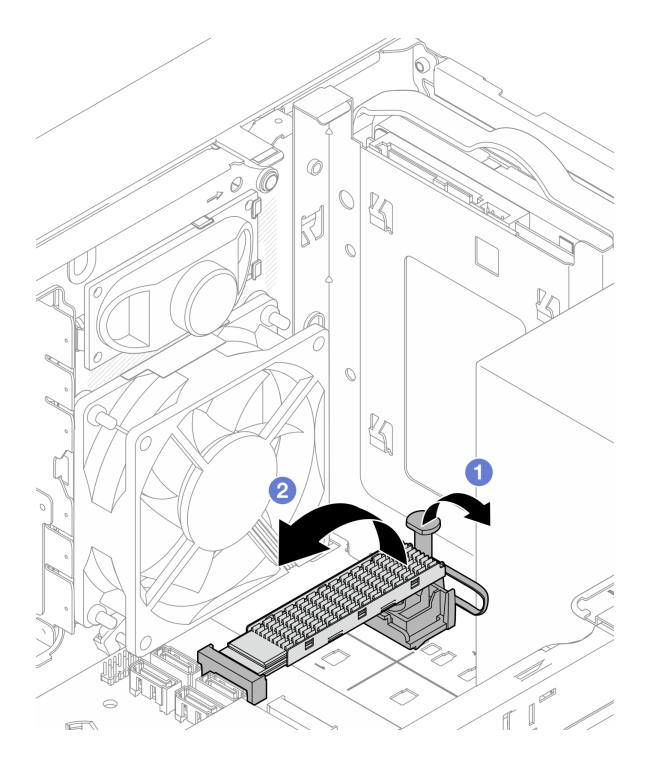

圖例 84. 卸下 M.2 硬碟

## 在您完成之後

1. 如有需要,請安裝新的 M.2 硬碟,請參閱第 100 頁 「安裝 M.2 硬碟」。

2. 如果指示您送回元件或選配裝置,請遵循所有包裝指示,並使用提供給您的任何包裝材料來運送。

# 安裝 M.2 硬碟

遵循此程序安裝 M.2 硬碟。

#### S002

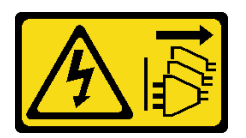

警告:

装置上的電源控制按鈕和電源供應器上的電源開關,並不會切斷供應給裝置的電流。此外,裝置也可能有一 條以上的電源線。若要切斷裝置的所有電源,必須從電源拔掉所有電源線。

# 關於此作業

注意:

- 閱讀[第 iv](#page-5-0) 頁 「[安全檢驗核對清單](#page-5-0)」[和第 39](#page-46-0) 頁 「[安裝準則](#page-46-0)」,確保工作時安全無虞。
- 將裝有元件的防靜電保護袋與伺服器上任何未上漆的金屬表面接觸;然後,從保護袋中取出元件,將它 放在防靜電表面上。

### 觀看此程序
如需此程序的影片,請造訪 YouTube:[https://www.youtube.com/playlist?list=PLYV5R7hVcs-AU3iY3F7l](https://www.youtube.com/playlist?list=PLYV5R7hVcs-AU3iY3F7lq3qfqr5caGbIu) [q3qfqr5caGbIu](https://www.youtube.com/playlist?list=PLYV5R7hVcs-AU3iY3F7lq3qfqr5caGbIu)。

### 關於此作業

步驟 1. 確定已從機槽 2 卸下 2.5 吋硬碟,請參閱[第 47](#page-54-0) 頁 「[卸下簡易抽換磁碟機\(機槽 1-2\)](#page-54-0)」。 步驟 2. 確定已從固定器取出 M.2 磁碟機固定器上的圓柱。 步驟 3. 安裝 M.2 硬碟。

附註:熱感應器纜線應放在 M.2 硬碟下方。

- a. 將 M.2 硬碟擺放成某個角度,然後將其插入 M.2 接頭。
- b. 2 將 M.2 硬碟向下放到 M.2 磁碟機固定器上。
- c. <sup>3</sup> 將固定器圓柱插入固定器中, 以將 M.2 硬碟固定。

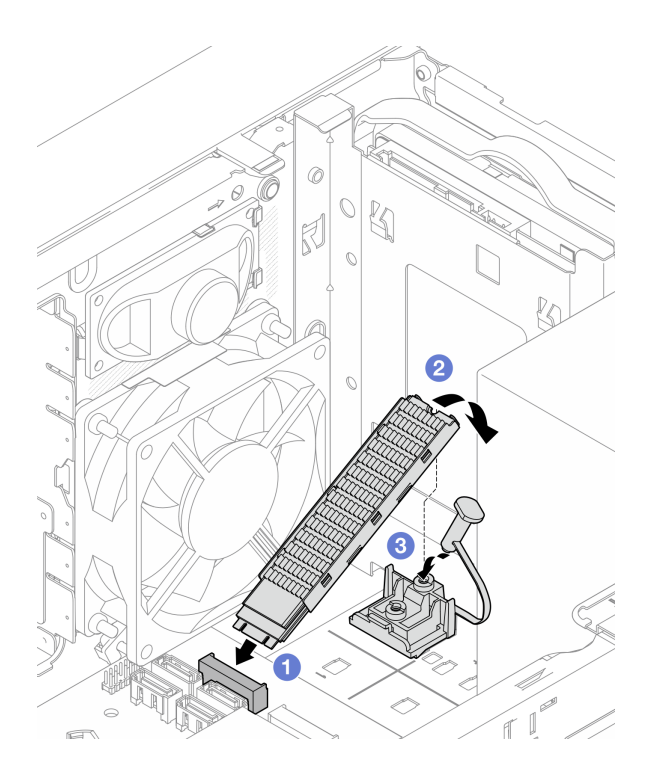

圖例 85. 安裝 M.2 硬碟

## 在您完成之後

1. 如有需要,請將 2.5 吋硬碟重新安裝到機槽 2, 請參閲[第 51](#page-58-0) 頁 「[安裝簡易抽換磁碟機\(機槽 1-2\)](#page-58-0)」。 2. 繼續完成零件更換,請參[閱第 149](#page-156-0) 頁 「[完成零件更換](#page-156-0)」。

## 卸下 M.2 磁碟機固定器

遵循此程序卸下 M.2 磁碟機固定器。

#### S002

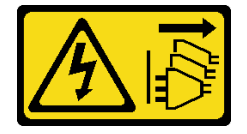

警告:

装置上的電源控制按鈕和電源供應別開關,並不會切斷供應給裝置的電流。此外,裝置也可能有一 條以上的電源線。若要切斷裝置的所有電源,必須從電源拔掉所有電源線。

## 關於此作業

注意:

- 閱讀[第 iv](#page-5-0) 頁 「[安全檢驗核對清單](#page-5-0)」[和第 39](#page-46-0) 頁 「[安裝準則](#page-46-0)」,確保工作時安全無虞。
- 關閉伺服器和週邊裝置,並拔下電源線和所有外部纜線(請參[閱第 8](#page-15-0) 頁 「[關閉伺服器電源](#page-15-0)」) 。
- 如果伺服器在機架中,請從機架中卸下伺服器。請參[閱第 129](#page-136-0) 頁 「[從滑軌卸下伺服器](#page-136-0)」。
- 卸下固定伺服器的鎖定裝置,例如 Kensington 安全鎖或小鎖。
- 將伺服器側放,使蓋板朝上。

#### 觀看此程序

如需此程序的影片,請造訪 YouTube:[https://www.youtube.com/playlist?list=PLYV5R7hVcs-AU3iY3F7l](https://www.youtube.com/playlist?list=PLYV5R7hVcs-AU3iY3F7lq3qfqr5caGbIu) [q3qfqr5caGbIu](https://www.youtube.com/playlist?list=PLYV5R7hVcs-AU3iY3F7lq3qfqr5caGbIu)。

### 程序

步驟 1. 為此作業做好準備。

a. 卸下伺服器蓋板,請參[閱第 135](#page-142-0) 頁 「[卸下伺服器蓋板](#page-142-0)」。

附註:散熱器和處理器的溫度可能相當高。關閉伺服器之後,請先稍等數分鐘再卸下伺服 器蓋板,以免燙傷。

- b. 如果 2.5 吋硬碟安裝在機槽 2 中,請將其從機箱中卸下(請參閱[第 47](#page-54-0) 頁 「[卸下簡易抽換磁](#page-54-0) [碟機\(機槽 1-2\)](#page-54-0)」)。
- c. 卸下 M.2 硬碟,請參[閱第 98](#page-105-0) 頁 「[卸下 M.2 硬碟](#page-105-0)」。

步驟 2. 找出 M.2 磁碟機固定器。

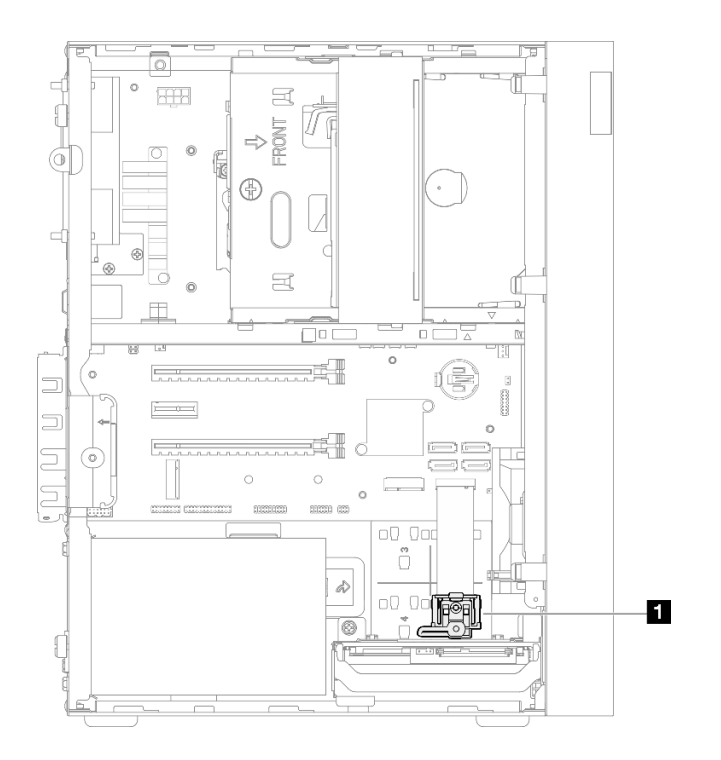

### 圖例 86. M.2 磁碟機固定器位置

**1** M.2 磁碟機固定器

- 步驟 3. 卸下 M.2 磁碟機固定器。
	- a. **①** 按壓固定器上的卡榫,然後輕輕地向上推動凸塊。
	- b. 2 將固定器向前滑動,然後從機箱中取出。

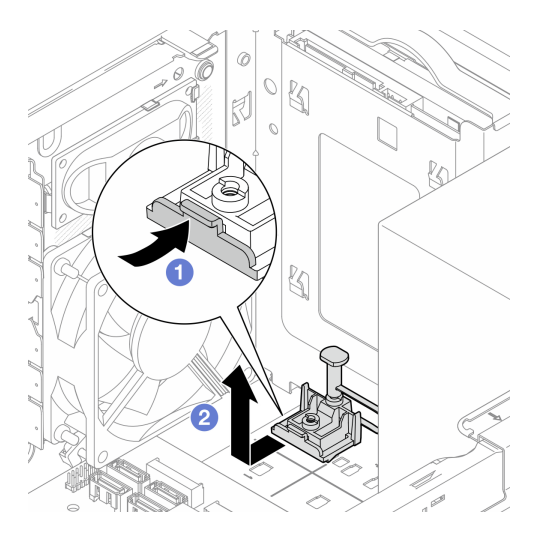

圖例 87. 卸下 M.2 磁碟機固定器

## 在您完成之後

1. 安裝新的 M.2 磁碟機固定器(請參閲第 104 頁 「[安裝 M.2 磁碟機固定器](#page-111-0)」)。

2. 如果指示您送回元件或選配裝置,請遵循所有包裝指示,並使用提供給您的任何包裝材料來運送。

# <span id="page-111-0"></span>安裝 M.2 磁碟機固定器

遵循此程序安裝 M.2 磁碟機固定器。

S002

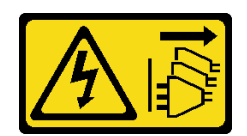

警告:

装置上的電源控制按鈕和電源供應器上的電源開關,並不會切斷供應給裝置的電流。此外,裝置也可能有一 條以上的電源線。若要切斷裝置的所有電源,必須從電源拔掉所有電源線。

### 關於此作業

注意:

• 閱讀[第 iv](#page-5-0) 頁 「[安全檢驗核對清單](#page-5-0)」[和第 39](#page-46-0) 頁 「[安裝準則](#page-46-0)」,確保工作時安全無虞。

#### 觀看此程序

如需此程序的影片,請造訪 YouTube:[https://www.youtube.com/playlist?list=PLYV5R7hVcs-AU3iY3F7l](https://www.youtube.com/playlist?list=PLYV5R7hVcs-AU3iY3F7lq3qfqr5caGbIu) [q3qfqr5caGbIu](https://www.youtube.com/playlist?list=PLYV5R7hVcs-AU3iY3F7lq3qfqr5caGbIu)。

### 在您完成之後

步驟 1. 將 M.2 磁碟機固定器對齊機箱上的三個插槽,並將固定器向下放入機箱中,然後朝著 2.5 吋硬碟 滑動固定器以將其固定。

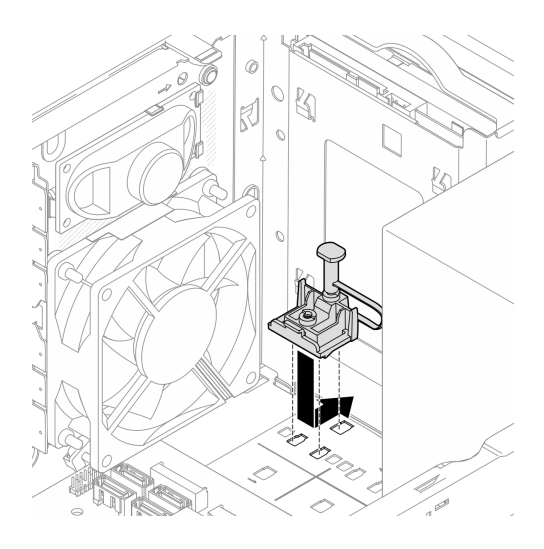

圖例 88. 安裝 M.2 磁碟機固定器

## 在您完成之後

1. 安裝 M.2 硬碟,請參閱[第 100](#page-107-0) 頁 「[安裝 M.2 硬碟](#page-107-0)」。

2. 如有需要,請將 2.5 吋硬碟重新安裝到機槽 2, 請參閱[第 51](#page-58-0) 頁 「[安裝簡易抽換磁碟機\(機槽 1-2\)](#page-58-0)」。

3. 繼續完成零件更換,請參閱[第 149](#page-156-0) 頁 「[完成零件更換](#page-156-0)」。

# 更換記憶體模組

遵循此程序卸下及安裝記憶體模組。

## 卸下記憶體模組

遵循此程序卸下記憶體模組

S002

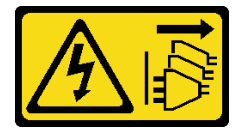

警告:

装置上的電源控制按鈕和電源供應別關,並不會切斷供應給裝置的電流。此外,裝置也可能有一 條以上的電源線。若要切斷裝置的所有電源,必須從電源拔掉所有電源線。

## 關於此作業

注意:

- 閱[讀第 iv](#page-5-0) 頁 「[安全檢驗核對清單](#page-5-0)」[和第 39](#page-46-0) 頁 「[安裝準則](#page-46-0)」,確保工作時安全無虞。
- 關閉伺服器和週邊裝置,並拔下電源線和所有外部纜線(請參閱第8頁「[關閉伺服器電源](#page-15-0)」)。
- 如果伺服器在機架中,請從機架中卸下伺服器。請參閱[第 129](#page-136-0) 頁 「[從滑軌卸下伺服器](#page-136-0)」。
- 卸下固定伺服器的鎖定裝置,例如 Kensington 安全鎖或小鎖。
- 將伺服器側放,使蓋板朝上。

記憶體模組對靜電很敏感,需要特殊處理。除[了第 40](#page-47-0) 頁 「[處理靜電敏感裝置](#page-47-0)」的標準準則,也請遵循 下列指示:

- 卸下或安裝記憶體模組時,一律佩戴靜電放電腕帶。也可以使用靜電放電手套。
- 將每個記憶體模組分開放置。在儲存期間,請勿將記憶體模組直接彼此堆疊。
- 請勿讓記憶體模組接頭的金色接點碰觸到任何物品。
- 小心處理記憶體模組:絕不要使記憶體模組彎折、扭轉或掉落。

#### 觀看此程序

如需此程序的影片,請造訪 YouTube:[https://www.youtube.com/playlist?list=PLYV5R7hVcs-AU3iY3F7l](https://www.youtube.com/playlist?list=PLYV5R7hVcs-AU3iY3F7lq3qfqr5caGbIu) [q3qfqr5caGbIu](https://www.youtube.com/playlist?list=PLYV5R7hVcs-AU3iY3F7lq3qfqr5caGbIu)。

## 關於此作業

步驟 1. 為此作業做好準備。

a. [卸下伺服器蓋板](#page-142-0),請參閲第 135 頁 「卸下伺服器蓋板」。

附註:散熱器和處理器的溫度可能相當高。關閉伺服器之後,請先稍等數分鐘再卸下伺服 器蓋板,以免燙傷。

b. 如果光碟機框架已安裝,請將其從機箱中卸下(請參[閱第 72](#page-79-0) 頁 「[卸下光碟機機盒](#page-79-0)」)。

步驟 2. 小心地打開記憶體模組插槽兩端的固定夾;然後,輕輕地取出記憶體模組。

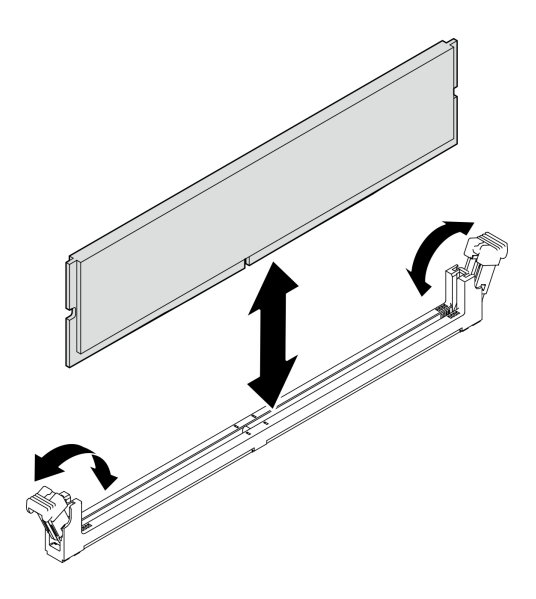

圖例 89. 卸下記憶體模組

## 在您完成之後

1. 安裝新記憶體模組(如有必要)。請參閱第 106 頁 「安裝記憶體模組」。

2. 如果指示您送回元件或選配裝置,請遵循所有包裝指示,並使用提供給您的任何包裝材料來運送。

## 安裝記憶體模組

遵循此程序以安裝記憶體模組。

#### S002

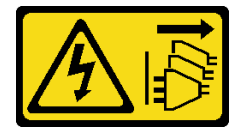

警告:

装置上的電源控制按鈕和電源供應別開關,並不會切斷供應給裝置的電流。此外,裝置也可能有一 條以上的電源線。若要切斷裝置的所有電源,必須從電源拔掉所有電源線。

## 關於此作業

重要事項:執行操作時,請務必考慮並遵循記憶體模組安裝規則,詳情請參閱*設定手冊*中的「記憶體 模組安裝規則」一節。

### 注意:

- 閱讀[第 iv](#page-5-0) 頁 「[安全檢驗核對清單](#page-5-0)」[和第 39](#page-46-0) 頁 「[安裝準則](#page-46-0)」,確保工作時安全無虞。
- 將裝有元件的防靜電保護袋與伺服器上任何未上漆的金屬表面接觸;然後,從保護袋中取出元件,將它 放在防靜電表面上。

記憶體模組對靜電很敏感,需要特殊處理。除了[第 40](#page-47-0) 頁 「[處理靜電敏感裝置](#page-47-0)」的標準準則,也請遵循 下列指示:

- 卸下或安裝記憶體模組時,一律佩戴靜電放電腕帶。也可以使用靜電放電手套。
- 將每個記憶體模組分開放置。在儲存期間,請勿將記憶體模組直接彼此堆疊。
- 請勿讓記憶體模組接頭的金色接點碰觸到任何物品。
- 小心處理記憶體模組:絕不要使記憶體模組彎折、扭轉或掉落。

### 觀看此程序

如需此程序的影片,請造訪 YouTube:[https://www.youtube.com/playlist?list=PLYV5R7hVcs-AU3iY3F7l](https://www.youtube.com/playlist?list=PLYV5R7hVcs-AU3iY3F7lq3qfqr5caGbIu) [q3qfqr5caGbIu](https://www.youtube.com/playlist?list=PLYV5R7hVcs-AU3iY3F7lq3qfqr5caGbIu)。

## 關於此作業

步驟 1. 找到記憶體模組插槽,並根據[第](#page-48-0) [42](#page-49-0) 頁 「[記憶體模組安裝規則](#page-48-0)」確定記憶體模組安裝順序。 步驟 2. 確定記憶體模組接頭上的兩個固定夾皆處於打開位置。

- a. <sup>1</sup>小心使用尖頭工具的尖端來按壓固定器。
- b. 向外推開記憶體模組插槽兩端的固定器。

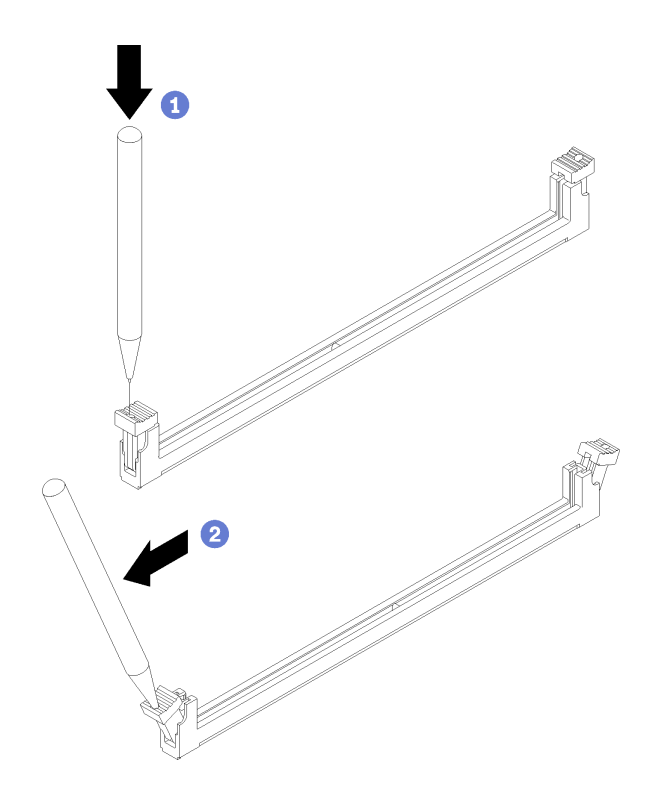

圖例 90. 打開記憶體模組固定器

步驟 3. 將記憶體模組對齊插槽,然後在記憶體模組兩端平均施力,將記憶體模組壓入插槽中,直到固定 器卡入到鎖定位置為止。

附註:確定固定器上的小卡榫與記憶體模組上的缺口嚙合。如果記憶體模組與固定器之間留有空 隙,表示沒有正確安裝記憶體模組。移除記憶體模組,然後重新安裝。

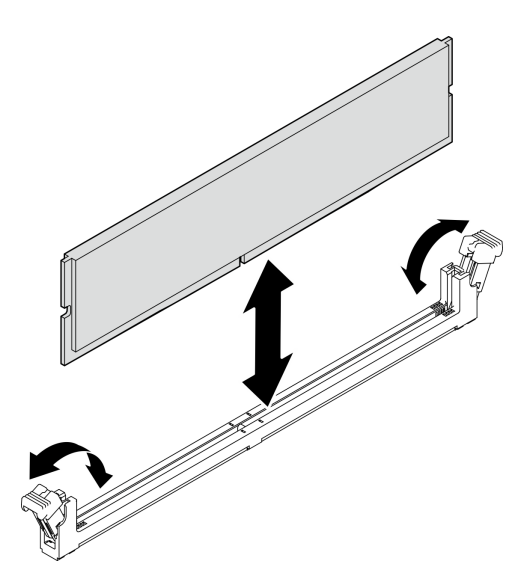

圖例 91. 安裝記憶體模組

### 在您完成之後

- 1. 安裝其他記憶體模組(如有必要)。
- 2. 如果光碟機框架已卸下,請將其重新安裝到機箱(請參閱第74頁「[安裝光碟機機盒](#page-81-0)」)。
- 3. 如有需要,請重新配置記憶體模組。
- 4. 繼續完成零件更換,請參閱[第 149](#page-156-0) 頁 「[完成零件更換](#page-156-0)」。

# 更換單聲道放大器(喇叭)

遵循此程序卸下及安裝單聲道放大器(喇叭)。

## 卸下單聲道放大器(喇叭)

遵循此程序卸下單聲道放大器(喇叭)。

### S002

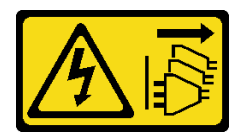

警告:

装置上的電源控制按鈕和電源供應器上的電源開關,並不會切斷供應給裝置的電流。此外,裝置也可能有一 條以上的電源線。若要切斷裝置的所有電源,必須從電源拔掉所有電源線。

### 關於此作業

注意:

- 閱[讀第 iv](#page-5-0) 頁 「[安全檢驗核對清單](#page-5-0)」[和第 39](#page-46-0) 頁 「[安裝準則](#page-46-0)」,確保工作時安全無虞。
- 關閉伺服器和週邊裝置,並拔下電源線和所有外部纜線(請參閱第8頁「[關閉伺服器電源](#page-15-0)」)。
- 如果伺服器在機架中,請從機架中卸下伺服器。請參閱[第 129](#page-136-0) 頁 「[從滑軌卸下伺服器](#page-136-0)」。
- 卸下固定伺服器的鎖定裝置,例如 Kensington 安全鎖或小鎖。
- 將伺服器側放,使蓋板朝上。

#### 觀看此程序

如需此程序的影片,請造訪 YouTube:[https://www.youtube.com/playlist?list=PLYV5R7hVcs-AU3iY3F7l](https://www.youtube.com/playlist?list=PLYV5R7hVcs-AU3iY3F7lq3qfqr5caGbIu) [q3qfqr5caGbIu](https://www.youtube.com/playlist?list=PLYV5R7hVcs-AU3iY3F7lq3qfqr5caGbIu)。

### 程序

步驟 1. 為此作業做好準備。

a. 卸下伺服器蓋板,請參[閱第 135](#page-142-0) 頁 「[卸下伺服器蓋板](#page-142-0)」。

附註:散熱器和處理器的溫度可能相當高。關閉伺服器之後,請先稍等數分鐘再卸下伺服 器蓋板,以免燙傷。

步驟 2. 拔掉主機板上的單聲道放大器纜線。

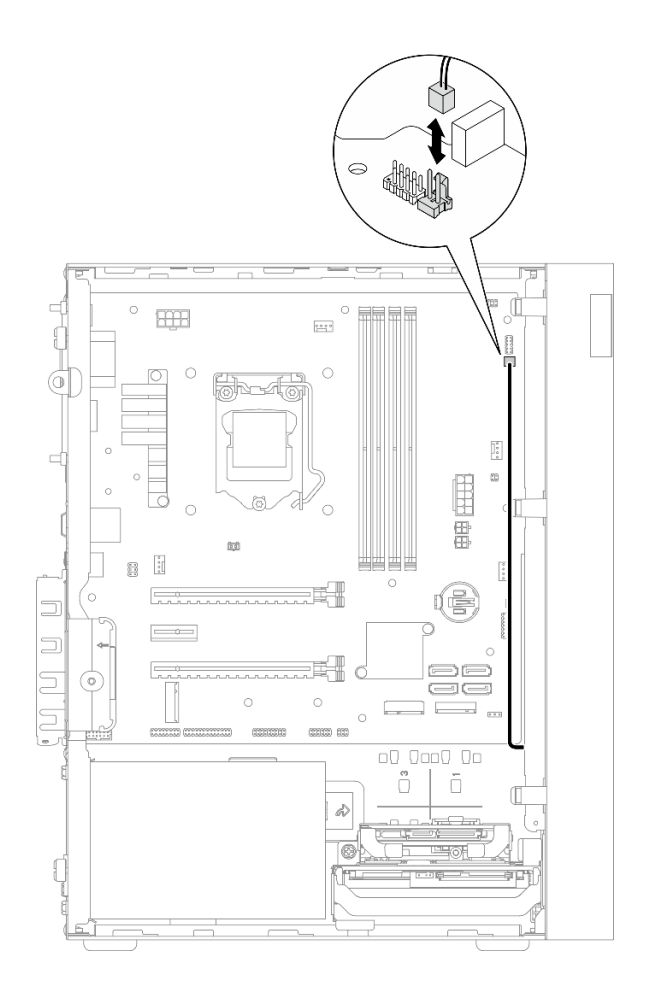

#### 圖例 92. 拔掉單聲道放大器纜線

步驟 3. 卸下單聲道放大器。

a. ❶ 卸下將單聲道放大器固定到機箱的螺絲。

b. 2 從托架滑出單聲道放大器,然後將其從機箱中卸下。

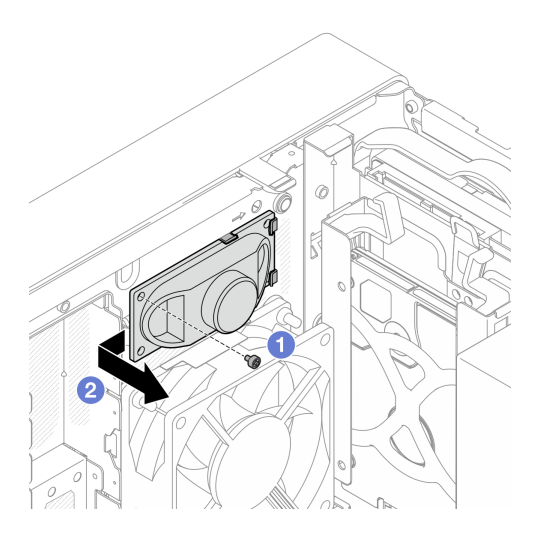

圖例 93. 卸下單聲道放大器

## 在您完成之後

1. 安裝新的單聲道放大器,請參閱第 110 頁 「安裝單聲道放大器(喇叭)」。

2. 如果指示您送回元件或選配裝置,請遵循所有包裝指示,並使用提供給您的任何包裝材料來運送。

## 安裝單聲道放大器(喇叭)

遵循此程序安裝單聲道放大器(喇叭)。

S002

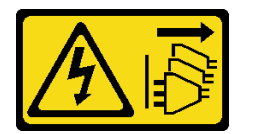

警告:

装置上的電源控制按鈕和電源供應別開關,並不會切斷供應給裝置的電流。此外,裝置也可能有一 條以上的電源線。若要切斷裝置的所有電源,必須從電源拔掉所有電源線。

## 關於此作業

### 注意:

1. 閲[讀第 iv](#page-5-0) 頁 「[安全檢驗核對清單](#page-5-0)」[和第 39](#page-46-0) 頁 「[安裝準則](#page-46-0)」,確保工作時安全無虞。

2. 將裝有元件的防靜電保護袋與伺服器上任何未上漆的金屬表面接觸;然後,從保護袋中取出元件,將它 放在防靜電表面上。

### 觀看此程序

如需此程序的影片,請造訪 YouTube:[https://www.youtube.com/playlist?list=PLYV5R7hVcs-AU3iY3F7l](https://www.youtube.com/playlist?list=PLYV5R7hVcs-AU3iY3F7lq3qfqr5caGbIu) [q3qfqr5caGbIu](https://www.youtube.com/playlist?list=PLYV5R7hVcs-AU3iY3F7lq3qfqr5caGbIu)。

### 程序

步驟 1. 安裝單聲道放大器。

- a. ❶ 將單聲道放大器插入機箱內部的托架中。
- b. 2 鎖緊螺絲,以將單聲道放大器固定到機箱。

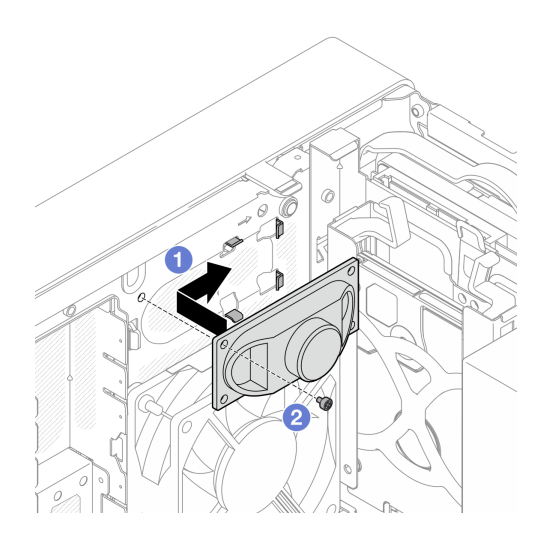

圖例 94. 安裝單聲道放大器

步驟 2. 將單聲道放大器纜線連接到主機板(請參閲第 18 頁 「[內部纜線佈線](#page-25-0)」)。

## 在您完成之後

繼續完成零件更換,請參[閱第 149](#page-156-0) 頁 「[完成零件更換](#page-156-0)」。

## 更換 PCIe 配接卡

遵循此程序卸下和安裝 PCIe 配接卡。

此伺服器隨附三個 PCIe 插槽。配接卡可以是乙太網路、主機匯流排、RAID、顯示卡或任何其他受支援的類 型,但是安裝和卸下程序是相同的。

**附註:**如需支援的 PCIe 配接卡清單,請參閱:<https://static.lenovo.com/us/en/serverproven/index.shtml>

## 卸下 PCIe 配接卡

遵循此程序卸下 PCIe 配接卡。

#### S002

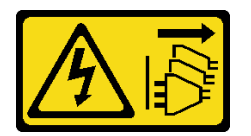

警告:

装置上的電源控制按鈕和電源供應別關,並不會切斷供應給裝置的電流。此外,裝置也可能有一 條以上的電源線。若要切斷裝置的所有電源,必須從電源拔掉所有電源線。

### 關於此作業

注意:

- 閱讀[第 iv](#page-5-0) 頁 「[安全檢驗核對清單](#page-5-0)」[和第 39](#page-46-0) 頁 「[安裝準則](#page-46-0)」,確保工作時安全無虞。
- 關閉伺服器和週邊裝置,並拔下電源線和所有外部纜線(請參[閱第 8](#page-15-0) 頁 「[關閉伺服器電源](#page-15-0)」) 。
- 如果伺服器在機架中,請從機架中卸下伺服器。請參[閱第 129](#page-136-0) 頁 「[從滑軌卸下伺服器](#page-136-0)」。
- 卸下固定伺服器的鎖定裝置,例如 Kensington 安全鎖或小鎖。
- 將伺服器側放,使蓋板朝上。

### 附註:

- PCIe 配接卡看起來可能與圖例不同。
- 請務必閱讀並遵循 PCIe 配接卡隨附的文件。

#### 觀看此程序

如需此程序的影片,請造訪 YouTube:[https://www.youtube.com/playlist?list=PLYV5R7hVcs-AU3iY3F7l](https://www.youtube.com/playlist?list=PLYV5R7hVcs-AU3iY3F7lq3qfqr5caGbIu) [q3qfqr5caGbIu](https://www.youtube.com/playlist?list=PLYV5R7hVcs-AU3iY3F7lq3qfqr5caGbIu)。

### 程序

步驟 1. 為此作業做好準備。

a. 卸下伺服器蓋板,請參[閱第 135](#page-142-0) 頁 「[卸下伺服器蓋板](#page-142-0)」。

附註:散熱器和處理器的溫度可能相當高。關閉伺服器之後,請先稍等數分鐘再卸下伺服 器蓋板,以免燙傷。

- 步驟 2. 從主機板拔掉所有 PCIe 配接卡纜線。
- 步驟 3. 卸下 PCIe 配接卡
	- a. ❶ 將 PCIe 配接卡固定夾旋轉到打開位置。
	- b. 2 按下固定夾以鬆開 PCIe 配接卡。
	- c. 抓住 PCIe 配接卡的兩邊,從 PCIe 插槽將其輕輕取出。

附註:PCIe 配接卡可能被插槽緊緊夾住。在此情況下,請平穩地輕搖 PCIe 配接卡,直到接頭 的夾持力大幅降低為止,讓配接卡更容易卸下。

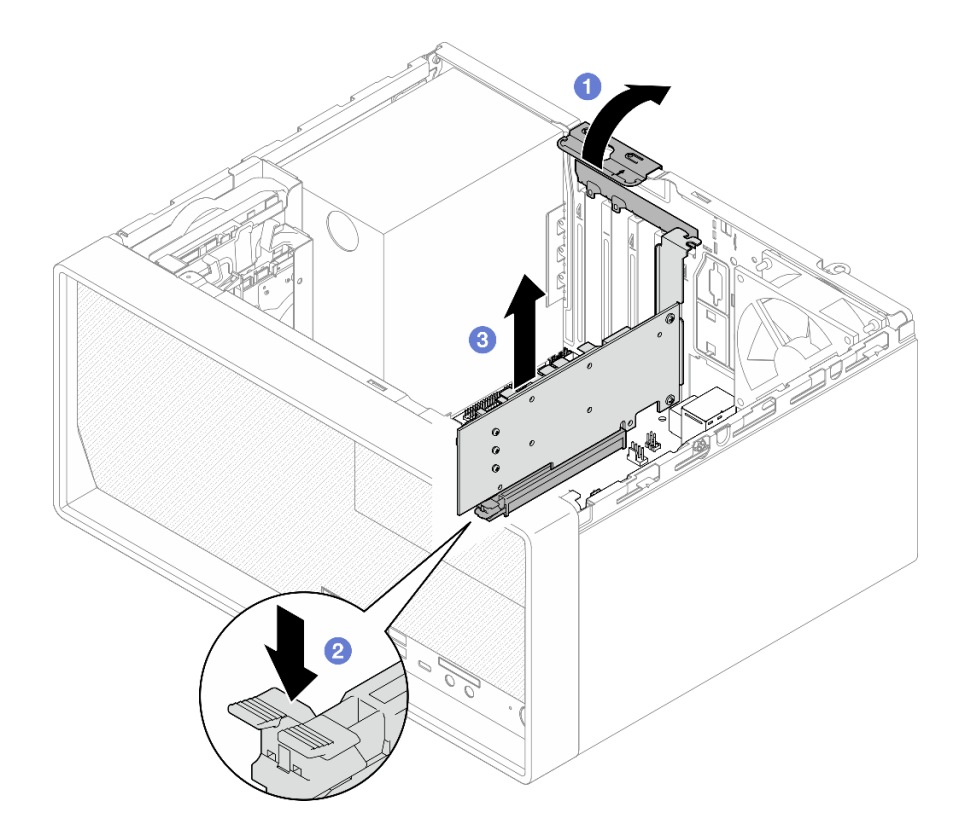

圖例 95. 卸下 PCIe 配接卡

## 在您完成之後

1. 如有需要,請安裝其他 PCIe 配接卡(請參[閱第 114](#page-121-0) 頁 「[安裝 PCIe 配接卡](#page-121-0)」)。否則請安裝托架以蓋 住機箱的空置處,然後關上固定器。

<span id="page-121-0"></span>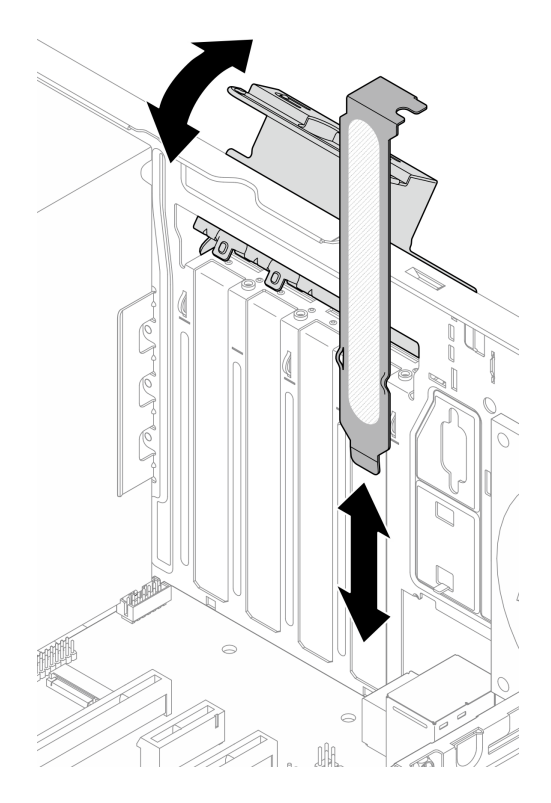

### 圖例 96. 安裝 PCIe 配接卡托架

2. 如果指示您送回元件或選配裝置,請遵循所有包裝指示,並使用提供給您的任何包裝材料來運送。

# 安裝 PCIe 配接卡

遵循此程序安裝 PCIe 配接卡。

S002

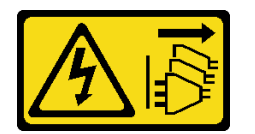

警告:

装置上的電源控制按鈕和電源供應別開關,並不會切斷供應給裝置的電流。此外,裝置也可能有一 條以上的電源線。若要切斷裝置的所有電源,必須從電源拔掉所有電源線。

## 關於此作業

注意:

- 閱讀[第 iv](#page-5-0) 頁 「[安全檢驗核對清單](#page-5-0)」[和第 39](#page-46-0) 頁 「[安裝準則](#page-46-0)」,確保工作時安全無虞。
- 將裝有元件的防靜電保護袋與伺服器上任何未上漆的金屬表面接觸;然後,從保護袋中取出元件,將它 放在防靜電表面上。

附註:

- PCIe 配接卡看起來可能與圖例不同。
- 請務必閱讀並遵循 PCIe 配接卡隨附的文件。

### PCIe 插槽支援

- PCIe 插槽 1: PCI Express 4.0 x16 (FHHL 75W PCIe 配接卡)
- PCIe 插槽 2: PCI Express 3.0 x1 (FHHL, 25W PCIe 配接卡)
- PCIe 插槽 3: x16 插槽中的 PCI Express 3.0 x4 (FHHL, 25W PCIe 配接卡)

#### 附註:

- RAID 配接卡應安裝在 PCIe 插槽 1 中。
- Pentium 處理器支援最高 PCI Express 3.0。
- 將 PCIe x8/x16 配接卡安裝到 PCIe 插槽 3 時, PCIe 配接卡效能可能會因 PCIe 插槽 3 (x4) 的頻寬而降級。
- 如需支援的 PCIe 配接卡清單,請參閱<https://static.lenovo.com/us/en/serverproven/index.shtml>。
- PCIe 配接卡看起來可能與圖例不同。
- 請務必閱讀並遵循 PCIe 配接卡隨附的文件。

#### 觀看此程序

如需此程序的影片,請造訪 YouTube:[https://www.youtube.com/playlist?list=PLYV5R7hVcs-AU3iY3F7l](https://www.youtube.com/playlist?list=PLYV5R7hVcs-AU3iY3F7lq3qfqr5caGbIu) [q3qfqr5caGbIu](https://www.youtube.com/playlist?list=PLYV5R7hVcs-AU3iY3F7lq3qfqr5caGbIu)。

## 關於此作業

步驟 1. 如果在機箱中安裝了托架,請打開 PCIe 配接卡固定器托架並從機箱卸下托架。請妥善保存托 架,以供日後使用。

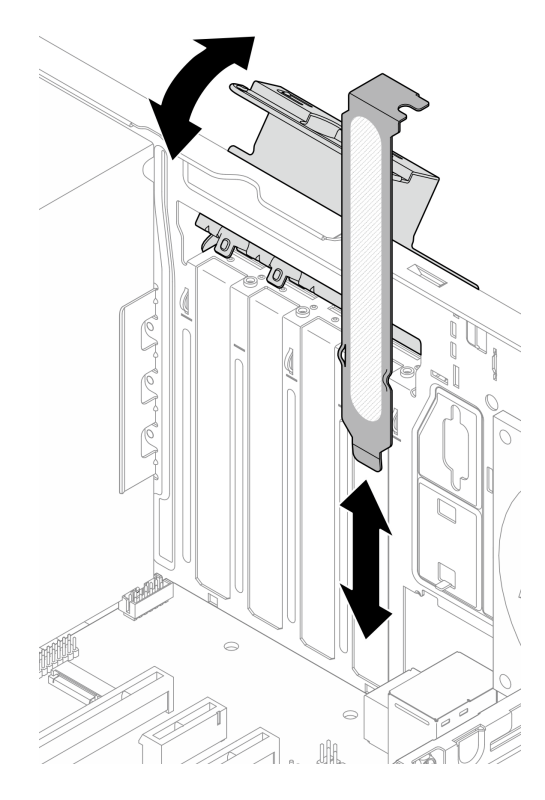

圖例 97. 卸下 PCIe 配接卡托架

步驟 2. 找出適用的 PCIe 插槽。如需 PCIe 插槽的相關資訊,請參[閱第 2](#page-9-0) 頁 「[規格](#page-9-0)」。

- 步驟 3. 安裝 PCIe 配接卡。
	- a. 將 PCIe 配接卡對齊插槽;然後輕按 PCIe 配接卡的兩端,直到其牢牢固定在插槽中 ●且固 定器卡入鎖定位置為止。
	- b. <sup>●將</sup> PCIe 配接卡固定器朝機箱方向旋轉,直到卡入到鎖定位置為止。

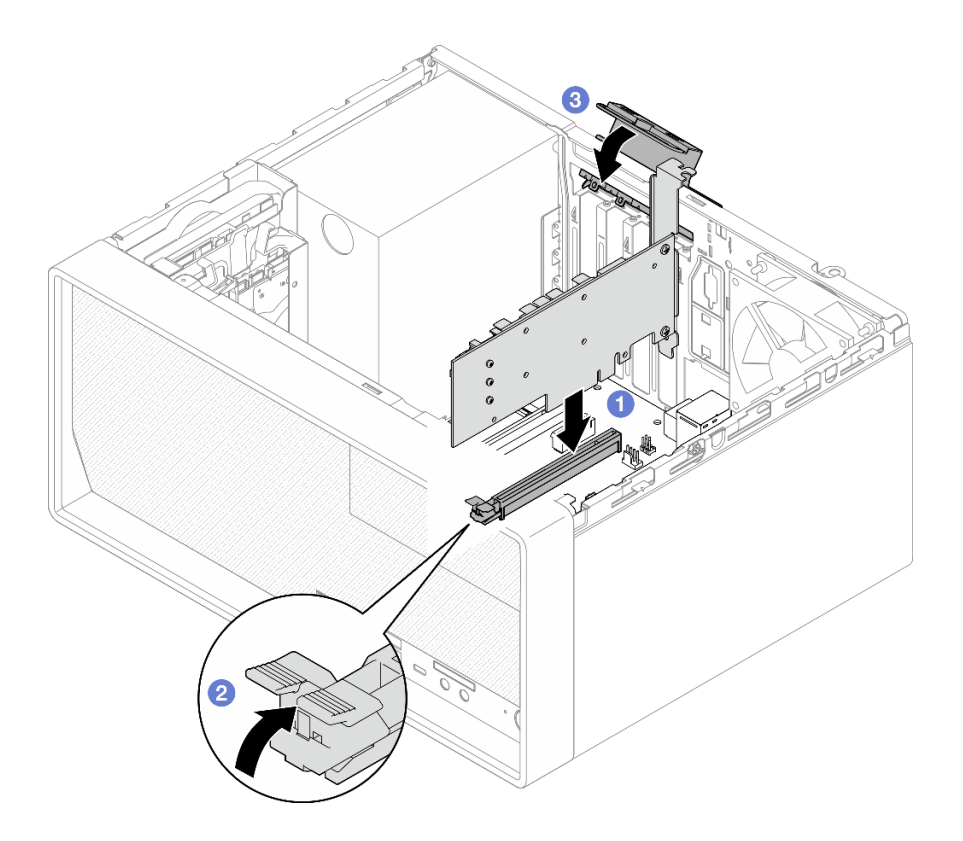

圖例 98. 安裝 PCIe 配接卡

步驟 4. 連接 PCIe 配接卡纜線。如需 RAID 配接卡纜線佈線的相關資訊,請參閱[第 18](#page-25-0) 頁 「[內部纜線](#page-25-0) [佈線](#page-25-0)」。

## 在您完成之後

繼續完成零件更換,請參[閱第 149](#page-156-0) 頁 「[完成零件更換](#page-156-0)」。

# 更換具有 LED 的電源按鈕

遵循此程序卸下及安裝具有 LED 的電源按鈕。

## 卸下具有 LED 的電源按鈕

遵循此程序卸下具有 LED 的電源按鈕。

### S002

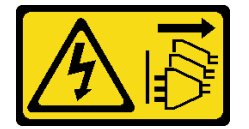

警告:

装置上的電源控制按鈕和電源供應器上的電源開關,並不會切斷供應給裝置的電流。此外,裝置也可能有一 條以上的電源線。若要切斷裝置的所有電源,必須從電源拔掉所有電源線。

## 關於此作業

### 注意:

- 閱讀[第 iv](#page-5-0) 頁 「[安全檢驗核對清單](#page-5-0)」[和第 39](#page-46-0) 頁 「[安裝準則](#page-46-0)」,確保工作時安全無虞。
- 關閉伺服器和週邊裝置,並拔下電源線和所有外部纜線(請參閱第8頁「[關閉伺服器電源](#page-15-0)」)。
- 如果伺服器在機架中,請從機架中卸下伺服器。請參[閱第 129](#page-136-0) 頁 「[從滑軌卸下伺服器](#page-136-0)」。
- 卸下固定伺服器的鎖定裝置,例如 Kensington 安全鎖或小鎖。
- 將伺服器側放,使蓋板朝上。

#### 觀看此程序

如需此程序的影片,請造訪 YouTube: [https://www.youtube.com/playlist?list=PLYV5R7hVcs-AU3iY3F7l](https://www.youtube.com/playlist?list=PLYV5R7hVcs-AU3iY3F7lq3qfqr5caGbIu) [q3qfqr5caGbIu](https://www.youtube.com/playlist?list=PLYV5R7hVcs-AU3iY3F7lq3qfqr5caGbIu)。

## 程序

步驟 1. 為此作業做好準備。

a. 卸下伺服器蓋板,請參[閱第 135](#page-142-0) 頁 「[卸下伺服器蓋板](#page-142-0)」。

附註:散熱器和處理器的溫度可能相當高。關閉伺服器之後,請先稍等數分鐘再卸下伺服 器蓋板,以免燙傷。

- b. 卸下前方擋板,請參閱[第 79](#page-86-0) 頁 「[卸下前方擋板](#page-86-0)」。
- c. 卸下前方面板(請參閱[第 81](#page-88-0) 頁 「[卸下前方面板](#page-88-0)」)。
- 步驟 2. 從前方面板卸下具有 LED 的電源按鈕。
	- a. 按壓電源按鈕上的鬆開卡榫,以將其從前方面板鬆開。
	- b. 從前方面板卸下電源按鈕。

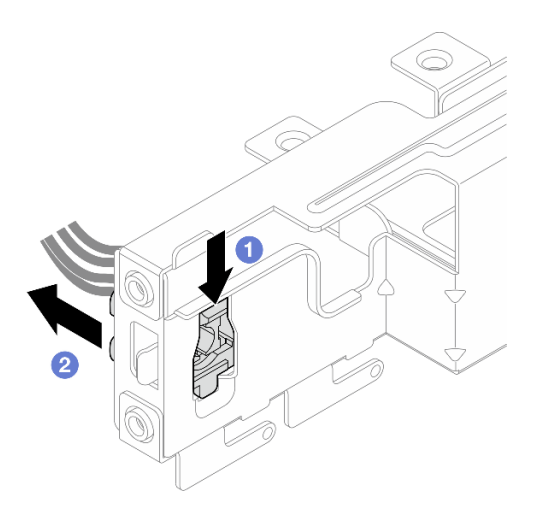

#### 圖例 99. 卸下具有 LED 的電源按鈕

### 在您完成之後

1. 安裝新的電源按鈕(請參閱 第 118 頁 「安裝具有 LED 的電源按鈕」)。

2. 如果指示您送回元件或選配裝置,請遵循所有包裝指示,並使用提供給您的任何包裝材料來運送。

## 安裝具有 LED 的電源按鈕

遵循此程序安裝具有 LED 的電源按鈕。

#### S002

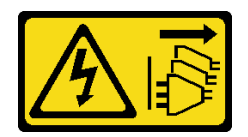

警告:

装置上的電源控制按鈕和電源供應別開關,並不會切斷供應給裝置的電流。此外,裝置也可能有一 條以上的電源線。若要切斷裝置的所有電源,必須從電源拔掉所有電源線。

### 關於此作業

注意:

- 1. 閲讀[第 iv](#page-5-0) 頁 「[安全檢驗核對清單](#page-5-0)」和[第 39](#page-46-0) 頁 「[安裝準則](#page-46-0)」, 確保工作時安全無虞。
- 2. 將裝有元件的防靜電保護袋與伺服器上任何未上漆的金屬表面接觸;然後,從保護袋中取出元件,將它 放在防靜電表面上。

#### 觀看此程序

如需此程序的影片,請造訪 YouTube:[https://www.youtube.com/playlist?list=PLYV5R7hVcs-AU3iY3F7l](https://www.youtube.com/playlist?list=PLYV5R7hVcs-AU3iY3F7lq3qfqr5caGbIu) [q3qfqr5caGbIu](https://www.youtube.com/playlist?list=PLYV5R7hVcs-AU3iY3F7lq3qfqr5caGbIu)。

## 程序

步驟 1. 安裝具有 LED 的電源按鈕。

- a. O傾斜電源按鈕,並將電源按鈕纜線底部的卡榫插入插槽中。
- b. 2 將電源按鈕推入插槽中,直到卡入定位為止。

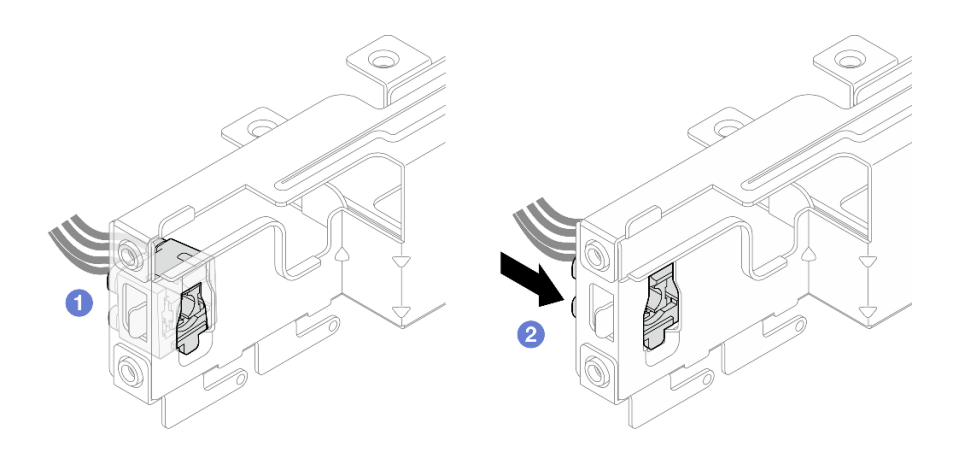

圖例 100. 安裝具有 LED 的電源按鈕

步驟 2. 重新安裝前方面板(請參[閱第 85](#page-92-0) 頁「[安裝前方面板](#page-92-0)」)。 步驟 3. 將電源按鈕纜線連接到主機板(請參閱[第 18](#page-25-0) 頁「[內部纜線佈線](#page-25-0)」)。

### 在您完成之後

1. 重新安裝前方擋板(請參[閱第 80](#page-87-0) 頁「[安裝前方擋板](#page-87-0)」)。

2. 繼續完成零件更換,請參[閱第 149](#page-156-0) 頁 「[完成零件更換](#page-156-0)」。

# 更換電源供應器

遵循此程序卸下和安裝固定式電源供應器。

此伺服器支援一個下列類型的固定式電源供應器:

- 300 瓦特
- 500 瓦特

## 卸下電源供應器

遵循此程序卸下電源供應器。

S001

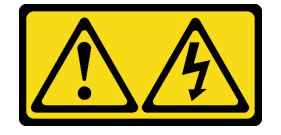

危險

電源、電話、及通信接線的電流具有危險性。 若要避免電擊的危害,請執行下列動作:

- 將所有電源線連接到正確佈線和接地的電源插座/電源。
- 將本產品所連接的任何設備連接到正確佈線的插座/電源。
- 儘可能只用單手來連接或拔下信號線。
- 請勿在有火災、水災或房屋倒塌跡象時開啟任何設備。
- 裝置可能有一條以上的電源線,如果要切斷裝置的所有電流,請務必從電源拔掉所有電源線。

S002

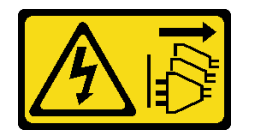

警告:

装置上的電源控制按鈕和電源供應器上的電源開關,並不會切斷供應給裝置的電流。此外,裝置也可能有一 條以上的電源線。若要切斷裝置的所有電源,必須從電源拔掉所有電源線。

S035

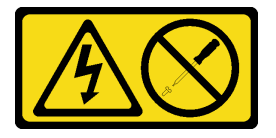

警告:

切勿卸下電源供應器的外蓋或貼有此標籤的任何零件。貼有此標籤的任何元件內部都有危險等級的電壓、電 流及電能。這些元件內部沒有可維修的零件。如果您懷疑某個零件有問題,請聯絡維修技術人員。

## 關於此作業

注意:

- 閱[讀第 iv](#page-5-0) 頁 「[安全檢驗核對清單](#page-5-0)」[和第 39](#page-46-0) 頁 「[安裝準則](#page-46-0)」,確保工作時安全無虞。
- 關閉伺服器和週邊裝置,並拔下電源線和所有外部纜線(請參[閱第 8](#page-15-0) 頁 「[關閉伺服器電源](#page-15-0)」)。
- 如果伺服器在機架中,請從機架中卸下伺服器。請參閱[第 129](#page-136-0) 頁 「[從滑軌卸下伺服器](#page-136-0)」。
- 卸下固定伺服器的鎖定裝置,例如 Kensington 安全鎖或小鎖。
- 將伺服器側放,使蓋板朝上。

### 觀看此程序

如需此程序的影片,請造訪 YouTube:[https://www.youtube.com/playlist?list=PLYV5R7hVcs-AU3iY3F7l](https://www.youtube.com/playlist?list=PLYV5R7hVcs-AU3iY3F7lq3qfqr5caGbIu) [q3qfqr5caGbIu](https://www.youtube.com/playlist?list=PLYV5R7hVcs-AU3iY3F7lq3qfqr5caGbIu)。

### 程序

步驟 1. 為此作業做好準備。

a. 卸下伺服器蓋板,請參[閱第 135](#page-142-0) 頁 「[卸下伺服器蓋板](#page-142-0)」。

附註:散熱器和處理器的溫度可能相當高。關閉伺服器之後,請先稍等數分鐘再卸下伺服 器蓋板,以免燙傷。

b. 卸下機槽 1 框架和機槽 2 框架(如果適用),請參[閱第 47](#page-54-0) 頁「[更換簡易抽換磁碟機和框](#page-54-0) [架\(機槽 1-2\)](#page-54-0)」。

步驟 2. 從主機板上拔掉電源供應器纜線。

步驟 3. 從機箱外部,卸下將電源供應器固定到機箱的四顆螺絲。

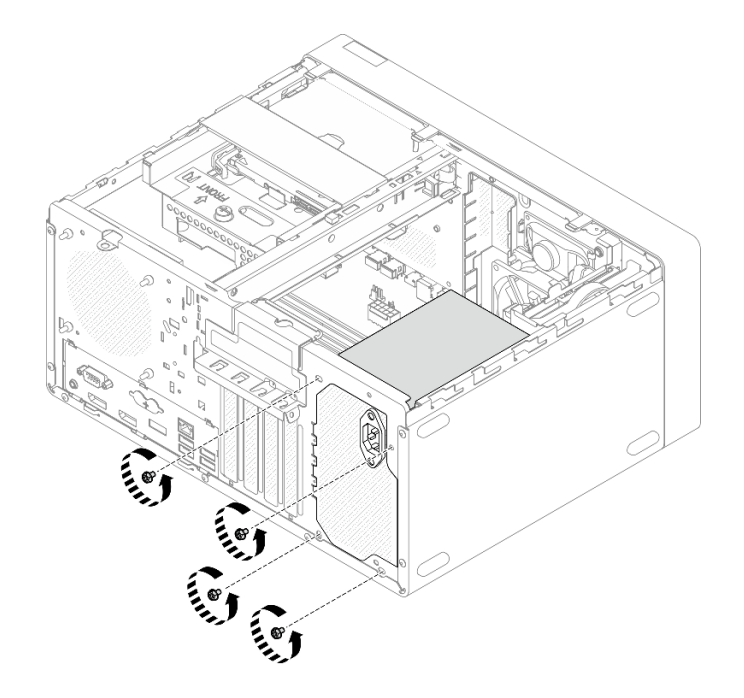

圖例 101. 卸下將電源供應器固定到機箱的螺絲

步驟 4. 從機箱卸下電源供應器。

a. ❶ 按下鬆開卡榫,讓電源供應器從機箱脱離。

b. 滑出電源供應器,然後將其從機箱中取出。

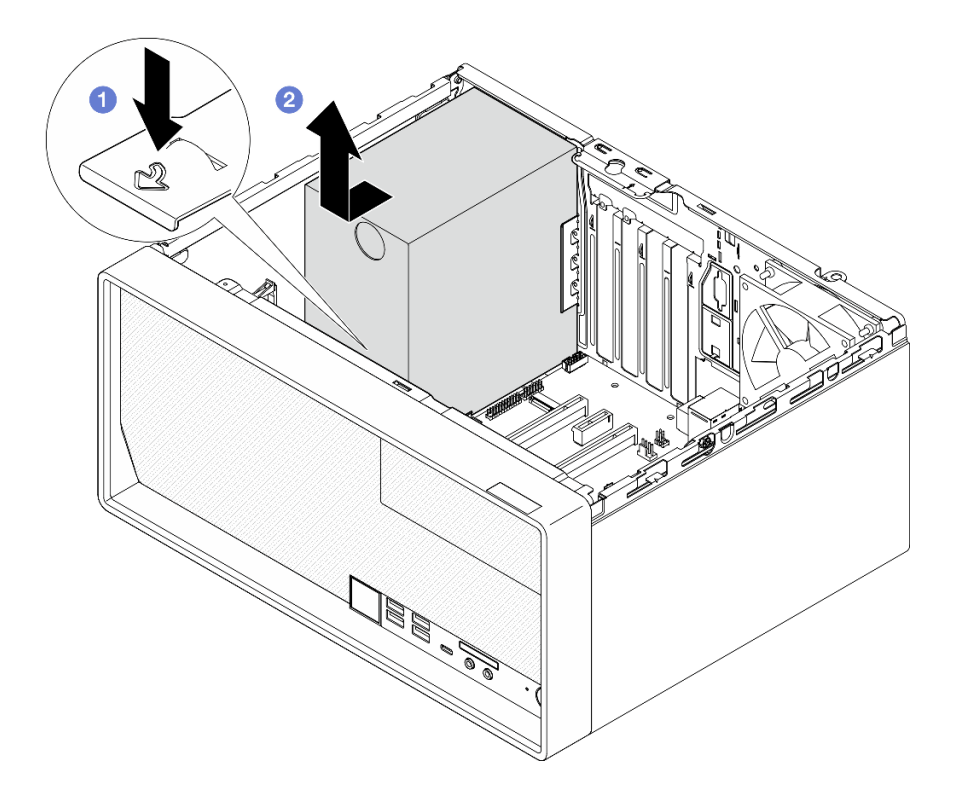

圖例 102. 卸下電源供應器

## 在您完成之後

1. 安裝其他電源供應器(請參閱第 122 頁 「安裝電源供應器」)。

2. 如果指示您送回元件或選配裝置,請遵循所有包裝指示,並使用提供給您的任何包裝材料來運送。

# 安裝電源供應器

遵循此程序安裝電源供應器。

S001

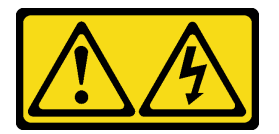

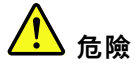

電源、電話、及通信接線的電流具有危險性。 若要避免電擊的危害,請執行下列動作:

- 將所有電源線連接到正確佈線和接地的電源插座/電源。
- 將本產品所連接的任何設備連接到正確佈線的插座/電源。
- 儘可能只用單手來連接或拔下信號線。
- 請勿在有火災、水災或房屋倒塌跡象時開啟任何設備。

● 裝置可能有一條以上的電源線,如果要切斷裝置的所有電流,請務必從電源拔掉所有電源線。

S002

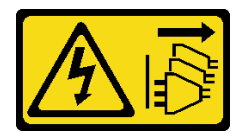

警告:

装置上的電源控制按鈕和電源供應寫開關,並不會切斷供應給裝置的電流。此外,裝置也可能有一 條以上的電源線。若要切斷裝置的所有電源,必須從電源拔掉所有電源線。

S035

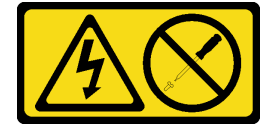

警告:

切勿卸下電源供應器的外蓋或貼有此標籤的任何零件。貼有此標籤的任何元件內部都有危險等級的電壓、電 流及電能。這些元件內部沒有可維修的零件。如果您懷疑某個零件有問題,請聯絡維修技術人員。

### 關於此作業

注意:

- 閱[讀第 iv](#page-5-0) 頁 「[安全檢驗核對清單](#page-5-0)」[和第 39](#page-46-0) 頁 「[安裝準則](#page-46-0)」,確保工作時安全無虞。
- 將裝有元件的防靜電保護袋與伺服器上任何未上漆的金屬表面接觸;然後,從保護袋中取出元件,將它 放在防靜電表面上。
- 請確定電源供應器的類型適用於伺服器硬碟配置。如需相關資訊,請參[閱第 2](#page-9-0) 頁 「[規格](#page-9-0)」。

### 觀看此程序

如需此程序的影片,請造訪 YouTube:[https://www.youtube.com/playlist?list=PLYV5R7hVcs-AU3iY3F7l](https://www.youtube.com/playlist?list=PLYV5R7hVcs-AU3iY3F7lq3qfqr5caGbIu) [q3qfqr5caGbIu](https://www.youtube.com/playlist?list=PLYV5R7hVcs-AU3iY3F7lq3qfqr5caGbIu)。

### 程序

步驟 1. 將電源供應器向下放入機箱中,然後將其滑向機箱後側的開口,直到鬆開卡榫卡入定位為止。

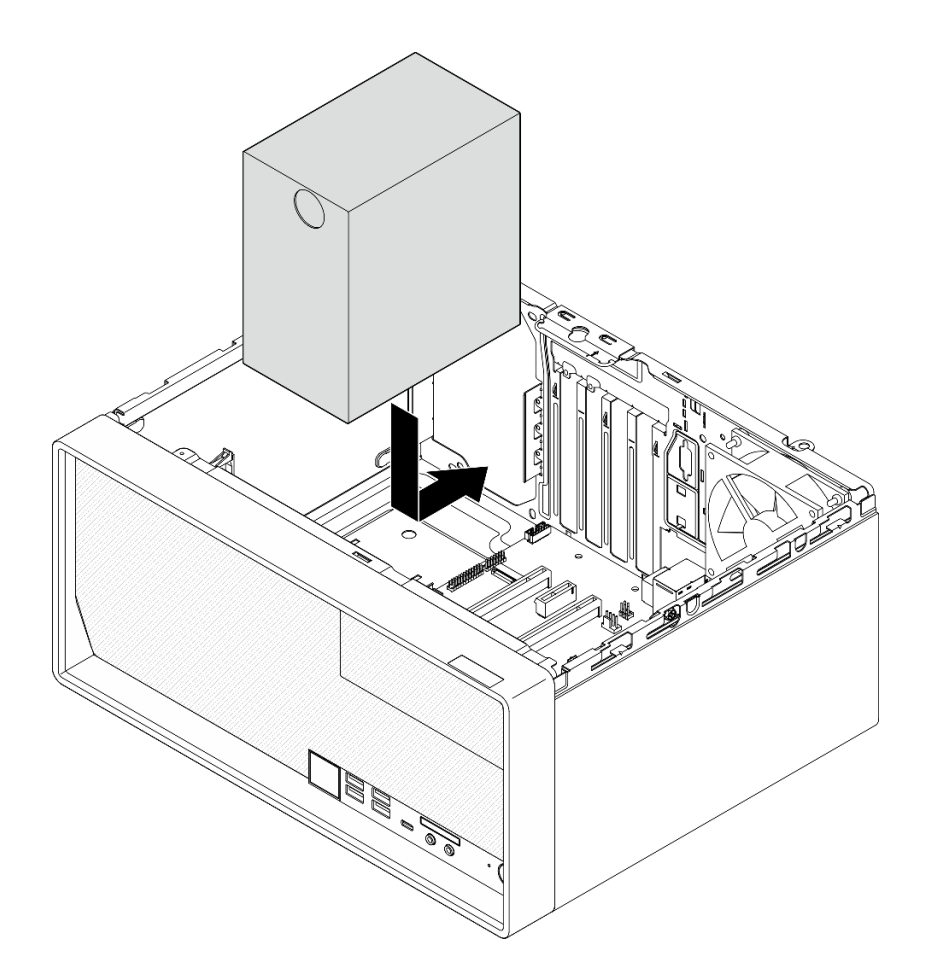

## 圖例 103. 將電源供應器安裝到機箱

步驟 2. 從機箱外部,鎖緊四顆螺絲,以將電源供應器固定到機箱。

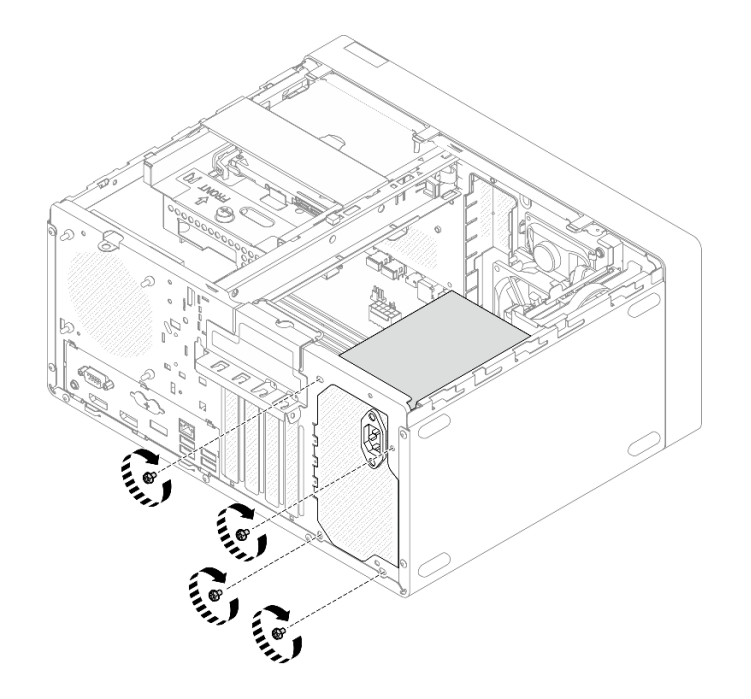

#### 圖例 104. 將電源供應器固定到機箱

步驟 3. 將處理器和系統電源線連接到主機板,請參閱[第 18](#page-25-0) 頁 「[內部纜線佈線](#page-25-0)」。

## 在您完成之後

- 1. 重新安裝機槽 1 框架和 3.5 吋硬碟,請參閲第 47 頁 「[更換簡易抽換磁碟機和框架\(機槽 1-2\)](#page-54-0)」。
- 2. 如果適用,請重新安裝機槽 2 框架和 2.5 吋硬碟,請參閱[第 47](#page-54-0) 頁 「[更換簡易抽換磁碟機和框架](#page-54-0) [\(機槽 1-2\)](#page-54-0)」。
- 3. 繼續完成零件更換,請參[閱第 149](#page-156-0) 頁 「[完成零件更換](#page-156-0)」。

## 更換處理器(僅限經過培訓的維修技術人員)

使用下列程序卸下及安裝處理器。此程序必須由經過培訓的維修技術人員執行。

注意: 開始更換處理器之前,請確定您有酒精清潔布 (零件編號 00MP352) 和灰色散熱膏 (零件編 號 41Y9292)。

## 卸下處理器(僅限經過培訓的維修技術人員)

遵循此程序卸下處理器。此程序必須由經過培訓的維修技術人員執行。

### S002

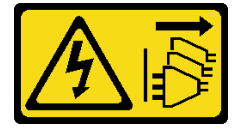

警告:

装置上的電源控制按鈕和電源供應別關,並不會切斷供應給裝置的電流。此外,裝置也可能有一 條以上的電源線。若要切斷裝置的所有電源,必須從電源拔掉所有電源線。

## 關於此作業

注意:

- 閱讀[第 iv](#page-5-0) 頁 「[安全檢驗核對清單](#page-5-0)」[和第 39](#page-46-0) 頁 「[安裝準則](#page-46-0)」,確保工作時安全無虞。
- 關閉伺服器和週邊裝置,並拔下電源線和所有外部纜線(請參[閱第 8](#page-15-0) 頁 「[關閉伺服器電源](#page-15-0)」)。
- 如果伺服器在機架中,請從機架中卸下伺服器。請參[閱第 129](#page-136-0) 頁 「[從滑軌卸下伺服器](#page-136-0)」。
- 卸下固定伺服器的鎖定裝置,例如 Kensington 安全鎖或小鎖。
- 將伺服器側放,使蓋板朝上。

### 觀看此程序

如需此程序的影片,請造訪 YouTube:[https://www.youtube.com/playlist?list=PLYV5R7hVcs-AU3iY3F7l](https://www.youtube.com/playlist?list=PLYV5R7hVcs-AU3iY3F7lq3qfqr5caGbIu) [q3qfqr5caGbIu](https://www.youtube.com/playlist?list=PLYV5R7hVcs-AU3iY3F7lq3qfqr5caGbIu)。

## 程序

步驟 1. 為此作業做好準備。

a. 卸下伺服器蓋板,請參[閱第 135](#page-142-0) 頁 「[卸下伺服器蓋板](#page-142-0)」。

附註:散熱器和處理器的溫度可能相當高。關閉伺服器之後,請先稍等數分鐘再卸下伺服 器蓋板,以免燙傷。

- b. 如果適用,請卸下光碟機框架(請參閱[第 72](#page-79-0) 頁 「[卸下光碟機機盒](#page-79-0)」)。
- c. 卸下散熱槽和風扇模組,請參閱[第 87](#page-94-0) 頁 「[卸下散熱器和風扇模組\(僅限經過培訓的維修技](#page-94-0) [術人員\)](#page-94-0)」。
- 步驟 2. 卸下處理器。
	- a. <sup>1</sup> 輕輕地拉出把手,使其脱離處理器固定器。
	- b. 2 將把手與固定器抬起到全開位置。
	- c. <sup>3</sup> 握住處理器的兩側,輕輕抬起,使其脱離處理器插座。
		- 注意:
			- 1. 請勿碰觸處理器底部的金色接點。
			- 2. 讓處理器插座保持清潔,以避免可能的損壞。

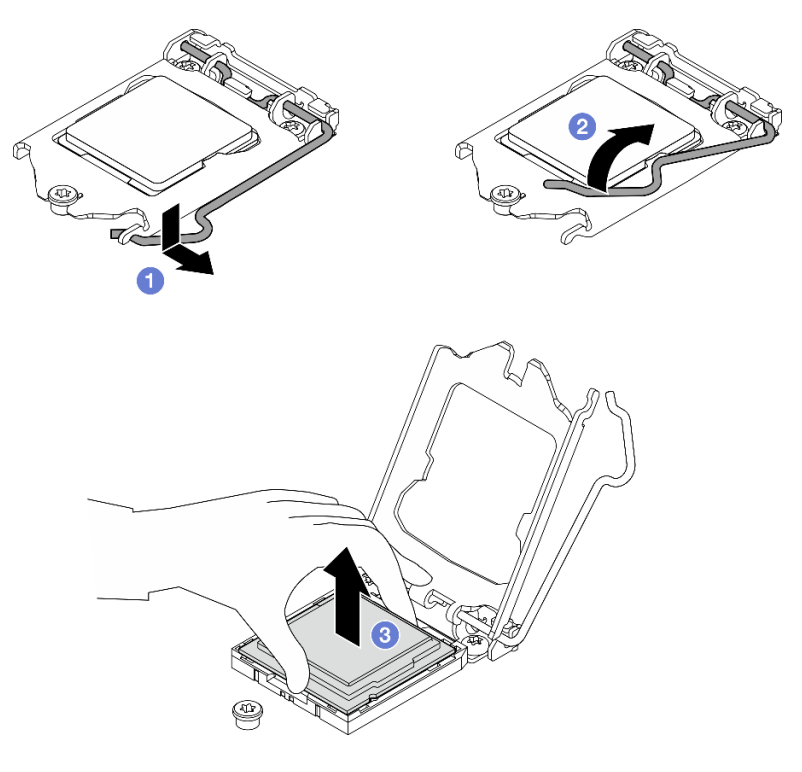

圖例 105. 卸下處理器

## 在您完成之後

卸下處理器之後,請立即執行下列其中一項作業:

- 安裝替換處理器。
	- 1. 將替換處理器安裝到主機板,請參閱第 127 頁 「安裝處理器(僅限經過培訓的維修技術人員)」。
	- 2. 包裝卸下的毀損處理器,然後送回 Lenovo。為免運送中發生損壞,請重複使用新處理器的包裝, 並且遵循所有的包裝指示。

或

- 將您卸下的處理器安裝到替換主機板。
	- 1. 將卸下的處理器安裝到替換主機板,請參閱第 127 頁「安裝處理器(僅限經過培訓的維修技術人 員)」。
	- 2. 包裝毀損的主機板,然後送回 Lenovo。為免運送中發生損壞,請重複使用新主機板的包裝,並且遵 循所有的包裝指示。

# 安裝處理器(僅限經過培訓的維修技術人員)

遵循此程序安裝處理器。此程序必須由經過培訓的維修技術人員執行。

### S002

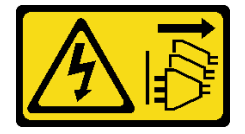

警告:

装置上的電源控制按鈕和電源供應別開關,並不會切斷供應給裝置的電流。此外,裝置也可能有一 條以上的電源線。若要切斷裝置的所有電源,必須從電源拔掉所有電源線。

## 關於此作業

注意:

- 閱讀[第 iv](#page-5-0) 頁 「[安全檢驗核對清單](#page-5-0)」[和第 39](#page-46-0) 頁 「[安裝準則](#page-46-0)」,確保工作時安全無虞。
- 將裝有元件的防靜電保護袋與伺服器上任何未上漆的金屬表面接觸;然後,從保護袋中取出元件,將它 放在防靜電表面上。

#### 塗上散熱膏

1. 如果要安裝的處理器是從另一個主機板卸下的,請使用酒精清潔布,擦掉處理器的散熱膏,並在 清除所有散熱膏之後,丟棄清潔布。

**附註:**如果您是在處理器頂端塗上新的散熱膏,請先確定酒精已完全揮發。

2. 使用針筒在處理器頂端塗上四點間隔一致的散熱膏,每個點體積約 0.1 毫升。

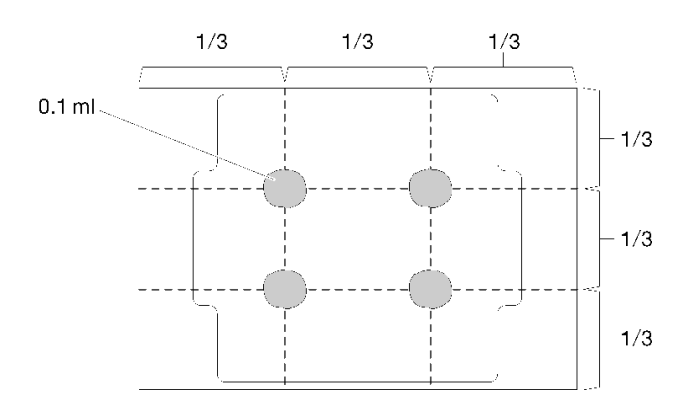

圖例 106. 散熱膏的適當形狀

#### 觀看此程序

如需此程序的影片,請造訪 YouTube:[https://www.youtube.com/playlist?list=PLYV5R7hVcs-AU3iY3F7l](https://www.youtube.com/playlist?list=PLYV5R7hVcs-AU3iY3F7lq3qfqr5caGbIu) [q3qfqr5caGbIu](https://www.youtube.com/playlist?list=PLYV5R7hVcs-AU3iY3F7lq3qfqr5caGbIu)。

## 程序

- 步驟 1. 握住處理器的兩側,然後對齊:
	- 1. 將 **1** 處理器上的小缺口對齊 **2** 插座上的卡榫。
	- 2. 將 **3** 處理器上的小三角形對齊 **4** 插座上的斜角。

然後,輕輕地將處理器平穩地向下放入插座。

<span id="page-136-0"></span>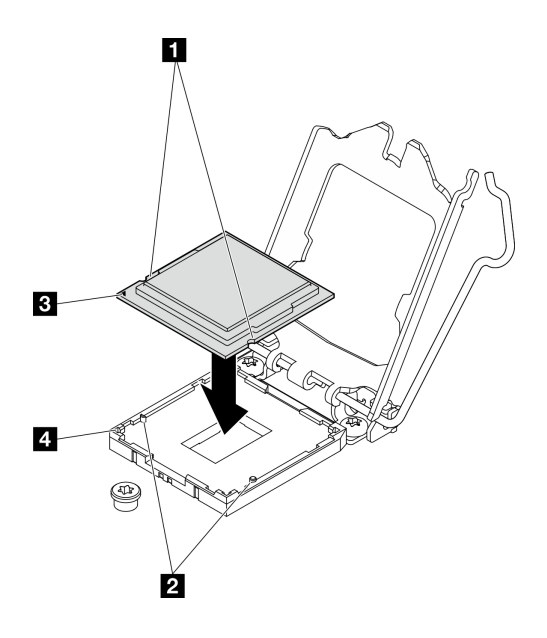

圖例 107. 安裝處理器

步驟 2. 關上處理器固定器,然後將把手推到鎖定位置。

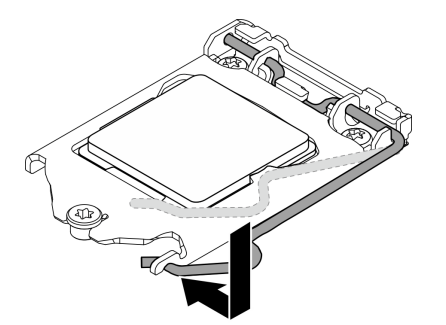

圖例 108. 關上處理器固定器

## 在您完成之後

- 1. 重新安裝散熱槽和風扇組件,請參[閱第 90](#page-97-0) 頁 「[安裝散熱器和風扇模組\(僅限經過培訓的維修技術](#page-97-0) [人員\)](#page-97-0)」。
- 2. 如有需要,請重新安裝光碟機框架(請參閱[第 74](#page-81-0) 頁「[安裝光碟機機盒](#page-81-0)」)。
- 3. 繼續完成零件更換,請參[閱第 149](#page-156-0) 頁 「[完成零件更換](#page-156-0)」。

## 更換伺服器

遵循此程序從機架卸下伺服器,以及將伺服器安裝到機架。此程序必須由經過培訓的維修技術人員執行。

## 從滑軌卸下伺服器

遵循此程序從滑軌卸下伺服器。

### S002

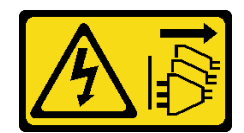

警告:

装置上的電源控制按鈕和電源供應寫開關,並不會切斷供應給裝置的電流。此外,裝置也可能有一 條以上的電源線。若要切斷裝置的所有電源,必須從電源拔掉所有電源線。

S014

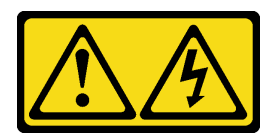

警告:

可能存在危險等級的電壓、電流及電能。只有合格的維修技術人員才獲得授權,能夠卸下貼有標籤的蓋板。

S033

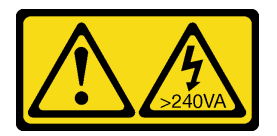

警告:

含有高壓電。高壓電流在遇到金屬短路時可能會產生熱能,導致金屬液化、燃燒或兩者同時發生。

### 關於此作業

注意:

- 閱讀[第 iv](#page-5-0) 頁 「[安全檢驗核對清單](#page-5-0)」[和第 39](#page-46-0) 頁 「[安裝準則](#page-46-0)」,確保工作時安全無虞。
- 關閉伺服器和週邊裝置,並拔下電源線和所有外部纜線(請參[閱第 8](#page-15-0) 頁 「[關閉伺服器電源](#page-15-0)」) 。

### 觀看此程序

如需此程序的影片,請造訪 YouTube:[https://www.youtube.com/playlist?list=PLYV5R7hVcs-AU3iY3F7l](https://www.youtube.com/playlist?list=PLYV5R7hVcs-AU3iY3F7lq3qfqr5caGbIu) [q3qfqr5caGbIu](https://www.youtube.com/playlist?list=PLYV5R7hVcs-AU3iY3F7lq3qfqr5caGbIu)。

## 程序

附註:您的系統看起來可能與下圖略有不同。 步驟 1. 卸下機櫃正面的兩顆 M6 x 16 螺絲。

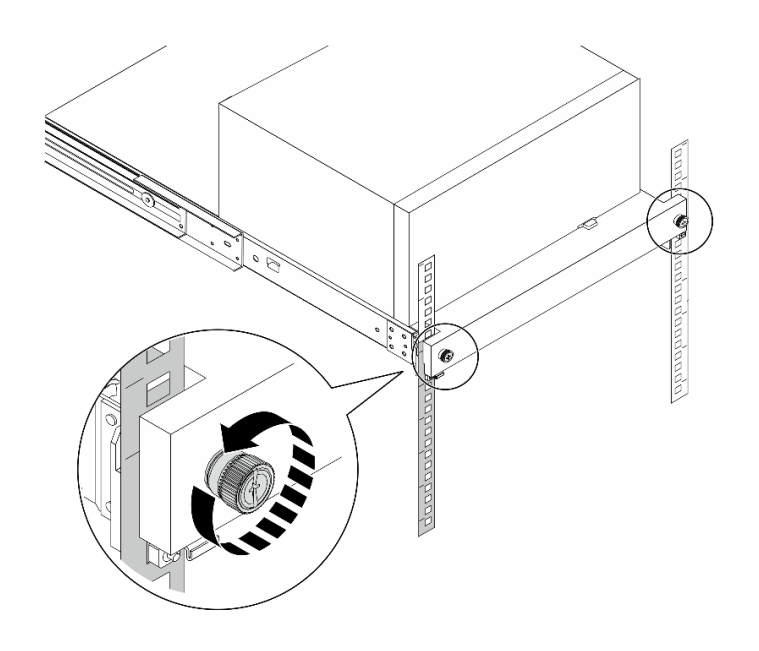

圖例 109. 卸下機櫃正面的螺絲

- 步驟 2. 從滑軌卸下伺服器。
	- a. 滑動並將機架式伺服器匣從機櫃拉出。
	- b. 2 從匣中取出伺服器。

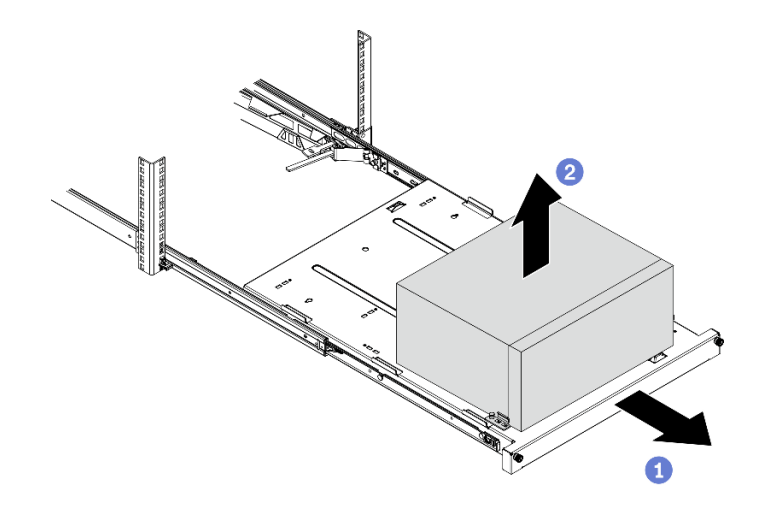

圖例 110. 從滑軌卸下伺服器

## 在您完成之後

1. 將伺服器側放,使蓋板朝上。

2. 若要將伺服器安裝到滑軌,請參閱第 131 頁 「將伺服器安裝到滑軌」。

# 將伺服器安裝到滑軌

遵循此程序將伺服器安裝到滑軌。

### S002

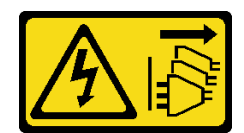

警告:

装置上的電源控制按鈕和電源供應寫開關,並不會切斷供應給裝置的電流。此外,裝置也可能有一 條以上的電源線。若要切斷裝置的所有電源,必須從電源拔掉所有電源線。

S014

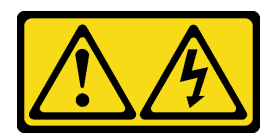

警告:

可能存在危險等級的電壓、電流及電能。只有合格的維修技術人員才獲得授權,能夠卸下貼有標籤的蓋板。

S033

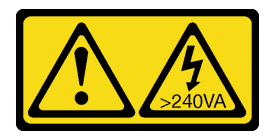

警告:

含有高壓電。高壓電流在遇到金屬短路時可能會產生熱能,導致金屬液化、燃燒或兩者同時發生。

### 關於此作業

注意:

• 閱讀[第 iv](#page-5-0) 頁 「[安全檢驗核對清單](#page-5-0)」[和第 39](#page-46-0) 頁 「[安裝準則](#page-46-0)」,確保工作時安全無虞。

• 關閉伺服器和週邊裝置,並拔下電源線和所有外部纜線(請參[閱第 8](#page-15-0) 頁 「[關閉伺服器電源](#page-15-0)」) 。

附註:若要將滑軌安裝到機架,請參閱 [https://serveroption.lenovo.com/rail\\_options/rail\\_options\\_tower\\_servers](https://serveroption.lenovo.com/rail_options/rail_options_tower_servers) 的 滑軌安裝手冊。

### 觀看此程序

如需此程序的影片,請造訪 YouTube:[https://www.youtube.com/playlist?list=PLYV5R7hVcs-AU3iY3F7l](https://www.youtube.com/playlist?list=PLYV5R7hVcs-AU3iY3F7lq3qfqr5caGbIu) [q3qfqr5caGbIu](https://www.youtube.com/playlist?list=PLYV5R7hVcs-AU3iY3F7lq3qfqr5caGbIu)。

## 程序

步驟 1. 如圖所示,將四個托架安裝到匣。

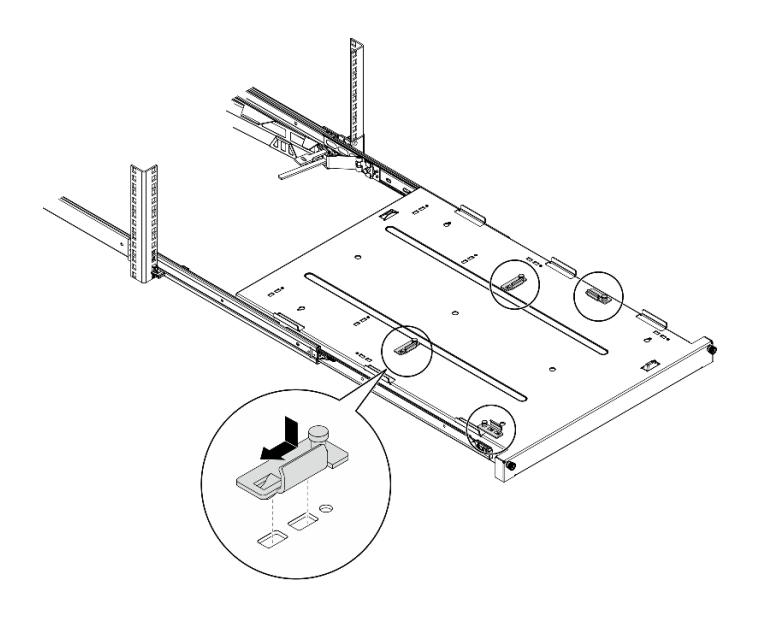

圖例 111. 將托架安裝到匣

步驟 2. 如圖所示,將四個橡膠安全墊安裝到匣。

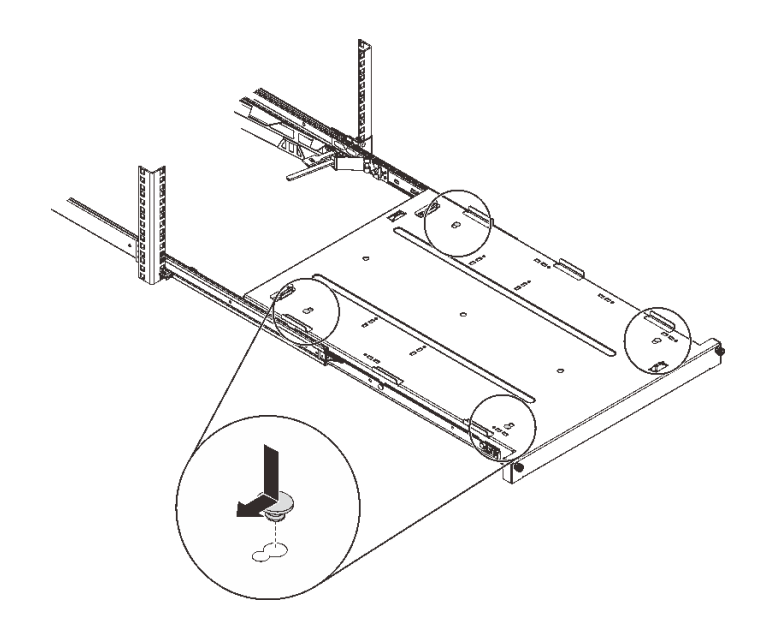

圖例 112. 將橡膠安全墊安裝到匣

步驟 3. 調整伺服器方向,讓伺服器蓋板朝上並讓前方擋板朝向滑軌正面,然後將伺服器對準托架以及匣 正面的卡榫,並輕輕地將伺服器放到匣上。

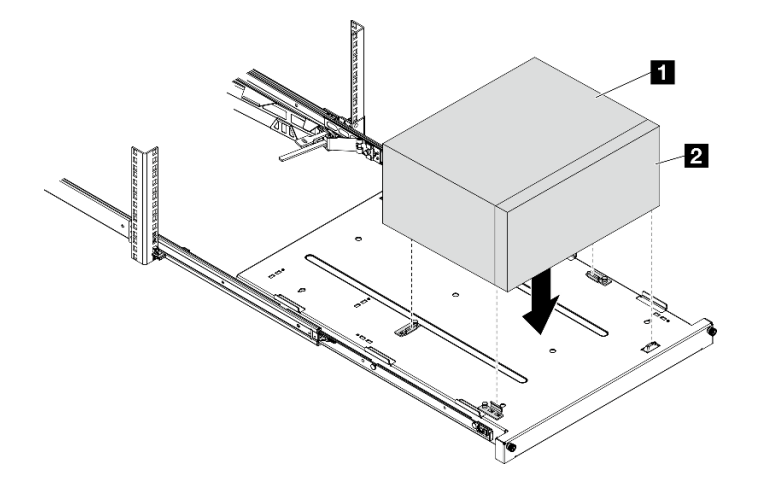

### 圖例 113. 將伺服器安裝到匣

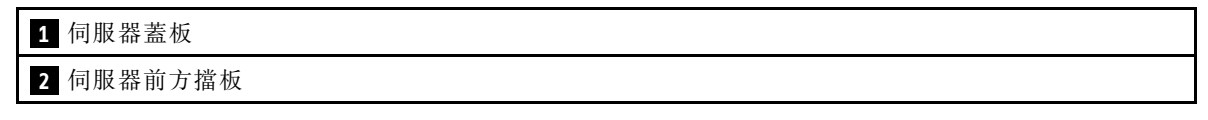

### 步驟 4. 將伺服器安裝到機櫃中。

- a. 將兩側的滑軌閂鎖提起。
- b. 2 輕輕地將匣滑動並推入機櫃。

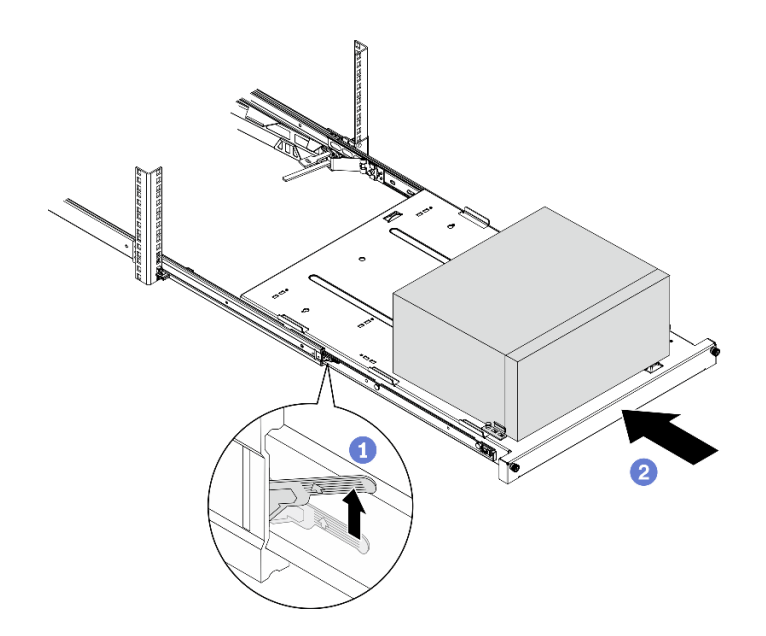

### 圖例 114. 將伺服器安裝到機櫃中

步驟 5. 使用兩個 M6 x 16 螺絲,將匣固定至機櫃正面。

<span id="page-142-0"></span>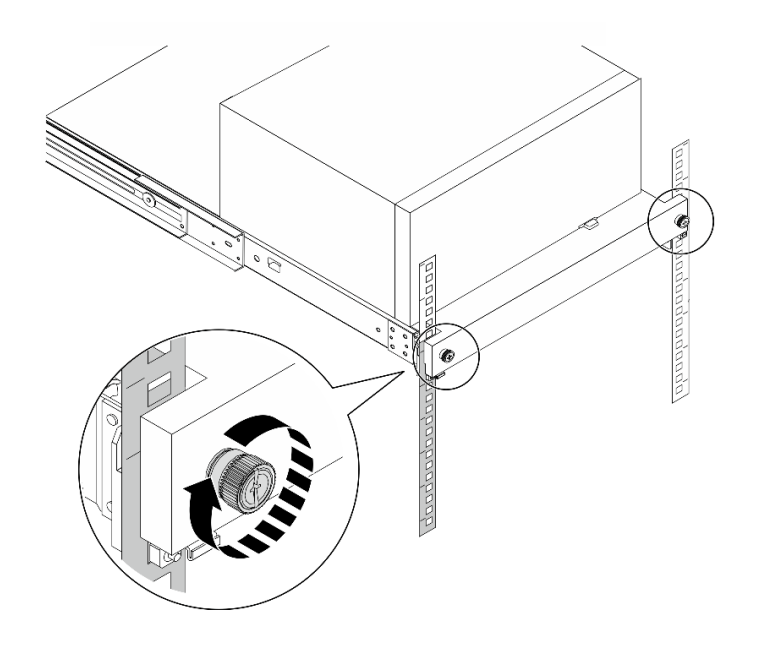

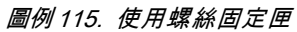

## 在您完成之後

繼續完成零件更換,請參[閱第 149](#page-156-0) 頁 「[完成零件更換](#page-156-0)」。

# 更換伺服器蓋板

遵循此程序卸下和安裝伺服器蓋板。

## 卸下伺服器蓋板

遵循此程序卸下伺服器蓋板。

#### S002

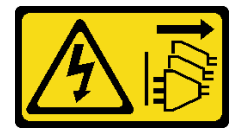

警告:

装置上的電源控制按鈕和電源供應器上的電源開關,並不會切斷供應給裝置的電流。此外,裝置也可能有一 條以上的電源線。若要切斷裝置的所有電源,必須從電源拔掉所有電源線。

S014

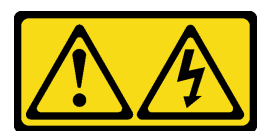

警告:

可能存在危險等級的電壓、電流及電能。只有合格的維修技術人員才獲得授權,能夠卸下貼有標籤的蓋板。

S033

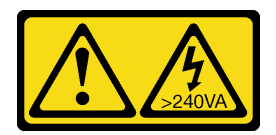

警告:

含有高壓電。高壓電流在遇到金屬短路時可能會產生熱能,導致金屬液化、燃燒或兩者同時發生。

## 關於此作業

注意:

- 閱讀[第 iv](#page-5-0) 頁 「[安全檢驗核對清單](#page-5-0)」[和第 39](#page-46-0) 頁 「[安裝準則](#page-46-0)」,確保工作時安全無虞。
- 關閉伺服器和週邊裝置,並拔下電源線和所有外部纜線(請參[閱第 8](#page-15-0) 頁 「[關閉伺服器電源](#page-15-0)」)。
- 如果伺服器在機架中,請從機架中卸下伺服器。請參[閱第 129](#page-136-0) 頁 「[從滑軌卸下伺服器](#page-136-0)」。
- 卸下固定伺服器的鎖定裝置,例如 Kensington 安全鎖或小鎖。
- 將伺服器側放,使蓋板朝上。

### 觀看此程序

如需此程序的影片,請造訪 YouTube:[https://www.youtube.com/playlist?list=PLYV5R7hVcs-AU3iY3F7l](https://www.youtube.com/playlist?list=PLYV5R7hVcs-AU3iY3F7lq3qfqr5caGbIu) [q3qfqr5caGbIu](https://www.youtube.com/playlist?list=PLYV5R7hVcs-AU3iY3F7lq3qfqr5caGbIu)。

## 程序

步驟 1. 將伺服器側放,使蓋板朝上。

- 步驟 2. 卸下伺服器蓋板。
	- a. 使用螺絲起子卸下將伺服器蓋板固定到機箱的兩顆螺絲。
	- b. <sup>●</sup>將伺服器蓋板滑離前方擋板,然後將其從機箱中取出。保留螺絲,以用於重新安裝伺服 器蓋板。

### 注意:

- 散熱槽和處理器的溫度可能相當高。關閉伺服器之後,請先稍等數分鐘再卸下伺服器 蓋板,以免燙傷。
- 為了保持正常散熱,務必先安裝伺服器蓋板,再開啟伺服器電源。在未正確安裝蓋板的情況 下操作伺服器,可能會造成伺服器元件損壞。
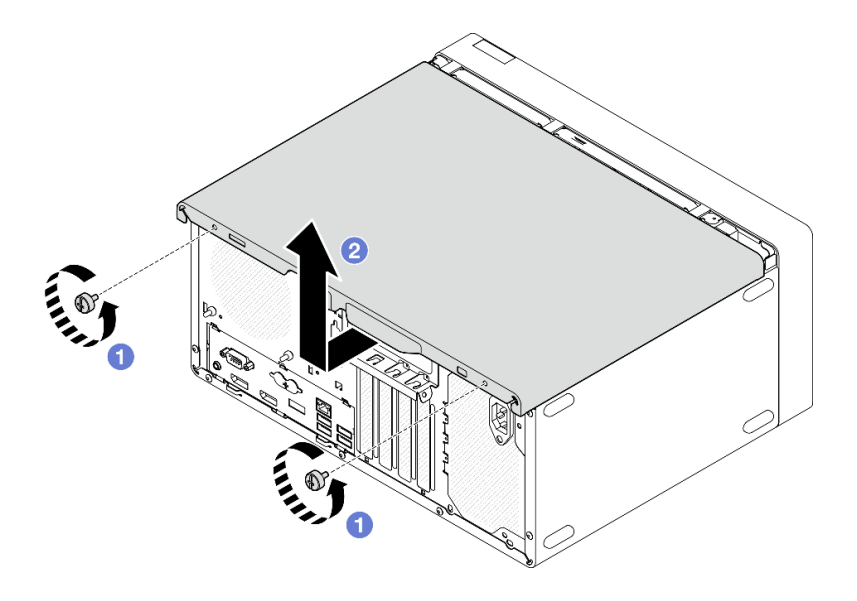

圖例 116. 卸下伺服器蓋板

- 步驟 3. (選用)卸下框架桿。請先卸下光碟機機盒,請參閲[第 72](#page-79-0) 頁「[卸下光碟機機盒](#page-79-0)」;然後, 繼續進行下列程序。
	- a. <sup>●</sup>推動框架桿上的閂鎖,直到框架桿與機箱脱離為止。
	- b. 旋轉框架桿並將其從機箱中卸下。

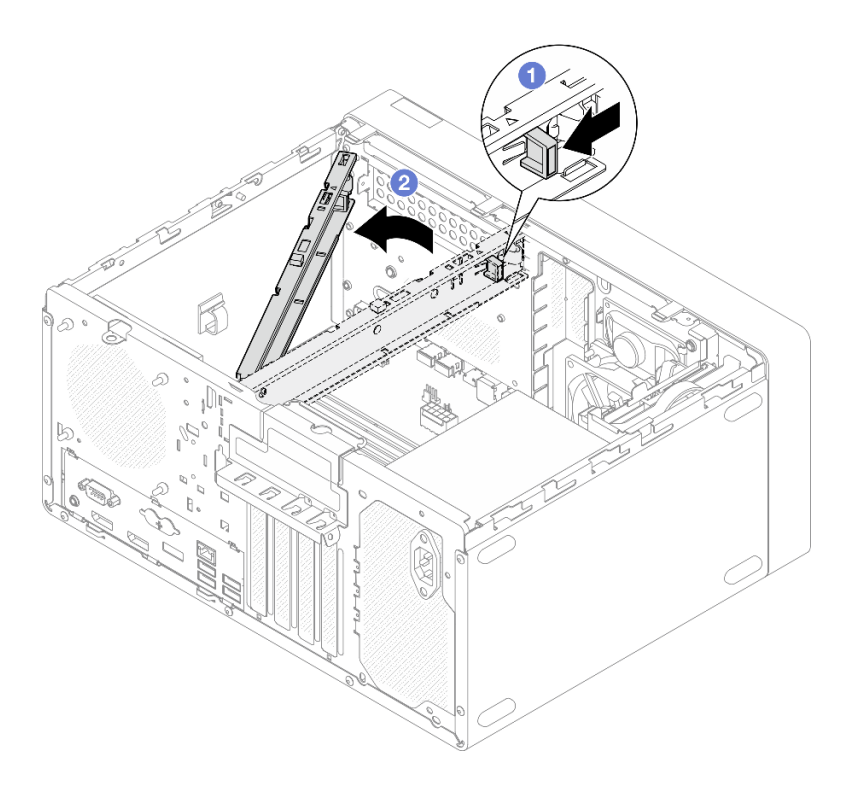

圖例 117. 卸下框架桿

# 在您完成之後

<span id="page-145-0"></span>如果指示您送回元件或選配裝置,請遵循所有包裝指示,並使用提供給您的任何包裝材料來運送。

## 安裝伺服器蓋板

遵循此程序安裝伺服器蓋板。

#### S002

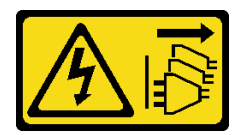

警告:

装置上的電源控制按鈕和電源供應寫開關,並不會切斷供應給裝置的電流。此外,裝置也可能有一 條以上的電源線。若要切斷裝置的所有電源,必須從電源拔掉所有電源線。

S014

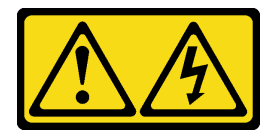

警告:

可能存在危險等級的電壓、電流及電能。只有合格的維修技術人員才獲得授權,能夠卸下貼有標籤的蓋板。

S033

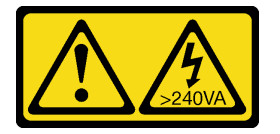

警告:

含有高壓電。高壓電流在遇到金屬短路時可能會產生熱能,導致金屬液化、燃燒或兩者同時發生。

## 關於此作業

注意:

- 閱讀[第 iv](#page-5-0) 頁 「[安全檢驗核對清單](#page-5-0)」[和第 39](#page-46-0) 頁 「[安裝準則](#page-46-0)」,確保工作時安全無虞。
- 確定所有配接卡和其他元件都已正確安裝,且您沒有將拆卸工具或零件遺留在伺服器內。
- 確保所有內部纜線均已正確佈線。如需相關資訊,請參閱[第 18](#page-25-0) 頁 「[內部纜線佈線](#page-25-0)」。
- 如果您要安裝新的伺服器蓋板,請先將服務標籤貼到新伺服器蓋板的內側(如有需要)。

附註:新的伺服器蓋板沒有貼服務標籤。如果您需要服務標籤,請與新的伺服器蓋板一起訂購。服務 標籤是免費的。

## 觀看此程序

如需此程序的影片,請造訪 YouTube:[https://www.youtube.com/playlist?list=PLYV5R7hVcs-AU3iY3F7l](https://www.youtube.com/playlist?list=PLYV5R7hVcs-AU3iY3F7lq3qfqr5caGbIu) [q3qfqr5caGbIu](https://www.youtube.com/playlist?list=PLYV5R7hVcs-AU3iY3F7lq3qfqr5caGbIu)。

## 程序

步驟 1. (選用) 安裝框架桿。

- a. 將框架桿上的卡榫插入機箱後側的插槽。
- b. 將框架桿另一端的卡榫對齊機箱正面的插槽,然後朝著機箱正面旋轉框架桿,直到框架桿固 定為止。

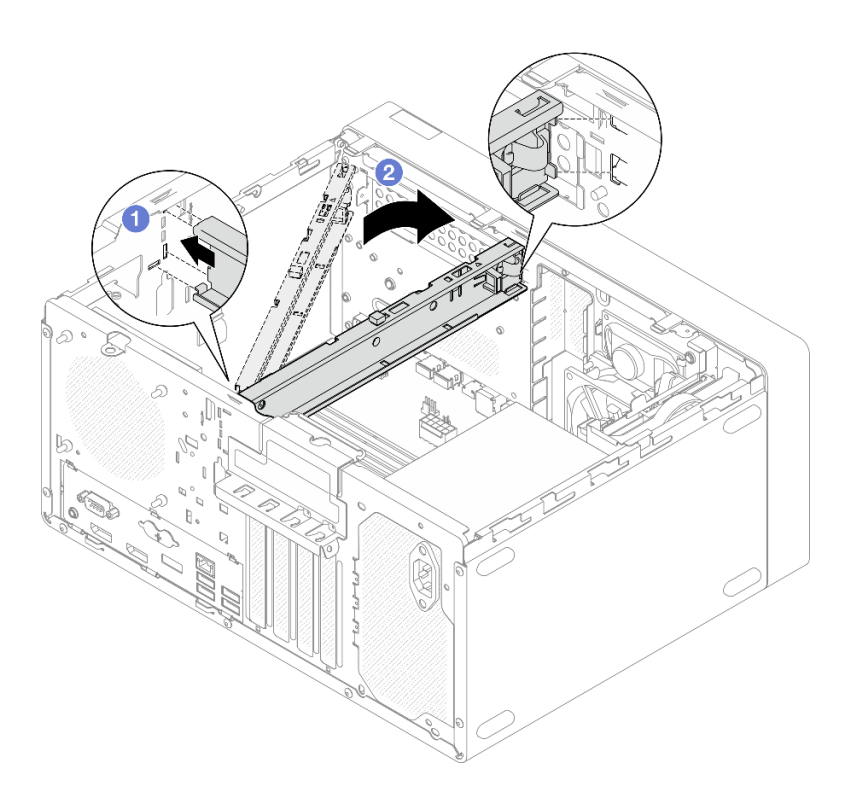

圖例 118. 安裝框架桿

- 步驟 2. 安裝伺服器蓋板。
	- a. <sup>●</sup>將伺服器蓋板對齊機箱側面的插槽。確保對齊的蓋板上的所有卡榫均與機箱正確嚙合,然後 將蓋板朝著前方擋板滑動,直到卡入定位為止。
	- b. <sup>2</sup>使用螺絲起子固定兩顆螺絲,將蓋板固定到機箱上。

<span id="page-147-0"></span>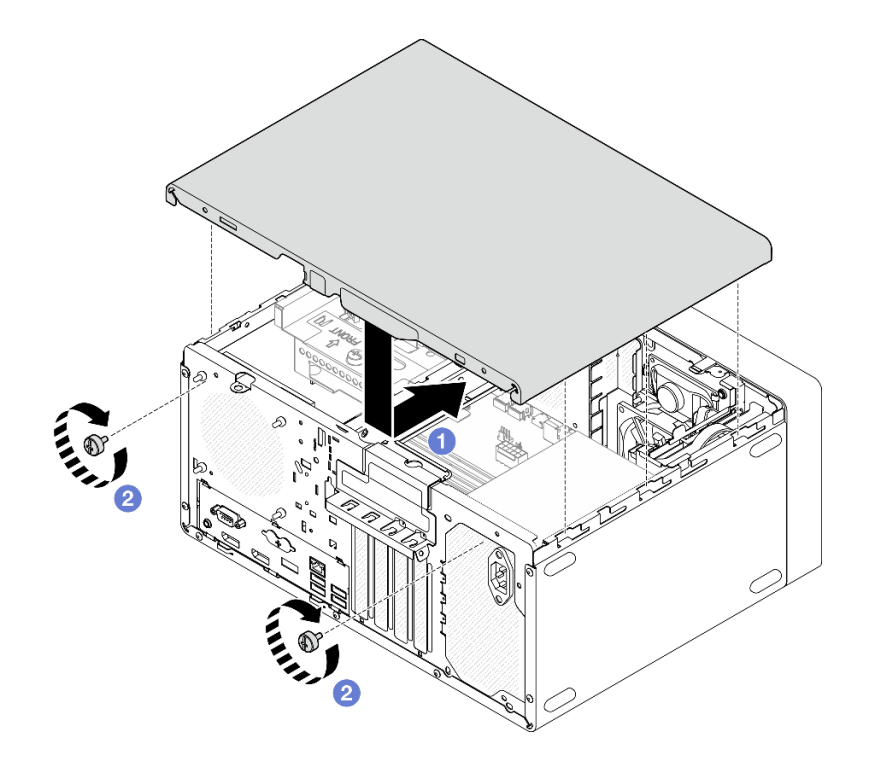

圖例 119. 安裝伺服器蓋板

## 在您完成之後

繼續完成零件更換,請參閱[第 149](#page-156-0) 頁 「[完成零件更換](#page-156-0)」。

# 更換主機板(僅限經過培訓的維修技術人員)

遵循此程序卸下及安裝主機板。此程序必須由經過培訓的維修技術人員執行。

# 卸下主機板(僅限經過培訓的維修技術人員)

遵循此程序卸下主機板。此程序必須由經過培訓的維修技術人員執行。

S002

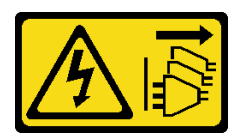

警告:

装置上的電源控制按鈕和電源供應別開關,並不會切斷供應給裝置的電流。此外,裝置也可能有一 條以上的電源線。若要切斷裝置的所有電源,必須從電源拔掉所有電源線。

## 關於此作業

重要事項:記錄 Setup Utility 中的所有設定,因為更換主機板之後,您可能必須重新輸入這些設定。

注意:

• 閱讀[第 iv](#page-5-0) 頁 「[安全檢驗核對清單](#page-5-0)」[和第 39](#page-46-0) 頁 「[安裝準則](#page-46-0)」,確保工作時安全無虞。

- 關閉伺服器和週邊裝置,並拔下電源線和所有外部纜線(請參[閱第 8](#page-15-0) 頁 「[關閉伺服器電源](#page-15-0)」)。
- 如果伺服器在機架中,請從機架中卸下伺服器。請參閱[第 129](#page-136-0) 頁 「[從滑軌卸下伺服器](#page-136-0)」。
- 卸下固定伺服器的鎖定裝置,例如 Kensington 安全鎖或小鎖。
- 將伺服器側放,使蓋板朝上。

#### 觀看此程序

如需此程序的影片,請造訪 YouTube:[https://www.youtube.com/playlist?list=PLYV5R7hVcs-AU3iY3F7l](https://www.youtube.com/playlist?list=PLYV5R7hVcs-AU3iY3F7lq3qfqr5caGbIu) [q3qfqr5caGbIu](https://www.youtube.com/playlist?list=PLYV5R7hVcs-AU3iY3F7lq3qfqr5caGbIu)。

## 程序

- 步驟 1. 為此作業做好準備。
	- a. [卸下伺服器蓋板](#page-142-0),請參閲第 135 頁 「卸下伺服器蓋板」。

附註:散熱器和處理器的溫度可能相當高。關閉伺服器之後,請先稍等數分鐘再卸下伺服 器蓋板,以免燙傷。

- b. 如果適用,請卸下入侵開關,請參[閱第 94](#page-101-0) 頁 「[卸下入侵開關](#page-101-0)」。
- c. 卸下前方擋板,請參[閱第 79](#page-86-0) 頁 「[卸下前方擋板](#page-86-0)」。
- d. 如果適用,請卸下光碟機(請參閲[第 67](#page-74-0) 頁「[卸下光碟機](#page-74-0)」)。
- e. 如果適用,請卸下光碟機框架(請參[閱第 72](#page-79-0) 頁 「[卸下光碟機機盒](#page-79-0)」)。
- f. 如果適用,請卸下框架桿(請參閱[第 135](#page-142-0) 頁 「[卸下伺服器蓋板](#page-142-0)」中的步驟 3)。
- g. 如有需要,請卸下後方風扇,請參[閱第 76](#page-83-0) 頁 「[卸下風扇\(前方和後方\)](#page-83-0)」。
- h. 如有需要,請[卸下 M.2 硬碟](#page-105-0)(請參閲第 98 頁 「卸下 M.2 硬碟」)。
- i. 如有需要,請[卸下 PCIe 配接卡](#page-118-0)(請參閲第 111 頁 「卸下 PCIe 配接卡」)。
- j. 卸下前方面板(請參[閱第 81](#page-88-0) 頁 「[卸下前方面板](#page-88-0)」)。
- k. 卸下所有記憶體模組,請參[閱第 105](#page-112-0) 頁 「[卸下記憶體模組](#page-112-0)」。
- l. 卸下散熱槽和風扇模組,請參[閱第 87](#page-94-0) 頁 「[卸下散熱器和風扇模組\(僅限經過培訓的維修技](#page-94-0) [術人員\)](#page-94-0)」。
- m. 卸下處理器,請參閱[第 125](#page-132-0) 頁 「[卸下處理器\(僅限經過培訓的維修技術人員\)](#page-132-0)」。

步驟 2. 拔掉連接到主機板的所有纜線。

注意:先鬆開纜線接頭上的所有閂鎖、纜線夾、卡榫或鎖如果在拔除纜線之前未鬆開這些物件,則 會損壞主機板上的纜線接頭。若纜線接頭有任何損壞,都可能需要更換主機板。

步驟 3. 依照下圖顯示的順序,卸下固定主機板的九顆螺絲。請妥善保存螺絲,以供日後使用。

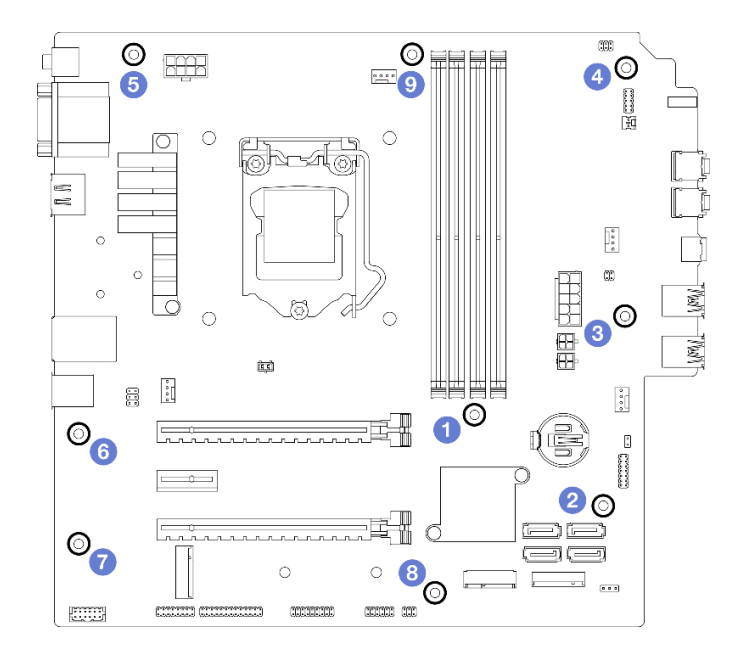

## 圖例 120. 主機板螺絲卸下順序

步驟 4. 從機箱卸下主機板。

- a. ❶ 將主機板朝著伺服器正面滑動,以從機箱鬆開序列埠接頭。
- b. 2 輕輕地握住主機板邊緣,然後傾斜主機板,並將其從機箱中卸下。

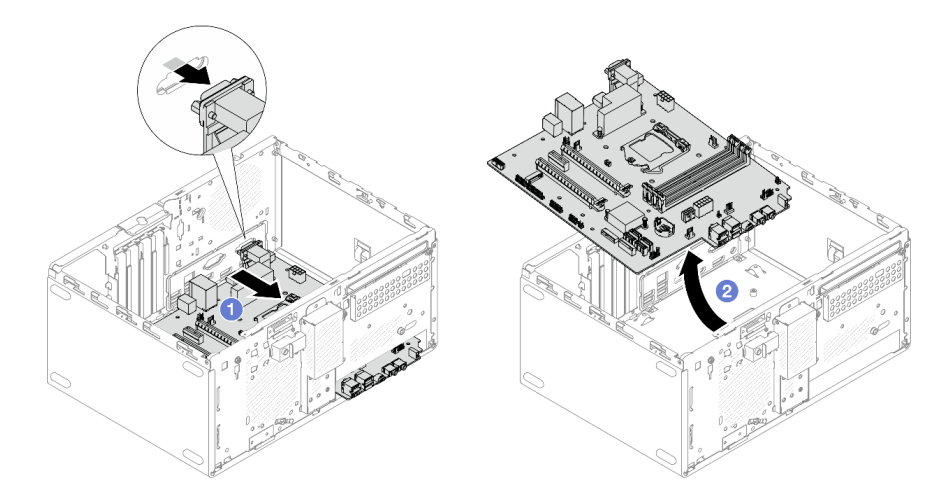

## 圖例 121. 從機箱卸下主機板

## 在您完成之後

- 1. 安裝新的主機板,請參閱第 142 頁 「安裝主機板(僅限經過培訓的維修技術人員)」。
- 2. 如果指示您送回元件或選配裝置,請遵循所有包裝指示,並使用提供給您的任何包裝材料來運送。

# 安裝主機板(僅限經過培訓的維修技術人員)

遵循此程序安裝主機板。此程序必須由經過培訓的維修技術人員執行。

### S002

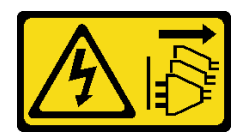

警告:

装置上的電源控制按鈕和電源供應別關,並不會切斷供應給裝置的電流。此外,裝置也可能有一 條以上的電源線。若要切斷裝置的所有電源,必須從電源拔掉所有電源線。

## 關於此作業

注意:

- 閱[讀第 iv](#page-5-0) 頁 「[安全檢驗核對清單](#page-5-0)」[和第 39](#page-46-0) 頁 「[安裝準則](#page-46-0)」,確保工作時安全無虞。
- 將裝有元件的防靜電保護袋與伺服器上任何未上漆的金屬表面接觸;然後,從保護袋中取出元件,將它 放在防靜電表面上。

#### 觀看此程序

如需此程序的影片,請造訪 YouTube:[https://www.youtube.com/playlist?list=PLYV5R7hVcs-AU3iY3F7l](https://www.youtube.com/playlist?list=PLYV5R7hVcs-AU3iY3F7lq3qfqr5caGbIu) [q3qfqr5caGbIu](https://www.youtube.com/playlist?list=PLYV5R7hVcs-AU3iY3F7lq3qfqr5caGbIu)。

## 程序

步驟 1. 安裝主機板。

- a. <sup>●</sup>傾斜主機板,並將接頭對齊機箱正面的對應開口。然後,輕輕地將主機板向下放入機箱中, 並將接頭插入機箱正面的插槽中。
- b. 2 將主機板朝著機箱後側滑動,直到主機板固定為止。

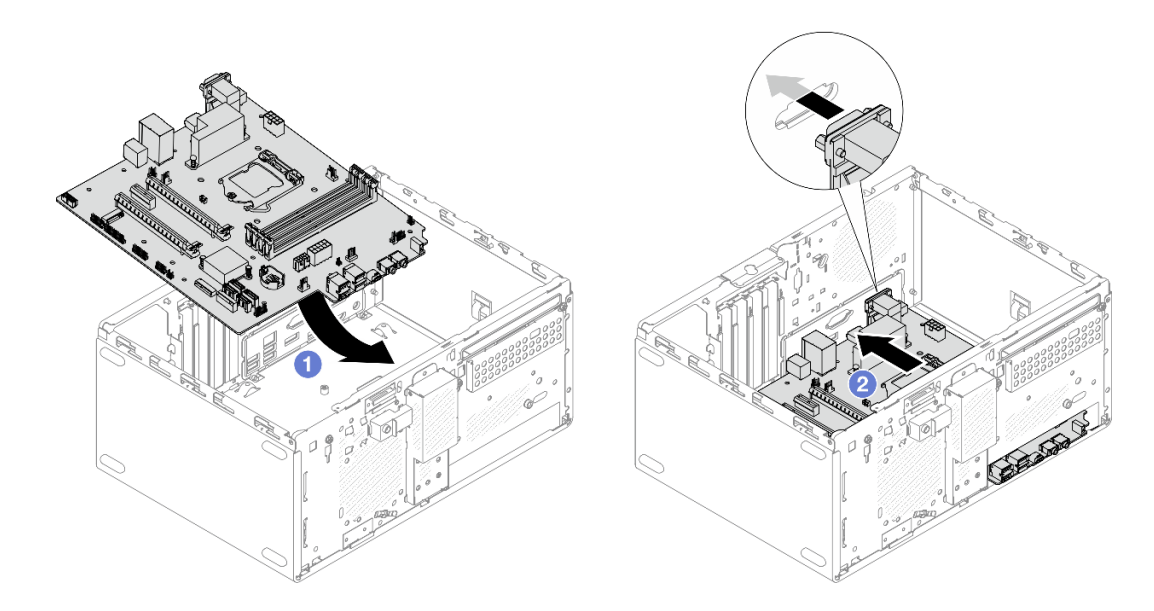

#### 圖例 122. 將主機板安裝到機箱中

步驟 2. 依照下圖顯示的順序,使用九顆螺絲將主機板固定到機箱。

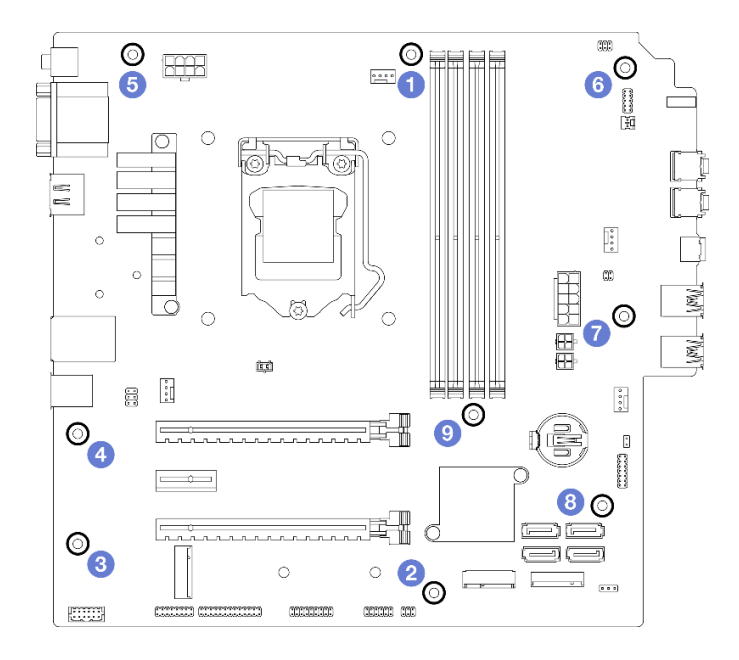

圖例 123. 主機板螺絲安裝順序

## 在您完成之後

附註:確定主機板上已安裝 CMOS 電池(請參[閱第 45](#page-52-0) 頁 「[安裝 CMOS 電池 \(CR2032\)](#page-52-0)」)。

- 1. 重新安裝處理器。請參[閱第 127](#page-134-0) 頁 「[安裝處理器\(僅限經過培訓的維修技術人員\)](#page-134-0)」。
- 2. 重新安裝散熱槽和風扇模組,請參閱[第 90](#page-97-0) 頁 「[安裝散熱器和風扇模組\(僅限經過培訓的維修技](#page-97-0) [術人員\)](#page-97-0)」
- 3. 重新安裝記憶體模組。請參[閱第 106](#page-113-0) 頁 「[安裝記憶體模組](#page-113-0)」。
- 4. 重新安裝前方面板(請參閱[第 85](#page-92-0) 頁「[安裝前方面板](#page-92-0)」)。
- 5. 如有需要,請重新安裝 PCIe 配接卡(請參閱[第 111](#page-118-0) 頁 「[卸下 PCIe 配接卡](#page-118-0)」)。
- 6. 如有需要,請重新安裝 M.2 硬碟,請參[閱第 100](#page-107-0) 頁 「[安裝 M.2 硬碟](#page-107-0)」。
- 7. 如果適用,請重新安裝後方風扇,請參[閱第 77](#page-84-0) 頁「[安裝風扇\(前方和後方\)](#page-84-0)」。
- 8. 如果適用,請重新安裝框架桿(請參閲[第 138](#page-145-0) 頁「[安裝伺服器蓋板](#page-145-0)」中的步驟 1)。
- 9. 如有需要,請重新安裝光碟機框架(請參閲[第 74](#page-81-0) 頁 「[安裝光碟機機盒](#page-81-0)」)。
- 10. 如有需要,請重新安裝光碟機(請參[閱第 69](#page-76-0) 頁 「[安裝光碟機](#page-76-0)」)。
- 11. 重新安裝前方擋板(請參閱[第 80](#page-87-0) 頁 「[安裝前方擋板](#page-87-0)」)。
- 12. 重新連接已拔掉的所有纜線。
- 13. 完成零件更換,請參[閱第 149](#page-156-0) 頁 「[完成零件更換](#page-156-0)」。
- 14. 更新 UEFI BIOS, VPD, 及安全鎖定程序。請參閱 <https://datacentersupport.lenovo.com/solutions/HT513859> (不包括中國)或 <https://datacentersupport.lenovo.com/solutions/HT513863> (僅限中國) 。
- 15. 重要:更新系統韌體和裝置驅動程式。
	- 前往 <https://datacentersupport.lenovo.com/tw/en/products/servers/thinksystem/st50v2/downloads/driver-list/> 查看您伺服器適用的最新韌體和驅動程式更新。
	- 如需韌體更新工具的相關資訊,請參[閱第 7](#page-14-0) 頁 「[更新韌體](#page-14-0)」。

# 更換熱感應器

遵循此程序卸下及安裝熱感應器。

# 卸下熱感應器

遵循此程序卸下熱感應器。

S002

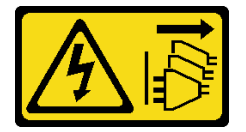

警告:

装置上的電源控制按鈕和電源供應別關,並不會切斷供應給裝置的電流。此外,裝置也可能有一 條以上的電源線。若要切斷裝置的所有電源,必須從電源拔掉所有電源線。

## 關於此作業

注意:

- 閱[讀第 iv](#page-5-0) 頁 「[安全檢驗核對清單](#page-5-0)」[和第 39](#page-46-0) 頁 「[安裝準則](#page-46-0)」,確保工作時安全無虞。
- 關閉伺服器和週邊裝置,並拔下電源線和所有外部纜線(請參[閱第 8](#page-15-0) 頁 「[關閉伺服器電源](#page-15-0)」) 。
- 如果伺服器在機架中,請從機架中卸下伺服器。請參閱[第 129](#page-136-0) 頁 「[從滑軌卸下伺服器](#page-136-0)」。
- 卸下固定伺服器的鎖定裝置,例如 Kensington 安全鎖或小鎖。
- 將伺服器側放,使蓋板朝上。

#### 觀看此程序

如需此程序的影片,請造訪 YouTube:[https://www.youtube.com/playlist?list=PLYV5R7hVcs-AU3iY3F7l](https://www.youtube.com/playlist?list=PLYV5R7hVcs-AU3iY3F7lq3qfqr5caGbIu) [q3qfqr5caGbIu](https://www.youtube.com/playlist?list=PLYV5R7hVcs-AU3iY3F7lq3qfqr5caGbIu)。

## 程序

步驟 1. 為此作業做好準備。

a. 卸下伺服器蓋板,請參[閱第 135](#page-142-0) 頁 「[卸下伺服器蓋板](#page-142-0)」。

附註:散熱器和處理器的溫度可能相當高。關閉伺服器之後,請先稍等數分鐘再卸下伺服 器蓋板,以免燙傷。

- b. 卸下前方擋板,請參[閱第 79](#page-86-0) 頁 「[卸下前方擋板](#page-86-0)」。
- c. 卸下前方風扇,請參閱[第 76](#page-83-0) 頁 「[卸下風扇\(前方和後方\)](#page-83-0)」。
- d. 如果適用,請[卸下 M.2 硬碟](#page-105-0)(請參閲第 98 頁 「卸下 M.2 硬碟」)。

步驟 2. 拔掉主機板上的熱感應器纜線。

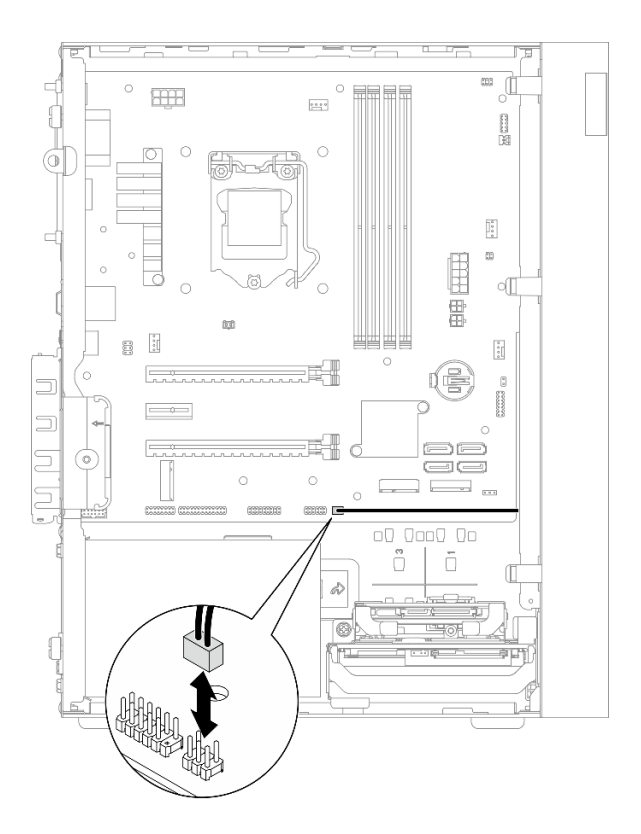

圖例 124. 拔下熱感應器纜線

步驟 3. 卸下熱感應器。

- a. <sup>●</sup>按壓熱感應器上的鬆開卡榫,以將其從機箱鬆開。
- b. 從機箱卸下熱感應器。

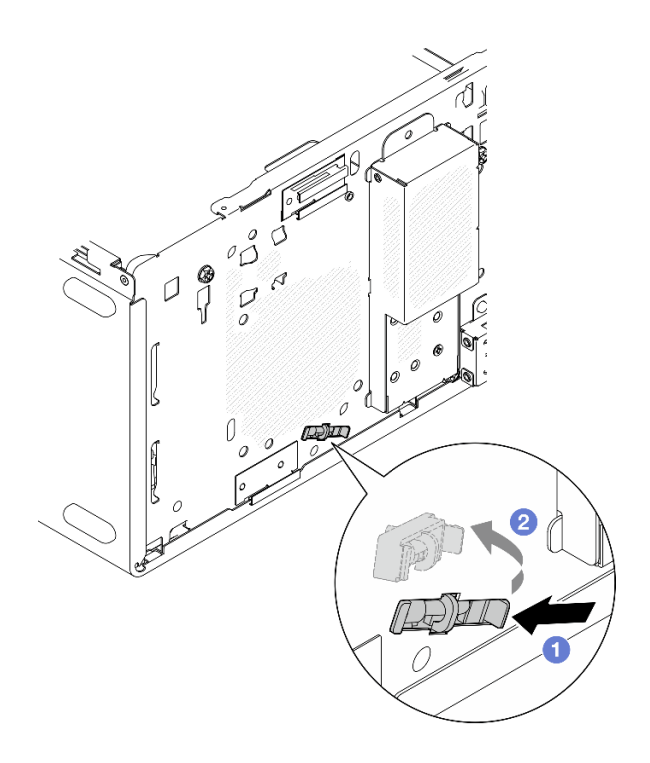

## 圖例 125. 卸下熱感應器

## 在您完成之後

- 1. 安裝新的熱感應器,請參閱第 147 頁 「安裝熱感應器」。
- 2. 如果指示您送回元件或選配裝置,請遵循所有包裝指示,並使用提供給您的任何包裝材料來運送。

# 安裝熱感應器

遵循此程序安裝熱感應器。

## S002

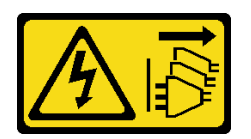

警告:

装置上的電源控制按鈕和電源供應器上的電源開關,並不會切斷供應給裝置的電流。此外,裝置也可能有一 條以上的電源線。若要切斷裝置的所有電源,必須從電源拔掉所有電源線。

## 關於此作業

## 注意:

- 1. 閱讀[第 iv](#page-5-0) 頁 「[安全檢驗核對清單](#page-5-0)」和[第 39](#page-46-0) 頁 「[安裝準則](#page-46-0)」, 確保工作時安全無虞。
- 2. 將裝有元件的防靜電保護袋與伺服器上任何未上漆的金屬表面接觸;然後,從保護袋中取出元件,將它 放在防靜電表面上。

### 觀看此程序

如需此程序的影片,請造訪 YouTube: [https://www.youtube.com/playlist?list=PLYV5R7hVcs-AU3iY3F7l](https://www.youtube.com/playlist?list=PLYV5R7hVcs-AU3iY3F7lq3qfqr5caGbIu) [q3qfqr5caGbIu](https://www.youtube.com/playlist?list=PLYV5R7hVcs-AU3iY3F7lq3qfqr5caGbIu)。

## 程序

步驟 1. 安裝熱感應器。

- a. <sup>●</sup> 從機箱內部,將熱感應器的末端連接到機箱正面上的對應插槽。
- b. 從機箱內部,將熱感應器推入插槽中。
- c. 確定熱感應器已妥善固定。

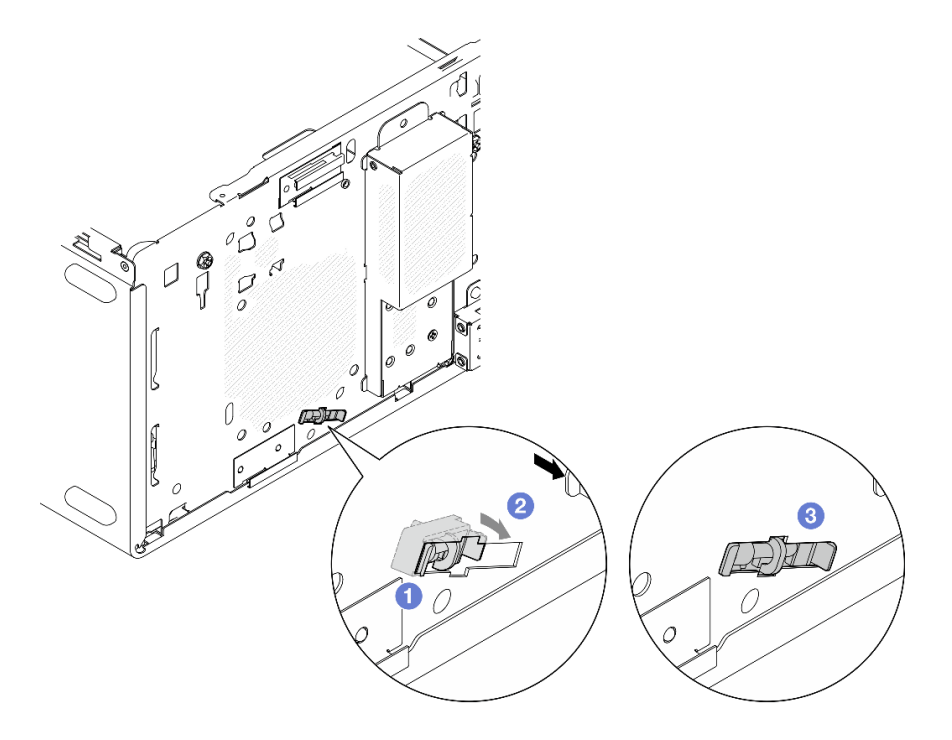

#### 圖例 126. 安裝熱感應器

步驟 2. 將熱感應器纜線連接至主機板。若要找到主機板上的接頭,請參[閱第 18](#page-25-0) 頁「[內部纜線佈線](#page-25-0)」。

<span id="page-156-0"></span>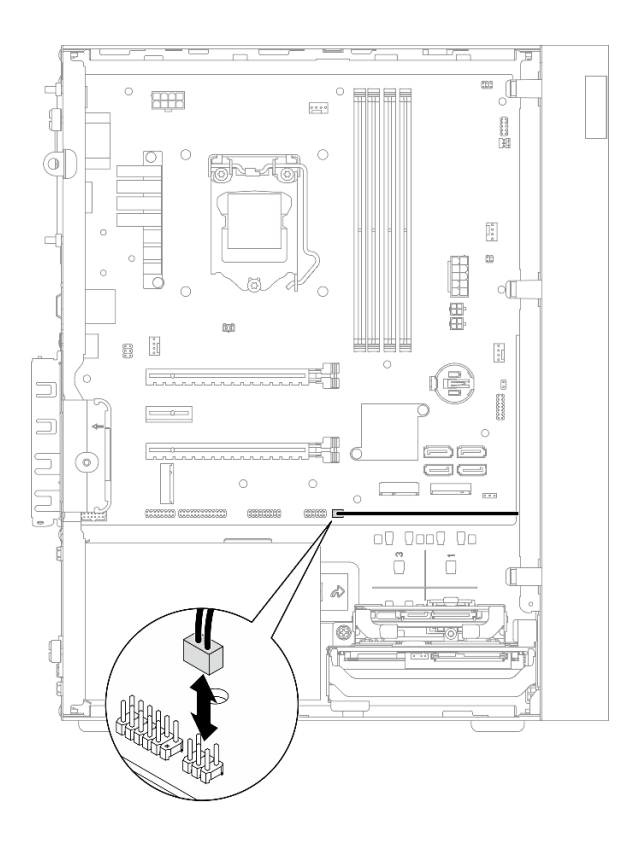

圖例 127. 連接熱感應器纜線

## 在您完成之後

1. 如果卸下了 M.2 硬碟, 請重新安裝 M.2 硬碟 (請參閱[第 100](#page-107-0) 頁 「[安裝 M.2 硬碟](#page-107-0)」)。

附註:熱感應器纜線應放在 M.2 硬碟下方。

- 2. 重新安裝前方風扇,請參閱[第 77](#page-84-0) 頁 「[安裝風扇\(前方和後方\)](#page-84-0)」。
- 3. 重新安裝前方擋板(請參[閱第 80](#page-87-0) 頁 「[安裝前方擋板](#page-87-0)」)。
- 4. 繼續完成零件更換,請參閱第 149 頁 「完成零件更換」。

# 完成零件更換

如果要完成零件更換,請執行下列動作:

- 1. 確定已正確重新安裝所有卸下的元件,且伺服器內未遺留任何工具或鬆脫的螺絲。
- 2. 確保主機板上已安裝 CMOS 電池,請參閱[第 45](#page-52-0) 頁 「[安裝 CMOS 電池 \(CR2032\)](#page-52-0)」。
- 3. 將伺服器中的纜線適當地進行佈線並加以固定。請參閱每個元件的纜線連接和佈線資訊。
- 4. 重新安裝伺服器蓋板,請參[閱第 138](#page-145-0) 頁 「[安裝伺服器蓋板](#page-145-0)」。
- 5. 如果先前已從機架卸下伺服器,請將它放回機架中,請參[閱第 131](#page-138-0) 頁 「[將伺服器安裝到滑軌](#page-138-0)」。
- 6. 將外部纜線和電源線重新連接到伺服器。

注意:為避免元件損壞,在連接電源線之前,請先連接所有其他的纜線。

- 7. 如有需要,請更新伺服器配置。
	- 前往 <https://datacentersupport.lenovo.com/tw/en/products/servers/thinksystem/st50v2/downloads/driver-list/> 查看您伺服器適用的最新韌體和驅動程式更新。

• 如需韌體更新工具的相關資訊,請參[閱第 7](#page-14-0) 頁 「[更新韌體](#page-14-0)」。

# <span id="page-158-0"></span>第 4 章 問題判斷

使用本節中的資訊,找出並解決使用伺服器時可能發生的問題。

# 事件日誌

Setup Utility 中有系統事件的日誌。

Setup Utility 提供安全性標籤中的系統事件日誌清單。啟動伺服器,然後按下F1 以存取 Setup Utility,並前 往安全性 → 系統事件日誌 → 檢視系統事件日誌以存取事件清單。

以下是可能會出現在系統事件日誌中的事件的清單。

#### 表格 30. Setup Utility 中日誌事件的清單

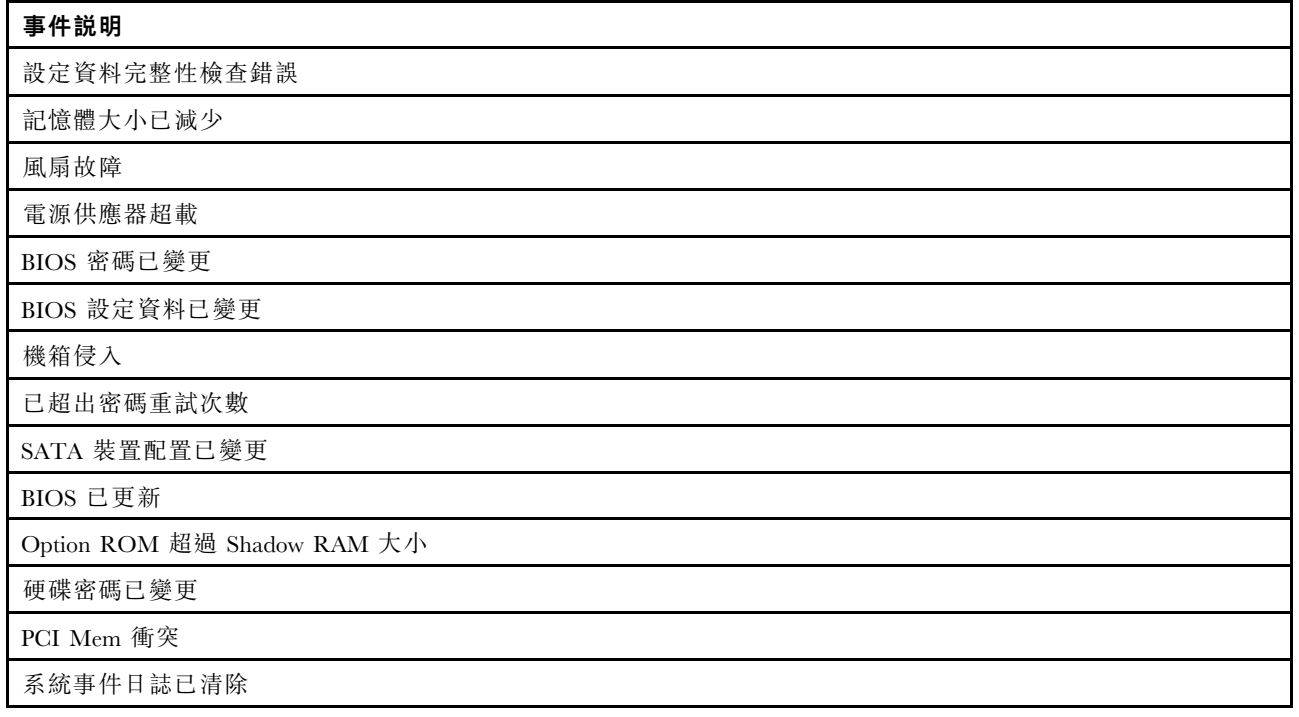

## 一般問題判斷程序

如果事件日誌不包含特定錯誤,或伺服器無法運作,請使用本節中的資訊來解決問題。

如果您不確定問題發生的原因,以及電源供應器是否正常運作,請完成下列步驟來嘗試解決問題:

- 1. 在 Setup Utility 中檢查,確定已啟用所有安裝的元件。
- 2. 確定已安裝元件的韌體為最新版本。
- 3. 關閉伺服器。
- 4. 確定伺服器纜線連接正確。
- 5. 逐一拔除或中斷下列裝置的連接(如果適用), 直到找出故障為止。在每次卸下或中斷連接裝置時 開啟及配置伺服器。
	- 所有外部裝置
	- 突波抑制器裝置(在伺服器上)
- 印表機、滑鼠及非 Lenovo 裝置
- 每一張配接卡
- 儲存硬碟
- 一次一個記憶體模組, 直到您達到伺服器支援的最低配置
- 附註:伺服器所需的最低配置如下:
- 一個處理器
- 插槽 1 中一個 8 GB ECC UDIMM
- 一個電源供應器
- 機槽 1 中一個 3.5 吋硬碟
- 電源線
- 一個系統前方風扇
- 6. 開啟伺服器。
- 7. 聆聽 POST 錯誤嗶聲。

表格 31. POST 錯誤嗶聲

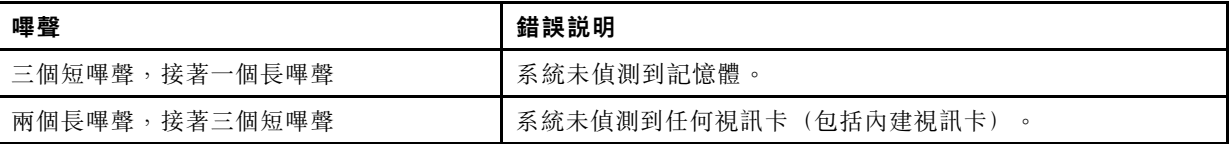

附註:短嗶聲持續約 0.4 秒鐘,長嗶聲則持續約 0.9 秒鐘。

如果從伺服器卸下配接卡後,問題得到解決,但重新安裝後又再發生,問題有可能在於配接卡。如果更換另 一個配接卡時再次發生問題,請嘗試將原始配接卡放入不同的 PCIe 插槽中。

若問題似乎來自網路,而伺服器通過了所有系統診斷,即可能是伺服器的外部網路接線有問題。

# POST 錯誤訊息清單

如需 POST 錯誤清單和相關資訊,請參閱本節。

### 00CE - 機型或序號無效

機型或序號無效。

如果下列任何一個情況成立,將會顯示此錯誤訊息:

- 1. 機型和型號名稱無效。
- 2. 系統序號無效。

若要更新這些產品資訊,請前往 <http://datacentersupport.lenovo.com/products/servers/thinksystem/st50v2/downloads> 並下載「uEFI VPD SMBIOS 資訊更新公用程式」。

### 0135 - 風扇故障

風扇相關故障。

如果發生下列其中一種故障,將會顯示此錯誤訊息:

- 1. 散熱槽風扇故障
- 2. 前方風扇故障(輔助風扇故障) 前置風扇在 BIOS Setup Utility 中顯示為輔助風扇。若要查看輔助風扇,請移至 Setup Utility,選取主 ⾴ ➙ 系統摘要 ➙ 輔助⾵扇
- 3. 後方風扇故障(系統風扇)

後方風扇在 BIOS Setup Utility 中顯示為系統風扇。若要查看系統風扇,請移至 Setup Utility,選取主 ⾴ ➙ 系統摘要 ➙ 系統⾵扇

#### 0164 - 記憶體大小變更或已安裝記憶體模組的插槽變更

系統偵測到記憶體大小變更或已安裝記憶體模組的插槽變更。

啟用配置變更偵測時,若記憶體大小增加/減少或記憶體模組從某一個插槽移動到另一個插槽,將會顯 示此錯誤訊息。

若要從 POST 事件清單中清除此錯誤,請移至 Setup Utility,然後選取儲存變更並結束。

#### 1762 - 已發生儲存裝置配置變更

儲存配置(SATA 裝置和 M.2 裝置)已變更。

啟用配置變更偵測時,若有任何與 SATA 硬碟(包括光碟機)和 M.2 硬碟相關的配置變更,將會顯 示此錯誤訊息。

#### 附註:

- 1. 變更硬碟 SATA 接頭將造成此錯誤。
- 2. 偵測到的 M.2 硬碟僅限於連接到主機板 M.2 插槽的 M.2 硬碟。
- 3. 若要從 POST 事件清單中清除此錯誤,請移至 Setup Utility, 然後選取儲存變更並結束。

### 0162 - 設定資料完整性檢查錯誤

此錯誤訊息指出 NVRAM 中 BIOS 設定資料的總和檢查不良。

若要從 POST 事件清單中清除此錯誤,請移至 Setup Utility,然後選取儲存變更並結束。

### 0167 - 找不到處理器微碼更新

此錯誤訊息指出沒有目前處理器的微碼更新映像檔。

## 0175 - 系統安全性 - 安全性資料已毀損

此錯誤訊息指出儲存的安全性資料已毀損。

若要從 POST 事件清單中清除此錯誤,請移至 Setup Utility,然後選取**儲存變更並結束**。

## 0176 - 系統安全性 - 系統已遭竄改

系統已遭竄改。

啟用機箱入侵功能時,若在開啟伺服器電源之前,未正確安裝蓋板,將會顯示此錯誤。

若要從 POST 事件清單中清除此錯誤,請移至 Setup Utility,然後選取儲存變更並結束。

## 0189 - 系統安全性 - 無法讀取安全性 EEPROM

無法存取安全性 EEPROM。

POST 期間,會執行讀取/寫入測試以驗證安全性 EEPROM 的存取。此錯誤訊息指出安全性 EEPROM 可能 已毀損或移除。

若要從 POST 事件清單中清除此錯誤,請移至 Setup Utility,然後選取**儲存變更並結束**。

#### 0197 - 系統安全性 - 偵測到未經授權的安全性資料變更

有未經授權的安全性資料變更。

POST 期間會計算目前安全性資料的雜湊,並與保存在安全性 EEPROM 中的數據做比較。如果不同,將 會顯示此錯誤。

若要從 POST 事件清單中清除此錯誤,請移至 Setup Utility,然後選取儲存變更並結束。

#### 0190 - 系統安全性 - 安全性變更要求無效

收到無效的安全性變更要求。

POST 期間會計算儲存在安全性 EEPROM 區塊 7 中之資料的 CRC,並與保存在區塊 7 中的數據做比 較。如果不相符,將會顯示此錯誤。

若要從 POST 事件清單中清除此錯誤,請移至 Setup Utility,然後選取**儲存變更並結束**。

### 0199 - 系統安全性 - 前次開機時已超出安全性密碼重試次數

錯誤密碼輸入次數超過允許的次數。

啟用已超過安全性密碼次數錯誤時,在錯誤密碼的輸入次數超過上限之後,將會顯示此錯誤。選取 按 F2 以回復並輸入正確的密碼。

若要從 POST 事件清單中清除此錯誤,請移至 Setup Utility,然後選取**儲存變更並結束**。

#### 8997 - 系統韌體偵測到系統配置可能超出電源供應器容量

現行系統配置需要的電量超過電源供應器所能負荷的。

當系統演算法判斷現行耗電量超過已安裝的電源供應器容量時,將會顯示此錯誤。此錯誤訊息應會顯示至 少五秒鐘,然後再次啟動。

#### 8998 - Option ROM 沒有足夠的 Shadow RAM 資源

Option ROM 沒有足夠的 Shadow RAM 資源。未起始所有的裝置。請移除部分附加卡或在 BIOS Setup Utility 中變更為 UEFI 模式。

此錯誤訊息指出部分裝置未正確起始。請移除或在 Setup Utility 中變更設定。它會先顯示至少五秒鐘,並發 出四個一秒的嗶聲,然後再次開機。

#### 8999 - PCIe/PCI MMIO 資源不足

PCIe/PCI MMIO 資源不足。目前僅啟用一張視訊卡。請移除部分 PCIe 卡,或進入 BIOS Setup Utility 並輸 入「Above 4GB Decode」(若使用 64 位元 OS)。

重新啟動後若 PCIe/PCI MMIO 資源不足,且嘗試起始主要視訊裝置以顯示此錯誤訊息時,將會顯示此錯 誤。此錯誤會先顯示至少五秒鐘,並發出四個一秒的嗶聲,然後再次開機。請在 Setup Utility 中移除部分 PCIe 配接卡以解決此錯誤。

## 解決可疑的電源問題

電源問題可能不易解決。例如,短路可能發生在任何電源配送匯流排上。通常,短路會造成電源子系統關 閉,這是因為發生了電流過高的狀況。

完成下列步驟,以診斷並解決可疑的電源問題。

- 步驟 1. 檢查是否有短路,例如,是否有鬆脱的螺絲造成電路板短路。
- 步驟 2. 卸下配接卡並拔掉所有內部與外部裝置的纜線及電源線,直到伺服器達到啟動所需的最低配置為 止。伺服器所需的最低配置如下:
	- 一個處理器
	- 插槽 1 中一個 8 GB ECC UDIMM
- 一個電源供應器
- 機槽 1 中一個 3.5 吋硬碟
- 電源線 • 一個系統前方風扇
- 步驟 3. 重新連接所有 AC 電源線,然後開啟伺服器。若伺服器啟動成功,請逐一重新安裝配接卡及裝 置,直到找出問題為止。

如果伺服器無法使用最低配置來啟動,請逐一更換最低配置中的元件,直到找出問題為止。

## 解決可疑的乙太網路控制器問題

測試乙太網路控制器的方法隨所用的作業系統而不同。如需乙太網路控制器的相關資訊,請參閱作業系統文 件,以及乙太網路控制器裝置驅動程式的 Readme 檔。

請完成下列步驟,以嘗試解決可疑的乙太網路控制器問題。

- 步驟 1. 確定已安裝伺服器隨附的正確裝置驅動程式,且為最新版本。
- 步驟 2. 確定乙太網路纜線的安裝正確。
	- 所有接線上的纜線必須穩固地連接。若接線正確,但仍有問題,請嘗試不同的纜線。
	- 如果設定乙太網路控制器以 100 Mbps 或 1000 Mbps 速度運作,您必須使用 CAT-5 纜線。
- 步驟 3. 判斷集線器是否支援自動協調。若不支援,請根據集線器的速度及雙工模式,嘗試手動配置 整合式乙太網路控制器。
- 步驟 4. 查看伺服器背板上的乙太網路控制器 LED。這些 LED 會指出接頭、纜線或集線器是否有問題。
	- 當乙太網路控制器收到集線器的鏈結脈衝時,乙太網路鏈結狀態 LED 會亮燈。若此 LED 未亮 燈,可能是接頭或纜線毀損,或是集線器有問題。
	- 當乙太網路控制器在乙太網路上傳送或接收資料時,乙太網路傳輸/接收活動 LED 會亮燈。 若乙太網路傳輸/接收活動中斷,請確定集線器及網路是否仍在運作,且安裝的是正確的裝 置驅動程式。
- 步驟 5. 檢查問題的原因是否與作業系統相關,同時請確定已正確安裝作業系統驅動程式。

步驟 6. 確定用戶端及伺服器上的裝置驅動程式均使用相同的通訊協定。

若乙太網路控制器仍無法連接到網路,但硬體運作似乎正常,網路管理者必須調查其他可能導致錯誤的原因。

# 依症狀疑難排解

遵循此程序尋找具有可識別症狀之問題的解決方案。

若要使用本節中的症狀型疑難排解資訊,請完成下列步驟:

- 1. 檢閱本節可找出您所遇到的症狀,然後遵循建議的動作來解決問題。
- 2. 如果問題持續存在,請聯絡支援中心(請參[閱第 168](#page-175-0) 頁 「[聯絡支援中心](#page-175-0)」)。

## 開關電源問題

遵循此程序解決開啟或關閉伺服器電源時發生的問題。

- • [第 156](#page-163-0) 頁 「[Embedded Hypervisor 不在開機清單中](#page-163-0)」
- • [第 156](#page-163-0) 頁 「[無法開啟伺服器電源](#page-163-0)」
- • [第 156](#page-163-0) 頁 「[伺服器電源意外關閉](#page-163-0)」
- • [第 156](#page-163-0) 頁 「[無法關閉伺服器電源](#page-163-0)」

#### <span id="page-163-0"></span>Embedded Hypervisor 不在開機清單中

請完成下列步驟,直到解決問題為止。

- 1. 如果最近曾安裝、移動或維修伺服器,或者如果這是第一次使用 Embedded Hypervisor,請確定裝置已 正確連接且接頭沒有任何實體損壞。
- 2. 如需安裝和配置資訊,請參閱選配 Embedded Hypervisor 裝置隨附的文件。
- 3. 請確定裝置中安裝的軟體可在另一部伺服器上運作,以確保裝置正常運作。
- 4. 檢查 <https://static.lenovo.com/us/en/serverproven/index.shtml> 以驗證伺服器是否支援 Embedded Hypervisor 裝置。
- 5. 請確定 Embedded Hypervisor 裝置已列在可用開機選項的清單中。若要檢視開機順序的清單,請移 至 Setup Utility,選取啟動 ➙ 開機優先順序。
- 6. 檢查 <http://datacentersupport.lenovo.com> 以取得與 Embedded Hypervisor 及伺服器相關的任何 Tech 提示 (服務公告)。

#### 無法開啟伺服器電源

請完成下列步驟,直到解決問題為止。

附註: 在伺服器連接到 AC 電源後, 電源按鈕大約 1 至 3 分鐘無作用。

- 1. 請卸下最近安裝的任何選配裝置。若因新增裝置而造成系統電源問題,表示此裝置不相容或是超出 電源供應器的負荷。
- 2. 確定電源線已穩固地連接至伺服器以及可用的電器插座。拔掉後再重新連接或更換伺服器電源線。
- 3. 卸下後再重新安裝電源供應器。若問題仍然存在,請更換電源供應器。
- 4. 拔掉後再重新連接前方面板纜線(如需主機板上接頭的位置,請參閱[第 16](#page-23-0) 頁 「[主機板元件](#page-23-0)」)。如 果問題仍然存在,請更換前方面板。

#### 伺服器電源意外關閉

請完成下列步驟,直到解決問題為止。

- 1. 確定室溫不會導致過熱,且沒有物品阻擋伺服器正面及背面的空氣流通。
- 2. 請卸下最近安裝的任何選配裝置。若因新增裝置而造成系統電源問題,表示此裝置不相容或是超出 電源供應器的負荷。
- 3. 確定電源線已穩固地連接至伺服器以及可用的電器插座。拔掉後再重新連接或更換伺服器電源線。
- 4. 重新安裝電源供應器。若問題仍然存在,請更換電源供應器。

#### 無法關閉伺服器電源

- 1. 判斷您使用的是「進階配置與電源介面 (ACPI)」或非 ACPI 作業系統。若是使用非 ACPI 作業系 統,請完成下列步驟:
	- a. 按 Ctrl+Alt+Delete。
	- b. 按住電源按鈕五秒鐘即可關閉伺服器。
	- c. 開啟伺服器電源。
	- d. 如果伺服器的 POST 測試失敗,而且電源按鈕無法運作,請將電源線拔掉,等待 20 秒;然後,重 新連接電源線並重新啟動伺服器。
- 2. 若問題仍然存在,或您是使用支援 ACPI 的作業系統,問題有可能在於主機板。

# 記憶體問題

遵循此程序解決記憶體相關問題。

• 第 157 頁 「顯示的系統記憶體小於已安裝的實體記憶體」

### 顯示的系統記憶體小於已安裝的實體記憶體

附註:每次安裝或卸下 DIMM 時,您必須中斷伺服器與電源的連接,然後等待 10 秒再重新啟動伺服器。

請完成下列步驟,直到解決問題為止。

- 1. 檢查系統事件日誌,並解決任何的相關問題。若要檢視系統事件日誌,請前往 Setup Utility 並選取安 全性 → 系統事件日誌 → 檢視系統事件日誌。
- 2. 請確認:
	- 伺服器支援此 DIMM(請參閲 <https://static.lenovo.com/us/en/serverproven/index.shtml>)。
	- DIMM 已正確安裝。檢查接頭和 DIMM 之間是否有任何間隙。若有,請卸下再安裝 DIMM。
- 3. 如果伺服器隨附 Lenovo XClarity Provisioning Manager Lite, 請移至診斷→記憶體測試, 在 DIMM 上執 行診斷。更換顯示為故障的 DIMM。否則,請跳至下一個步驟。
- 4. 卸下 DIMM, 直到系統達到最低記憶體需求為止;然後,新增一個 DIMM 並重新啟動伺服器,若問題 不再發生則重複此步驟。如果新增 DIMM 後發生問題,請將其更換。 如需除錯的最低配置相關資訊,請參[閱第 2](#page-9-0) 頁 「[規格](#page-9-0)」。

## 硬碟問題

遵循此程序解決硬碟相關問題。

- 第 157 頁 「伺服器無法辨識硬碟」
- 第 157 頁 「多個硬碟故障」
- • [第 158](#page-165-0) 頁 「[無法重建更換的硬碟](#page-165-0)」
- • [第 158](#page-165-0) 頁 「[可疑的 RAID 磁區故障](#page-165-0)」

#### 伺服器無法辨識硬碟

請完成下列步驟,直到解決問題為止。

- 1. 檢查系統事件日誌,並解決任何的相關問題。若要檢視系統事件日誌,請前往 Setup Utility 並選取安 全性 → 系統事件日誌 → 檢視系統事件日誌。
- 2. 請確認:
	- 伺服器支援此硬碟(請參閱 <https://static.lenovo.com/us/en/serverproven/index.shtml>)。
	- 硬碟已正確安裝,並正確連接信號線和電源線。
- 3. 確定硬碟已啟用。移至 Setup Utility 並選取裝置 → ATA 硬碟設定,以查看是否已啟用有問題的硬 碟。若未啟用,則請啟用。
- 4. 如果伺服器隨附 LXPM Lite,請移至診斷 → HDD 測試, 在硬碟上執行診斷。更換顯示為故障的硬碟。 否則,請跳至下一個步驟。
- 5. 卸下硬碟, 直到系統達到最低硬碟需求為止;然後, 新增一個硬碟並重新啟動伺服器, 若問題不再發生 則重複此步驟。如果新增硬碟後發生問題,請將其更換。

如需除錯的最低配置相關資訊,請參[閱第 2](#page-9-0) 頁 「[規格](#page-9-0)」。

## 多個硬碟故障

- <span id="page-165-0"></span>1. 檢查系統事件日誌,並解決任何的相關問題。若要檢視系統事件日誌,請前往 Setup Utility 並選取安 全性 → 系統事件日誌 → 檢視系統事件日誌。
- 2. 如果伺服器隨附 Lenovo XClarity Provisioning Manager Lite, 請移至診斷 → HDD test, 在硬碟上執行診 斷。更換顯示為故障的硬碟。否則,請跳至下一個步驟。
- 3. 卸下硬碟, 直到系統達到最低硬碟需求為止;然後, 新增一個硬碟並重新啟動伺服器, 若問題不再發生 則重複此步驟。如果新增硬碟後發生問題,請將其更換。 如需除錯的最低配置相關資訊,請參閱[第 2](#page-9-0) 頁 「[規格](#page-9-0)」。

#### 無法重建更換的硬碟

請完成下列步驟,直到解決問題為止。

- 1. 檢查系統事件日誌,並解決任何的相關問題。若要檢視系統事件日誌,請前往 Setup Utility 並選取安 全性 → 系統事件日誌 → 檢視系統事件日誌。
- 2. 如果伺服器隨附 Lenovo XClarity Provisioning Manager Lite, 請移至診斷→ RAID 日誌。找出相關錯誤 並解決。否則,請跳至下一個步驟。
- 3. 查看 RAID 配接卡隨附的文件,確定已正確設定 RAID。

#### 可疑的 RAID 磁區故障

下列兩個症狀可做為 ThinkSystem RAID 配接卡虛擬驅動程式失敗的指標:

- 如果虛擬驅動程式應用程式安裝在可開機的作業系統硬碟上,無法開機的系統會保持在 POST 畫面,同 時顯示 Warning: No operating system found. 的訊息。
- 如果沒有,硬碟就不會出現在作業系統的磁碟管理選項中。

請完成下列步驟,直到解決問題為止。

1. 將系統重新開機,按下 F1 以前往 Setup Utility,然後選取**進階 → x350-8i → 陣列配置 → 管理陣列 →** 陣列 X → 列出邏輯硬碟 → 邏輯硬碟 X(邏輯硬碟 X) → 邏輯硬碟詳細資料,以檢查故障症狀。

## 監視器和視訊問題

遵循此程序解決監視器或視訊的相關問題。

- 第 158 頁 「顯示錯誤的字元」
- 第 158 頁 「畫面空白」
- • [第 159](#page-166-0) 頁 「[當您啟動部分應用程式時,畫面變成空白](#page-166-0)」
- • [第 159](#page-166-0) 頁 「監視器螢幕抖動,或螢幕影像呈波狀、無法閲讀、偏斜或失真」

#### 顯示錯誤的字元

請完成下列步驟,直到解決問題為止。

- 1. 請驗證鍵盤和作業系統的語言和地區設定正確無誤。
- 2. 如果顯示的語言不正確,請將伺服器韌體更新為最新版本。

#### 畫面空白

- 1. 如果您最近安裝了新的 DIMM, 請確定新 DIMM 的容量與先前安裝的相同。若不是,請卸下新安裝的 DIMM,然後再次開啟伺服器電源。
- 2. 如果已安裝圖形配接卡,請稍候,大約要等三分鐘才會顯示 Lenovo 標誌。
- 3. 如果還有其他連接到伺服器的監視器,請將其卸下。
- <span id="page-166-0"></span>4. 請確認:
	- 已啟動伺服器。
	- 已穩固地連接監視器纜線。
	- 已開啟監視器,並已正確地調整亮度和對比。
- 5. 拔掉纜線,然後選取另一個視訊接頭進行連線。
- 6. 依顯示的順序更換下列元件(一次一個),每次都重新啟動伺服器:
	- a. 監視器纜線
	- b. 監視器
	- c. 視訊配接卡(如有安裝)
	- d. (僅限經過培訓的維修技術人員)主機板

#### 當您啟動部分應用程式時,畫面變成空白

請完成下列步驟,直到解決問題為止。

- 1. 請確認:
	- 應用程式所設定的顯示模式解析度未高於監視器功能 (1920 x 1080)。
	- 應用程式的必要裝置驅動程式皆已安裝。

#### 監視器螢幕抖動,或螢幕影像呈波狀、無法閱讀、偏斜或失真

請完成下列步驟,直到解決問題為止。

1. 若監視器自我測試表示出監視器作正常,請檢查監視器的位置。其他裝置(例如變壓器、家電、 日光燈和其他監視器)周遭的磁場,可能會導致畫面跳動或不穩定,畫面影像無法閱讀、搖晃或歪 曲。若發生此狀況,請關閉監視器。

注意:移動已開啟的彩色監視器,可能會導致螢幕變色。

請將裝置與監視器至少隔開 305 mm (12 吋),再開啟監視器。

#### 附註:

- a. 如果要防止軟式磁碟機讀/寫錯誤,請確定監視器和任何外部軟式磁碟機之間的距離至少有 76 mm (3 吋) 。
- b. 非 Lenovo 所提供的監視器纜線可能造成無法預期的問題。
- 2. 拔掉監視器纜線後再重新連接。
- 3. 依顯示的順序更換下列元件(一次一個),每次都重新啟動伺服器:
	- a. 監視器纜線
	- b. 監視器
	- c. 視訊配接卡(如有安裝)
	- d. (僅限經過培訓的維修技術人員)主機板

## 選配裝置問題

遵循此程序解決選配裝置的相關問題。

- • [第 160](#page-167-0) 頁 「[PCIe 配接卡無法辨識或無法運作](#page-167-0)」
- • [第 160](#page-167-0) 頁 「[先前正常運作的 Lenovo 選配裝置現在無法運作。](#page-167-0)」
- • [第 160](#page-167-0) 頁 「[剛才安裝的 Lenovo 選配裝置無法運作。](#page-167-0)」
- • [第 160](#page-167-0) 頁 「[先前正常運作的 Lenovo 選配裝置現在無法運作。](#page-167-0)」

#### <span id="page-167-0"></span>PCIe 配接卡無法辨識或無法運作

請完成下列步驟,直到解決問題為止。

- 1. 檢查系統事件日誌,並解決任何的相關問題。若要檢視系統事件日誌,請前往 Setup Utility 並選取安 全性 → 系統事件日誌 → 檢視系統事件日誌。
- 2. 請確認:
	- 伺服器支援此裝置(請參閱 <https://static.lenovo.com/us/en/serverproven/index.shtml>)。
	- 已安裝最新版本的對應驅動程式。
	- 裝置已正確安裝,且裝置或接頭無實體損壞。
	- 系統韌體已更新為最新版本。
- 3. 如有可能,請卸下裝置再安裝到另一個 PCIe 插槽。
- 4. 檢查 <http://datacentersupport.lenovo.com> 中是否有任何可能與配接卡有關的 Tech 提示(也稱為 Retain 提示或服務公告)。

#### 偵測到 PCIe 資源不足。

請完成下列步驟,直到解決問題為止。

- 1. 卸下最近安裝的任何裝置,然後重新啟動伺服器。如果最近未安裝,請卸下其中一個 PCIe 配接卡。
- 2. 移至 Setup Utility, 選取裝置 → PCI Express 配置; 然後, 將設定修改為較低速度。例如, 將 PCIe x16 插槽的速度從「自動」或「Gen4」修改為「Gen3」、「Gen2」或「Gen1」。
- 3. 儲存設定,然後重新啟動伺服器。
- 4. 視重新啟動是否成功而定:
	- 如果成功,請關閉伺服器並重新安裝已卸下的 PCIe 配接卡(一次一個),然後在每次新增之後再 次重新啟動伺服器。
	- 如果失敗,請卸下另一個 PCIe 配接卡,再次重新啟動伺服器。

#### 剛才安裝的 Lenovo 選配裝置無法運作。

請完成下列步驟,直到解決問題為止。

- 1. 檢查系統事件日誌,並解決任何的相關問題。若要檢視系統事件日誌,請前往 Setup Utility 並選取安 全性 → 系統事件日誌 → 檢視系統事件日誌。
- 2. 請確認:
	- 伺服器支援此裝置(請參閱 <https://static.lenovo.com/us/en/serverproven/index.shtml>)。
	- 已安裝最新版本的對應驅動程式。
	- 裝置已正確安裝,且裝置或接頭無實體損壞。
	- 系統韌體已更新為最新版本。
	- 您已遵循裝置隨附的安裝指示進行安裝,且裝置也已正確地安裝。
	- 您未造成其他已經安裝的裝置或纜線鬆脫。
- 3. 重新安裝裝置。
- 4. 更換裝置。

#### 先前正常運作的 Lenovo 選配裝置現在無法運作。

- 1. 檢查系統事件日誌,並解決任何的相關問題。若要檢視系統事件日誌,請前往 Setup Utility 並選取安 全性 → 系統事件日誌 → 檢視系統事件日誌 。
- 2. 確定所有的纜線皆已穩固地連接。
- 3. 若裝置附有測試指示,請使用這些指示測試裝置。
- 4. 重新安裝故障的裝置。
- 5. 更換故障的裝置。

# 間歇性問題

遵循此程序解決間歇性問題。

- 第 161 頁 「間歇性外部裝置問題」
- 第 161 頁 「間歇性非預期的重新開機」

## 間歇性外部裝置問題

請完成下列步驟,直到解決問題為止。

- 1. 檢查系統事件日誌,並解決任何的相關問題。若要檢視系統事件日誌,請前往 Setup Utility 並選取安 全性 → 系統事件日誌 → 檢視系統事件日誌。
- 2. 請確認:
	- 已安裝最新版本的對應驅動程式。
	- 裝置已正確安裝,且裝置或接頭無實體損壞。
	- 系統韌體已更新為最新版本。
	- 您已遵循裝置隨附的安裝指示進行安裝,且裝置也已正確地安裝。
	- 您未造成其他已經安裝的裝置或纜線鬆脫。
- 3. 對於 USB 裝置:
	- a. 請確定裝置已在 Setup Utility 中正確配置及啟用。
	- b. 將裝置連接至其他 USB 埠。
	- c. 如果裝置已連接到 USB 集線器,請從集線器卸下裝置,並將其直接連接到伺服器。

#### 間歇性非預期的重新開機

請完成下列步驟,直到解決問題為止。

- 1. 檢查系統事件日誌,並解決與此裝置相關的任何問題。若要檢視系統事件日誌,請前往 Setup Utility 並選取**安全性 → 系統事件日誌 → 檢視系統事件日誌** ∘
- 2. 如果在作業系統啟動後發生重新開機,請停用任何自動伺服器重新啟動 (ASR) 公用程式,例如 Automatic Server Restart IPMI Application Windows 適用版,或停用所有已經安裝的 ASR 裝置。
- 3. 查看事件日誌,找出代表重新開機的事件碼。如需檢視事件日誌的相關資訊,請參閲[第 151 頁](#page-158-0) 「事 [件日誌](#page-158-0)」。

## 網路問題

遵循此程序解決網路相關問題。

- 第 161 頁 「無法使用 Wake on LAN 喚醒伺服器」
- • [第 162](#page-169-0) 頁 「[在啟用 SSL 的情況下,無法使用 LDAP 帳戶登入](#page-169-0)」

#### 無法使用 Wake on LAN 喚醒伺服器

- 1. 檢查系統事件日誌,並解決任何的相關問題。若要檢視系統事件日誌,請前往 Setup Utility 並選取安 全性 → 系統事件日誌 → 檢視系統事件日誌 ∘
- 2. 變更 Wake on LAN 設定。移至 Setup Utility,然後選取電源 → 自動開機 → Wake on LAN。預 設值為自動。變更為主要。
- 3. 卸下網路配接卡後再重新安裝。
- 4. 關閉伺服器並切斷其電源,然後等待 10 秒再重新啟動伺服器。
- 5. 如果問題再次發生,請更換網路配接卡。

## <span id="page-169-0"></span>在啟用 SSL 的情況下,無法使用 LDAP 帳戶登入

請完成下列步驟,直到解決問題為止。

- 1. 確定授權金鑰有效。
- 2. 產生新的授權金鑰,然後重新登入。

# 可觀察的問題

遵循此程序解決可觀察的問題。

- 第 162 頁 「啟動伺服器時,伺服器立即顯示 POST 事件檢視器」
- 第 162 頁 「伺服器沒有回應(POST 已完成且作業系統正在執行中)」
- ● [第 163](#page-170-0) 頁 「[伺服器沒有回應\(無法按下 F1 鍵啟動 Setup Utility\)](#page-170-0) 」
- • [第 163](#page-170-0) 頁 「[事件日誌中顯示電壓介面板故障](#page-170-0)」
- • [第 163](#page-170-0) 頁 「[異味](#page-170-0)」
- • [第 163](#page-170-0) 頁 「[伺服器似乎在過熱狀態下執行](#page-170-0)」
- • [第 163](#page-170-0) 頁 「[零件或機箱破裂](#page-170-0)」

#### 啟動伺服器時,伺服器立即顯示 POST 事件檢視器

請完成下列步驟,直到解決問題為止。

- 1. 確定伺服器支援該處理器。 若要檢視處理器詳細資料,請移至 Setup Utility,然後選取 主頁 → 系統摘要。 若要判斷伺服器是否支援處理器,請參閱 <https://static.lenovo.com/us/en/serverproven/index.shtml>。
- 2. (僅限經過培訓的技術人員)確定處理器已正確安裝。
- 3. 依顯示的順序更換下列元件(一次一個),每次更換之後重新啟動伺服器。
	- a. (僅限經過培訓的維修技術人員)處理器
	- b. (僅限經過培訓的維修技術人員)主機板

#### 伺服器沒有回應(POST 已完成且作業系統正在執行中)

- 如果您可直接存取伺服器,請完成下列步驟:
	- 1. 如果可能,請登入系統並確定所有應用程式均在執行中,沒有任何應用程式當機。
	- 2. 重新啟動伺服器。
	- 3. 如果問題再次發生,請確定每個新安裝的軟體都已正確配置。
	- 4. 如需技術支援,請聯絡軟體的供應商或提供者。
- 如果您可遠端存取伺服器,請完成下列步驟:
	- 1. 如果可能,請登入系統並確定所有應用程式均在執行中,沒有任何應用程式當機。
	- 2. 登出系統,然後重新登入。
	- 3. 使用指令行對伺服器進行連線測試或執行追蹤路徑,以驗證網路存取權。
		- a. 如果您在連線測試期間無法取得回應,請嘗試對相同伺服器空間的其他伺服器進行連線測試, 以判斷問題是否因伺服器連線失敗所造成。
		- b. 執行追蹤路徑,以判斷連線岔斷位置,然後嘗試解決 VPN 的連線問題或避開連線岔斷位置。
	- 4. 遠端重新啟動伺服器。
- <span id="page-170-0"></span>5. 如果問題再次發生,請確定每個安裝的軟體都已正確配置。
- 6. 如需技術支援,請聯絡軟體的供應商或提供者。

#### 伺服器沒有回應(無法按下 F1 鍵啟動 Setup Utility)

請完成下列步驟,直到解決問題為止。

附註:任何配置變更(例如系統韌體更新、裝置和對應的驅動程式安裝)都可能造成 POST 失敗。

若發生此狀況,伺服器會以下列一種方式回應:

- 系統自動重新啟動,並再次產生 POST。
- 伺服器當機,您必須手動重新啟動系統,讓系統再次產生 POST。

#### 事件日誌中顯示電壓介面板故障

請完成下列步驟,直到解決問題為止。

- 1. 將伺服器回復至最低配置。如需詳細資料,請參閲[第 2](#page-9-0) 頁 「[規格](#page-9-0)」。
- 2. 重新啟動伺服器。
	- 如果系統順利重新啟動,請新增已卸下的裝置(一次一個),然後在每一次新增之後重新啟動伺服 器,直到問題發生為止。更換造成問題的裝置。
	- 如果系統無法重新啟動,表示主機板可能有問題。致電 Lenovo 支援中心。

#### 異味

請完成下列步驟,直到解決問題為止。

- 1. 異味可能來自新安裝的裝置。檢查裝置,找出異味來源,然後卸下產生異味的裝置。
- 2. 如果問題再次發生,請聯絡 Lenovo 支援中心。

#### 伺服器似乎在過熱狀態下執行

請完成下列步驟,直到解決問題為止。

- 1. 確定室溫在指定範圍內 (請參閲第 2 頁 「[規格](#page-9-0)」) 。
- 2. 調整智慧型冷卻效能模式設定。移至 Setup Utility,然後選取電源→智慧型冷卻→效能模式。如果已 在較佳體驗中設定伺服器,請選取較佳效能,然後按下 Enter。
- 3. 檢查系統事件日誌,並解決任何的相關問題。若要檢視系統事件日誌,請前往 Setup Utility 並選取安 全性 → 系統事件日誌 → 檢視系統事件日誌 。
- 4. 如果日誌中沒有相關事件,請聯絡 Lenovo 支援中心。

#### 零件或機箱破裂

請聯絡 Lenovo 支援中心。

## 軟體問題

遵循此程序解決軟體問題。

- 1. 若要判斷問題是否為軟體所致,請確認: • 伺服器具備使用該軟體所需的基本記憶體。若要瞭解記憶體需求,請參閱軟體隨附的資訊。
	- **附註:**若您新安裝了配接卡或記憶體,可能是伺服器發生記憶體位址衝突。
	- 軟體的設計可以在此伺服器上運作。
	- 其他軟體可以在此伺服器上運作。
	- 軟體可以在其他伺服器上運作。
- 2. 如果您在使用軟體時收到任何錯誤訊息,請參閱軟體隨附的資訊,以取得訊息說明和問題的建議 解決方案。
- 3. 聯絡您購買軟體的商家。

# 第 5 章 拆卸硬體以進行回收

請依照本節中的指示來回收符合當地法律或法規的元件。

# 拆卸伺服器以進行機箱回收

請先依照本節中的指示拆卸伺服器,然後再回收機箱。

## 關於此作業

### 注意:

- 閱[讀第 iv](#page-5-0) 頁 「[安全檢驗核對清單](#page-5-0)」[和第 39](#page-46-0) 頁 「[安裝準則](#page-46-0)」,確保工作時安全無虞。
- 關閉伺服器和週邊裝置,並拔下電源線和所有外部纜線(請參[閱第 8](#page-15-0) 頁 「[關閉伺服器電源](#page-15-0)」)。
- 如果伺服器在機架中,請從機架中卸下伺服器。請參閱[第 129](#page-136-0) 頁 「[從滑軌卸下伺服器](#page-136-0)」。
- 卸下固定伺服器的鎖定裝置,例如 Kensington 安全鎖或小鎖。
- 將伺服器側放,使蓋板朝上。

## 程序

- 步驟 1. 為此作業做好準備。
	- a. 卸下伺服器蓋板,請參[閱第 135](#page-142-0) 頁 「[卸下伺服器蓋板](#page-142-0)」。

附註:散熱器和處理器的溫度可能相當高。關閉伺服器之後,請先稍等數分鐘再卸下伺服 器蓋板,以免燙傷。

- b. 如果適用,請卸下入侵開關,請參[閱第 94](#page-101-0) 頁 「[卸下入侵開關](#page-101-0)」。
- c. 卸下前方擋板,請參[閱第 79](#page-86-0) 頁 「[卸下前方擋板](#page-86-0)」。
- d. 如果適用,請卸下光碟機(請參閱[第 67](#page-74-0) 頁 「[卸下光碟機](#page-74-0)」)。
- e. 如果適用,請卸下光碟機框架(請參[閱第 72](#page-79-0) 頁 「[卸下光碟機機盒](#page-79-0)」)。
- f. 如果適用,請卸下框架桿(請參閱[第 135](#page-142-0) 頁 「[卸下伺服器蓋板](#page-142-0)」中的步驟 3)。
- g. 如有需要,請卸下後方風扇,請參[閱第 76](#page-83-0) 頁 「[卸下風扇\(前方和後方\)](#page-83-0)」。
- h. 如有需要,請[卸下 M.2 硬碟](#page-105-0)(請參閲第 98 頁 「卸下 M.2 硬碟」)。
- i. 如有需要,請[卸下 PCIe 配接卡](#page-118-0)(請參閲第 111 頁 「卸下 PCIe 配接卡」)。
- j. 卸下前方面板(請參[閱第 81](#page-88-0) 頁 「[卸下前方面板](#page-88-0)」)。
- k. 卸下所有記憶體模組,請參[閱第 105](#page-112-0) 頁 「[卸下記憶體模組](#page-112-0)」。
- l. 卸下散熱槽和風扇模組,請參[閱第 87](#page-94-0) 頁 「[卸下散熱器和風扇模組\(僅限經過培訓的維修技](#page-94-0) [術人員\)](#page-94-0)」。
- m. 卸下處理器,請參閱[第 125](#page-132-0) 頁 「[卸下處理器\(僅限經過培訓的維修技術人員\)](#page-132-0)」。

步驟 2. 確定沒有任何纜線連接至主機板。

**注意:**先鬆開纜線接頭上的所有閂鎖、纜線夾、卡榫或鎖如果在拔除纜線之前未鬆開這些物件,則 會損壞主機板上的纜線接頭。若纜線接頭有任何損壞,都可能需要更換主機板。

步驟 3. 卸下主機板。請參閱[第 140](#page-147-0) 頁 「[卸下主機板\(僅限經過培訓的維修技術人員\)](#page-147-0)」。

拆卸伺服器之後,請遵守當地法規回收伺服器。

# 附錄 A 取得說明和技術協助

若您需要說明、服務或技術協助,或想取得更多有關 Lenovo 產品的相關資訊,您可從 Lenovo 獲得許 多相關資源來協助您。

在「全球資訊網 (WWW)」上,提供了 Lenovo 系統、選配裝置、維修及支援的最新相關資訊:

<http://datacentersupport.lenovo.com>

附註:IBM 是 Lenovo 處理 ThinkSystem 所偏好的服務供應商。

# 致電之前

致電之前, 您可以採取幾項步驟來嘗試自行解決問題。如果您確定需要致電尋求協助,請收集維修技 術人員需要的資訊,以便更快地解決您的問題。

## 嘗試自行解決問題

只要遵照 Lenovo 線上說明或產品文件內的疑難排解程序,您就可以自行解決許多問題,而不需要向外尋求 協助。Lenovo 產品文件也說明了您可執行的診斷測試。大部分的系統、作業系統和程式文件都提供了疑難 排解程序以及錯誤訊息和錯誤碼的説明。如果您懷疑軟體有問題,請參閱作業系統文件或程式的文件。

您可以在以下位置找到 ThinkSystem 產品的產品文件:

<http://thinksystem.lenovofiles.com/help/index.jsp>

您可以採取這些步驟來嘗試自行解決問題:

- 檢查所有的纜線,確定纜線已經連接。
- 檢查電源開關,確定系統及所有選配裝置都已開啟。
- 檢查是否有適用於 Lenovo 產品的更新軟體、韌體和作業系統裝置驅動程式。「Lenovo 保固」條款聲明, 作為 Lenovo 產品的擁有者,您必須負責維護並更新產品的所有軟體及韌體(除非其他維護合約涵蓋此項 服務)。如果軟體升級中已記載問題的解決方案,維修技術人員將會要求您升級軟體及韌體。
- 如果您已在環境中安裝新的硬體或軟體,請查看<https://static.lenovo.com/us/en/serverproven/index.shtml>, 以確定您的產品支援此硬體或軟體。
- 請造訪 <http://datacentersupport.lenovo.com>, 並查看是否有資訊可協助您解決問題。

只要遵照 Lenovo 線上説明或產品文件內的疑難排解程序, 您就可以自行解決許多問題, 而不需要向外尋求 協助。Lenovo 產品文件也說明了您可執行的診斷測試。大部分的系統、作業系統和程式文件都提供了疑難 排解程序以及錯誤訊息和錯誤碼的說明。如果您懷疑軟體有問題,請參閱作業系統文件或程式的文件。

### 收集致電支援中心所需要的資訊

在您認為需要尋求 Lenovo 產品的保固服務時,若在電話詢問之前做好相應準備,維修技術人員將會更有 效地協助您解決問題。您也可以查看<http://datacentersupport.lenovo.com/warrantylookup>,以取得有關產品保 固的相關資訊。

收集下列資訊,提供給維修技術人員。此資料將會協助維修技術人員快速提供問題的解決方案,確保您 能獲得所約定的服務等級。

• 軟硬體維護合約號碼(如其適用)

<sup>–</sup> 請查閱 [https://forums.lenovo.com/t5/Datacenter-Systems/ct-p/sv\\_eg](https://forums.lenovo.com/t5/Datacenter-Systems/ct-p/sv_eg) 上的 Lenovo 論壇,瞭解是否有其他 人遇到類似的問題。

- <span id="page-175-0"></span>• 機型號碼(Lenovo 4 位數的機器 ID)
- 型號
- 序號
- 現行系統 UEFI 及韌體版本
- 其他相關資訊,例如錯誤訊息及日誌

如不致電 Lenovo 支援中心,您可以前往 <https://support.lenovo.com/servicerequest> 提交電子服務要求。提交 「電子服務要求」即會開始透過向維修技術人員提供相關資訊以決定問題解決方案的程序。一旦您已經完成 並提交「電子服務要求」,Lenovo 維修技術人員即可開始制定解決方案。

# 聯絡支援中心

您可以聯絡支援中心,針對您的問題取得協助。

您可以透過 Lenovo 授權服務供應商來獲得硬體服務。如果要尋找 Lenovo 授權服務供應商提供保固服務,請 造訪 <https://datacentersupport.lenovo.com/serviceprovider>,並使用過濾器搜尋不同的國家/地區。對於 Lenovo 支 援電話號碼,請參閱 <https://datacentersupport.lenovo.com/supportphonelist> 以取得您的地區支援詳細資料。

# <span id="page-176-0"></span>附錄 B 聲明

Lenovo 不見得會對所有國家或地區都提供本文件所提的各項產品、服務或功能。請洽詢當地的 Lenovo 業務 代表,以取得當地目前提供的產品和服務之相關資訊。

本文件在提及 Lenovo 的產品、程式或服務時,不表示或暗示只能使用 Lenovo 的產品、程式或服務。只要未 侵犯 Lenovo 之智慧財產權,任何功能相當之產品、程式或服務皆可取代 Lenovo 之產品、程式或服務。不 過,其他產品、程式或服務,使用者必須自行負責作業之評估和驗證責任。

對於本文件所說明之主題內容,Lenovo 可能擁有其專利或正在進行專利申請。本文件之提供不代表使用者 享有優惠,並且未提供任何專利或專利申請之授權。您可以書面提出查詢,來函請寄到:

Lenovo (United States), Inc. <sup>1009</sup> Think Place Morrisville, NC <sup>27560</sup> U.S.A. Attention: Lenovo VP of Intellectual Property

LENOVO 係以「現狀」提供本出版品,不提供任何明示或默示之保證,其中包括且不限於不違反規定、 可商用性或特定目的之適用性的隱含保證。有些轄區在特定交易上,不允許排除明示或暗示的保證,因 此,這項聲明不一定適合您。

本資訊中可能會有技術上或排版印刷上的訛誤。因此,Lenovo 會定期修訂;並將修訂後的內容納入新版 中。Lenovo 可能會隨時改進及/或變更本出版品所提及的產品及/或程式,而不另行通知。

本文件中所述產品不適用於移植手術或其他的生命維持應用,因其功能失常有造成人員傷亡的可能。本文 件中所包含的資訊不影響或變更 Lenovo 產品的規格或保證。本文件不會在 Lenovo 或協力廠商的智慧財 產權以外提供任何明示或暗示的保證。本文件中包含的所有資訊均由特定環境取得,而且僅作為說明用 途。在其他作業環境中獲得的結果可能有所差異。

Lenovo 得以各種 Lenovo 認為適當的方式使用或散佈貴客戶提供的任何資訊,而無需對貴客戶負責。

本資訊中任何對非 Lenovo 網站的敘述僅供參考,Lenovo 對該網站並不提供保證。該等網站提供之資料不屬 於本產品著作物,若要使用該等網站之資料,貴客戶必須自行承擔風險。

本文件中所含的任何效能資料是在控制環境中得出。因此,在其他作業環境中獲得的結果可能有明顯的 差異。在開發層次的系統上可能有做過一些測量,但不保證這些測量在市面上普遍發行的系統上有相同 的結果。再者,有些測定可能是透過推測方式來評估。實際結果可能不同。本文件的使用者應驗證其 特定環境適用的資料。

## 商標

Lenovo、Lenovo 標誌和 ThinkSystem 是 Lenovo 於美國及(或)其他國家或地區之商標。

Intel 和 Xeon 是 Intel Corporation 於美國及(或)其他國家或地區之商標。

Microsoft 和 Windows 是 Microsoft 集團旗下公司的商標。

Linux 是 Linus Torvalds 的註冊商標。

其他公司、產品或服務名稱,可能是第三者的商標或服務標誌。

## 重要聲明

處理器速度表示微處理器的內部時脈速度;其他因素也會影響應用程式效能。

CD 或 DVD 光碟機速度是可變的讀取速率。實際速度會有所不同,且通常小於可能達到的最大速度。

當提到處理器儲存體、實際和虛擬儲存體或通道量時,KB 代表 1,024 位元組,MB 代表 1,048,576 位元 組,而 GB 代表 1,073,741,824 位元組。

在提到硬碟容量或通訊量時,MB 代表 1,000,000 位元組,而 GB 代表 1,000,000,000 位元組。使用者可存取 的總容量不一定,視作業環境而定。

內部硬碟的最大容量是指用 Lenovo 提供的目前所支援最大容量的硬碟來替換任何標準硬碟,並裝滿所 有硬碟機槽時的容量。

記憶體上限的計算可能需要使用選配記憶體模組,來更換標準記憶體。

每一個固態記憶體蜂巢都具有本質上可以引起且數目固定的寫入循環。因此,固態裝置具有可以承受的 寫入週期數上限,並以 total bytes written (TBW) 表示。超出此限制的裝置可能無法回應系統產生的指 令,或資料可能無法接受寫入。Lenovo 將依裝置的「正式發佈規格」中所載明,不負責更換已超出其保 證的程式/消除循環數目上限的裝置。

Lenovo 對於非 Lenovo 產品不負有責任或保固。非 Lenovo 產品皆由協力廠商提供支援,Lenovo 不提供 任何支援。

部分軟體可能與其零售版(若有)不同,且可能不含使用手冊或完整的程式功能。

## 電信法規聲明

我們無法保證您所在國家/地區中,本產品連線至公用電信網路介面之絕對性。在進行任何此類連線之前, 可能需要進行進一步的檢定。若有任何問題,請聯絡 Lenovo 業務代表或轉銷商。

## 電子放射聲明

將監視器連接至設備時,您必須使用指定的監視器纜線與監視器隨附的任何抗干擾裝置。

如需其他電子放射聲明,請參閱:

<http://thinksystem.lenovofiles.com/help/index.jsp>

# 台灣地區 BSMI RoHS 宣告

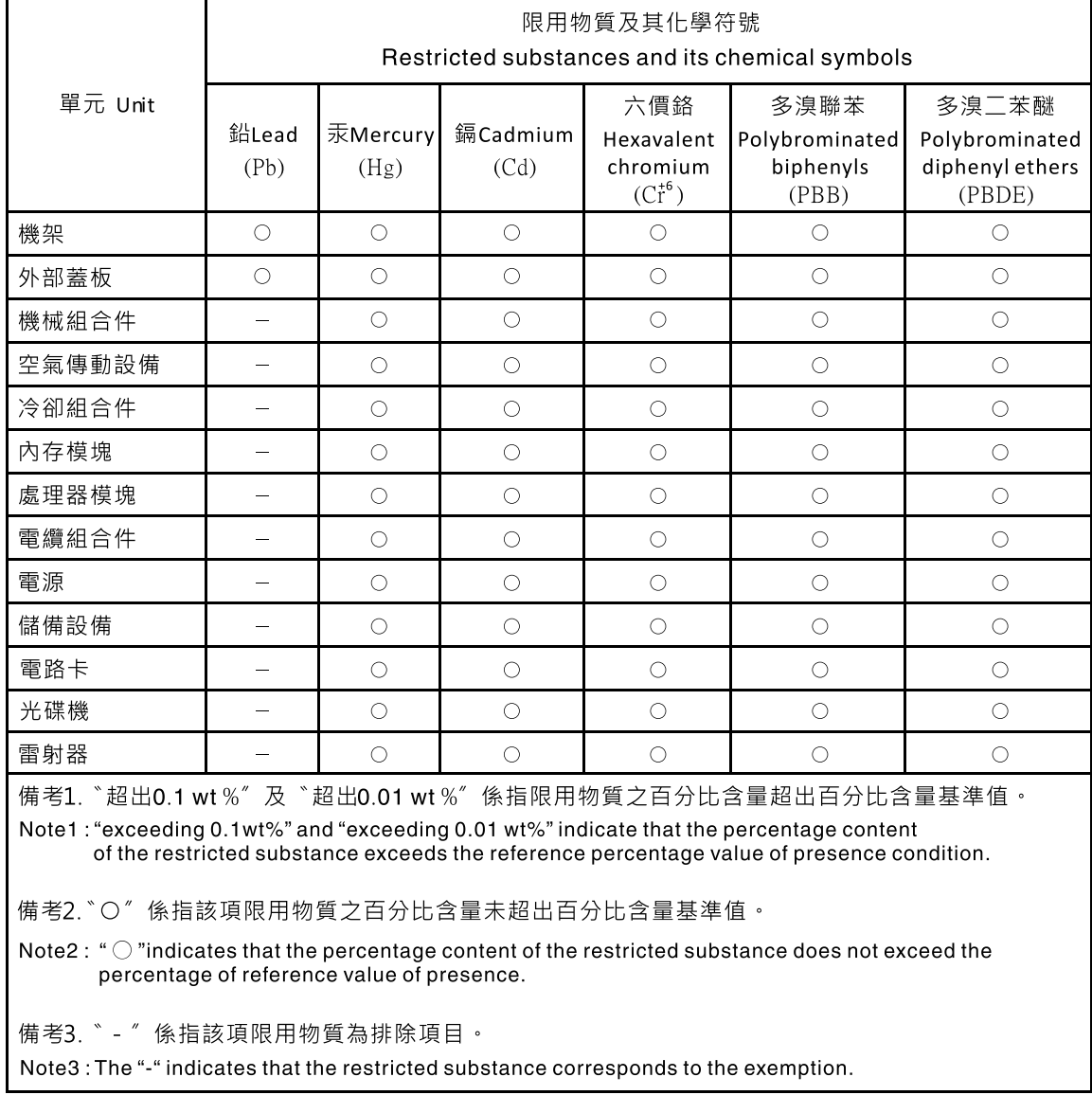

# 台灣地區進出口聯絡資訊

您可以向相關聯絡人取得台灣地區進出口資訊。

# 委製商/進口商名稱:台灣聯想環球科技股份有限公司 進口商地址: 台北市南港區三重路 66號 8樓 進口商電話: 0800-000-702
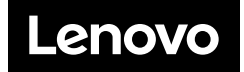